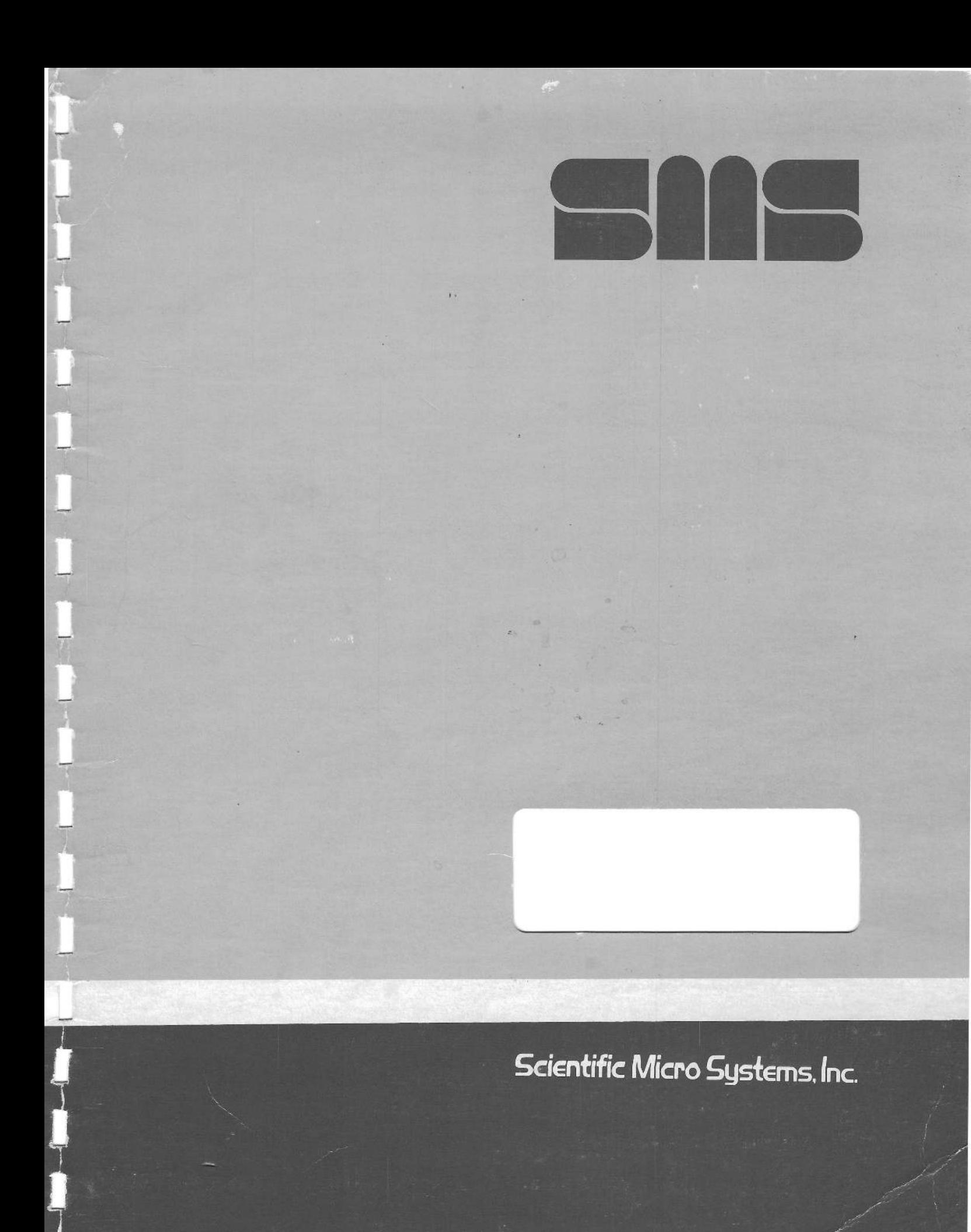

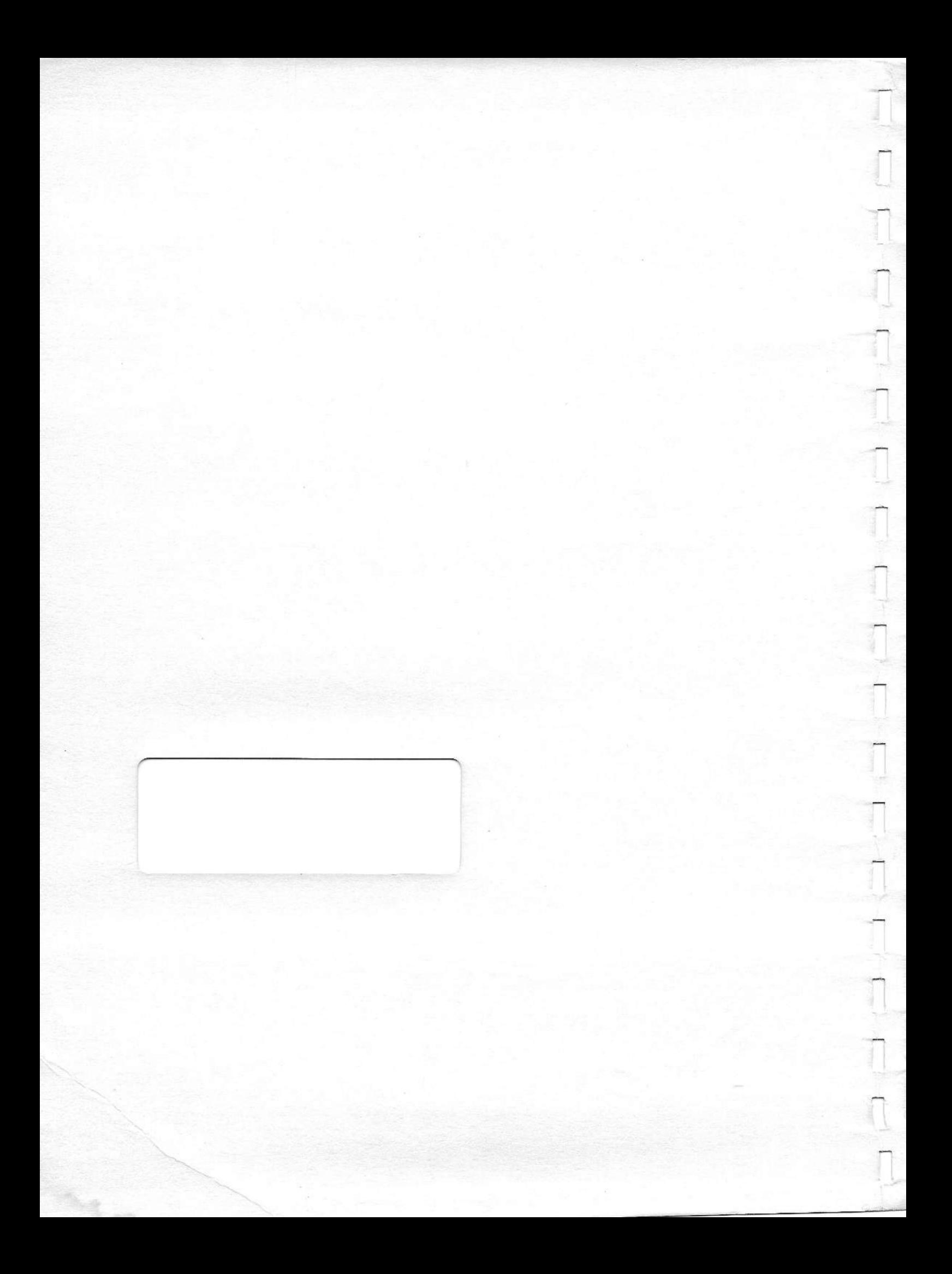

SMS 1000 **MODEL** 30 **MICROCOMPUTER SYSTEM OEM MANUAL** 

**OCTOBER** 1986

 $\overline{\phantom{0}}$ 

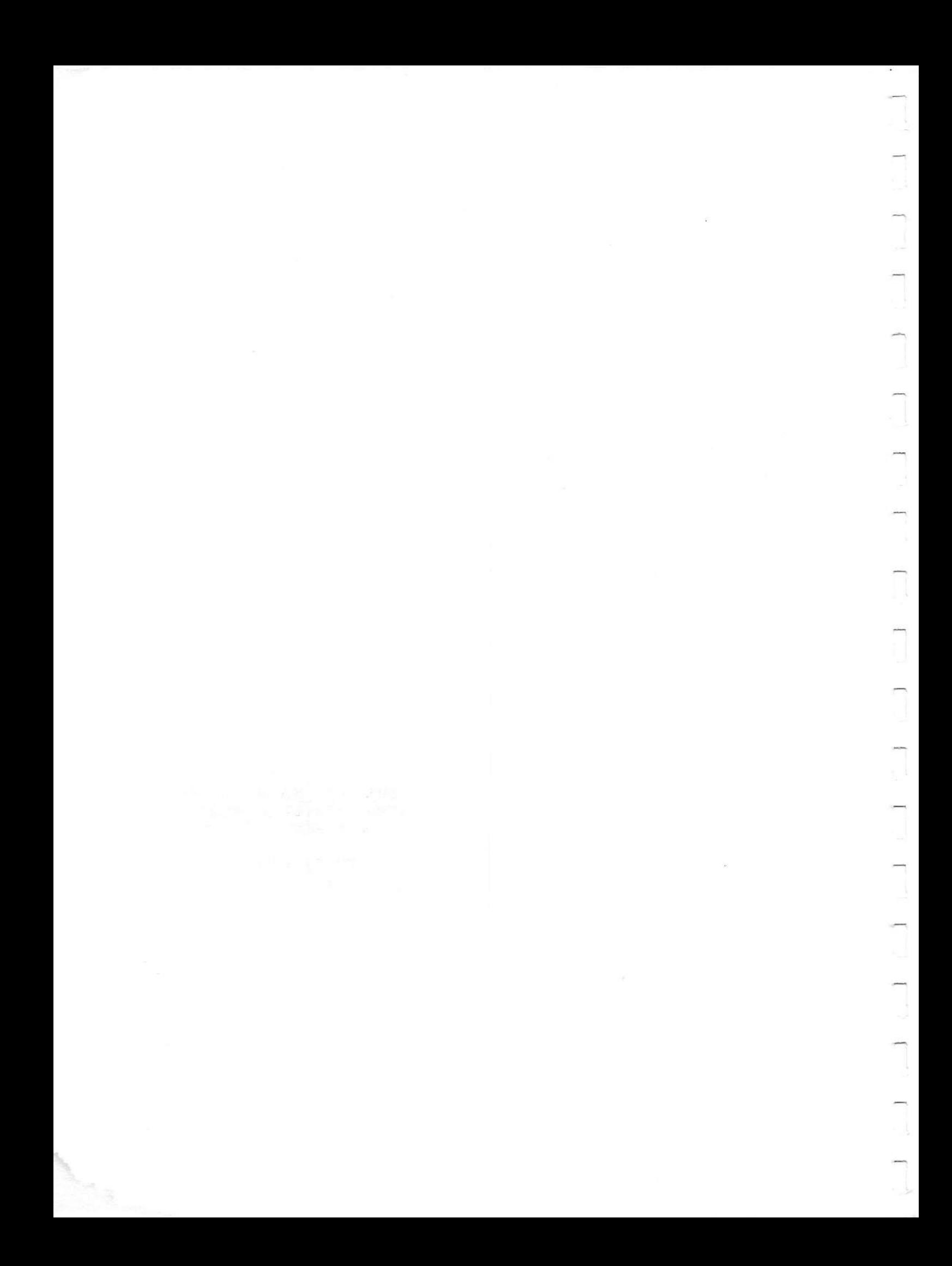

# PUBLICATION NO: 3001457 REVISION: A

L. Barba

SMS 1000 MODEL 30

# MICROCOMPUTER SYSTEM

OEM MANUAL

# **15 OCTOBER 1986**

the Control of the second with the second control of the

\*\*\*\*\*\*\*\*\*\*\*\*\*\*\*\*\*\*\* \* \* \* \* \* **PRELIMINARY** \* \* \* \*\*\*\*\*\*\*\*\*\*\*\*\*\*\*\*\*\*\*

1984年 黄铜化物(1)

SCIENTIFIC MICRO SYSTEMS, INC. 339 NORTH BERNARDO AVENUE POST OFFICE BOX 7777 MOUNTAIN **VIEW,** CALIFORNIA 94043

> TEL: 415-964-5700 **TWX:** 910-379-6577 TELEX: 17-2555 FAX: 415-968-4861

Copyright 1986 SCIENTIFIC MICRO SYSTEMS, INC. All Rights Reserved

PRODUCED IN THE UNITED STATES OF AMERICA

#### **IMPORTANT**

The equipment described herein generates, uses, and can radiate radio frequency energy and, if not installed and used in accordance with its instruction manual, may cause interference to ·radio communications. This system has been tested and found to comply with the r-f interference limits established for a Class A computing device pursuant to Subsection J of Part 15 of FCC rules. Equipment designed in accordance with these rules provides reasonable protection against such interference when operated in a commercial area. However, operation of said equipment in a residential area is likely to cause radio or TV interference, in which case the user of such equipment, at his/her own expense, is required by law to take whatever measures may be necessary to correct the interference.

The information in this document is subject to change without notice.

No part of this document may be copied or reproduced in any form or by any means without the prior, express written permission of Scientific Micro Systems, Inc.

Scientific Micro Systems, Inc. assumes no responsibility for the use or reliability of its software on equipment that is not supplied by Scientific Miere Systems, Inc.

PUBLICATION **NUMBER:** 3001457

REVISION: A

DATE OF THIS EDITION OR REVISION: 15 OCTOBER, 1986

## CONTENTS

Title

Page

# HOW TO USE THIS MANUAL Back of Figure 1-1

#### **SECTION** <sup>1</sup> SYSTEM OVERVIEW

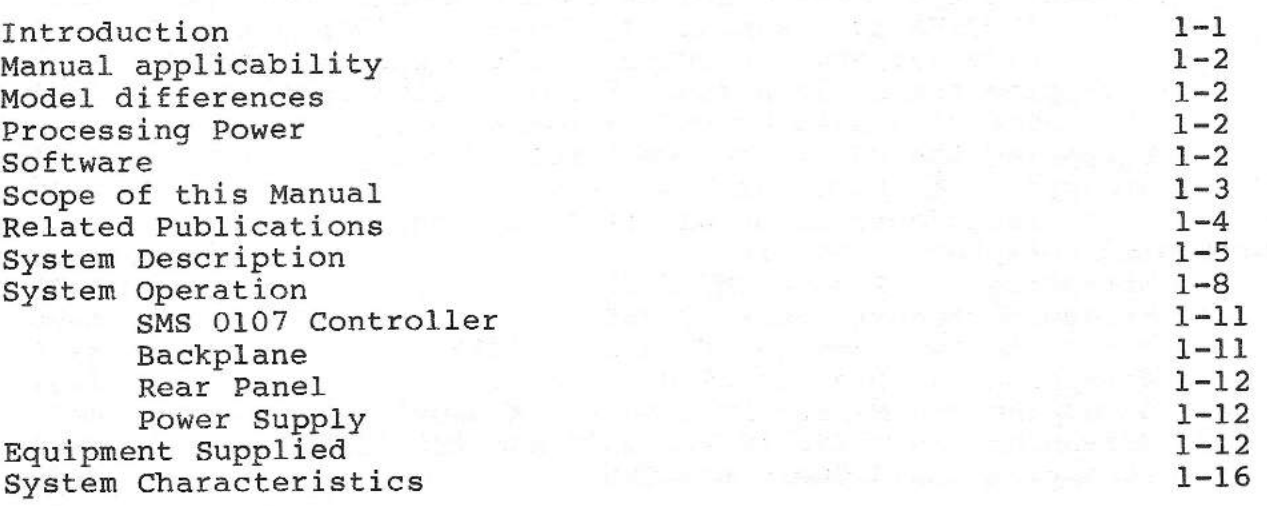

#### SECTION 2 SITE SELECTION

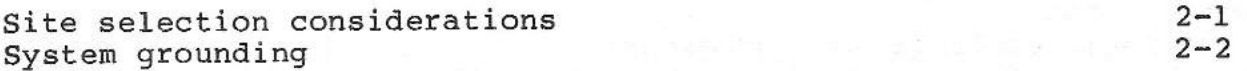

#### SECTION 3 SYSTEM INSTALLATION AND CHECKOUT

Unpacking Selection of 115-volt or 230-volt a-c power Floppy drives: removal of shipping inserts Connection to console and printer Communication with serial ports Backplane module locations and priority assignments Post-installation checkout  $3 - 1$  $3 - 2$  $3 - 2$  $3 - 4$  $3 - 4$  $3 - 4$  $3 - 6$ 

# SECTION 4 HARDWARE CONFIGURATION INSTRUCTIONS

Power supply loading rules 4-1

SMS 1000 MODEL 30

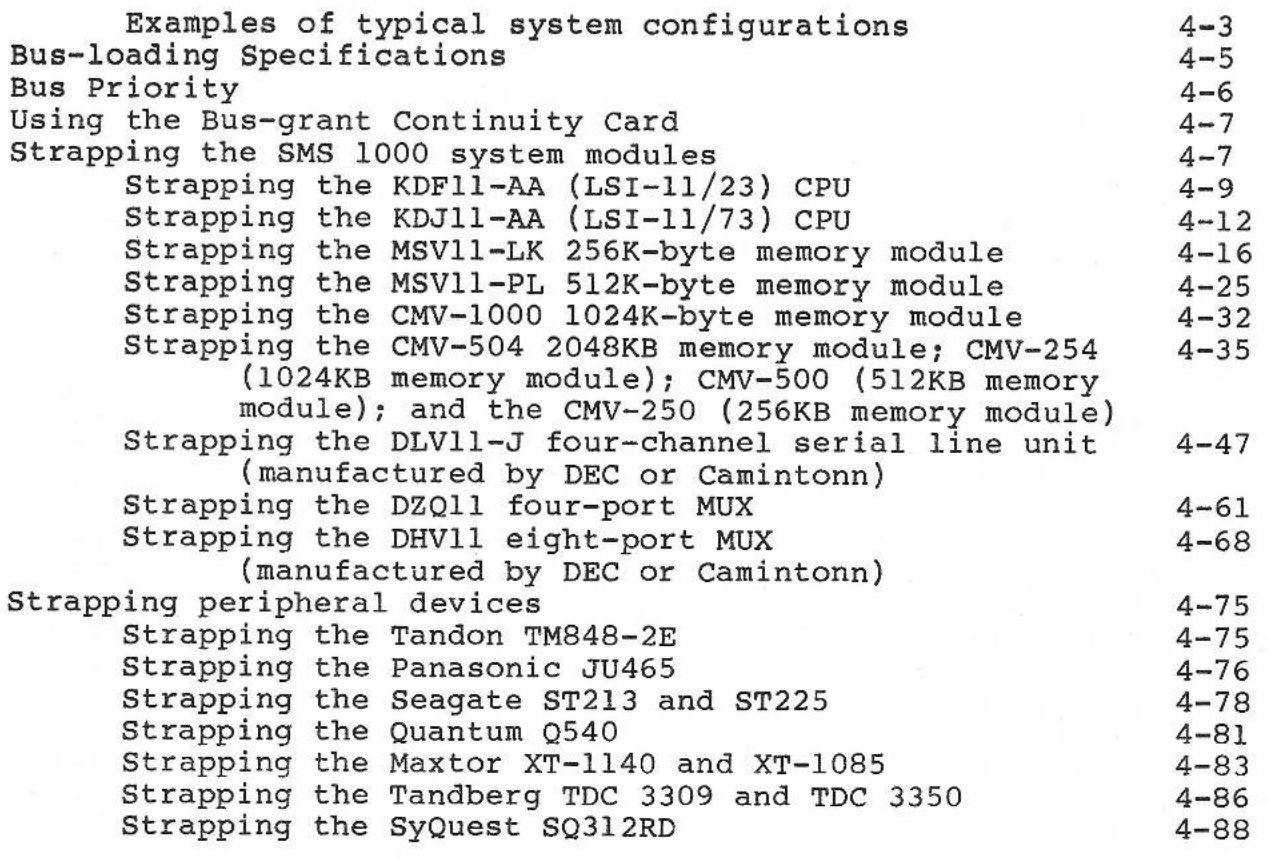

# **SECTION** 5 **OPERATION**

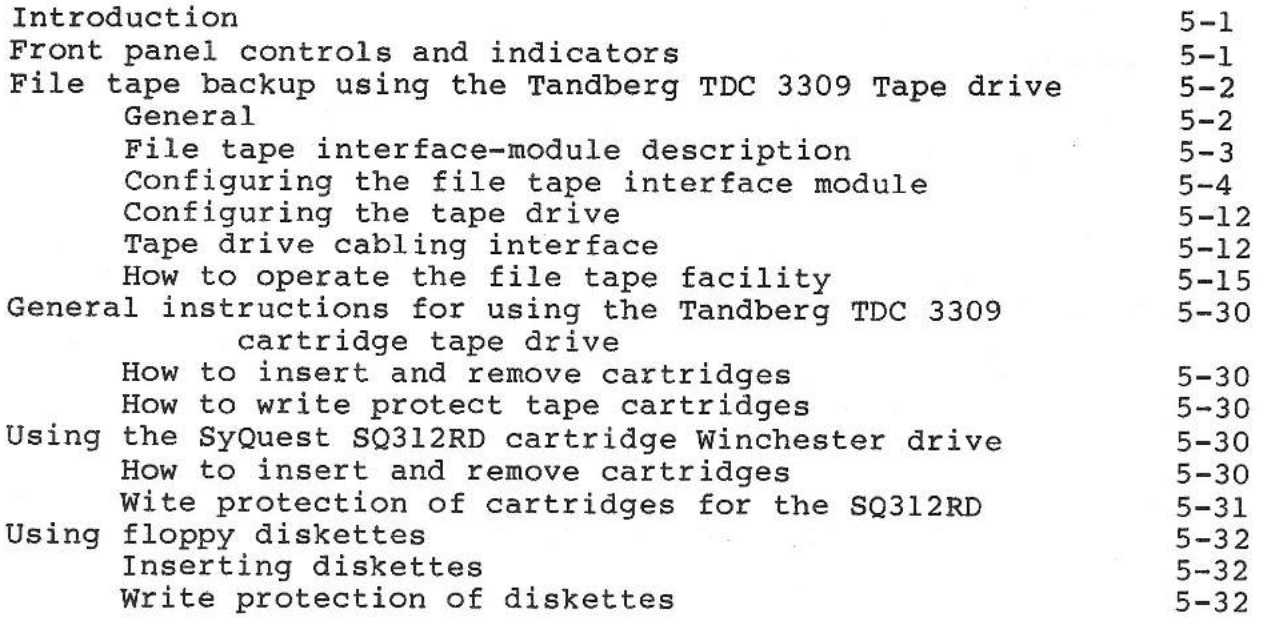

CONTENTS

# SECTION 6 MAINTENANCE

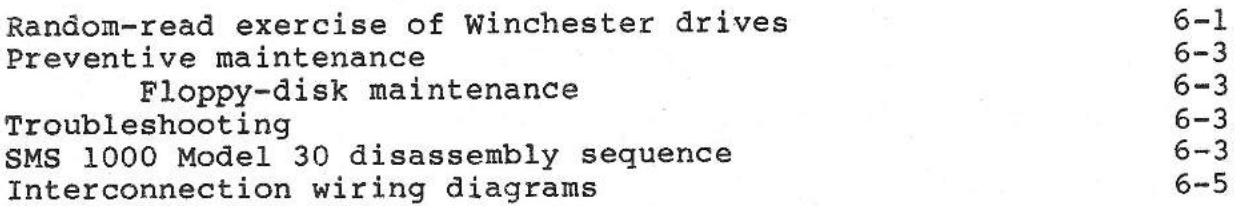

APPENDIX A: PERIPHERAL-DEVICE SPECIFICATIONS

APPENDIX B: TABLE OF MAJOR SYSTEM COMPONENTS

APPENDIX C: DESCRIPTION OF THE SMS 0107 DISK CONTROLLER

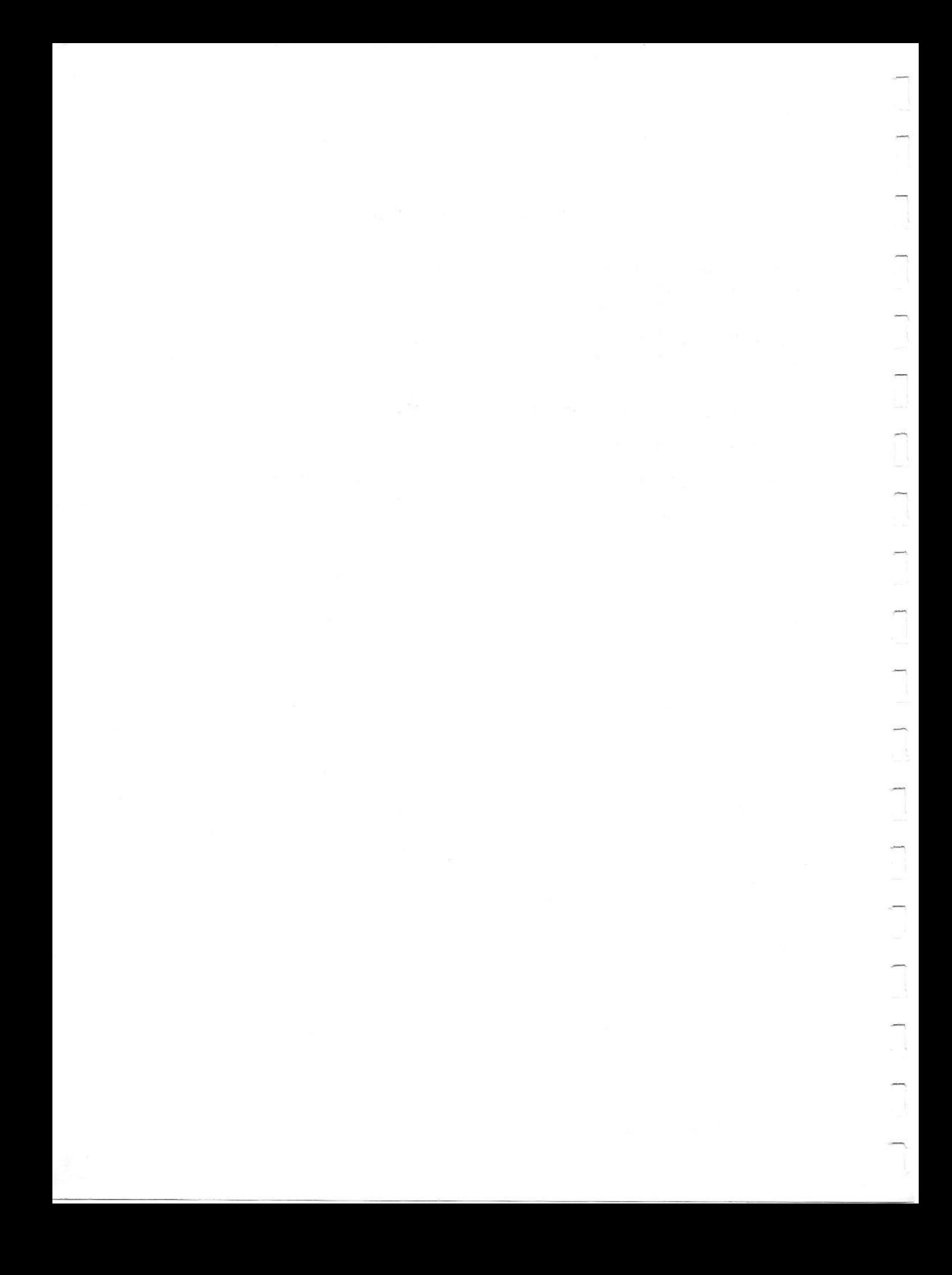

# FIGURE LIST

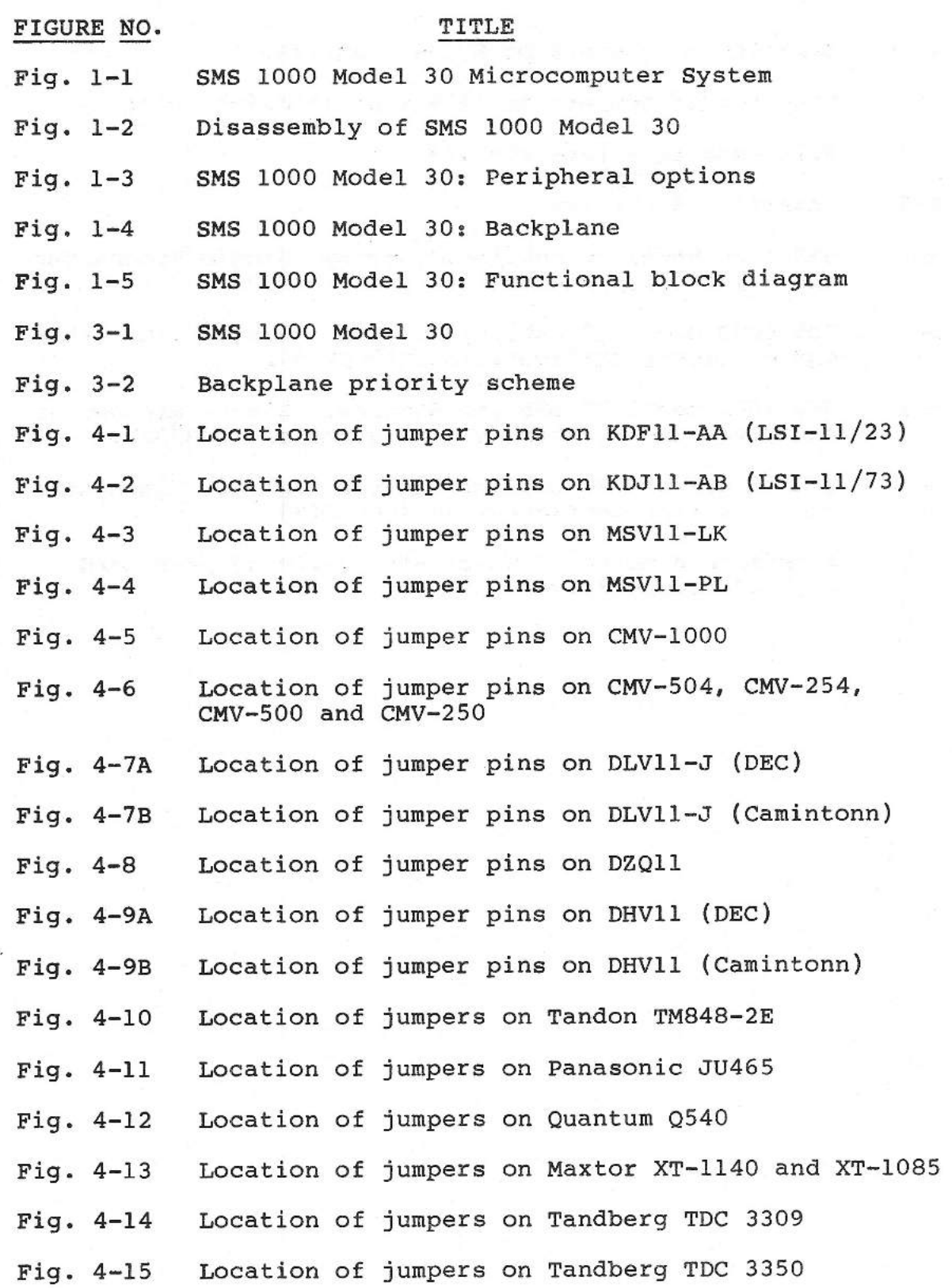

--.

-,

- Fig. 4-16 Location of jumpers on SyQuest SQ312RD
- Fig. 5-1 Location of jumpers on file tape interface board
- Fig. 5-2 File tape interface signals
- Fig. 5-3 Inserting diskettes
- Fig. 6-1 SMS 1000 Model 30 cabling diagram. Single Winchester and 5 1/4" floppy configuration (1002520).
- Fig. 6-2 SMS 1000 Model 30 cabling diagram. Single Winchester and 8" floppy configuration (1002519).
- Fig. 6-3 SMS 1000 Model 30 cabling diagram. Single Winchester and cartridge Winchester configuration (1002522).
- Fig. 6-4 SMS 1000 Model 30 cabling diagram. Single Winchester and file tape configuration (1002521).
- Fig. 6-5 Schematic diagram of 50-pin~to-34-pin adapter used with 8" floppy drives

# HOW TO USE THIS MANUAL

Here's abrief directory that will point you to the basic things you'll need to know to understand and operate your SMS 1000.

#### **GETTING STARTED**

,-

 $\begin{array}{c} \square \\ \square \end{array}$ 

 $\overline{\mathbb{C}}$ 

 $\overline{1}$ 

 $\overline{\mathbf{I}}$ 

 $\overline{0}$ 

 $\begin{array}{c} \square \end{array}$ 

 $\begin{array}{c} \square \end{array}$ 

 $\Box$ 

 $\overline{\mathbb{C}}$ 

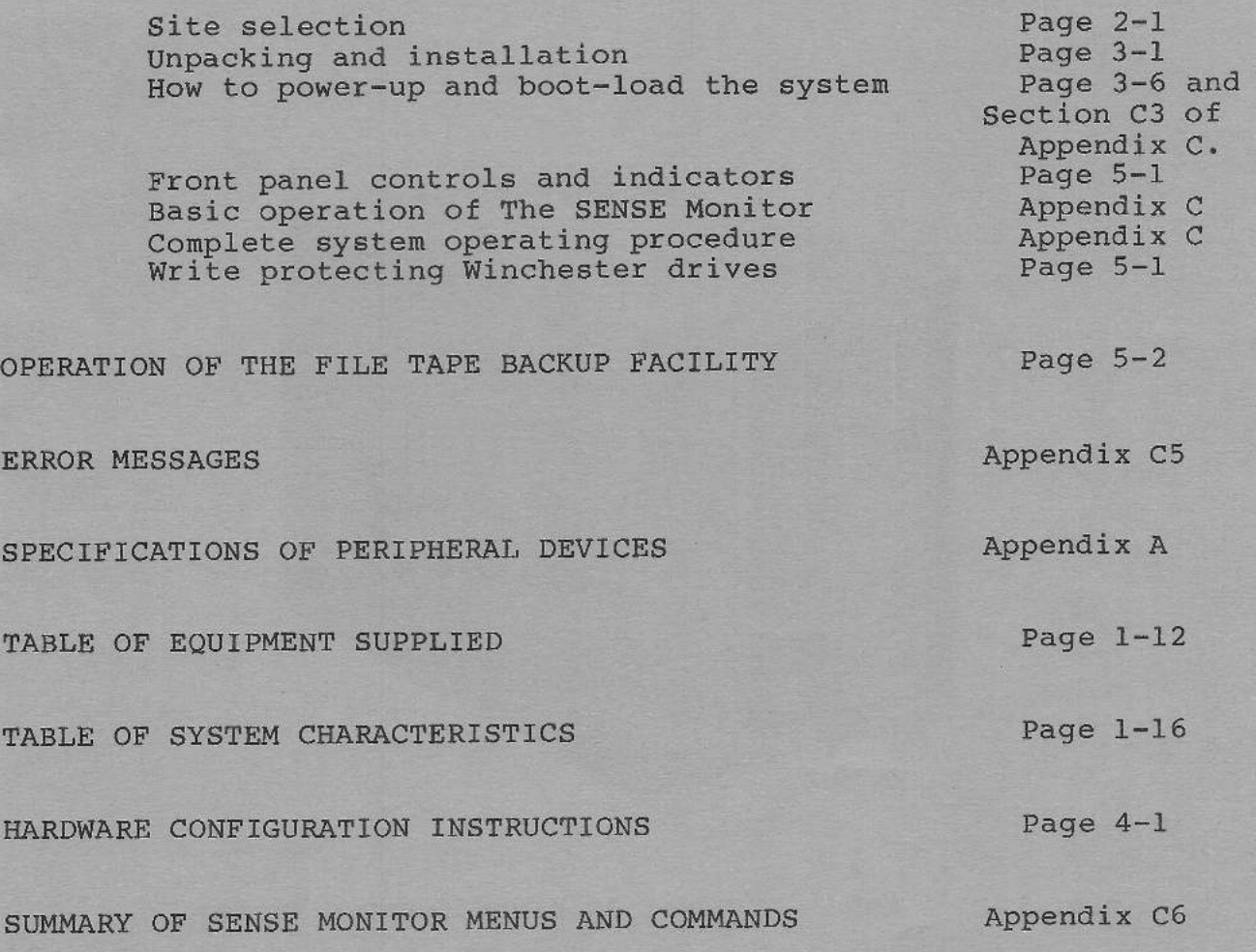

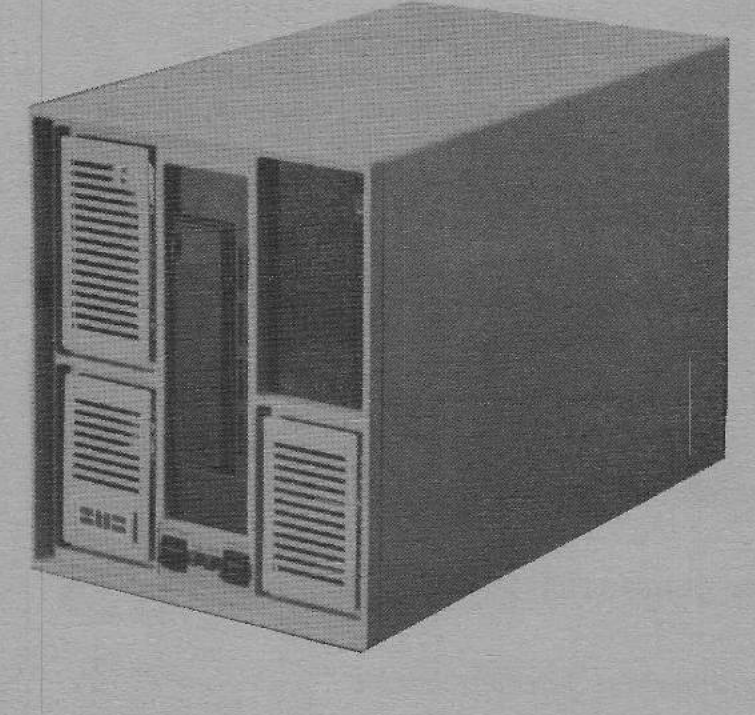

Fig. 1-1 SMS 1000 Model 30 Microcomputer System

(Tape option shown)

#### SECTION l

#### **SYSTEM OVERVIEW**

#### INTRODUCTION

GENERAL. The SMS 1000 Model 30 (Figure 1-1) is a single- or multiple-user microcomputer system based on the DEC LSI-11 Q-bus architecture. The basic system consists of (1) a five-slot Q-bus backplane in which user-selected CPU's, memory cards, RS-232 interface cards, and other modules can be installed; (2) a fixed-disk Winchester drive; (3) a choice among removable-media peripherals such as an optional 1/4" cartridge-type streaming tape drive (including its own controller) that permits file-oriented backup, an optional cartridge-type Winchester drive, an optional 8" floppy drive or an optional 5 1/4" floppy drive; (4) an SMS 0107 peripheral-controller board that interfaces with the selected disk devices; and (5) a 250 watt power supply for the complete Model 30 system.

The SMS 1000 Model 30 is designed to be fully customer installable. It operates from standard 115- or 230-volt line power and has no special wiring or cooling requirements. Also, the SMS 1000 Model 30 is fully software compatible with DEC LSI-11 systems. All application and system software developed for the LSI-11/23 and LSI-11/73 CPUs may be operated on the SMS 1000 Model 30 without modification.

SMS 0107 DISK CONTROLLER. The SMS 0107 is a complete single-board (quad-width) controller designed to interface LSI-11 systems with Winchester drives and floppy drives. This controller uses an enhanced version of DEC's MSCP (Mass Storage Control Protocol) and is completely compatible with the DU device driver. The SMS 0107 includes a special set of programs known as the SENSE monitor that permit interactive setting of disk-drive and controller parameters. Additional SENSE functions include diagnostics, disk formatting, Winchester flaw mapping, and selection of bus addresses. The SMS 0107 also contains controller-resident boot code that will boot DU, MU and MS devices on LSI-11 CPUs. The SMS 0107 disk controller is described in Appendix C of this manual.

#### **MANUAL** APPLICABILITY

This manual applies to the SMS 1000 Model 30 only.

#### PROCESSING POWER

The SMS 1000 Model 30 provides you with a high degree of flexibility and rapid data throughput by use of an enhanced version of the DEC MSCP high-speed I/0 architecture on the **SMS** 0107 controller, and the availability of the latest in fast-access Winchester drives. CPU power is provided by your choice of either the LSI-11/23 or the LSI-11/73 processors. Full floating-point capability is available on the<br>LSI-11/23 and standard on the LSI-11/73. Also, RAM is  $LSI-11/23$  and standard on the  $LSI-11/73$ . available from SMS in increments as small as 256K bytes, from 256KB up to 4.0 MB, by adding the appropriate boards to the backplane. The SMS 1000 Model 30 has the processing power to run a wide variety of operating systems, as described in the following paragraphs.

#### SOFTWARE

The following paragraphs describe various operating systems and languages that can run on your SMS 1000 Model 30. Included is a complete list of these operating systems with a brief description of each.

1. RSX-11. This family of real-time operating systems is designed to execute multiple programs concurrently. It includes **RSX-llM, RSX-llM-PLUS, RSX-11S,** and **MICRO/RSX.** lt is suitable for real-time process control or data acquisition as well as multiple-user time sharing tasks involving large-scale transaction processing and information management. SMS currently distributes RSX-llM and RSX-llM-PLUS on 8-inch diskettes and 1/4 inch tape cartridges.

2. RSTS. This includes RSTS/E and MICRO/RSTS. These are multiple-user job oriented time sharing systems. They can support either batch or real time operation. Communication with either operating system is through the Digital Command Language (DCL). MICRO/RSTS is an application-only subset of RSTS/E that leaves more space available on a hard-disk drive for application programs and user data.

3. RT-11. RT-11 is a single-user system that permits a background job to run while real-time foreground tasks are being performed. Both can have access to all the system 1 s resources. RT-11 supports one command terminal and up to 16 additional terminals. Some typical applications of RT-11 are instrument control, process control, word processing, and record management. Communication with RT-11 is through the Digital Command Language (DCL). The RT-11 system features an interactive installation procedure. SMS currently distributes this system on 8-inch or <sup>5</sup> 1/4-inch diskettes and on 1/4-inch tape cartridges.

4. CTS-300. This system is designed to support commercial applications. lt consists of RT~ll plus the DIBOL businessoriented language. CTS-300, like RT-11, supports one command terminal plus multiple additional terminals.

5. TSX-PLUS. This system can support up to 31 concurrent timesharing users. TSX-PLUS can simultaneously support a wide variety of jobs and programming languages including COBOL-Plus, **FORTRAN,** BASIC, DIBOL, DBL, Pascal, C, MACR0-11, TECO, and KED. Most programs that run under RT-11 will run without modification **under TSX-PLUS.** 

6. MICROPOWER/PASCAL. With MicroPower/Pascal you can design, build and test real-time application software on a host develop-<br>ment system running under a subset of RT-11. The resultant ment system running under a subset of RT-11. application programs can then be linked with appropriate run-time software and downloaded to a target system.

7. ULTRIX-11. This is a multiple-user system consisting of the Bell Laboratories' UNIX Timesharing System (Version 7) with enhancements for systems such as the SMS 1000 Model 30. ULTRIX-11 languages include C, FORTRAN-77, a BASIC-like interpretive language, and RATFOR (FORTRAN with a C-like control structure). ULTRIX-11 is designed to be easy to install.

8. DSM-11 and MUMPS. This is a multiuser system with datamanagement capabilities and the high-level interactive language MUMPS. DSM-11 is oriented toward the quick production of working code. The MUMPS language has a semantic and syntactic structure aimed at solving data-base related problems.

#### SCOPE OF THIS MANUAL

This manual contains complete information on site selection, unpacking, installation, operation and user-performable service for the SMS 1000 Model 30. Section coverage of the manual is as follows:

- Section 1. Introduction, general description, list of compatible software that can run with the SMS 1000 Model 30; equipment supplied; and tables of system characteristics.
- Section 2. Site selection
- Section 3. Installation and checkout
- Section 4. Includes rules governing power supply loading; bus loading; board strapping instructions; peripheralstrapping instructions; and bus-priority specifications.
- Section 5. Operating the SMS 1000 Model 30.
- Section 6. Testing, maintenance and assembly/disassembly instructions
- Appendix A. Peripheral-device Specifications
- Appendix B. SMS 1000 Model 30: Table of Major system components
- Appendix c. Description and Operation of SMS 0107 Controller

#### RELATED PUBLICATIONS

The following publications provide background and reference information relating to the SMS 1000 Model 30:

 $\overline{\phantom{a}}$ 

1. MICRO/PDP-11 Handbook. Digital Equipment Corporation, 1983. Publication No. EB-24944-18. This manual describes the various configurations and options available with MICRO/PDP-11 and LSI-11 based systems. A related volume is Microsystems Handbook, Digital Equipment Corporation, Pub. No. EB-26085-41.

2. PDP-11 Architecture Handbook. Digital Equipment Corp., Equ1pment Corp., 1982. Pub. No. EB-23657-18. Explains architecture of PDP-11/LSI-ll family, including data representation, addressing modes, instruction set, memory, busses, etc.

3. PDP-11 Processor Handbook. Digital Equipment Corporation,<br>1981. Publication No. EB-19402-20. Describes various levels Publication No. EB-19402-20. Describes various levels of CPU's in PDP-11/LSI-11 family. Includes memory management, addressing, and detailed instruction-set description.

4. PDP-11 Microcomputer Interfaces Handbook. Provides users with reference material on characteristics, configuration, and strapping for various interface modules that operate with the

DEC LSI-11 Q-bus. Digital Equipment Corporation, 1983. Publication No. EB-23144-18. NOTE: This manual is the companion volume to the DEC "Microcomputers and Memories Handbook" (1982), Publication No. EB-20912-DP.

5. PDP-11 Systems and Options Handbook. Digital Equipment Corporation, 1984. Publication No. ED-30046-41. This is a catalog of all products associated with the PDP-ll/LSI-11. Includes brief descriptions, and an index by part number.

6. PDP-11 Software Handbook. Digital Equipment Corporation, 1982. Publication No. EB-25398-41

7. PDP-11 Software Source Book. Digital Equipment Corp., 1985 (in two volumes). Pub. No. EB-27333-41. This is a catalog of software available for PDP-11/LSI-11 family. It includes full descriptions and ordering införmation for each program. Programs are cross indexed by operating system.

8. Guide to RT-11 Documentation. Digital Equipment Corporation., 1983. Pub. No. AA-5285G-TC. This guide explains the various intricacies of RT-11 documentation so that you can get where you need to go.

9. Introduction to RSX-llM and RSX-llM-PLUS. Digital Equipment Corporation, 1981. Publication No. AA-L763A-TC

10. TSX-PLUS System Manager's Guide (no document number). S&H Computer Systems, Nashville, TN, 37212. This is the TSX-PLUS introductory volume.

11. ULTRIX Software Guidebook: A Reference to UNIX Software. Digital Equipment Corporation, 1984. Publication No. EJ-26153-20. This manual describes a wide variety of applications that run on ULTRIX software.

#### SYSTEM DESCRIPTION

A disassembly view of the units that make up the SMS 1000 Model 30 is shown in Figure 1-2. The system is designed for ease of disassembly. All fasteners attaching units to the frame are easily releasable by a standard screwdriver. See Figure 1-3 for a diagram showing the four possible peripheral options available with the SMS 1000 Model 30. The units that make up the Model 30 are described as follows:

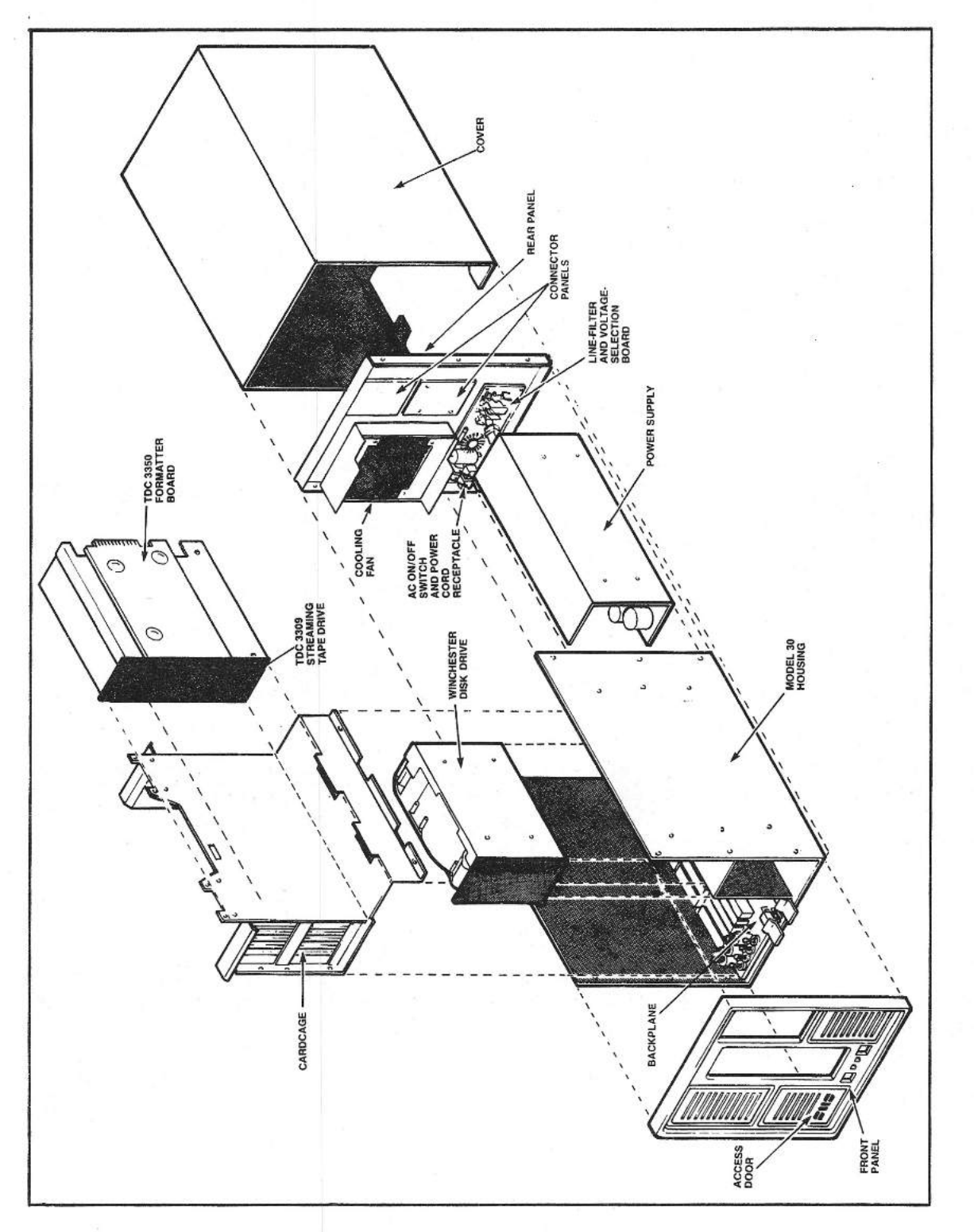

Disassembly of SMS 1000 Model  $Fig. 1-2$ 

 $\Box$ 

 $\begin{array}{c}\n\hline\n\end{array}$ 

30

1. ENCLOSURE, FRONT PANEL AND REAR PANEL. The enclosure (see Figure 1-2) contains mounting brackets for the backplane, card cage, power supply and peripheral devices. A door in the front panel opens to allow access to self-test switches and indicator LEDs.

2. BACKPLANE. The backplane (see Figure 1-4) is a group of five quad-width board sockets connected together to operate as an LSI-11 bus. It contains the CPU, memory, and other modules that make up the basic SMS 1000 Model 30 microcomputer. The backplane can accomodate five quad-width Q-bus modules, 10 dual-width Q-bus modules or any combination of these. "Quad" and "dual" refer to the number of backplane connector sections required by a module; that is, quad occupy four connector sections and dual occupy two connector sections.

3. POWER SUPPLY (Figure 1-2). The power supply is contained on a single chassis located in a shielded section of the system enclosure. It provides regulated +5 volts, +12 volts and +24 volts for all system components.

4. 5-1/4-INCH WINCHESTER DRIVE. All SMS 1000 Model 30 con-<br>ations, include, one, fixed-disk, Winchester, drive., Storage figurations include one fixed-disk Winchester drive. capacities between 12 and 140 megabytes can be selected.

5. 8-INCH FLOPPY DRIVE. An 8-inch floppy drive can be selected as an option in your SMS 1000 Model 30. This and other floppy drives used in this system are of the slim-line (i.e. halfheight) design. The 8" floppy drive always connects to the SMS 0107 controller through a 50-pin-to-34-pin adapter so as to be compatible with the 5 1/4" floppy interface. See Figure 1-3 for a diagram of all currently available SMS 1000 Model 30 peripheral configurations.

6. 5-1/4-INCH FLOPPY DRIVE. The SMS 1000 Model 30 can accommodate an optional 5-1/4-inch, half-height floppy drive, as shown in Figure 1-3.

7. CARTRIDGE-TYPE TAPE DRIVE. File-oriented backup of data can be accomplished by means of an optional 1/4" cartridge-type tape drive. This facility includes a formatter board attached to the tape drive and a dual-width interface board that plugs into the backplane. For a full description of the file-oriented backup option, see Section 5.

8. CARTRIDGE-TYPE WINCHESTER DRIVE. An optional 5-1/4 inch slimline removable-cartridge Winchester drive can be mounted in the system enclosure. lt can be used for all normal Winchesterdrive purposes as well as for such functions as rapid, highcapacity backup and software distribution.

#### SYSTEM OPERATION

Figure 1-5 is a block diagram showing information flow between components of an SMS 1000 Model 30 system. The basic SMS 1000 Model 30 system is made up of the backplane into which plug the user-selected CPU, memory boards, and other modules such as the DLVll-J four-port communication interface; the power supply; the SMS 0107 peripheral controller; a fixed-disk Winchester drive; and a choice among various removable-media peripherals.

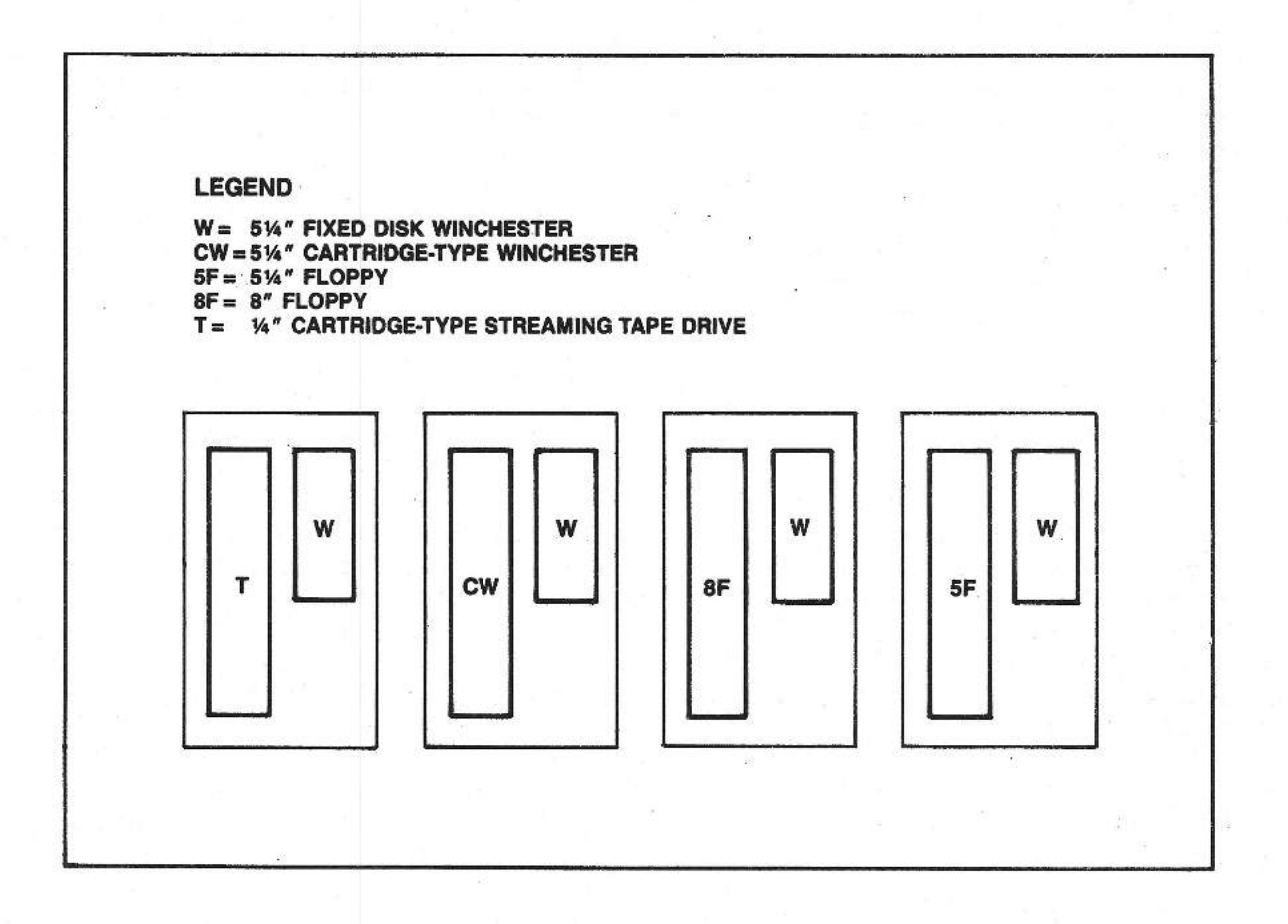

Fig. 1-3 SMS 1000 Model 30: System peripheral options

SMS 1000 MODEL 30 1-8

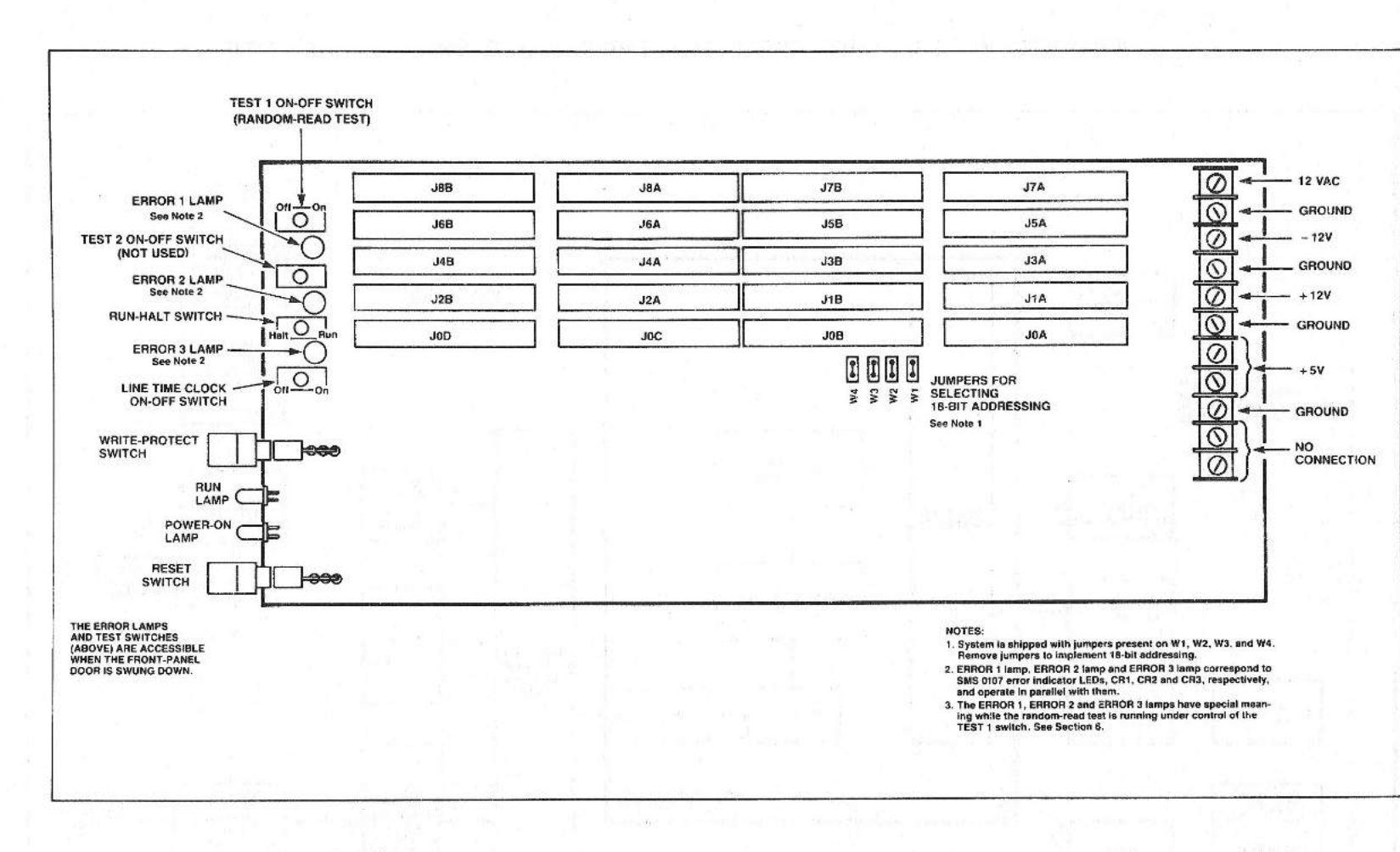

 $-1$   $-1$ 

 $\mathbf{I}$ 

Fig.  $1-4$ SMS 1000 Model 30: Backplane

**SMS IOOO MODEL**  $\frac{8}{20}$ 

 $-1 - 1$ 

 $\mathbf{1}$ 

 $1 - 9$ 

**MEIANEAO MERVIEW** 

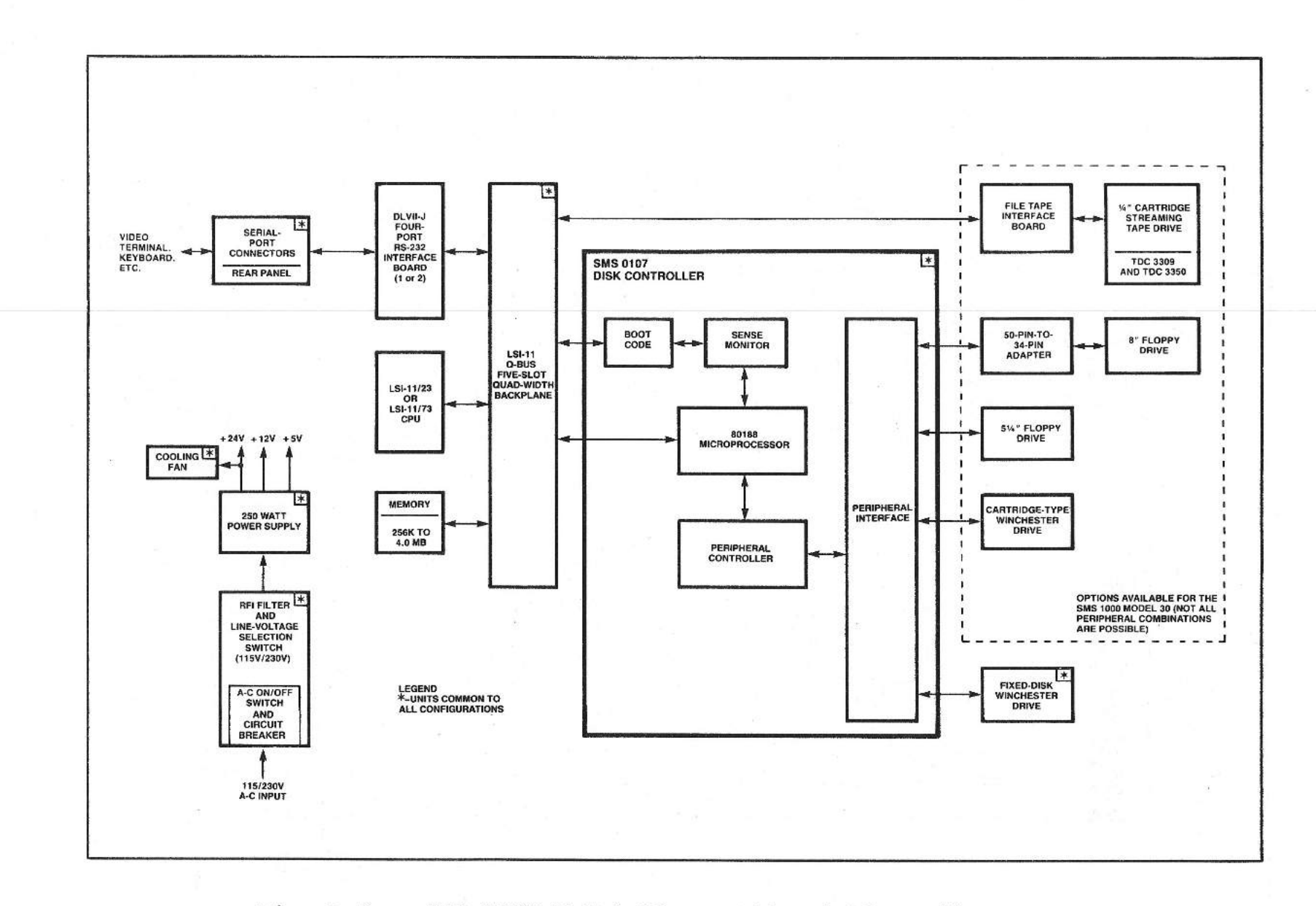

#### $Fig. 1-5$ SMS 1000 Model 30: Functional block diagram

 $\sim$  1

**SMS** 1000 MODEL 30

 $1 - 10$ 

**WEINBALO MERVIEW** 

#### SMS 0107 CONTROLLER

The SMS 0107 acts as a mass-storage peripheral controller for hard- and soft-disk storage units and tape units. Communication between the Q-bus and these peripherals is handled by a DECcompatible SMS implementation of the MSCP (Mass Storage Control Protocol) architecture. This controller architecture arbitrates all I/0 resource contention, executes all peripheral access requests, provides overlapped seeking and non-interleaved disk access, performs flaw mapping and error correction and supports<br>block-mode transfers between the disk and main memory. The SMS block-mode transfers between the disk and main memory. 0107 also contains the SENSE Monitor, a ROM-resident set of programs that allow you to perform diagnostics, isolate component failures, change various system parameters and perform utility functions such as backup and load, and format disks. Because SENSE resides in ROM, it is always available for your use without<br>the necessity of loading or reloading. The various systemthe necessity of loading or reloading. configuration parameters are stored in EEPROM so that they can be changed as necessary, through interaction with the SENSE menu system. SENSE supplies your video display terminal with menus, parameters and test results. Signals from your terminal keyboard permit selection of menus, choice of parameters, the selection of other systern functions, and Winchester write protection.

When you run SENSE, various menus associated with its three main functions appear on the video display. These three functions are: Configuration, Operation, and Evaluation. See Appendix C of this manual for a full descripton of SENSE operation and comrnands.

BOOT PROM. When you power-up or restart the system, the host calls upon the boot prom for the code necessary to initially load the operating system software tobe run on the LSI-11 CPU or to activate SENSE. The SENSE monitor communicates with the CPU and other components via the boot code.

#### **BACKPLANE**

Modules such as CPU card, memory cards, interface cards, etc., are plugged into a common-circuit board called the backplane (Figure 1-4). The SMS 1000 Model 30 backplane consists of an LSI-11 22 bit Q-bus with five slots, each capable of taking one quad-height printed-circuit board or two dual-height printed-circuit boards. The backplane can accomodate any combination of dual- or quadheight cards.

The Q-bus provides communication among CPU, memory, the SMS 0107 peripheral controller, and the file-tape facility (if used). There are 22 address lines in the Q-bus, corresponding to the 22 bits of the systern's physical address space. Sixteen of these 22

lines are timeshared for data transfer. Optionally, 18-bit addressing can be selected by opening four jumpers on the backplane. All bus transactions are asynchronous.

#### **REAR** PANEL

The rear panel (Figure 3-1) contains external connectors for RS-232 communication with a terminal, printer, or additional users. The rear panel also contains cutouts to permit the addition of other connectors and external cables. All cutout shapes and dimensions are DEC compatible. Also located on the rear panel is the 115 volt/230 volt selection panel and RFI filter. The a-c power ON/OFF switch is also a 4 amp circuit breaker.

#### POWER SUPPLY

The power supply for the SMS 1000 Model 30 (Figure 1-2) is contained on a single chassis that supplies all voltages to the backplane, to all peripherals, and to the cooling fan. In addition to the 4-amp circuit breaker that is part of the a-c ON/OFF switch, the power supply is also protected by its own 5-amp fuse. The input a-c power source can be in either of two selected ranges: 90 to 130 volts or 180 to 250 volts. The input frequency can vary from 47 Hz to 63 Hz without causing a degradation of output. The power supply has both overvoltage and overcurrent protection features.

#### EQUIPMENT SUPPLIED

The following table describes both the basic SMS 1000 Model 30 system that is common to all configurations and also describes the user-selectable modules, options and peripherals that are available with this system.

#### **TABLE** 1-1

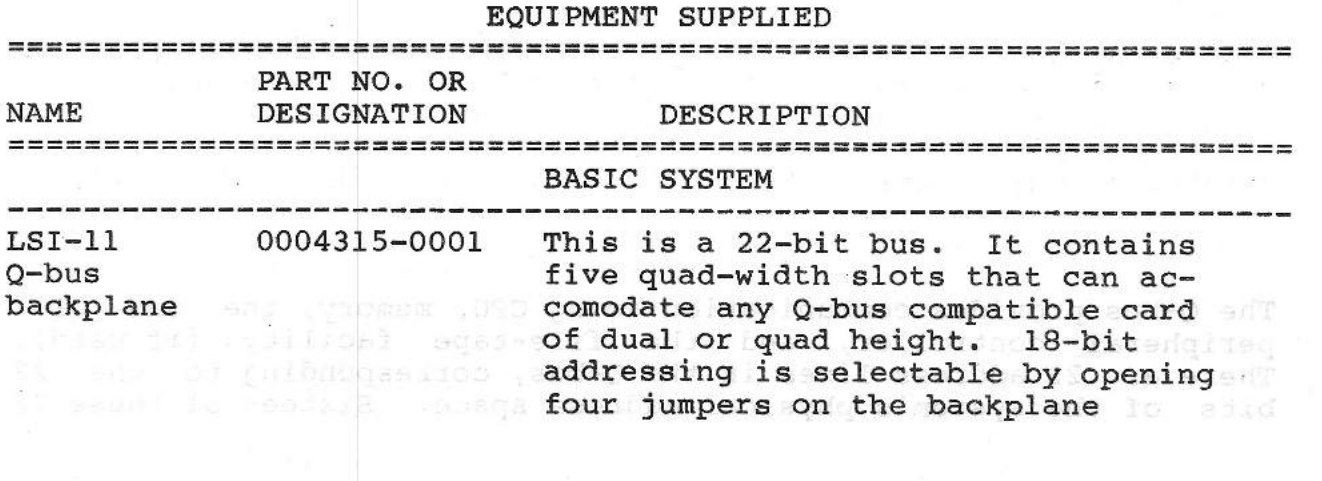

Γ

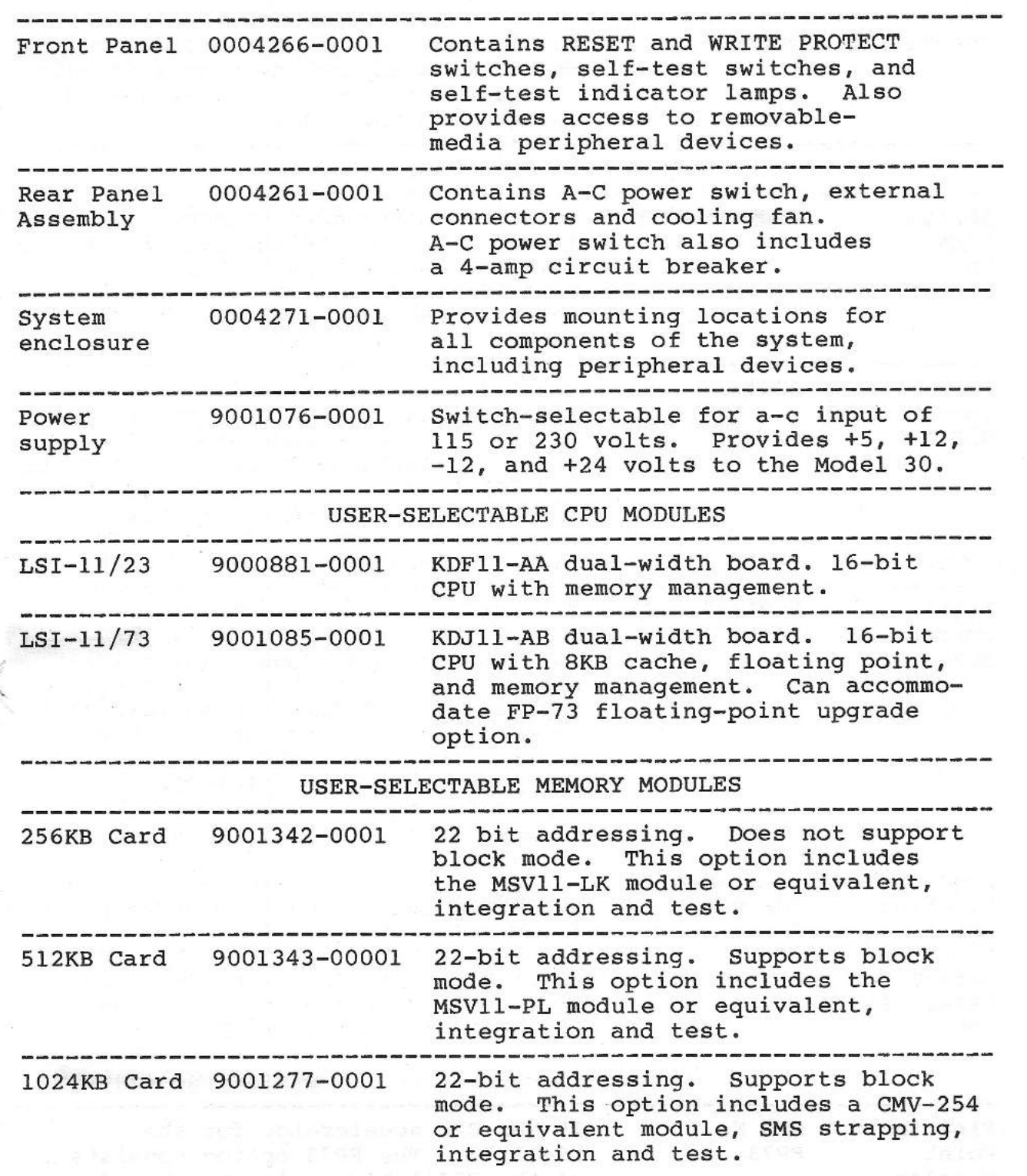

 $\mathcal{L}_{\rm{eff}}$  and  $\mathcal{L}_{\rm{eff}}$ 

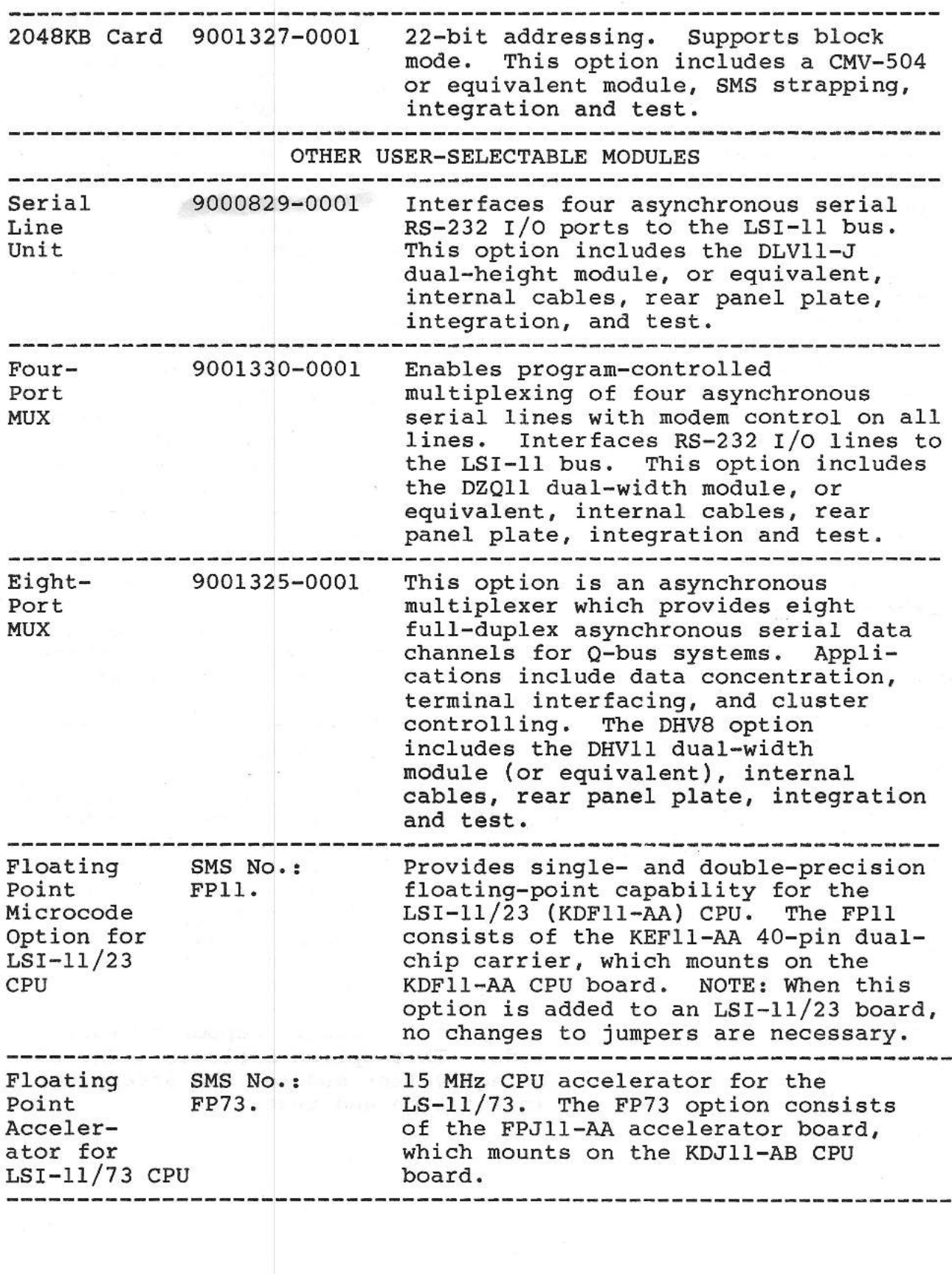

SMS 1000 MODEL 30 1-14

 $\overline{a}$ 

۱J,

USER-SELECTABLE PERIPHERALS

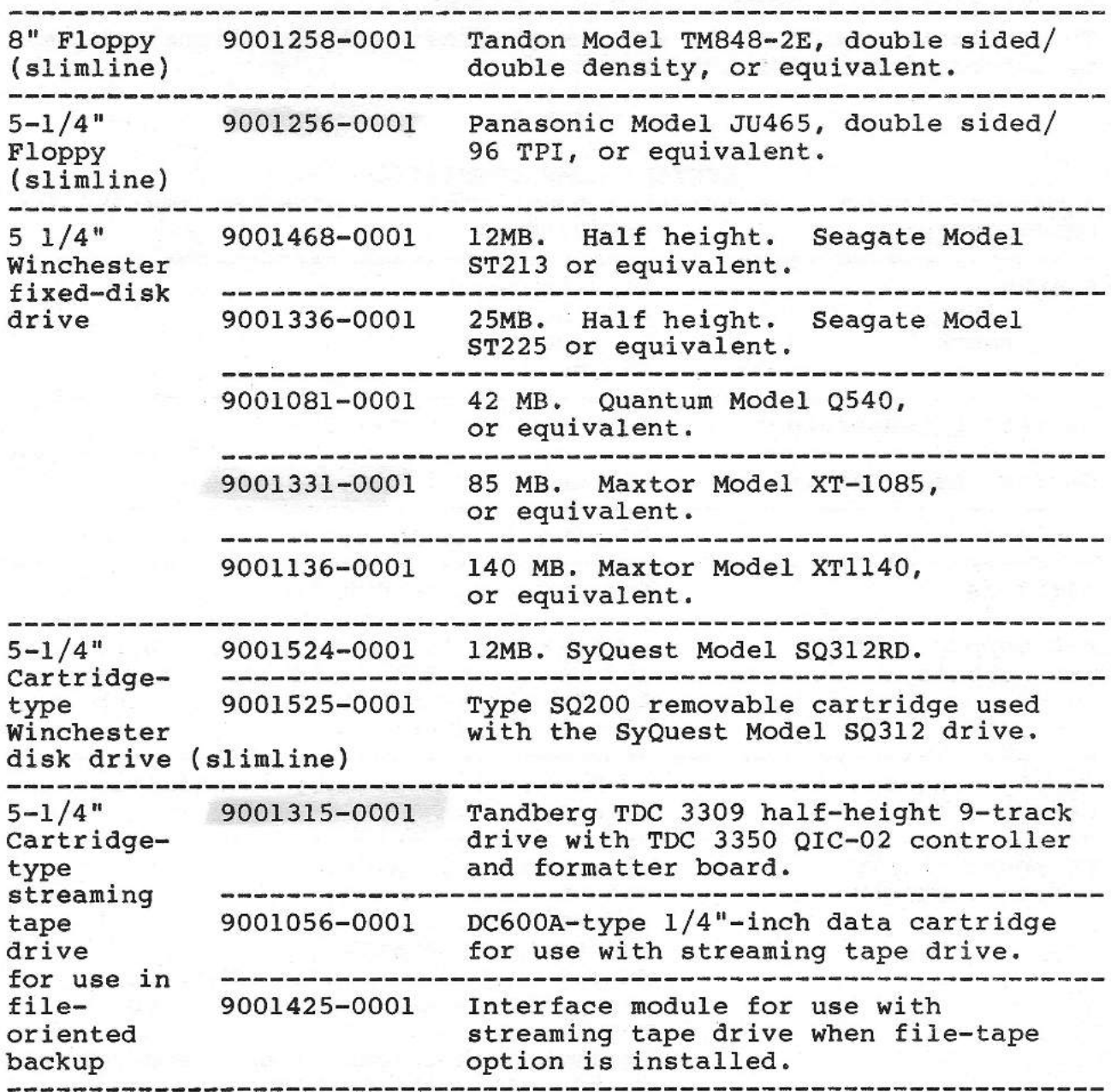

# SYSTEM CHARACTERISTICS

The following table lists various physical and operational characteristics of the SMS 1000 Model 30.

# TABLE 1-2

SYSTEM CHARACTERISTICS

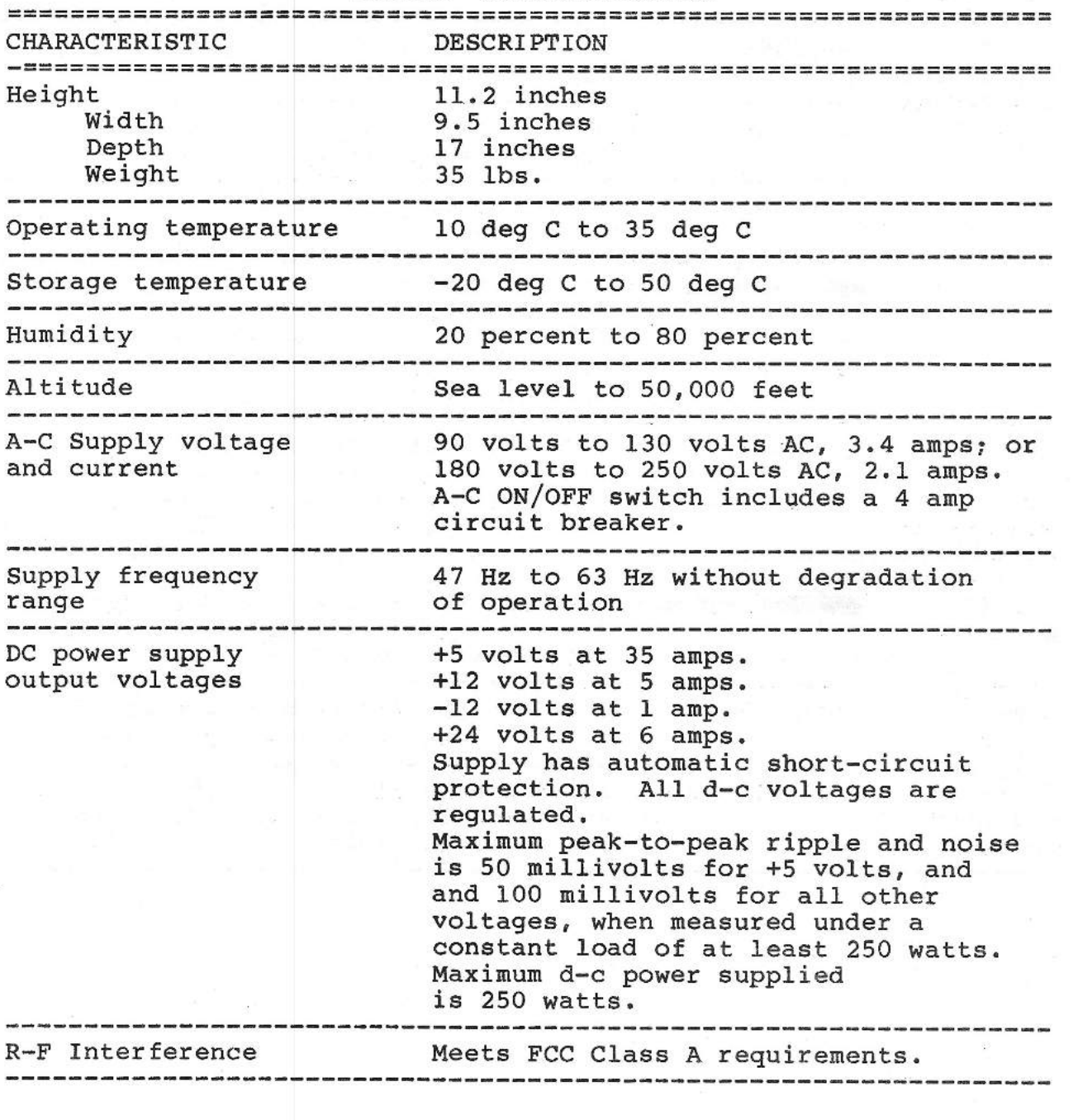

#### SECTION 2

#### SITE SELECTION

#### SITE SELECTION CONSIDERATIONS

In selecting a site for installing your SMS 1000 Model 30 the main considerations relate to such matters as ambient temperature, air flow, air quality (i.e., contaminants in the air, etc.), input a-c line quality and dependability, traffic pattern near the machine, and security requirements. In general, an office environment that is comfortable for people is suitable for the SMS 1000 Model 30. Place the SMS 1000 Model 30 where it has adequate air circulation. It is especially important to provide free air flow to the fan inlet, which must not be blocked by cables or mounting hardware.

In selecting a site for the SMS 1000 Model 30 system, attention must also be paid to the following points:

1. ROOM ATMOSPHERE. Avoid areas having high levels of dust or other particulates, or vapor-type contaminants in the air. Also, extremes of heat, cold and humidity must be avoided. If the system is used in an environment that has very low humidity, it is advisable to employ antistatic measures. Such measures include spraying with an antistatic aerosol spray, using. antistatic carpets and mats, or placing the system on a tile floor instead of a carpet.

2. TRAFFIC PATTERN. Pay attention to the traffic pattern in the vicinity of the unit. Avoid wire runs that are not protected from floor traffic. Also, avoid locations where passing traffic is likely to raise a significant amount of dust.

3. WIRE RUNS. In planning wire runs to terminals and printers, observe the RS-232 requirements regarding line length, shielding and adequacy of grounding.

4. INPUT A-C LINE. The a-c input source to the system must be as dependable as possible and free from surges, noise and spikes. It may be necessary to plan the use of a dedicated line and to employ line-protection and conditioning devices such as isolation transformers, line voltage regulators, surge protectors, line filters, shielding, etc.

#### SITE SELECTION

5. MAINTENANCE ACQESSIBILITY. Be sure that the system location allows easy accessibility for routine maintenance. In particular, be sure that cables to the unit are long enough to permit the system to operate when pulled from its normal location to an area that allows accessibility for service. For a diagram showing actual system dimensions, refer to Figure 3-1.

6. COMPUTER SECURITY. Pay attention to the security aspects of potential sites. Avoid high-traffic sites and sites in which access to your SMS 1000 Model 30 cannot be adequately controlled. Remember that no system or software can be made totally secure and that there is, therefore, no substitute for the security awareness and security training of each individual who works with that system. <sup>1</sup>

<sup>1</sup>7. ANALYSIS OF COMPUTER SECURITY. If proprietary, financial or other sensitive information is stored in your system, having a computer-security professional perform an analysis of (1) your physical- and procedural-security policies and (2) the adequacy of their implementation, will always repay the effort.

8. PROXIMITY TO OTHER EQUIPMENT. Because magnetic fields and radiated emissions can have adverse effects on disks, the SMS 1000 Model 30 system should not be located near sources of these emissions. Some typical examples of such sources include electric motors, particularly large ones that are nor properly shielded; copying machines; x-ray machines; elevators; certain types of telephones; and stereo equipment.

9. RADIATION. Site planning must take note of the fact that the **SMS** 1000 Model 30 is designated as an FCC class A computing device and is therefore designed exclusively for commercial environments. The SMS 1000 Model 30 is not meant for use in residential areas because of the amount of radiation it emits. Radiation emissions must also be considered with regard to the security and confidentiality aspect of a system's location.

#### **SYSTEM** GROUNDING

The SMS 1000 Model 30 signal ground is connected to the chassis at the power supply. The chassis is then connected to the ground wire of the a-c input line. Safety demands that ground continuity be provided at the user's installation. The three-wire a-c line cord supplieq with the system permits such ground continuity.

#### SECTION 3

#### **SYSTEM** INSTALLATION AND CHECKOUT

#### UNPACKING

Before unpacking the system, check the shipping containers for obvious damage. Report any damage to the shipper before unpacking the system. As unpacking proceeds, exercise normal industrial-safety precautions with respect to such matters as lifting, breakage, etc.

Next, check the system for any damage that may have happened during shipment. Also, check each item against the packing slip tobe sure that all items have been received. Proceed with unpacking as follows:

1. Cut the nylon bands binding the shipping package.

2. Lift off the top cover of the shipping box.

3. Remove the four corner-type foam blocks from the inner-box top cover.

4. Lift off the inner-box top cover.

5. Remove the foam protective top from the SMS 1000 Model 30 computer unit.

6. Now lift the computer unit from the shipping box. CAUTION: The computer weighs approximately 35 pounds. Because of its weight and its size, two people may be required to lift the computer out of the box.

7. Remove the plastic wrapping from the computer.

8. Remove the system 1 s cover. See Section 6 of this manual for removal/replacement instructions. Check all boards tobe sure that they are firmly seated in place in the backplane. Also, make

# **SYSTEM** INSTALLATION AND CHECKOUT

sure that all other components and connectors are securely in place. If any internal cables are not connected, refer to the appropriate interconnection cabling diagram, Figures 6-1 through 6-4, for the correct connection.

9. After completing inspection followed by replacement of the cover, the Model 30 is ready tobe moved to its working location.

#### SELECTION OF 115-VOLT OR 230-VOLT A-C POWER

The SMS 1000 Model 30 system can operate on either of two ranges of input power: (1) 90 to 130 volts ac, nominally 115 volts; or (2) 180 to 250 volts ac, nominally 230 volts. Either type of operation can be selected by making a corresponding setting of a slide switch mounted on the back panel. As shown in Figure 3-1, sliding the switch to the left (using a small screwdriver or similar tool) selects 230-volt operation and sliding it to the right selects 115-volt operation.

## CAUTION

An incorrect voltage setting can damage your SMS 1000 Model 30. Before applying power, be sure you know what the line voltage is, that you have made the corresponding voltage setting on the SMS 1000 Model 30, and that you have the correct power-supply fuse installed.

# FLOPPY **DRIVES: REMOVAL OF SHIPPING INSERTS BEFORE USE**

As received from Scientific Miere Systems, most floppy drives contain a cardboard shipping insert in the disk slot. It is imperative to remove this insert before turning on the drive. To remove the insert after unpacking, you need only open the drive's door slot and pull out the insert by its protruding tab. NEVER door slot and pull out the insert by its protruding tab. turn on your SMß 1000 Model 30 system while one of these inserts is in a drive.

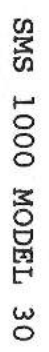

 $\mathbf{I}$ 

 $\mathbb{T}$ 

 $\Box$ 

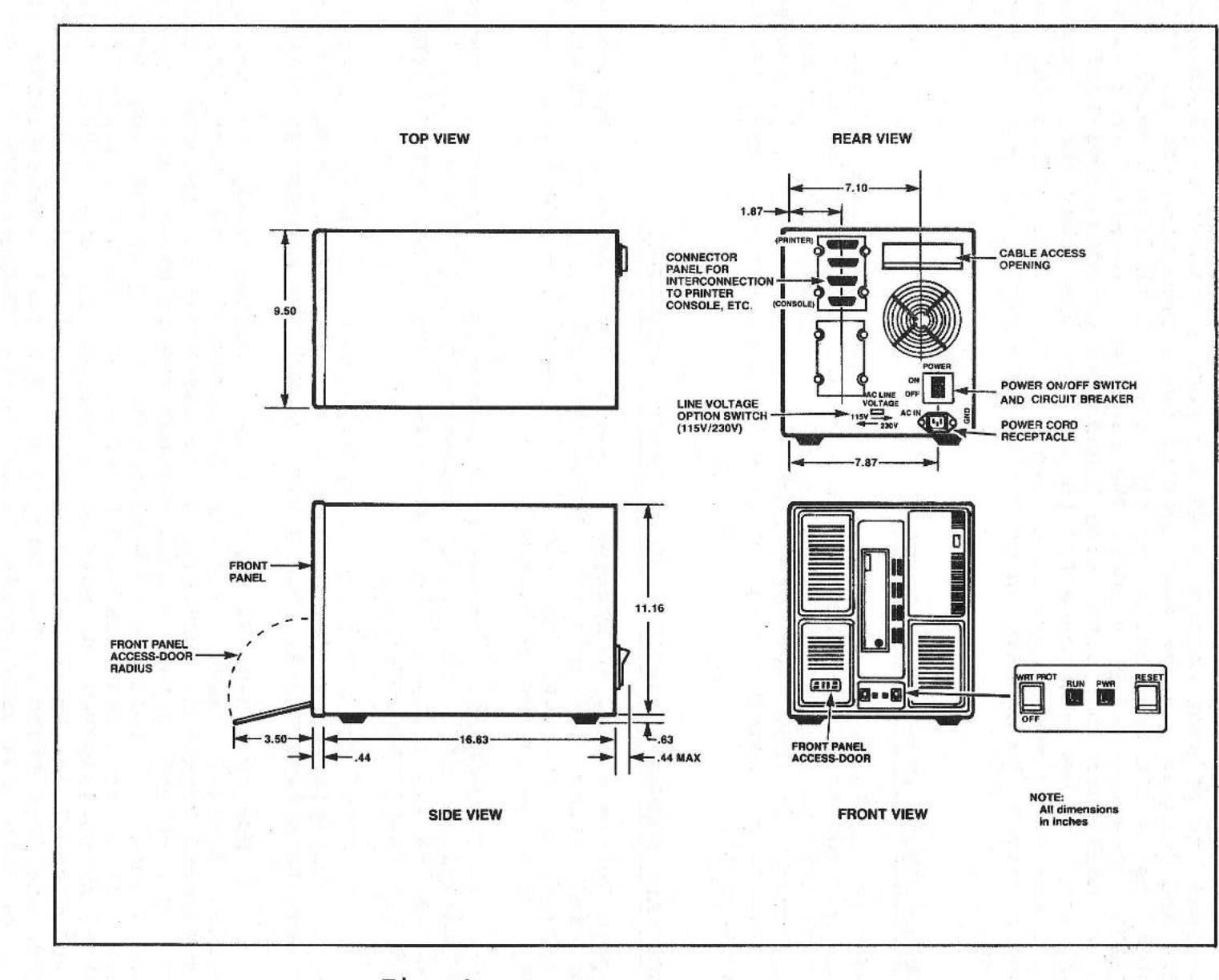

 $\mathbf{I}$ 

Ť

Fig.  $3-1$ SMS 1000 Model 30

3<br>- 3

SYSTEM INSTALLATION AND CHECKOUT

#### SYSTEM INSTALLATION AND CHECKOUT

## CONNECTION TO CONSOLE AND PRINTER

Your SMS 1000 Model 30 can operate with virtually any type of terminal or printer having an RS-232 serial interface. Both console and printer use the same type of interconnection cable. This cable is a DEC type BC22A, or equivalent, with 25-pin female EIA RS-232 connectors at both ends. The cable must be wired in a nullmodem configuration with pins 2 and 3 cross connected; that is, with pin 2 at one end connected to pin 3 at the other end, and pin 3 at the first end connected to pin 2 at the other. This cabling also requires the connection of the two pin 7's and the ground pins.

#### COMMUNICATION WITH SERIAL PORTS

Refer to Section 4 of this manual for complete instructions on configuring the DLV11-J four-channel serial line unit for communication with terminals, printers or other devices. The parameters configured include baud rate, number of data bits, parity, number of stop bits, communication protocol, and address and vector assignments.

#### BACKPLANE MODULE LOCATIONS AND PRIORITY ASSIGNMENTS

Figure 3-2 is a diagram showing a layout of the Model 30 backplane and indicating the priority scheme, i.e. the priority path among the backplane sockets, that must be followed when inserting modules. Note the following points:

1. CONTROLLER. The SMS 0107 controller is always located in backplane slot JO, i.e. sockets JOA, JOB, JOC and JOD (see Figures 1-4 and 3-2). The controller has the second-highest priority (after the CPU).

2. CPU. The LSI-11/23 or LSI-11/73 CPU is always located in the backplane A-B slot made up of sockets JlA and JlB. As can be seen from Figure 3-2, this gives the CPU the highest priority.

3. USE OF BUS-GRANT CARD. Other modules such as memory boards, DLVll-J cards, etc. may be inserted in the backplane at any desired location. However, it is essential to remember that the "S" shaped priority path through the backplane socket pairs (see Figure 3-2) must not be broken when adding or removing modules. This means that dual-width bus-grant continuity cards (part number AW 0004670 Rev. B) must be inserted in any socket pair (except the last) that is left open when quad-width and dual-width cards are intermixed in the backplane. For full instructions on use of the bus-grant cards, refer to the configuration instructions in Section 4 of this manual.
### SYSTEM INSTALLATION AND CHECKOUT

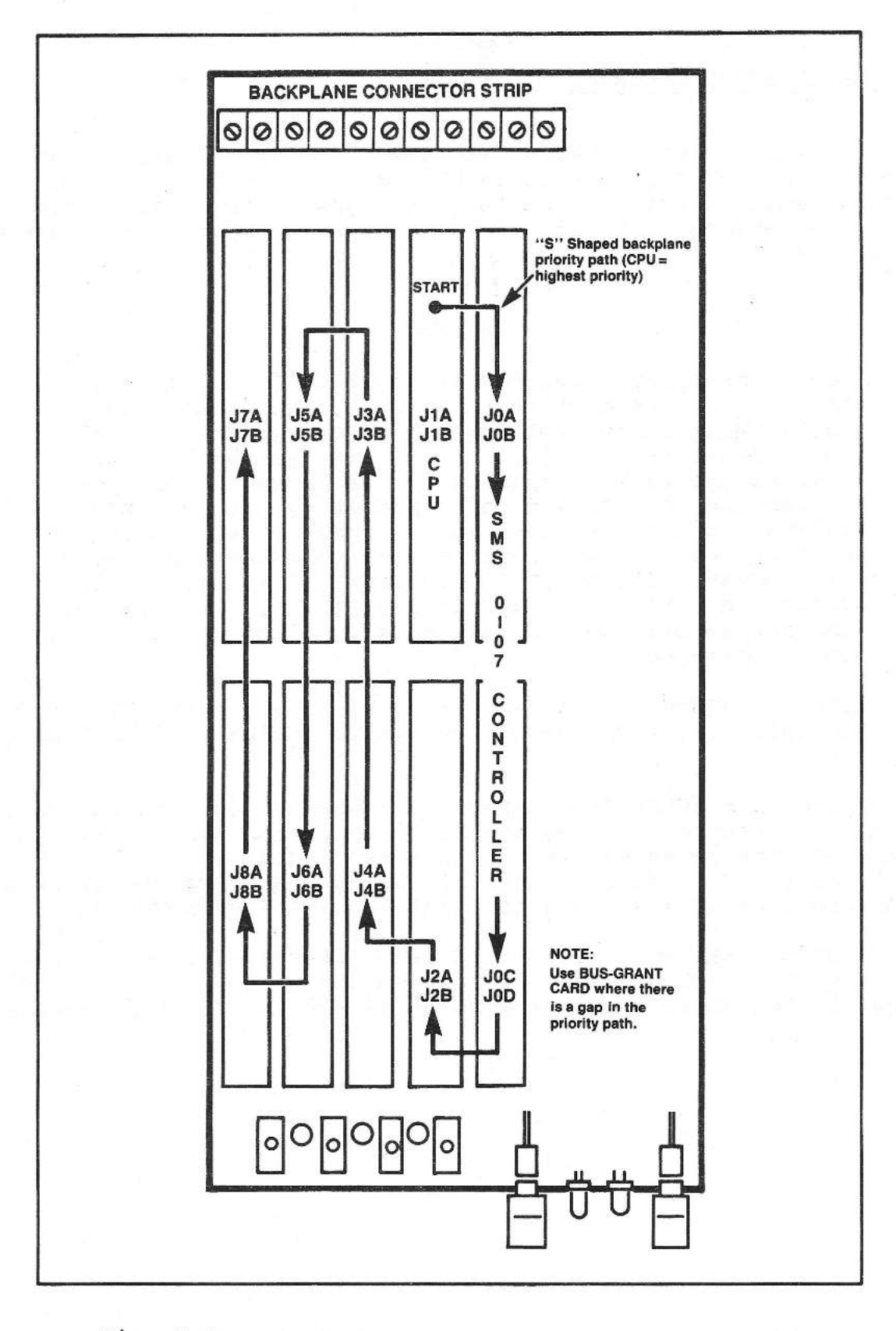

Fig. 3-2 Backplane priority scheme

#### SYSTEM INSTALLATION AND CHECKOUT

#### POST-INSTALLATION CHECKOUT

After installing your system in its working location, making connections to external units and plugging in both the SMS 1000 Model 30 and the external units to a-c power, the next thing to do is to perform a confidence test of system operation. Proceed as follows:

#### **CAUTION**

Before applying power to the system for the first time, be sure that the supply voltage (i.e. 115V or 230V) shown in the voltage-selection window on the rear panel (Figure 3-1) is the same as the line vol-<br>tage at the wall receptacle to be used. If your tage at the wall receptacle to be used. system is set for 115 volts and it is plugged into a 230-volt source, a power-supply fuse or the circuit breaker will blow, and damage to other components will occur. If your SMS 1000 Model 30 is set for 230 volts and it is plugged into a 115-volt receptacle, the system will not operate at all, although it will not be damaged.

1. APPLYING POWER. Apply a-c power by pressing the "l" side of the switch qt the rear of the system enclosure (see Figure  $3 - 1$ .

2. VIDEO DATA TERMINAL. Apply a-c power to your video data terminal (refer to the terminal-connection and interfacing instructions given earlier in this section). Note that the procedure for checking out initial system operation assumes the presence of a video data terminal with your Model 30.

3. SYSTEM OPERATION. Fora complete description of system operation, starting with the application of power and including all self-test sequences, refer to Section C3 of Appendix c.

### SECTION 4

#### HARDWARE CONFIGURATION

#### INSTRUCTIONS

#### POWER-SUPPLY LOADING RULES

All of the following three basic power-supply loading rules, power-consumption specifications and individual-supply current limits must be observed when adding or changing modules in the card cage and when changing or adding peripheral units that receive their d-c power from the SMS 1000 Model 30 power supply. The four basic rules are:

1. TOTAL POWER OUTPUT. The total power output must not exceed 250 watts.

2. CURRENT OUTPUT PER SUPPLY. The total current drawn from any individual supply must not exceed the following values:

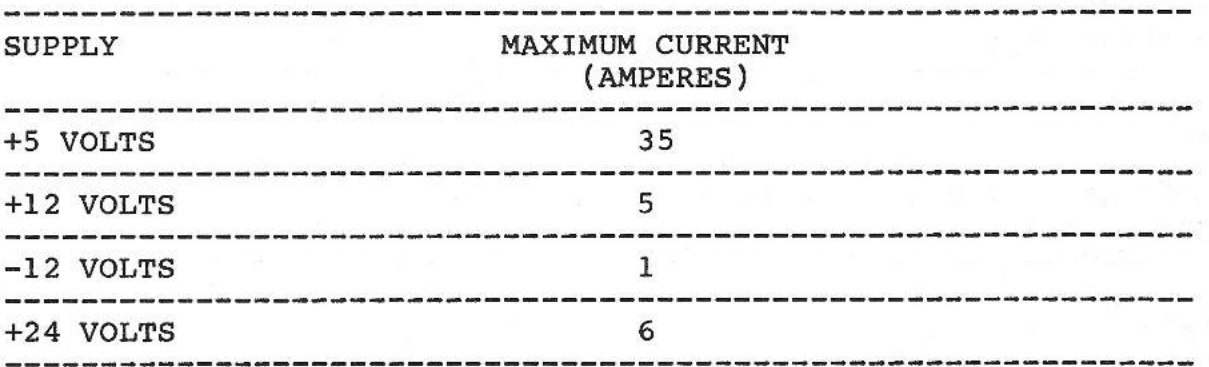

**4. CURRENT CONSUMPTION** OF INDIVIDUAL **UNITS. The following**  table lists the current consumption (by supply) of SMS 1000 Model 30 individual system components including some typical backplane modules. (For the current consumption of other modules consult the manufacturer's literature.) Use these values when computing the total power consumption of a projected system configuration (where power (in watts) is expressed as the product of volts times amperes). Seesample computations in Tables 4-2 and 4-3 below. NOTE: For Winchester drives, the range of current-consumption values is expressed as "maximum except surge".

# TABLE 4-1

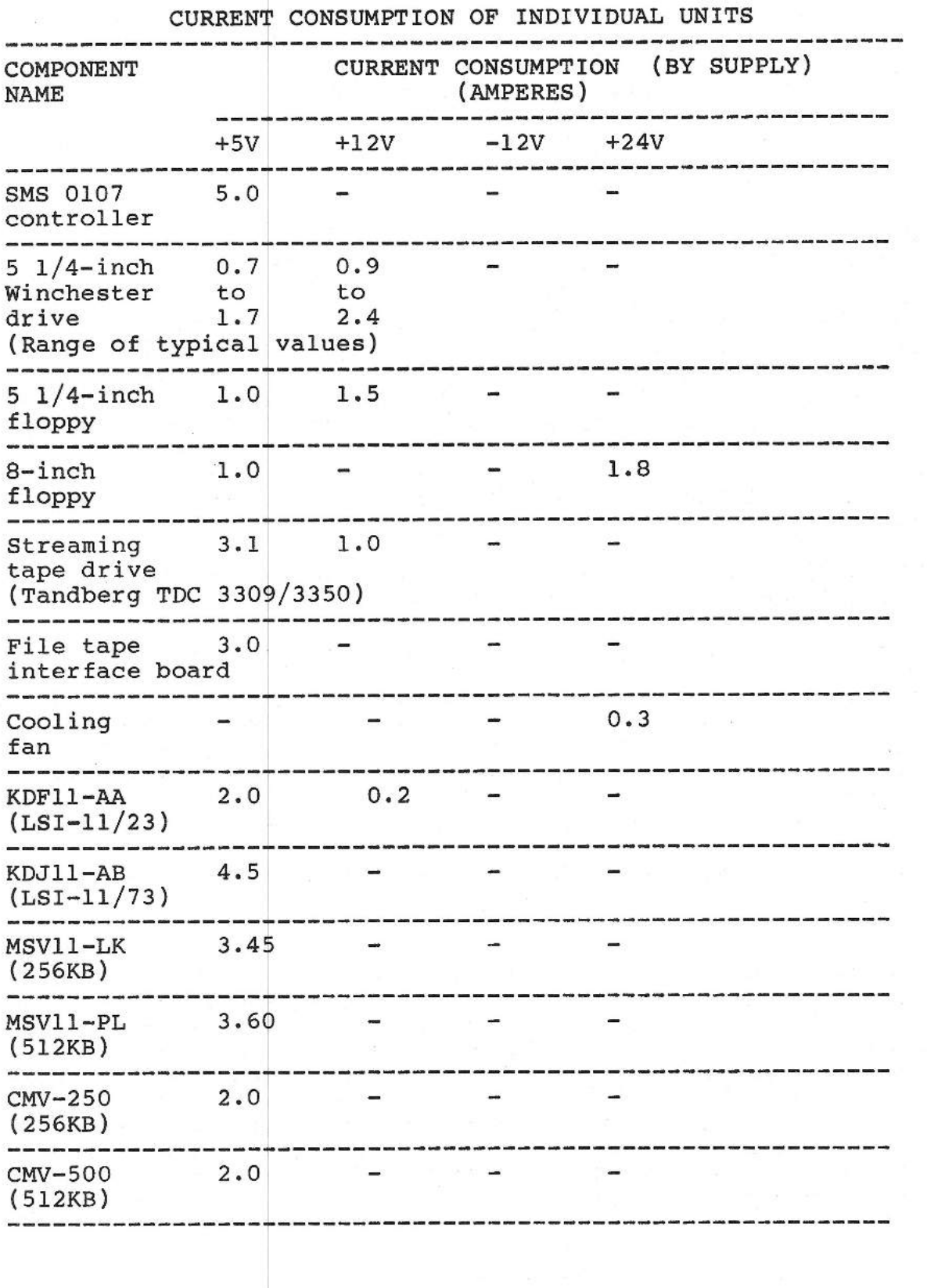

 $\overline{\phantom{0}}$ 

sjum.

SMS 1000 MODEL 30 4-2

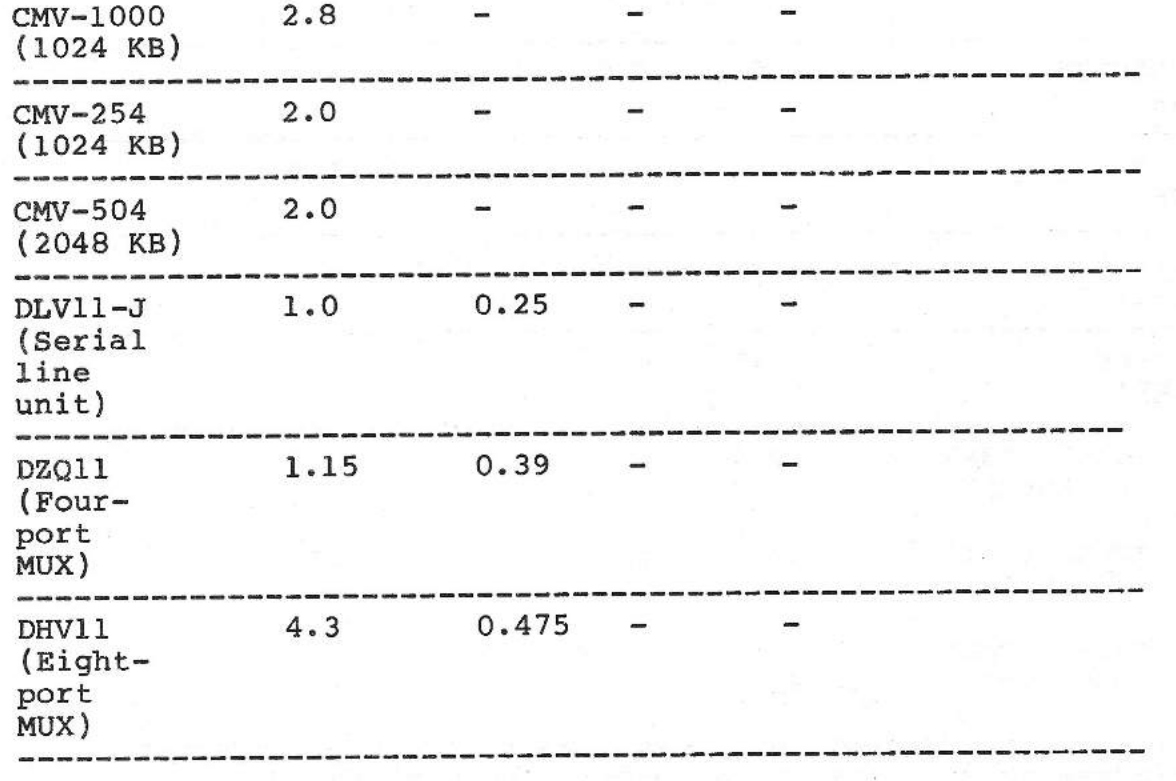

# EXAMPLES OF TYPICAL SYSTEM CONFIGURATIONS

The following two examples (Table 4-2 and Table 4-3) show typical **ways** the system might be configured within the limits of the previously given power supply loading rules.

#### **TABLE 4-2**

# **EXAMPLE** 1: **TYPICAL SYSTEM CONFIGURATION WITHIN POWER-SUPPLY LOADING RULES**

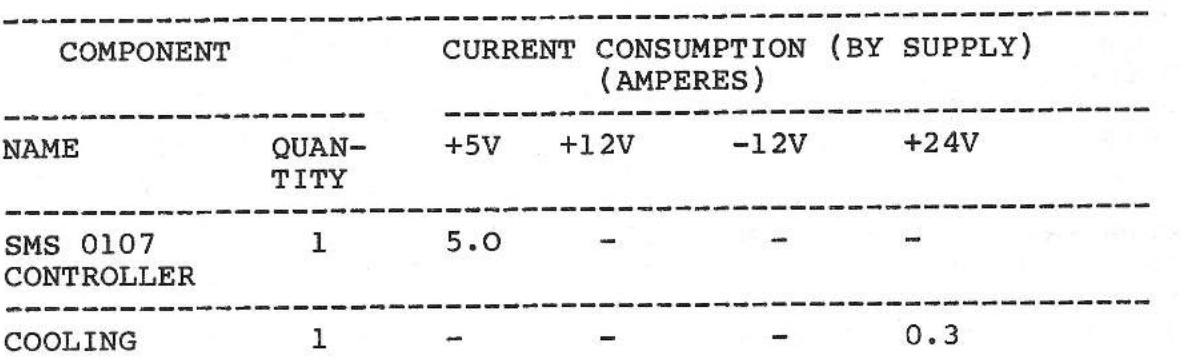

 $4 - 3$ 

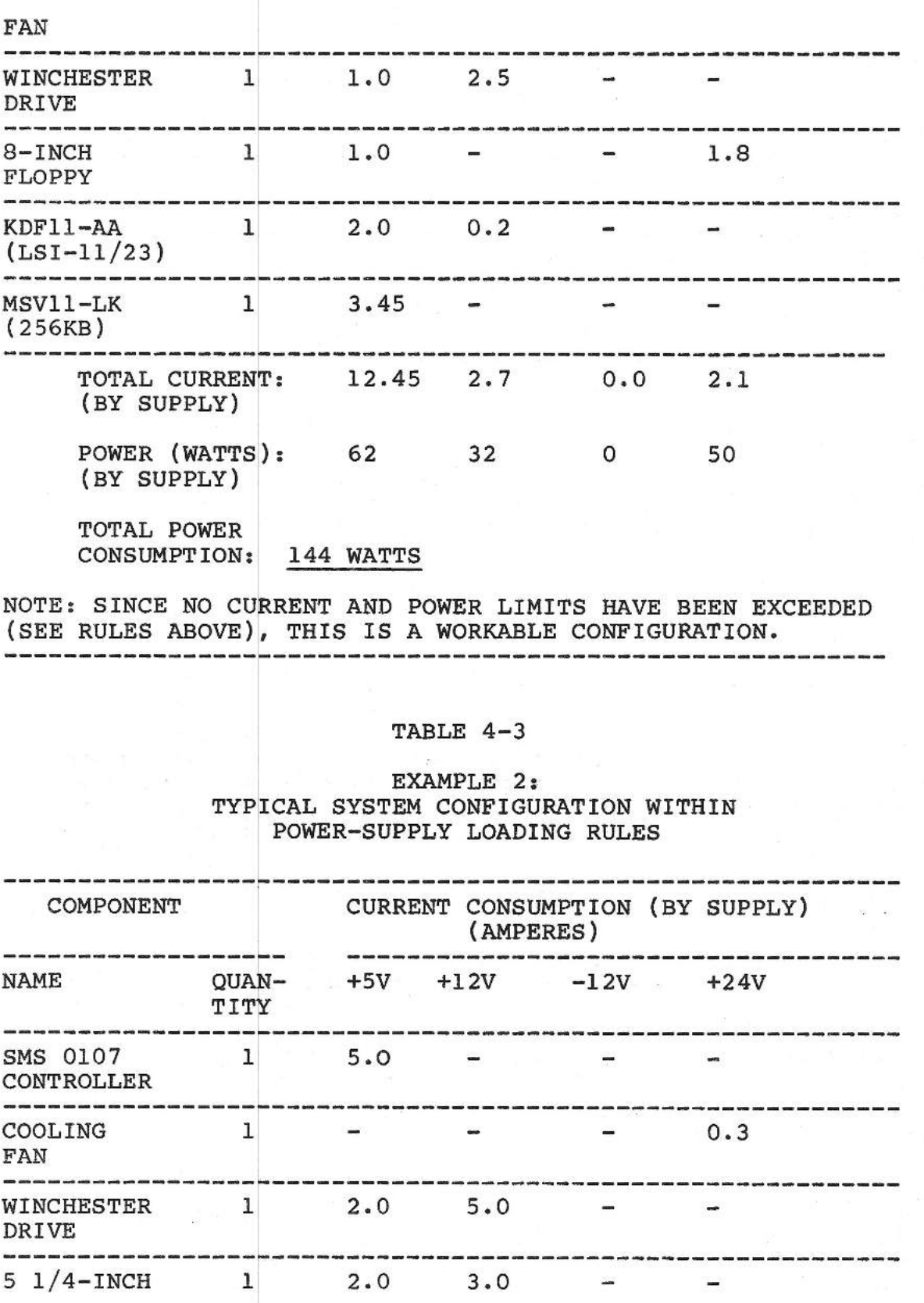

SMS 1000 MODEL 30 4-4

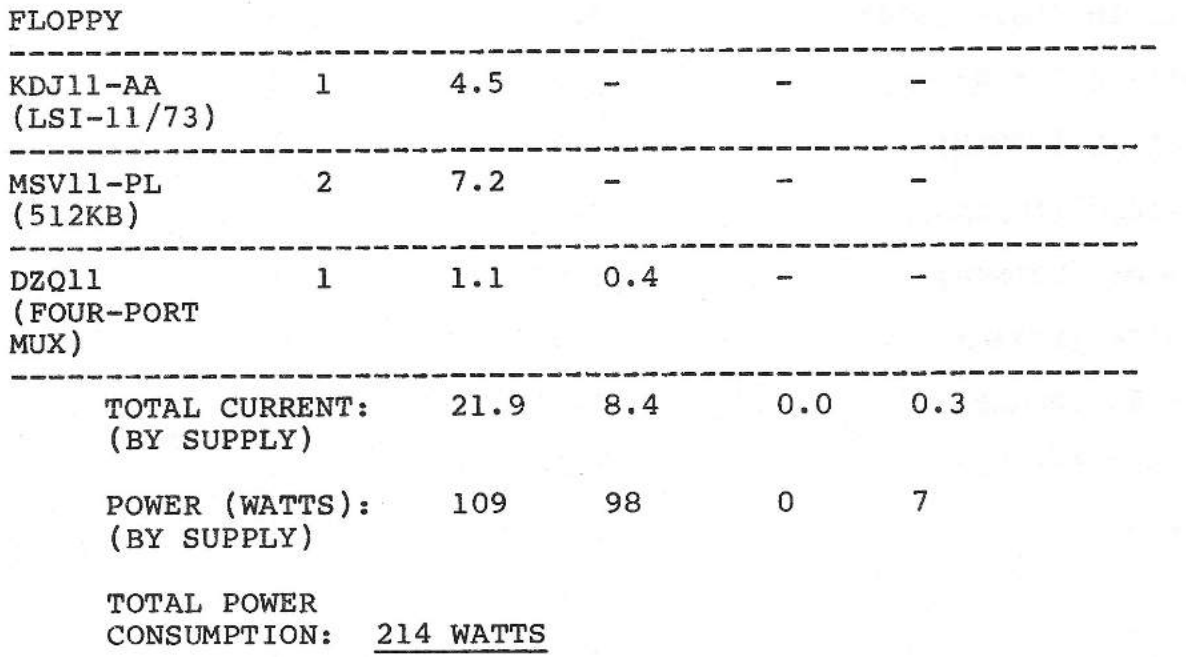

NOTE: SINCE NO CURRENT AND POWER LIMITS HAVE BEEN EXCEEDED (SEE RULES ABOVE), THIS IS ANOTHER WORKABLE CONFIGURATION. -----------------------------------------------------------

#### BUS-LOADING **SPECIFICATIONS**

DEFINITIONS. For the LSI-11 Q-bus, one a-c unit load is defined as 9.35 pF of shunt capacitance, measured between a given signal line and ground. One d-c unit load is defined as a leakage current of 105 microamperes, measured between a given bus line to ground, when the line is in the high (i.e. undriven or unasserted) condition. The bus-loading figures for various modules are listed in the following table (Table **4-4).** 

**MAXIMUM** BUS LOADING. For any configuration, the maximum bus loading must not exceed a total of 20 de loads and 35 ac loads.

**TABLE 4-4** 

|                        | BUS LOADING OF INDIVIDUAL SMS 1000 MODEL 30 MODULES |          |
|------------------------|-----------------------------------------------------|----------|
| MODULE DESIGNATION     | $A-C$ LOAD                                          | D-C LOAD |
| SMS 0107 Controller    | $2 \cdot 0$                                         |          |
| $KDF11-AA (LSI-11/23)$ | 2.0                                                 |          |

 $4 - 5$ 

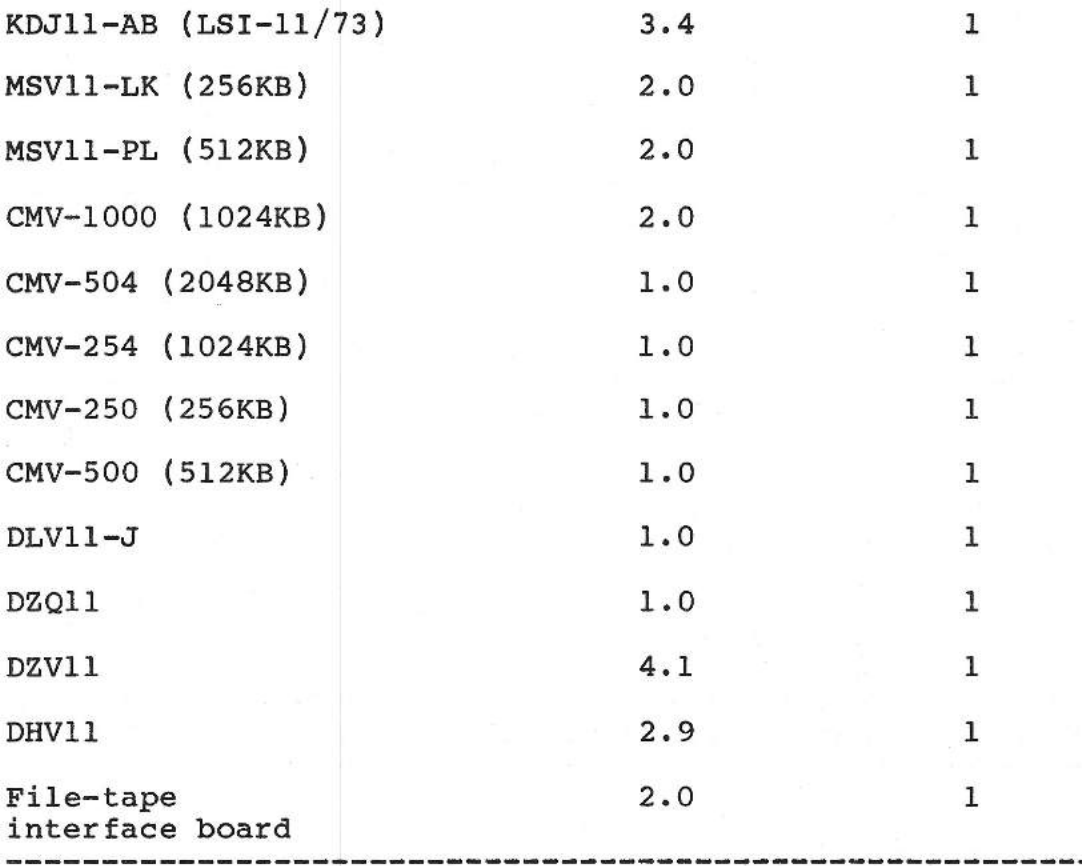

NOTE: For any configuration, the maximum bus loading must not exceed a total of 20 de loads and 35 ac loads. 

#### BUS PRIORITY

Refer back to Figure 3-2 for a diagram showing a layout of the Model 30 backplane and indicating the bus priority scheme, i.e. the priority path among the backplane sockets, that must be followed when inserting modules. Note the following points:

1. CONTROLLER. The SMS 0107 controller is always located in backplane slot JO, i.e. sockets JOA, JOB, JOC and JOD (see Figures 1-4 and 3-2). The controller has the second-highest priority (after the CPU).

2. CPU. The LSI-11/23 or LSI-11/73 CPU is always located in the backplane A-B slot made up of sockets JlA and JlB. As can be seen from Figure 3-2, this gives the CPU the highest priority.

3. USE OF BUS-GRANT CARD. Other modules such as memory boards, DLVll-J cards, etc. may be inserted in the backplane at any desired location. However, it is essential to

remember that the "S" shaped priority path through the backplane socket pairs (see Figure 3-2) must not be broken when adding or removing modules. This means that dual-width bus-grant continuity cards (part number AW 0004670 Rev. B) must be inserted in any socket pair (except the last) that is left open when quad-width and dual-width cards are intermixed in the backplane. For full instructions on use of the bus-grant cards, refer to the following paragraphs.

# USING BUS-GRANT CONTINUITY CARD (Part No. AW 0004670 Rev. B)

If the priorities of the modules you insert in the backplane require a dual-width module tobe located between two quad-width modules, you will have to insert a bus-grant continuity card (part number AW 0004670 Rev. B) next to the dual module. The bus-grant continuity card is a dual-width module with two pairs of shorted contacts that provide an uninterrupted path for the interruptrequest and DMA request lines. The card must be inserted into the backplane in the following manner:

1. Only one connector of the card has contacts. When necessary to use the card, plug these contacts into ONLY the "A" connectors of the backplane, i.e. JlA, J3A, JSA, J7A, J2A, J4A, J6A, or J8A, as shown in Figures 1-4, 6-1, 6-2, 6-3, or 6-4.

2. The solder side of the bus-grant card must face **AWAY** FROM the power supply and peripherals.

3. Never plug the bus-grant card into the first slot of the backplane, i.e. J0A, JOB, J0C, and JOD. This slot is reserved for the SMS 0107 controller.

#### STRAPPING SMS 1000 Model 30 SYSTEM MODULES

GENERAL. The following instructions describe how to perform strapping, i.e. adding configuration jumpers, to various SMS 1000 Model 30 modules. These instructions describe, first, the default (i.e. as shipped by SMS) jumper configuration for each module, followed by data on how to jumper for user-specific changes in such areas as baud rate, character format, vector<br>assignments, channel configurations, etc. These instructions assignments, channel configurations, etc. cover the following modules:

- 1. KDFll-AA (LSI-11/23) CPU (Figure 4-1).
- 2. KDJll-AB (LSI-11/73) CPU (Figure 4-2).

3. MSV11-LK (256K byte memory module). These instructions cover the installation of up to eight MSVll-LK modules (Figure 4-3).

4. MSVll-PL (512K byte memory module). These instructions cover the installation of up to eight MSVll-PL modules (Figure 4-4).

5. CMV-ld00 (1024K byte memory module). These instructions cover the installation of up to two CMV-1000 modules (Figure 4-5).

byte memory module); CMV-500 (512K byte memory module); CMV-250 (256K byte memory module). These instructions cover the installation of up to two of any of these modules (Figure 4-6). 6. CMV-504 (2048K byte memory module); CMV-254 (1024K

7. DLVll-J Serial Line cover the installation of up to two DLV11-J modules. Instructions are given for DLVll-J boards made by both DEC and Camintonn (F1gures 4-7A and 4-7B). These instructions

8. DZQll (Four-Port MUX). These instructions cover the installation of up to two DZQll modules(Figure 4-8).

9. DHVll (Eight-Port MUX). Instructions are for DHVll boards made by bdth DEC and Camintonn (Figures 4-9A and 4-9B).

10. SMS 0107 CONTROLLER. For instructions on how to configure the SMS 0107 controller refer to Appendix C, Section C2 (Figure C2-l).

11. Tandberg TDC 3309, TDC 3350 and File Tape Interface board. For strapping instructions on the TDC 3309 and TDC 3350, see the peripheral-device strapping instructions later in this section. For instructions on strapping the File Tape Interface board, see the File Tape portion of Section 5 (Figure 5-1).

ADDING JUMPERS. Generally, when a module has jumpers in groups of two pins, jumpering is most easily performed by adding standard shorting plugs between them. When the jumper options require making selections from groups of three or more pins, wire wrapping is usually the fastest and easiest method. Normally, there should be no more than two wire wraps per jumper pin.

SMS-SHIPPED CONFIGURATION. In the following tables, the column heading "SMS-SHIPPED CONFIGURATION" refers to the actual strapping that Scienti <sup>1</sup>fic Micro Systems (SMS) performs on boards that are shipped to users for Operation with the SMS 1000 Model 30.

In some cases this strapping differs from that performed by the board manufacturer. Thus, the SMS-shipped strapping represents<br>the baseline or default board configuration for the SMS 1000 the baseline or default board configuration for the SMS Model 30 that you receive.

 $\sim$ 

MULTIPLE MODULES. The "SMS-shipped configuration" applies only to the first module if more than one of a given type is being used. An example of this would be the installation of several MSV11 memory boards on the backplane. In this case, the SMSshipped configuration applies to the first board, i.e. the board with memory location 00000000. The proper strapping for the second and subsequent boards can be determined from the instructions given in this section.

#### STRAPPING THE KDFll~AA (LSI-11/23) CPU

The KDFll-AA has eighteen pairs of jumper pins that can be configured to implement various user-selectable features. These jumpers, the various configuration options, and the SMS-shipped jumper configuration are listed in Table 4-5. Refer to Figure 4-1 for locations of jumper pins.

#### TABLE 4-5

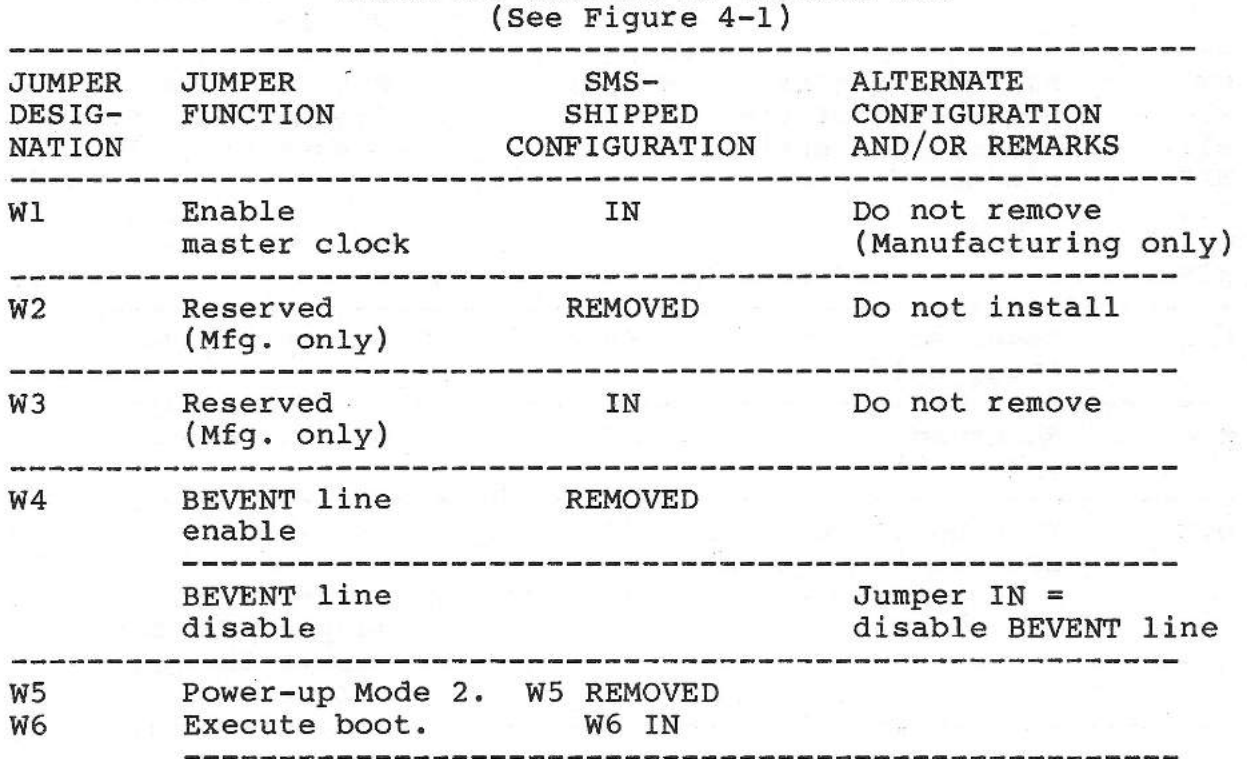

# KDFll-AA STRAPPING JUMPERS Wl THROUGH Wl8

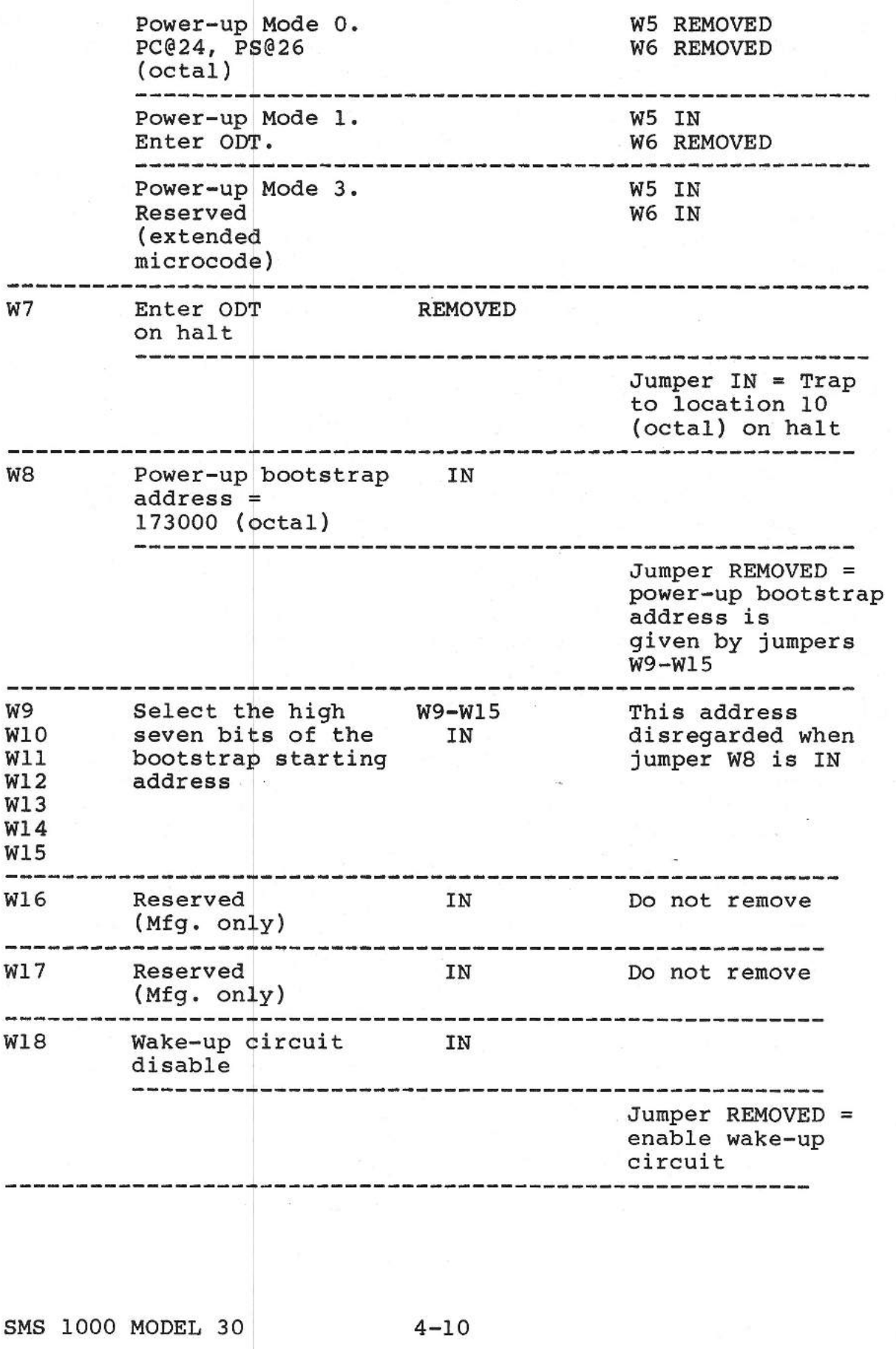

--,

ļ

٦

 $\rightarrow$ a.

∣Å.

 $\overline{\phantom{a}}$ 

 $\begin{array}{c} \begin{array}{c} \begin{array}{c} \end{array} \end{array} \end{array}$ 

J

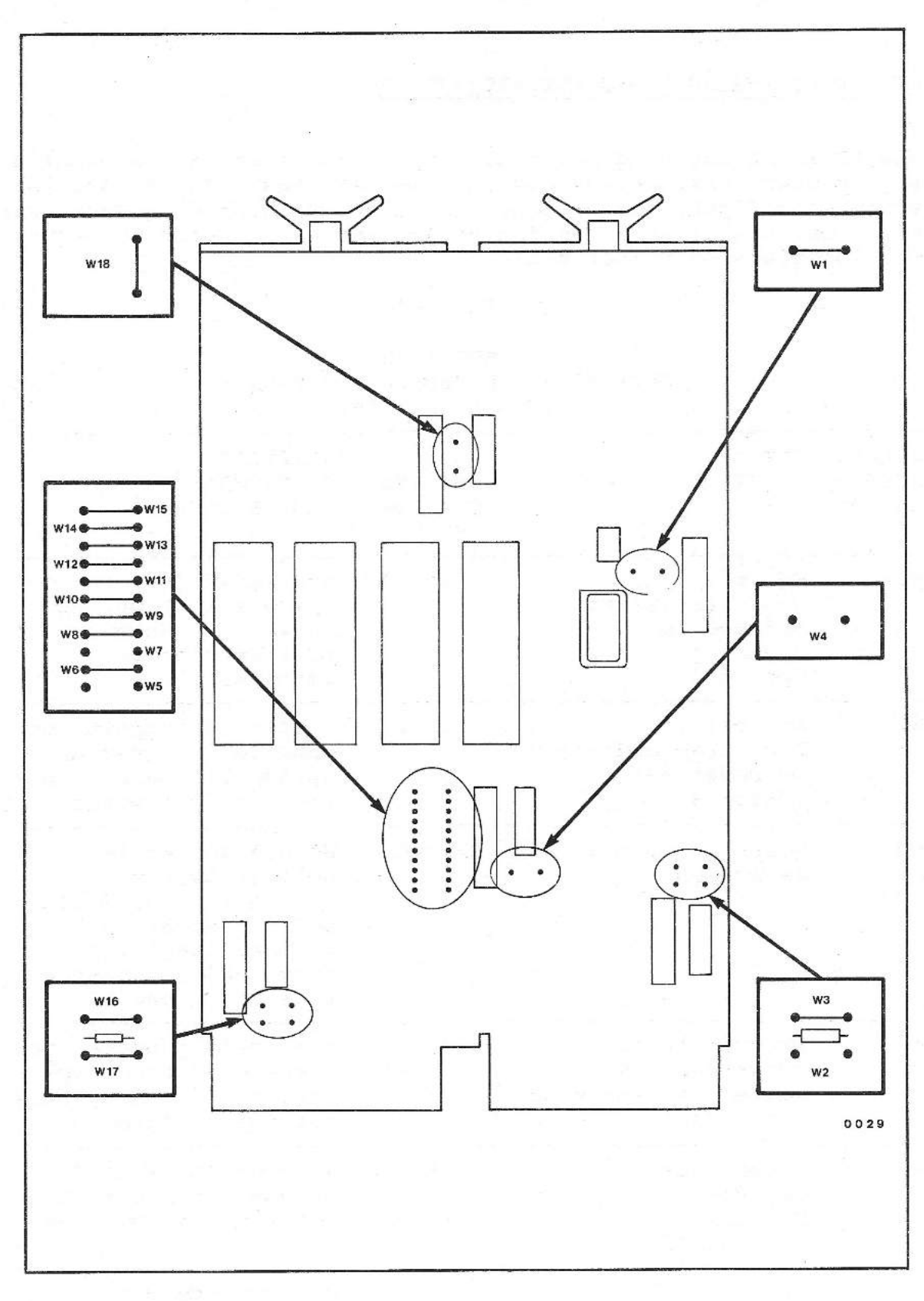

Fig. 4-1 Location of jumper pins on KDFll-AA (LSI-11/23)

# STRAPPING THE KDJll-AB {LSI-11/73) CPU

The KDJll-AB has nine pairs of jumper pins that can be configured to implement various user-selectable features. These jumpers, the various configuration options, and the SMS-shipped jumper configuration are listed in Tables 4-6 and 4-7. Refer to Figure 4-2 for locations of jumper pins.

 $\overline{\phantom{a}}$ 

# **TABLE 4-6**

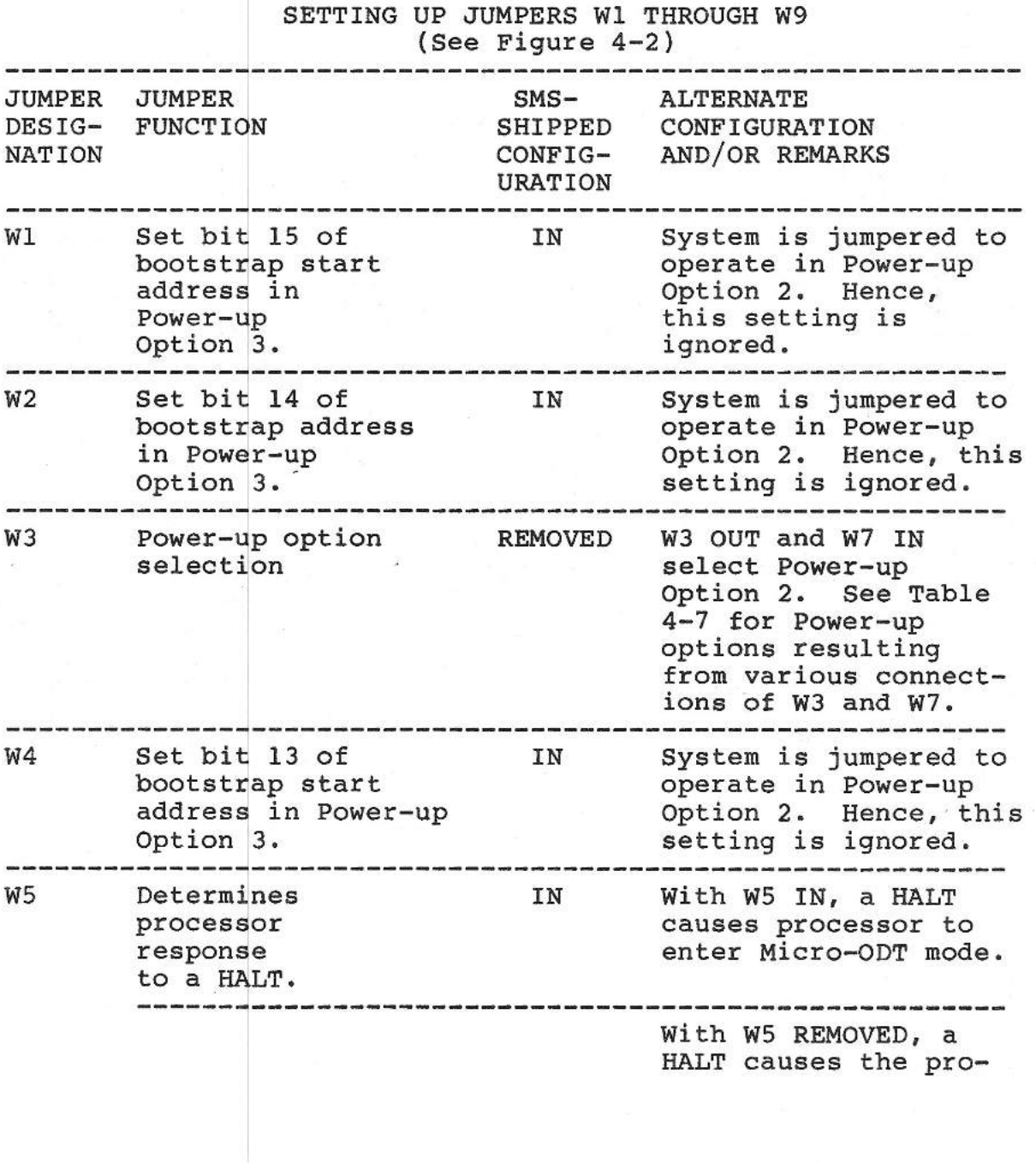

**KDJll-AB** 

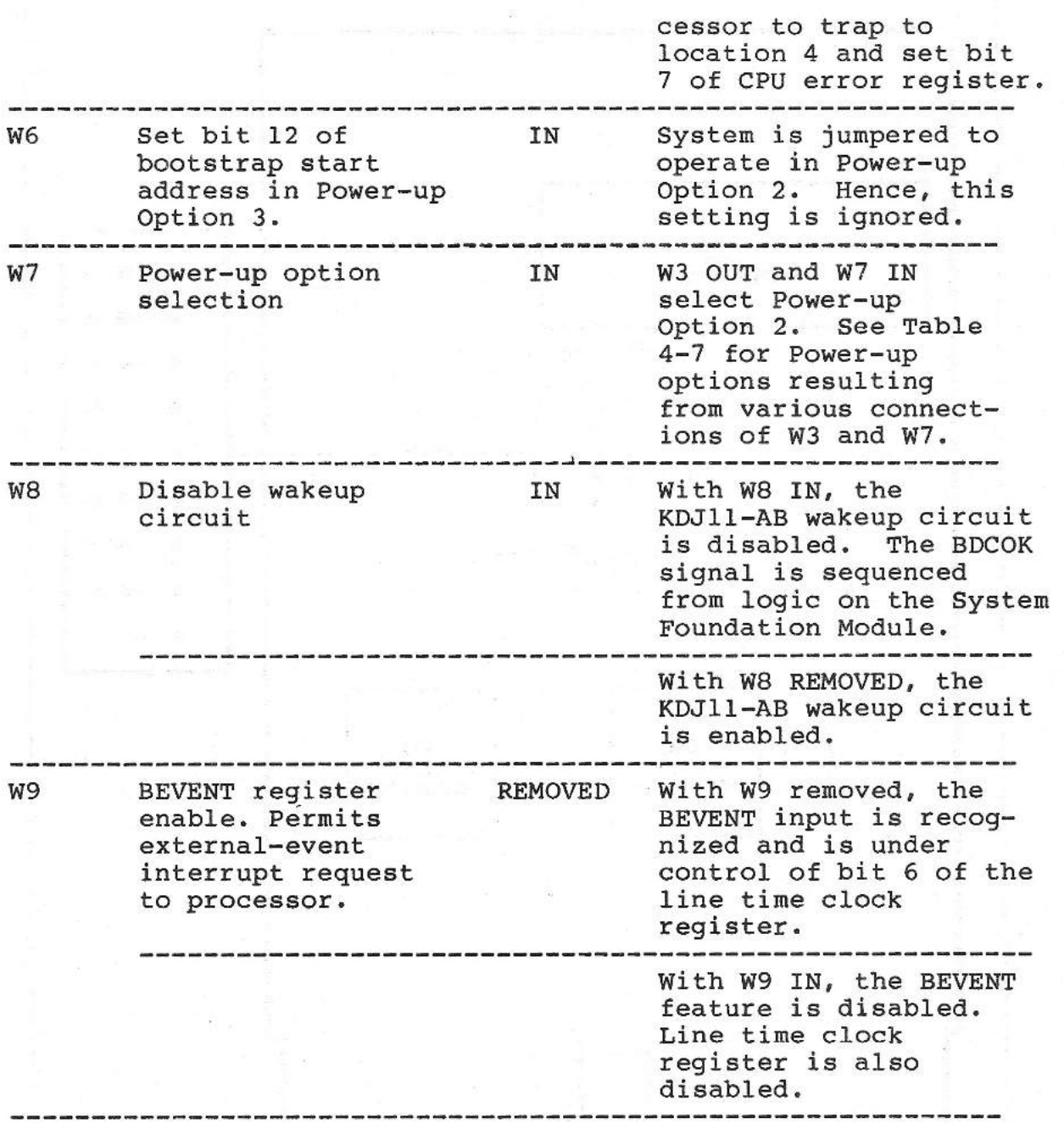

### POWER-UP OPTIONS FOR THE KDJll-AB

The user can select four possible power-up options by making various settings of the jumpers W3 and W7. These options are described as follows (and summarized in Table 4-7):

1. POWER-UP OPTION O. The processor reads physical memory locations 24 and 26 (octal) and loads the data into the PC and PS,

SMS 1000 MODEL 30 4-13

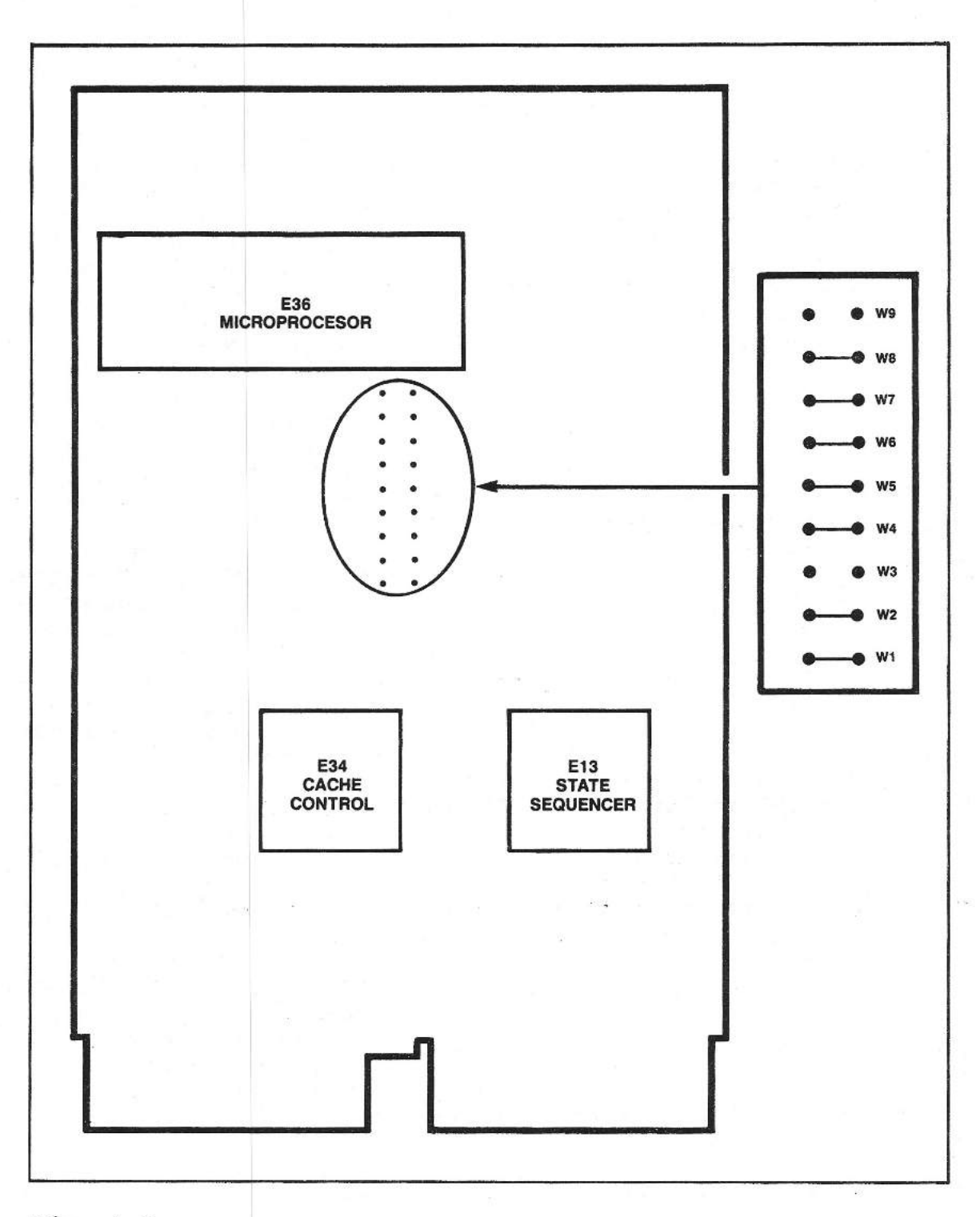

 $\rightarrow$ 

 $\overline{\phantom{a}}$ a h

 $\overline{\phantom{a}}$ 

÷,

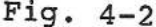

Fig. 4-2 Location of jumper pins on KDJ11-AB (LSI-11/73)

respectively. The processor then either services pending interupts or starts program execution beginning at the memory location pointed to by the PC.

**2. POWER-UP OPTION 1. The**  processor unconditionally enters Micro-ODT with the PS cleared. Pending service conditions are ignored.

3. POWER-UP OPTION 2. Bootstrapping is controlled by the boot proms on the System Foundation Module. The KDJll-AB boot prom is not used. The processor sets the PC at 173000 and the PS at 340 (octal). The processor then either services pending interrupts er starts program execution, beginning at the memory location pointed at by the PC. This is the SMS-shipped configuration for the SMS 1000 Model 30.

4. POWER-UP OPTION 3. The processor reads the four bootstrap jumpers, Wl, W2, W4, W6, and loads the result into bits 15 through 12 of the PC. Bits 11 through O of the PC are set to zero, and the PS is set to 340 (octal). The processor then either services pending interrupts, or starts bootstrap program execution, beginning at the memory location pointed to by the PC.

#### TABLE 4-7

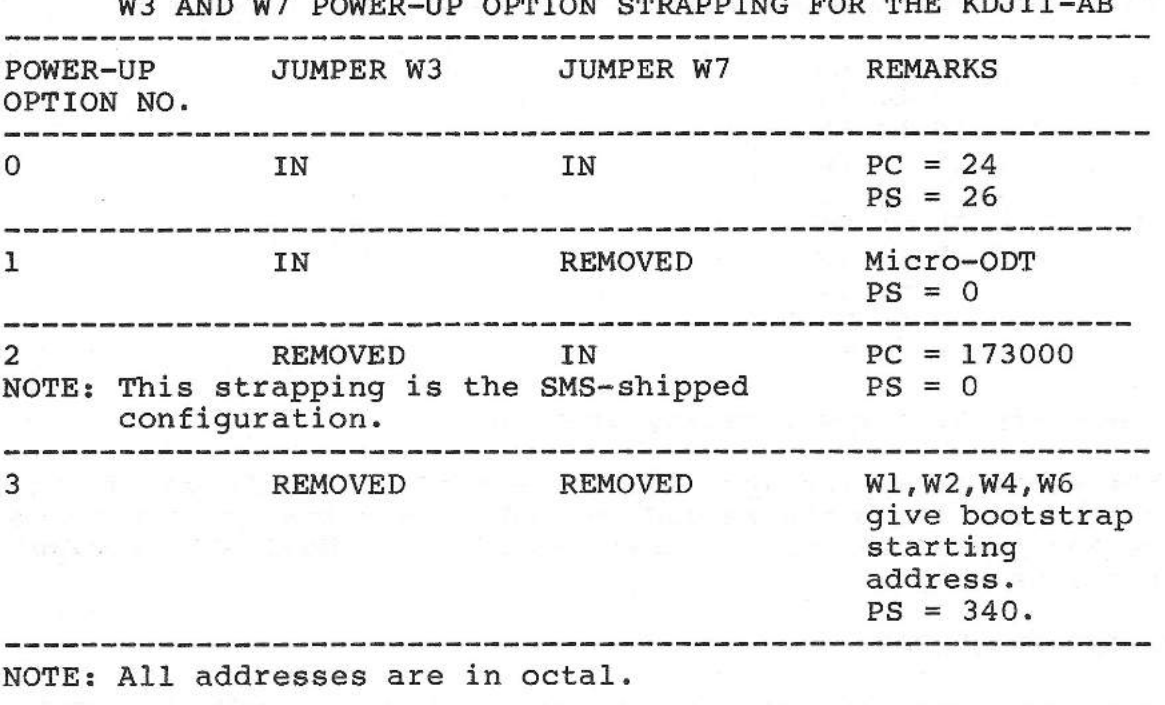

W3 AND W7 POWER-UP OPTION STRAPPING FOR THE KDJll-AB

#### STRAPPING THE MSVll-LK 256K-BYTE MEMORY MODULE

The process of strapping the jumper pins of the MSVll-LK falls into four main categories. These are:

> 1. Setting up the basic board functions (see Table 4-8)

 $\rightarrow$ 

Ŵ

 $\begin{array}{c} \begin{array}{c} \hline \end{array} \\ \hline \end{array}$ 

- 2. Determining the Module Starting Address, the First Address Range (FAR), and the Partial Starting Address (PSA) for each MSVll board being used (see Tables 4-9 and 4-10)
- 3. Selecting the CSR parity-register address for each MSVll board in use (see Table 4-11)
- 4. Making the board 1 s power jumper connections

#### STRAPPING SUMMARY

The following list of jumper connections summarizes the SMSshipped configuration of the MSVll-LK. Refer to Figure 4-3 for location of jumper pins.

1. There are connections between the following jumper pins:

 $1$  to  $2$ 6 to 7 10 to 11 15 to 16 19 to 20 25 to 26 27 to 28 33 to 34 F to **H R** to **T** 

2. There are NO jumpers on any other pins.

3. The above strapping applies to the first MSVll-LK board in a system. To strap the second and subsequent boards in a system, follow the procequre in the remainder of these MSVll-LK strapping instructions.

STRAPPING PROCEDURE.

The various steps in strapping an MSV11-LK are described in Tables<br>4-8 through 4-11. Refer to Figure 4-3 for location of jumper pins.

# TABLE 4-8

# MSVll-LK SETTING UP BASIC BOARD FUNCTIONS

NOTE: THE STRAPPING IN THIS TABLE IS THE SAME FOR ALL MSVll-LK BOARDS IN A SYSTEM.

(See Figure 4-3) JUMPER **SMS-ALTERNATE CONFIGURATION**  DESIG-**SHIPPED AND/OR REMARKS**  NATION **CONFIGURATION**  OR FUNCTION **MEMORY PARITY** PARITY 9 to 10 No parity With parity 11 to 10 Parity 18 to 19 without CSR 20 to 19 Parity with **CSR PARITYERROR REPORT**  3 to 2 Reported BDAL 16L (non-CSR) Reported 1 to 2 BDAL 16L & 17L (with CSR) SET WRITE-WRONG-PARITY DIAGNOSTIC BIT (TEST ONLY) 8 to 7 Disable Enable  $6 \text{ to } 7$ CSR SELECTION Non-CSR J to H With CSR F to H

PERIPHERAL PAGE SELECTION --------------------------------------------------------- 2K peripheral page 4K peripheral 27 to 28 page 29 to 28 ---------------------------------------------------------- FULL OR ONE-HALF MEMORY SELECTION ---------------------------------------------------------- Half memory Full memory 34 to 33 32 to 33 ---------------------------------------------------------- REMOVAL OF LOWER OR UPPER BANK (WITH A FAULT) --------- ------------- -- ---------- --------- ------------ --- Failed lower bank Normal operation 15 to 16 or failed upper bank 17 to 16 ---------------------------------------------------------- EXTENDED OR NORMAL MEMORY SELECTION -----------------~---------------------------------------- 128K words. (small system) Normal operation Greater than R to T 128K words. IN (large system) Extended operation. R to T OUT

MODULE STARTING ADDRESS (MSA), FIRST ADDRESS RANGE (FAR), AND PARTIAL STARTING ADDRESS (PSA)

-----------------~---------------------------------------

FIRST MSVll BOARD IN A SYSTEM. The first MSVll board in a system has a Module Starting Address (MSA) of zero, a First Address Range (FAR) of zero, and a Partial Starting Address (PSA) of zero. The SMS-shipped boards are strapped to reflect this, as shown on the first line of Tables 4-9 and 4-10. Also, the CSR address of the first board in a system is strapped by the factory at octal 17772100, as shown in Table 4-11.

SECOND AND SUBSEQUENT BOARDS. The FAR, PSA and CSR strapping of second and subsequent MSV11 boards is listed in Tables 4-9, 4-10, and 4-11. Instructions for determining the values of MSA, FAR and PSA are given in the following paragraphs.

-,

- 6

 $\sim$ 

 $\rightarrow$ 

REQUIREMENTS. Each MSVll-LK installed in the system must be jumpered to reflect its starting address (MSA) relative to its position within system memory: the first address in the range (FAR) of locations in which the MSA is found: and the 4K (words) starting-address boundary (PSA) if boards of unequal memory size are used in the backplane. The MSVll-LK 1 s starting address can be set on any 4K word boundary within the system's address space.

MODULE STARTING ADDRESS. The Module Starting Address (MSA) is equal to the amount of memory (in K words of two bytes each, expressed in decimal) already present in a given system. The First Address Range (FAR) is the first address of the 128K-word range of addresses in which the MSA falls. The Partial Starting Address (PSA) identifies the 4K word boundary, within a specific group of 128K words, that the Module Starting Address falls in.

**NOTE** 

All discussions of memory addresses and locations are expressed in decimal words, i.e. two bytes each.

SETTING FAR JUMPERS. To strap the module, first determine the MSA and then locate this figure within the various address ranges in the left-hand column of Table 4-9. For example, assume that the system has an MSA of 188K. From Table 4-9 we see that this lies within the range of 128 to 252. Hence, the FAR is 128. Therefore, as shown in the table, connect a jumper between pin L and pin K (ground).

SETTING PSA JUMPERS. The PSA is determined from the formula:

**PSA** = **MSA - FAR.** 

Continuing the example, from the above formula the PSA is calculated as 188 - 128 or 60K. From Table 4-10 we see that a PSA of 60K requires strapping pins V, **W, X** and Y to pin U (ground). Note that the strapping rules require no more than two wire wraps per pin. Hence, these pins must be daisy chained and the last pin in line connected to pin u. Refer to Figure 4-3 for the location of the jumper pins.

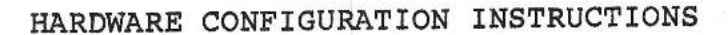

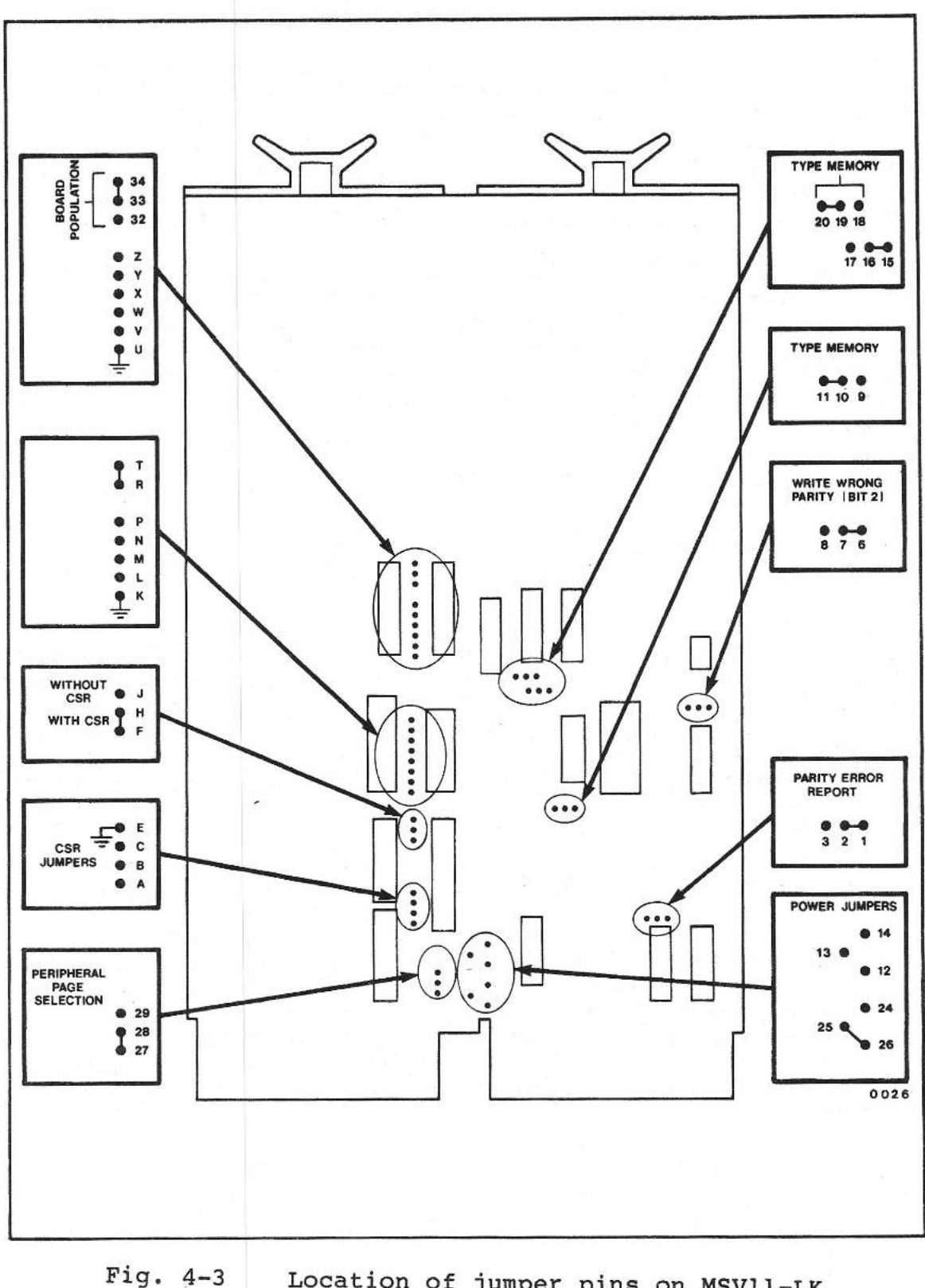

 $\overline{\phantom{a}}$ Ĵ

 $\longrightarrow$ 

 $\overline{\phantom{a}}$ 

 $\overline{\phantom{0}}$ 

 $\rightarrow$ 

Location of jumper pins on MSVll-LK

SMS 1000 MODEL 30

4-20

# TABLE 4-9

# MSVll-LK DETERMINING FIRST ADDRESS RANGE (FAR) JUMPERS (See Figure 4-3)

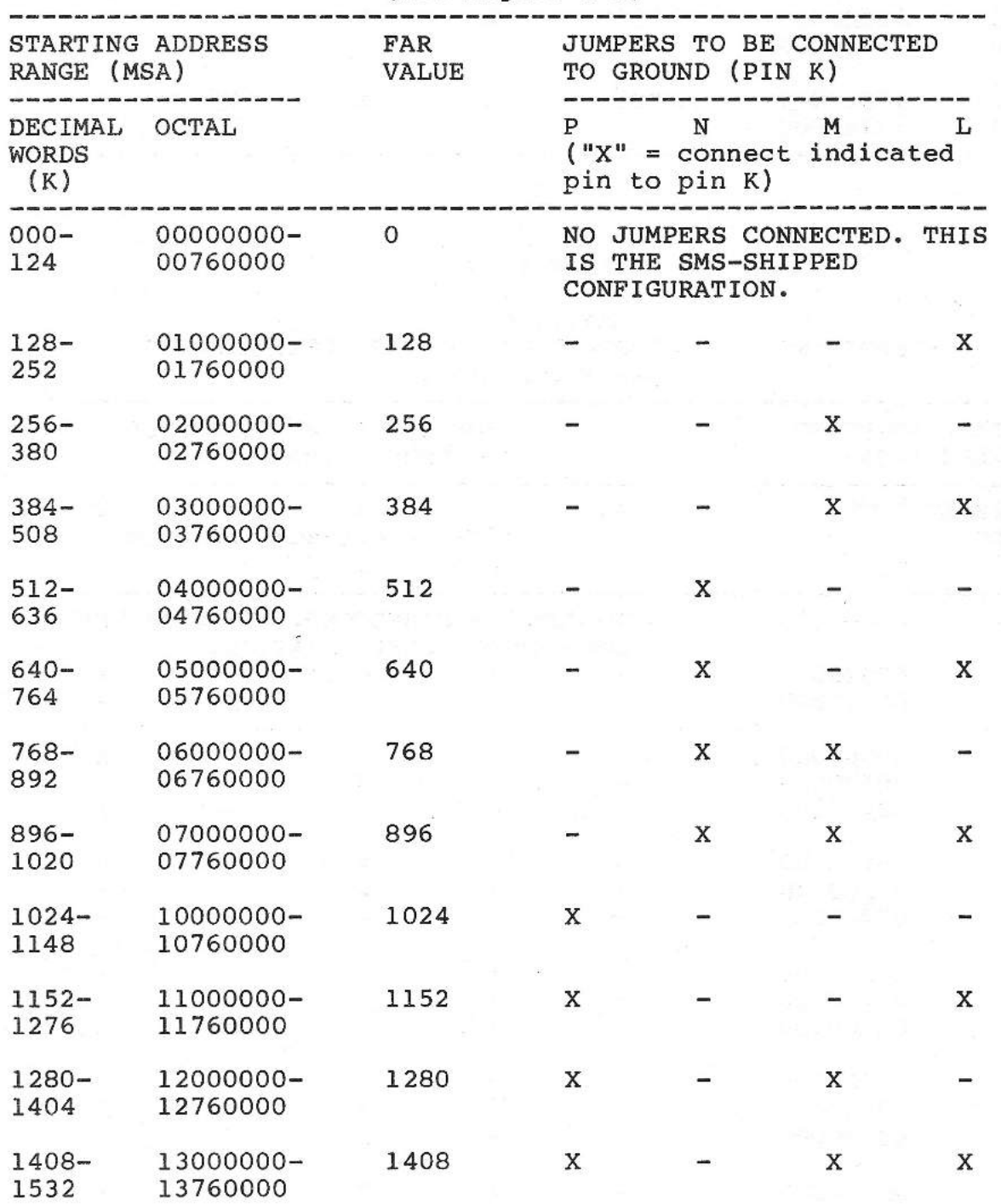

SMS 1000 MODEL 30

4-21

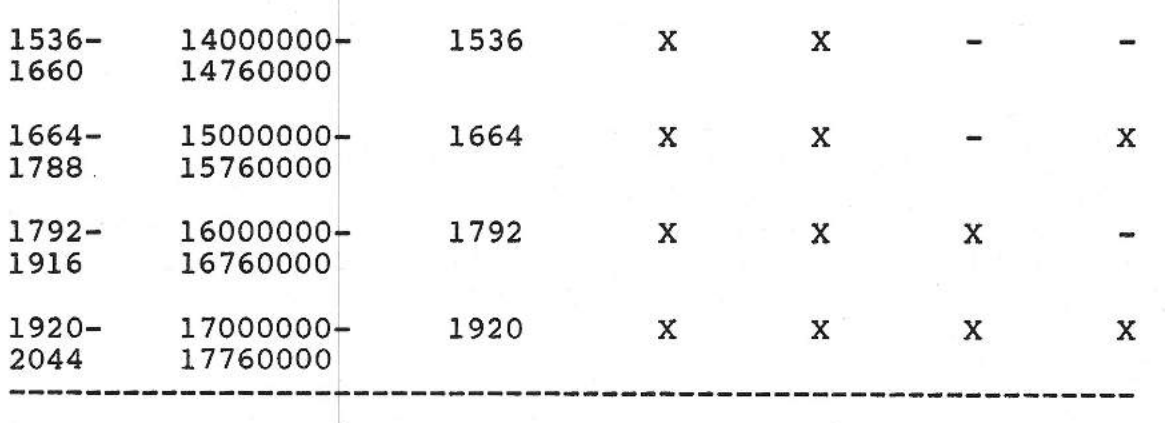

 $\rightarrow$ 

 $\frac{1}{2}$  $\Delta$ 

 $\mathcal{N}$ 

# TABLE 4-10

# MSVll-LK DETERMINING PARTIAL STARTING ADDRESS (PSA) JUMPERS (See Figure 4-3)

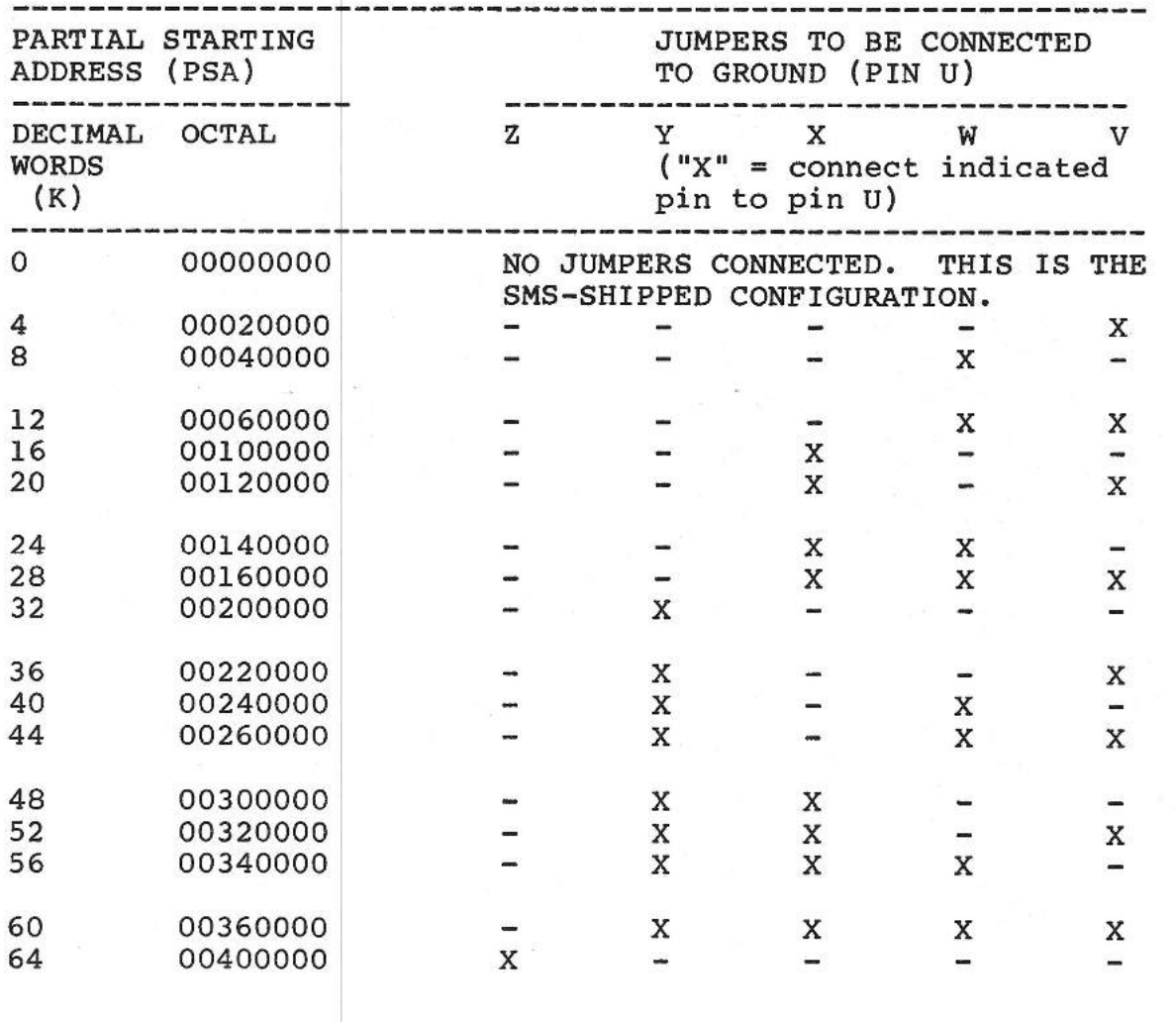

SMS 1000 MODEL 30 4-22

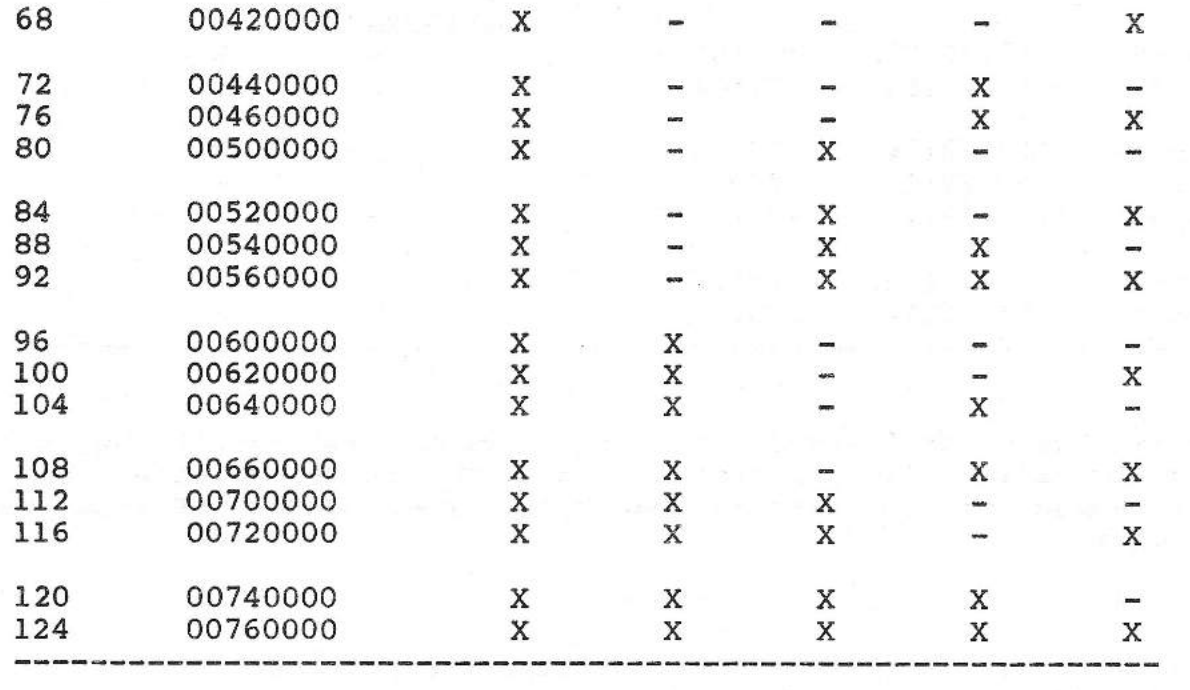

CSR ADDRESS-SELECTION JUMPERS. There are eight jumper options that permit setting in CSR register addresses. Every MSVll module has one CSR. The CSR is a 16-bit register with an address that starts in the top 4K of system address space. The memory modules closest to the CPU have the lowest module starting address (MSA}. The module with the lowest MSA is assigned the lowest CSR address and is jumpered as shown on the first line of Table 4-11, where it is designated as "first MSVll" in the system. The next module in sequence ("second MSVll" in Table 4-11} is assigned the next higher CSR address, etc. Note that the CSR addresses are given for either 18-bit or 22-bit system addressing schemes.

# TABLE 4-11

MSVll-LK DETERMINING THE STRAPPING OF CSR JUMPERS (See Figure 4-3}

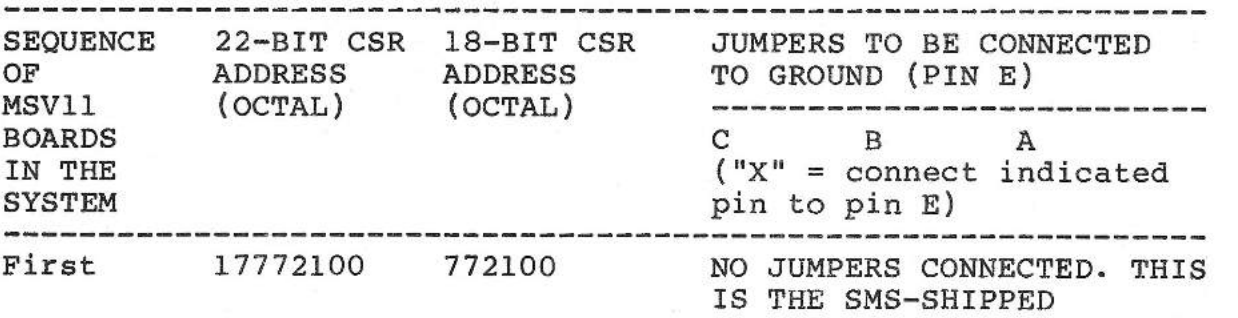

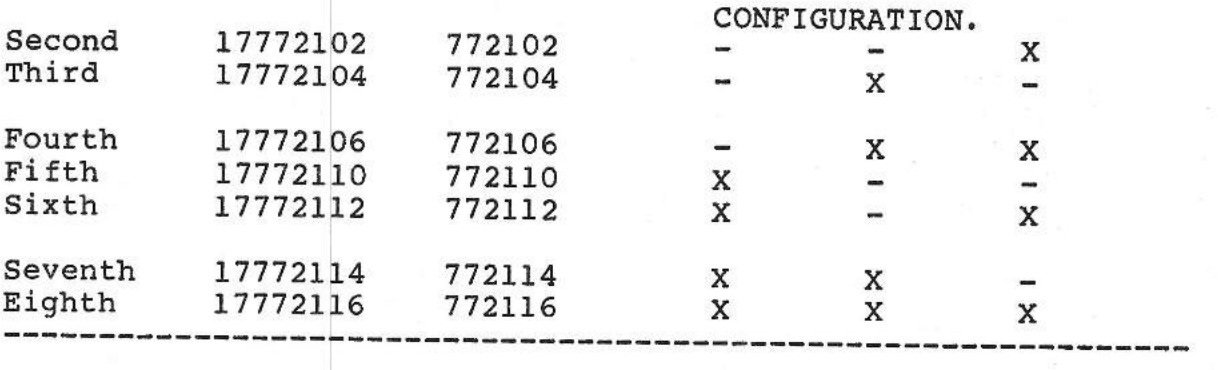

SETTING THE POWER JUMPERS. The power-jumper setting will be the same for all MSVll-LK boards in a system. To select either battery backup or no battery backup, jumper each MSVll-LK as follows:

#### NOTE

Scientific Micro Systems does not support battery backup for the MSVll-LK.

1. WITHOUT BATTERY BACKUP. Refer to Figure 4-3 for location of jumper pins. Connect jumper pins 25 and 26. There is tobe no connection to jumper pins 12, 13, 14, and 24. This is the SMS-shipped configuration.

2. WITH BATTERY BACKUP. Connect jumper pin 24 to 25 and pin 14 to 13. There is to be no connection to jumper pins 12 and 26.

#### **STRAPPING THE MSVll-PL 512K-BYTE MEMORY MODULE**

The jumpering of the MSV11-PL falls into the following categories:

- 1. Setting the Module Starting Address **(MSA),**  the First Address Range (FAR), and the Partial Starting Address (PSA) for each MSVll board being used (see Tables 4-12 and 4-13).
- 2. Setting the CSR parity-register address for each MSVll board in use (see Table 4-14)
- 3. Configuring the power jumpers (same for all boards)
- 4. Connecting the bus-grant continuity jumpers (same for all boards)
- 5. Configuring for system size (same for all boards)
- 6. Configuration of miscellaneous jumpers (same for all boards)

#### STRAPPING **SUMMARY**

The following list of jumper connections summarizes the SMS-shipped strapping configuration of the MSVll-PL. Refer to Figure 4-4 for locations of jumper pins.

1. There are connections between the following jumper pins or pin pairs (the reference designation "W" indicates a pin pair):

> Wl **W2 W4**  WS W9 **Wl3**  W<sub>15</sub> 3 to 9 4 to 10 6 to 7 13 to 15 14 to 16 43 to 44

2. There are NO jumpers on any other pins

 $\frac{1}{2}$ 

3. The above strapping applies to the first MSVll-PL board in a system. To strap the second and subsequent boards in a system, follow the procedure in the remainder of these MSVll-PL strapping instructions.

### STRAPPING PROCEDURE

The various steps in strapping an MSVll-PL are described in Tables 4-12, 4-13, and 4-14. Refer to Figure 4-4 for location of jumper pins.

MODULE STARTING ADDRESS (MSA), FIRST ADDRESS RANGE (FAR), AND PARTIAL STARTING ADDRESS (PSA)

FIRST MSVll BOARD IN A SYSTEM. The first MSVll board in a system has a Module Starting Address (MSA) of zero, a First Address Range (FAR) of zero, and a Partial Starting Address (PSA) of zero. The SMS-shipped boards are strapped to reflect this, as shown on the first line of Tables 4-12 and 4-13. Also, the CSR address of the first board in a system is strapped by the factory at octal 17772100, as shown in Table 4-14.

SECOND AND SUBSEQUENT BOARDS. The FAR, PSA and CSR strapping of second and subsequent MSVll boards is listed in Tables 4-12, 4-13, and 4-14. Instructions for determining the values of MSA, FAR and PSA are given in the following paragraphs.

GENERAL. Each MSVll-PL installed in the system must be jumpered to reflect its starting address (MSA) relative to its position within system memary; the first address in the range (FAR) of locations in which the MSA is found; and the 8K (words) startingaddress boundary (PSA) if boards of unequal memory size are used in the backplane. The MSVll-PL's starting address can be set on any 8K word boundary within the system's address space.

 $\sim$ 

÷

MODULE STARTING ADDRESS. The Module Starting Address (MSA) is equal to the amount of memory (in K words of two bytes each, expressed in decimal) already present in a given system. The First Address Range (FAR) is the first address of the 256K-word range of addresses in which the MSA falls. The Partial Starting Address (PSA) identifies the 8K word boundary, within a specific group of 256K words, that the Module Starting Address falls in.

#### NOTE

All discussions of memory addresses and locations are expressed in decimal words, i.e. two bytes each.

SETTING FAR JUMPERS. To strap the module, first determine the MSA and then locate this figure within the various address ranges in the left-hand column of Table 4-12. For example, assume that the system has an MSA of 336K words. From Table 4-12 we see that this lies within the range of 256 to 504. Hence, the FAR is 256. Therefore, as shown in the table, connect a jumper between pin V and pin Y (ground).

SETTING PSA JUMPERS. The PSA is determined from the formula:

#### $PSA = MSA - FAR.$

Continuing the example, from the above formula the PSA is calculated as 336 - 256 or 80K words. From the left-hand column of Table 4-13 we see that a PSA of 80K words requires strapping pins N, and L to pin R (ground). Note that the strapping rules require no more than two wire wraps per pin. Hence, these pins must be daisy chained and the last pin in line connected to pin R. Refer to Figure 4-4 for the location of the jumper pins.

Here is a second example. Assume that the system already has 256K words of memory. Therefore, the MSA is 256K words. And, as can be seen from the table, the FAR is also 256K words. Thus, from the above formula: PSA = MSA - FAR, the PSA value in this case is 256 - 256 or O. That is, to generalize, with contiguous boards of equal size, the PSA is always O.

#### TABLE 4-12

### MSVll-PL DETERMINING FIRST ADDRESS RANGE (FAR) JUMPERS (See Figure 4-4)

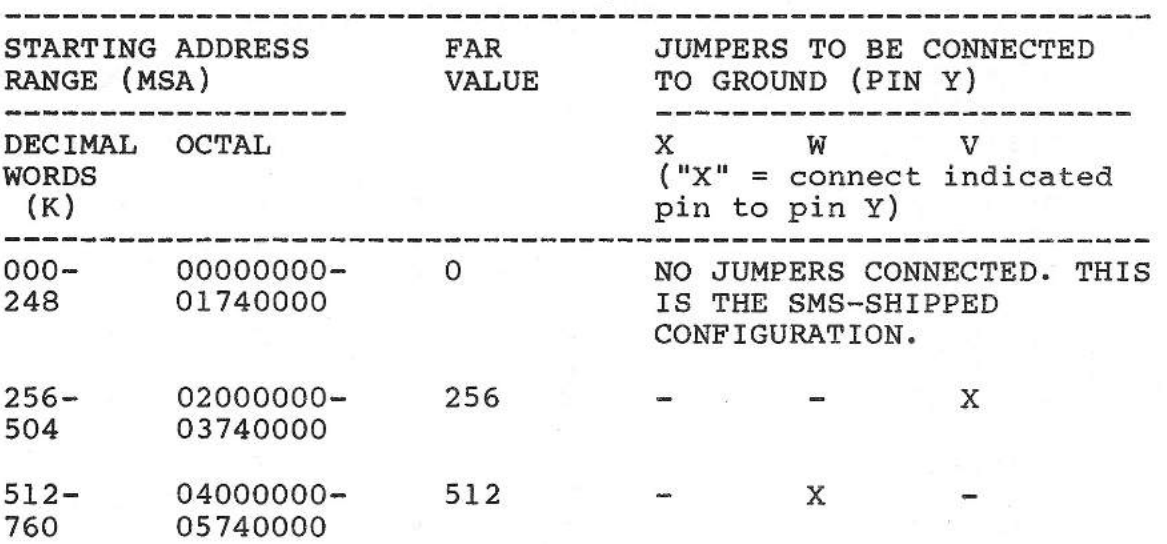

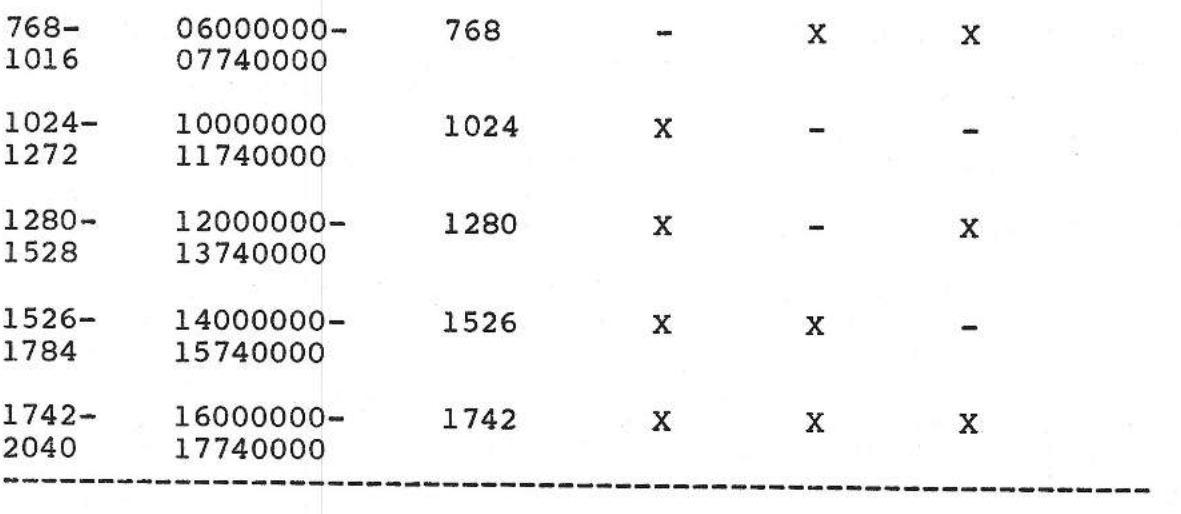

# **TABLE 4-13**

 $\overline{\phantom{0}}$ 

 $\frac{1}{2}$ 

 $\overline{\phantom{a}}$ 

13

Ľ.

 $\overline{\phantom{0}}$ 

# **MSVll-PL**

# **DETERMINING PARTIAL STARTING ADDRESS (PSA) JUMPERS**

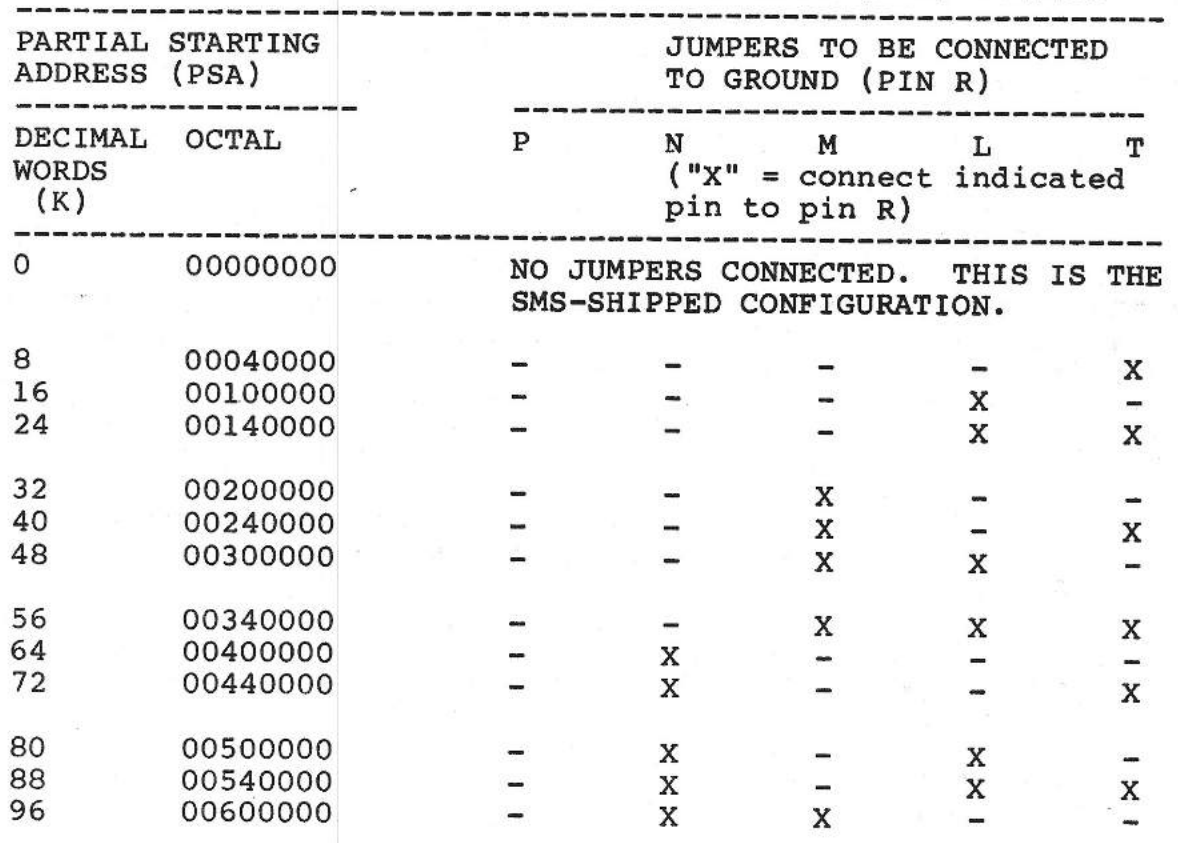

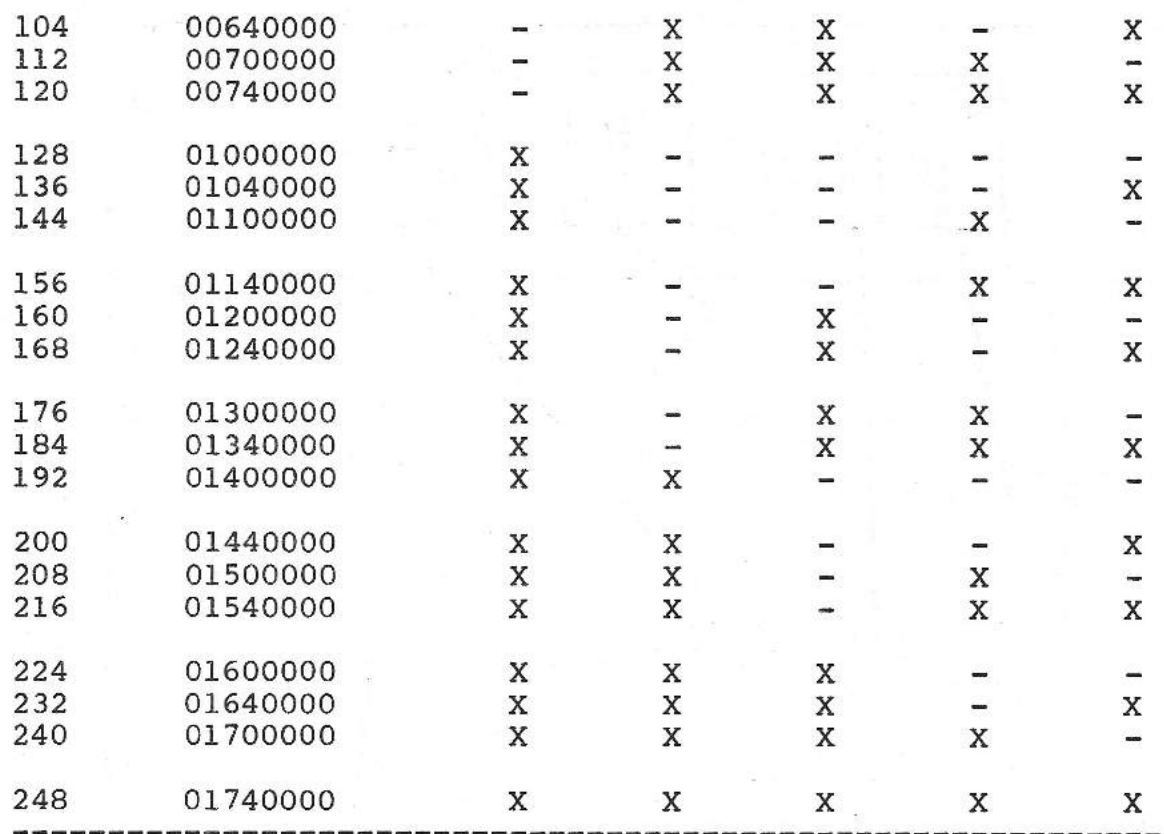

CSR ADDRESS SELECTION. There are sixteen jumper options that permit setting in CSR register addresses. Every MSV11-PL module has one CSR. The CSR is a 16-bit register with an address that starts in the top 4K of system address space. The memory modules closest to the CPU have the lowest module starting address **(MSA).**  The module with the lowest MSA is assigned the lowest CSR address and is jumpered as shown on the first line of Table 4-14, where it is designated as "First MSVll" in the system. The next module in sequence ("Second MSVll" in Table 4-14) is assigned the next higher CSR address, etc. Note that the CSR addresses are given for either 18-bit or 22-bit system addressing schemes.

**SMS** 1000 MODEL 30 4-29

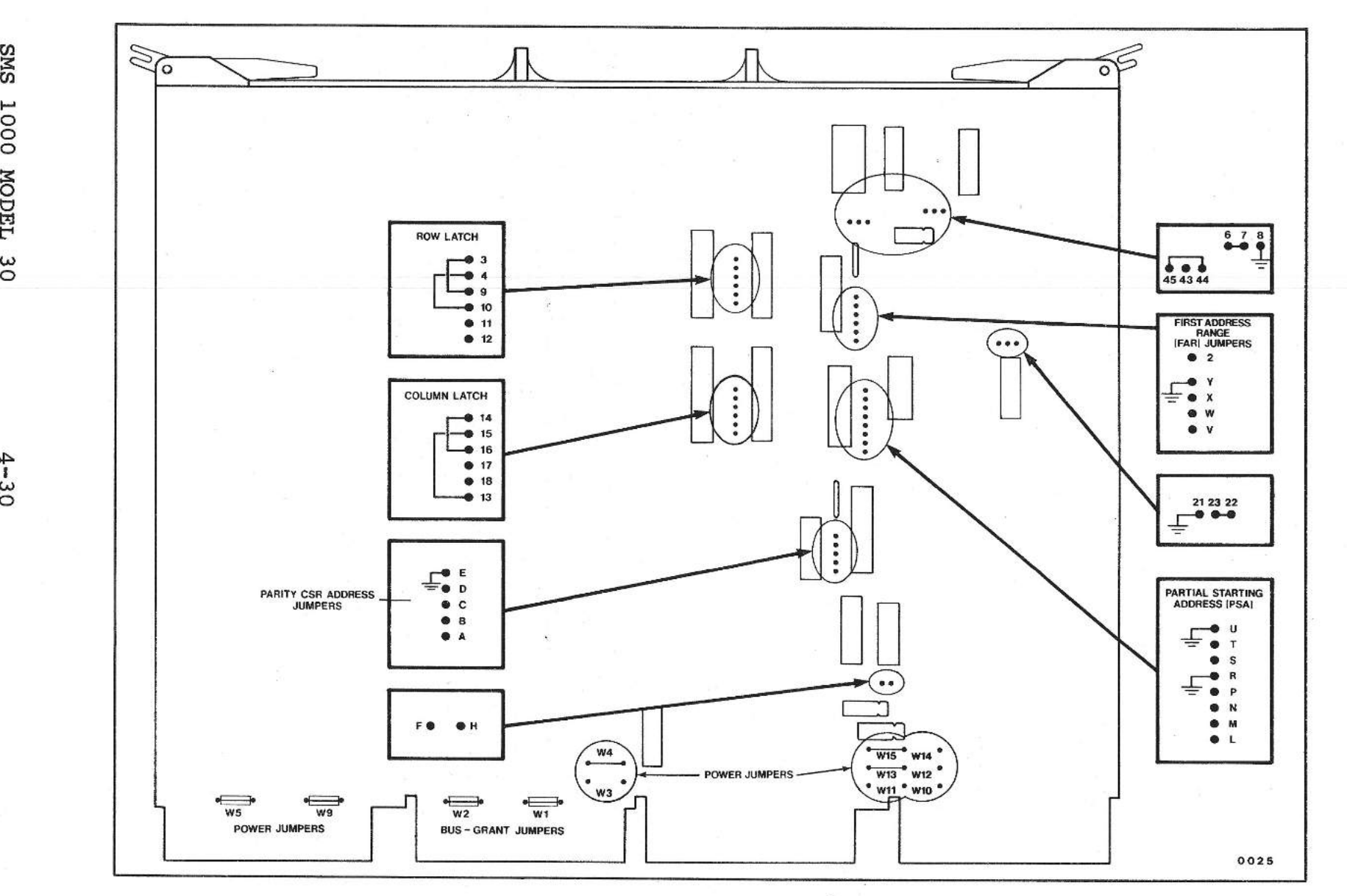

F i g. 4 -4 Location of jumper pins on MSV11-PL

 $\begin{bmatrix} 1 & 1 & 1 \\ 1 & 1 & 1 \end{bmatrix}$ 

Т.

 $\mathcal{L}_{\text{max}}$ 

 $\perp$ 

 $\left($ 

 $\overline{\phantom{a}}$ 

1

,j:>. 1 *w*  0

15 L  $\mathbf{I}$ 

CONFIGU NOILVR z N SNL CDI LONS

LA RDWARE<br>LA RDWARE

# TABLE 4-14

MSVll-PL DETERMINING THE STRAPPING OF CSR JUMPERS (See Figure 4-4)

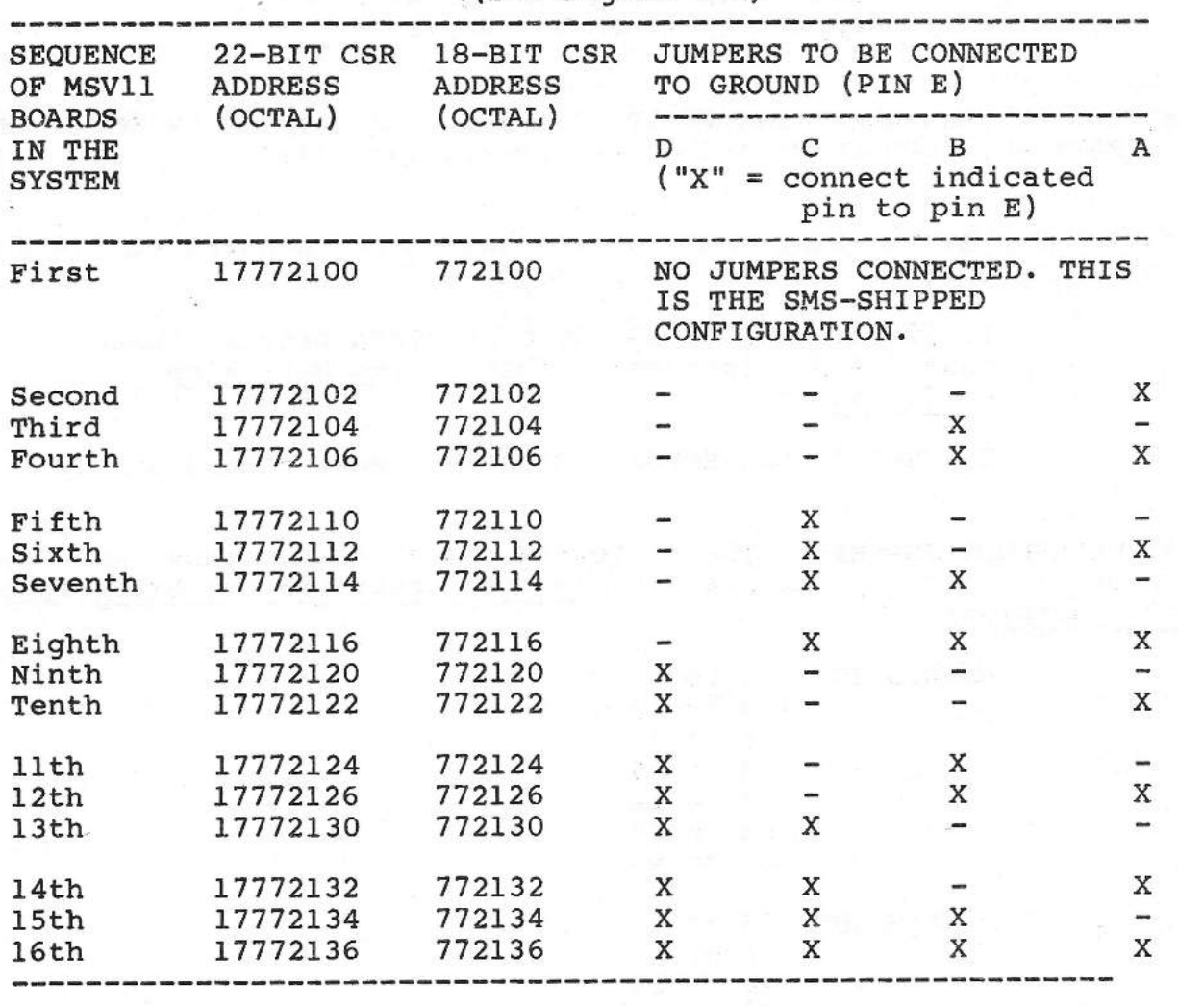

SETTING THE POWER JUMPERS. The power jumpers for the MSVll-PL are configured as follows:

1. W3, WlO, Wll: ALWAYS OUT

2. W4 and WS: ALWAYS IN

3. W9, W13, WlS: JUMPERS IN for non battery-backup. Wl2, Wl4: JUMPERS OUT for non battery-backup. This is the SMS-shipped configuration.

4. Wl2, Wl4: JUMPERS IN for battery backup. W9, Wl3, Wl5: JUMPERS OUT for battery backup.

#### NOTE

# Scientific Micro Systems does not support MSVll-PL battery backup.

SETTING THE BUS-GRANT CONTINUITY JUMPERS. As shipped by **SMS,** the two MSVll-PL jumpers Wl and W2 are always installed.

SETTING THE SYSTEM-SIZE JUMPERS. To configure an MSVll-PL for the addressing size of the system, proceed as follows:

> 1. 22-BIT ADDRESSING. NO CONNECTION between jumper pins 2 and Y (ground). This is the SMS-shipped configuration.

2. 18-BIT ADDRESSING. Connect jumper pins 2 and Y.

 $\frac{1}{2}$ 

MISCELLANEOUS JUMPERS. The following jumper connections are not to be altered by the user. This list describes the SMS-shipped configuration:

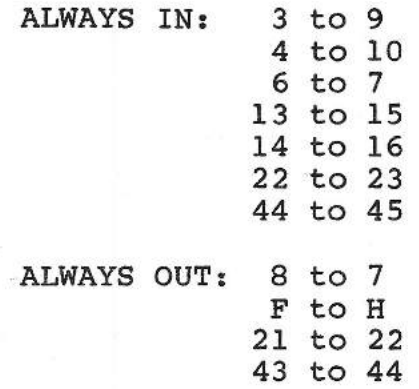

# STRAPPING THE CMV-1000 1024K-BYTE MEMORY MODULE

GENERAL. These instructions cover the strapping of up to two CMV-1000 1024KB memory modules. Refer to Figure 4-5. For each board, both the board parameters and the corresponding strapping instructions are given.

### PARAMETERS FOR FIRST CMV-1000

Starting memory address =  $0$ Ending memory address =  $1024K$ CSR address = 17772100 (octal) CSR parity enabled 22-bit CSR address  $I/O$  page size = 4K words Blockmode enabled

STRAPPING PROCEDURE FOR FIRST CMV-1000

Note that jumper pairs A & B, C & D, F & G, H & J, K & L, and Wl & W2 are each located on the board with a common pin between them. Installing a jumper on pin A, for example, means making a connection, either by a shorting plug or by wire wrapping, between pin A and the common pin (with no connection to pin B). In the same way, installing a jumper on pin B means making a connection between pin B and the common pin (with no connection to pin A). To strap the first CMV-1000, proceed as follows:

- 1. Install the following jumpers: B, L, C, **Wl, R,** P, **N, M**
- 2. Make the following settings on switch SWl. To make these settings use a fine-pointed tool such as the tip of a ball point pen to press directly down on the OFF or the ON side of each switch section. The SWl settings are:

Section 1: ON Section 2: ON Section 3: ON Section 4: ON Section 5: ON Section 6: not used

- 3. Make the following settings on switch SW2:
	- Section 1: ON Section 2: ON Section 3: ON Section 4: OFF Section 5: OFF Section 6: ON

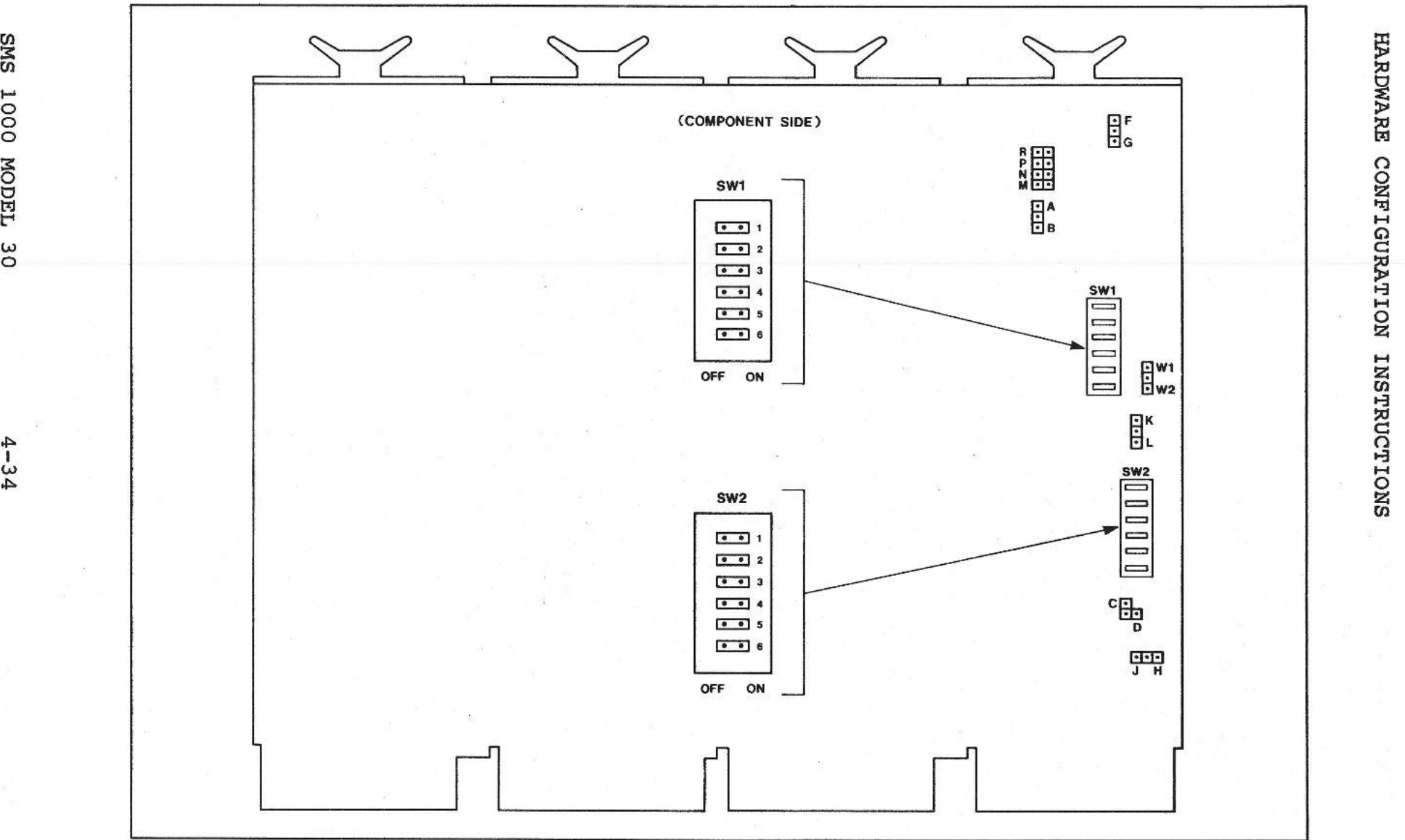

#### F i g. 4 -5 Location of jumper pins on CMV-1000

!; EDWA<br>S

tr:I

z l:tj

 $\mathbf{c}$ 

 $T_T$ 

 $\mathcal{Q}_{\mathcal{C}}$
### **PARAMETERS** FOR SECOND CMV-1000

Starting memory address = 1024K Ending memory address = 2048K  $CSR$  address =  $17772102$  octal CSR parity enabled 22 bit CSR address  $I/O$  page size = 4K words Block mode enabled

STRAPPING INSTRUCTIONS FOR SECOND CMV-1000

Proceed as follows:

1. Install the following jumpers: B, L, C, Wl, P, N, M

2. Make the following settings on Switch SWl:

Section 1: ON Section 2: ON Section 3: ON Section 4: OFF Section 5: OFF Section 6: not used

3. Make the following settings on Switch SW2:

Section 1: ON Section 2: ON Section 3: ON Section 4: ON Section 5: OFF Section 6: OFF

#### STRAPPING THE CMV-504 2048K-BYTE MEMORY MODULE

GENERAL. These instructions cover the strapping of up to two CMV-504 2048KB memory modules. Refer to Figure 4-6. For each board, both the board parameters and the corresponding strapping instructions are given. NOTE: THESE STRAPPING INSTRUCTIONS ARE THE SMS AS-SHIPPED CONFIGURATIONS FOR FIRST AND SECOND CMV-504 BOARDS.

**FUNCTIONS** OF JUMPERS

The following table describes the functions of the CMV-504 jumpers.

#### TABLE 4-15

FUNCTIONS OF CMV-504 JUMPERS

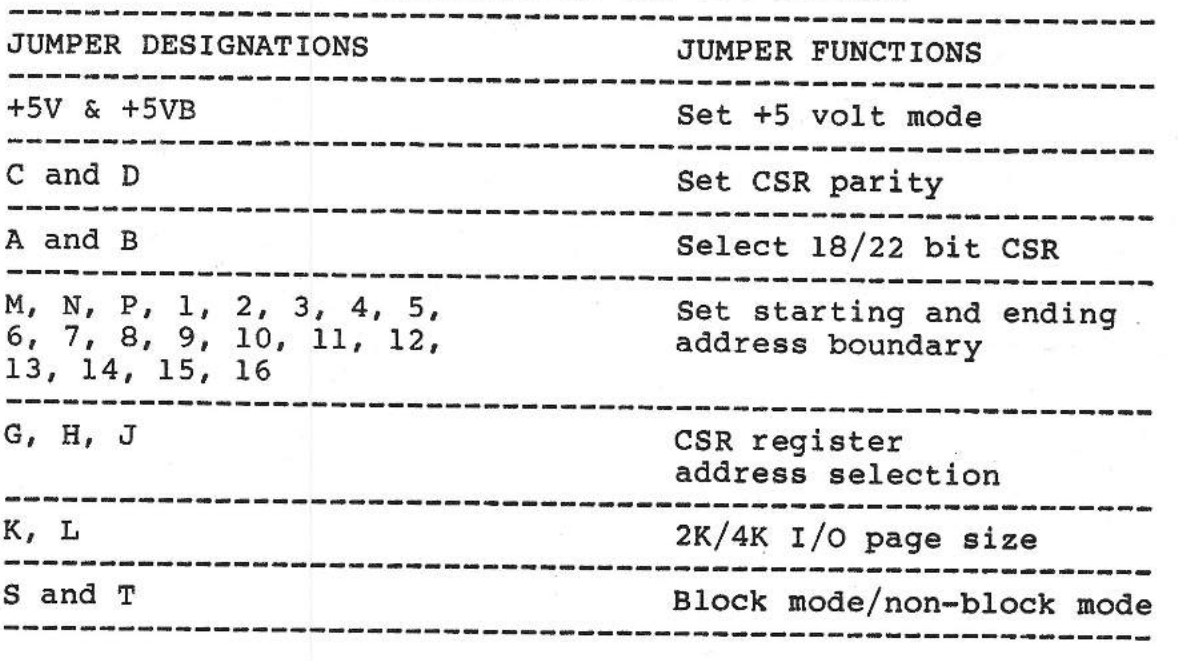

PARAMETERS FOR FIRST CMV-504

Starting memory address  $= 0$ Ending memory address =  $2048K$ CSR address = 17772100 (octal) CSR parity enabled 22-bit CSR address  $I/O$  page size = 4K words Block mode enabled

STRAPPING PROCEDURE FOR FIRST CMV-504

Note that jumper pairs A & B, C & D, K & L, S & T, 15 & 16 and  $+5V$ & +5VB are each located on the board with a common pin between them. Installing a jumper on pin A, for example, means making a connection, either by a shorting plug or by wire wrapping, between pin A and the common pin (with no connection to pin B). In the same way, installing a jumper on pin B means making a connection between pin B and the common pin (with no connection to pin A). To strap the first CMV-504, proceed as follows:

1. INSTALL the following jumpers:

B, C, K, T, J, H, G, 1, 2, 3, 4, 5, 6, 7, 8, 9, 10, 11, 12, 13, 15

SMS 1000 MODEL 30 4-36

2. The following jumpers are REMOVED:

A, D, L, S, 14, 16

PARAMETERS FOR SECOND CMV-504

Starting memory address = 2048K Ending memory address = 4096K CSR address = 17772102 (octal) CSR parity enabled 22-bit CSR address  $I/O$  page size = 4K words Blockmode enabled

STRAPPING PROCEDURE FOR SECOND CMV-504

1. INSTALL the following jumpers:

B, C, K, T, **H,** G, 1, 2, 3, 4, 5, 6, 7, 8, 10, 11, 12, 13, 14, 16

2. The following jumpers are REMOVED:

A, D, L, S, J, 9, <sup>15</sup>

JUMPER SETTINGS FOR ALTERNATE STARTING AND ENDING MEMORY ADDRESSES FOR CMV-504 AND CMV-254.

NOTE: This table applies to both the CMV-504 and the CMV-254. For the CMV-254 strapping instructions, see below.

The following tables list the jumper settings for starting and ending memory addresses that differ from the SMS factory-shipped default values.

> **STARTING AND ENDING ADDRESS JUMPER CONNECTIONS**  IN 512K-BYTE **INCREMENTS** (CMV-504 and **CMV-254)**

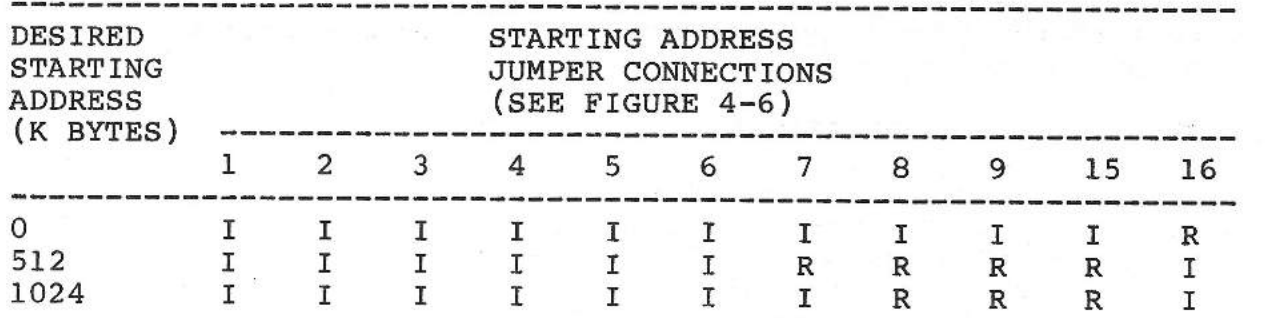

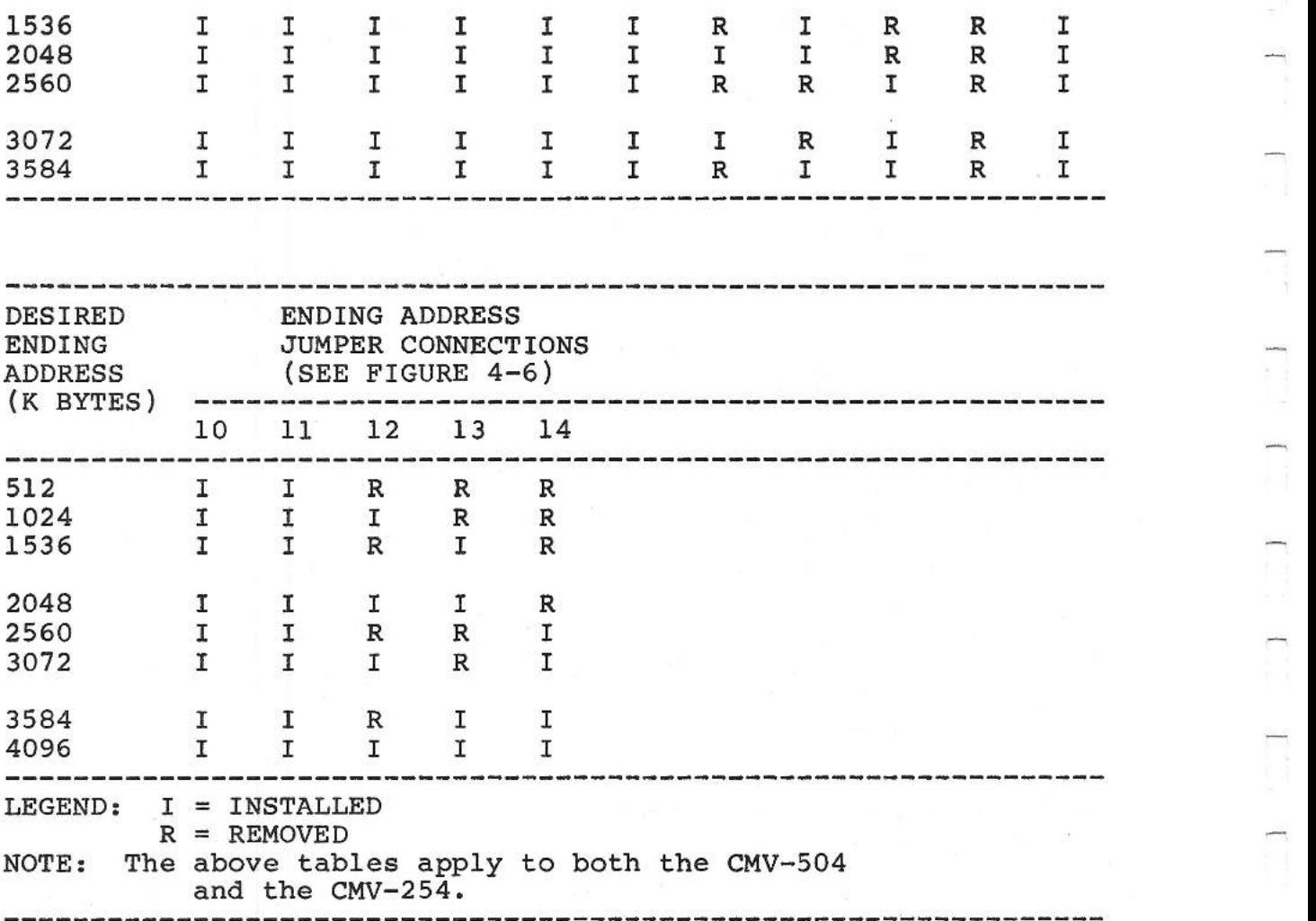

#### **STRAPPING THE CMV-254 1024K-BYTE MEMORY MODULE**

These instructions cover the strapping of up to two CMV-254 1024Kbyte memory modules. Refer to Figure 4-6 for the location of jumper pins. For each board, both the default (i.e. as-shipped) parameters and the corresponding strapping instructions are given. Note that the functions of these jumpers are the same as those of the CMV-504 memory module.

PARAMETERS FOR FIRST CMV-254

Starting memory address  $= 0$ Ending memory address = 1024K CSR address = 17772100 (octal) CSR parity enabled 22-bit CSR address  $I/O$  page size = 4K words

#### Block mode enabled

### STRAPPING PROCEDURE FOR FIRST CMV-254

Note that jumper pairs A & B, C & D, K & L, S & T, 15 & 16 and +SV & +SVB are each located on the board with a common pin between them. Installing a jumper on pin A, for example, means making a connection, either by a shorting plug or by wire wrapping, between pin A and the common pin (with no connection to pin B). In the same way, installing a jumper on pin B means making a connection between pin Band the common pin (with no connection to pin A). To strap the first CMV-254, proceed as follows:

1. INSTALL the following jumpers:

B, C, K, T, J, H, G, 1, **2,** 3, 4, 5, 6, 7, 8, 9, 10, 11, 12, 15

2. The following jumpers are REMOVED: A, D, L, S, 13, 14, 16

PARAMETERS FOR SECOND CMV-254

Starting memory address = 1024K Ending memory address = 2048K CSR address = 17772102 (octal) CSR parity enabled 22-bit CSR address  $I/O$  page size = 4K words Block mode enabled

STRAPPING PROCEDURE FOR SECOND CMV-254

1. INSTALL the following jumpers:

B, C, K, T, H, G, 1, 2, 3, 3, 5, 6, 7, 10, 11 12, 13, 16

2. The following jumpers are REMOVED:

A, D, L, S, J, 8, 9, 14, 15

ALTERNATE STARTING AND ENDING ADDRESS JUMPER CONNECTIONS

The jumper connections for alternate starting and ending addresses are the same as those for the CMV-504 module (see above).

#### STRAPPING THE CMV-500 512K-BYTE MEMORY MODULE

These instructions cover the strapping of up to two CMV-500 512K-<br>byte memory modules. Refer to Figure 4-6 for the location of Refer to Figure 4-6 for the location of jumper pins. For each board, both the default (i.e. as-shipped) parameters and the corresponding strapping instructions are given. Note that the functions of these jumpers are the same as those of the CMV-504 memory module.

PARAMETERS FOR FIRST CMV-500

Starting memory address = 0 Ending memory address = 512K CSR address = 17772100 (octal) CSR parity enabled 22-bit CSR address  $I/O$  page size = 4K words Blockmode enabled

STRAPPING PROCEDURE FOR FIRST CMV-500

Note that jumper pairs A & B, C & D, K & L, S & T, 15 & 16 and +SV & +SVB are each located on the board with a common pin between them. Installing a jumper on pin A, for example, means making a connection, either by a shorting plug or by wire wrapping, between pin A and the common pin (with no connection to pin B). In the same way, installing a jumper on pin B means making a connection between pin Band the common pin (with no connection to pin A). To strap the first CMV-500, proceed as follows:

1. INSTALL the following jumpers:

B, C, K, T, J, H, G, 1, 2, 3, 4, 5, 6, 7, 8, 9, 10, 11, 15

2. The following jumpers are REMOVED:

A, D, L, S, 12, 13, 14, 16

PARAMETERS FOR SECOND CMV-500

Starting memory address = SOOK Ending memory address = 1024K CSR address = 17772102 (octal) CSR parity enabled 22-bit CSR address  $I/O$  page size = 4K words Block mode enabled

STRAPPING PROCEDURE FOR SECOND CMV-500

1. INSTALL the following jumpers:

B, C, K, T, H, G, 1, 2, 3, 4, 5, 6, 10, 11 12, 16

2. The following jumpers are REMOVED:

A, D, L, S, J, 7, 8, 9, 13, 14, 15

JUMPER **SETTINGS FOR ALTERNATE STARTING AND** ENDING **MEMORY ADDRESSES**  FOR CMV-500 **AND CMV-250.** 

NOTE: The following tables apply to both the CMV-500 and the **CMV-**250. For the CMV-250 strapping instructions, see below.

The following tables list the jumper settings for starting and ending memory addresses that differ from the SMS factory-shipped default values.

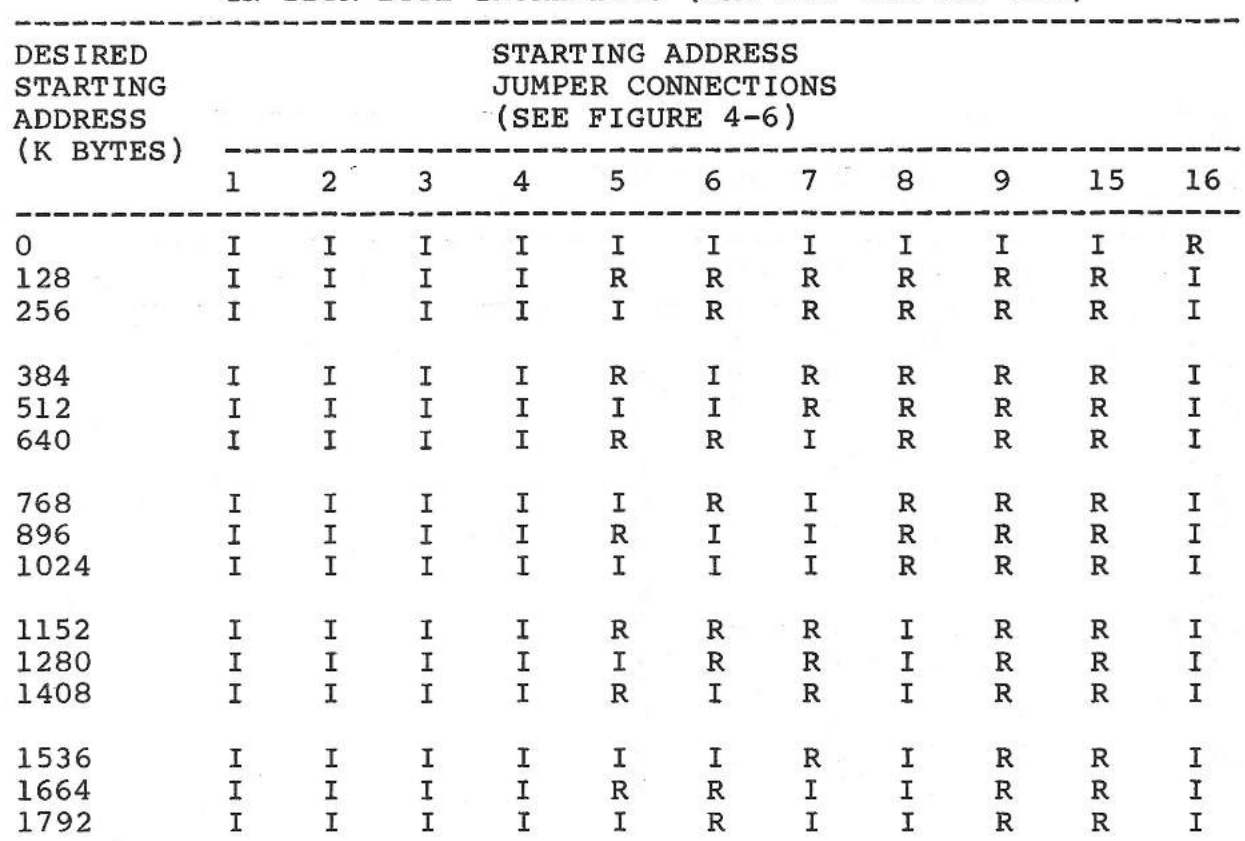

**STARTING AND ENDING ADDRESS JUMPER CONNECTIONS IN 128K-BYTE INCREMENTS (CMV-500 and CMV-250}** 

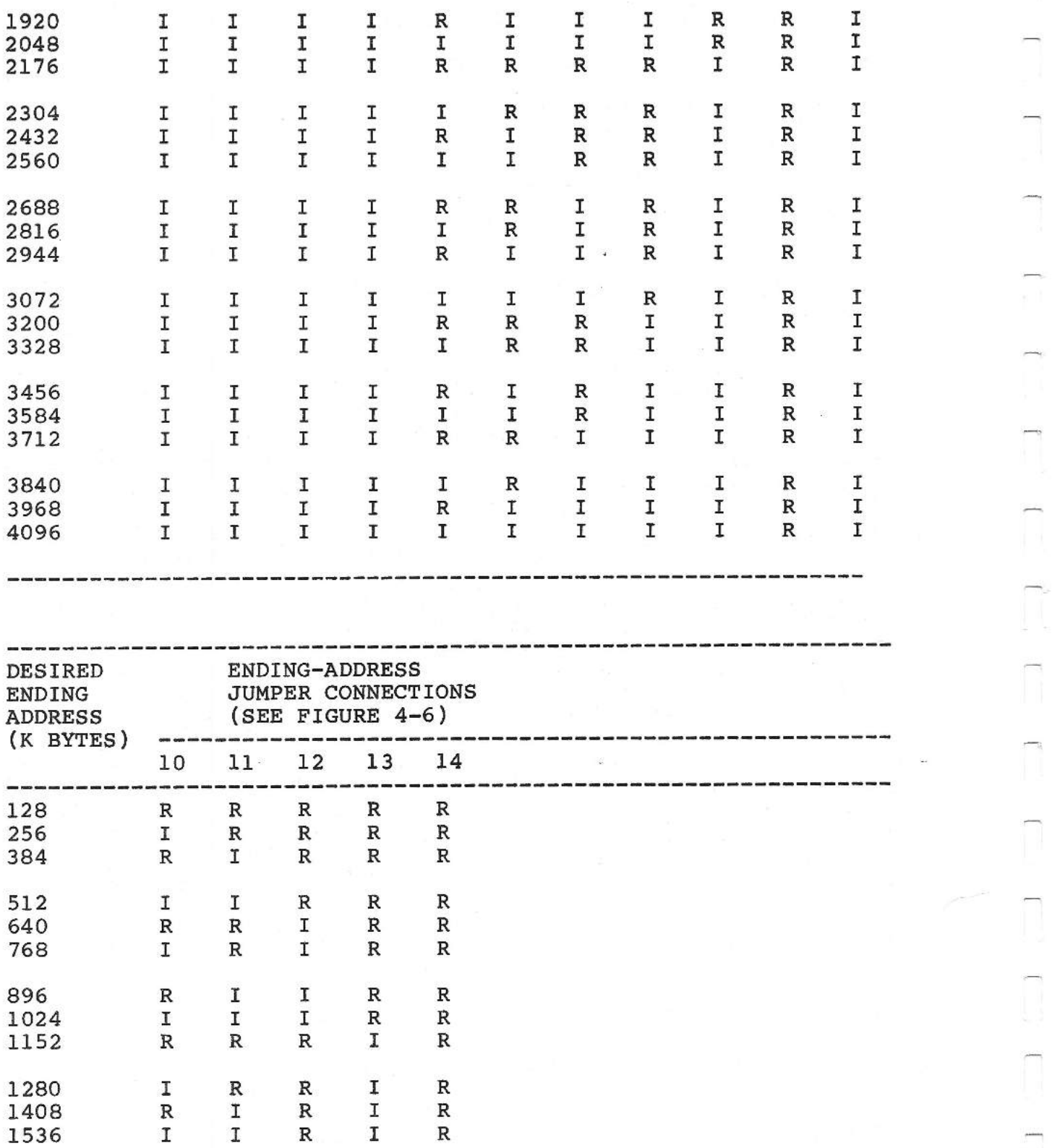

 $\overline{\phantom{a}}$ 

 $\overline{\phantom{0}}$ 

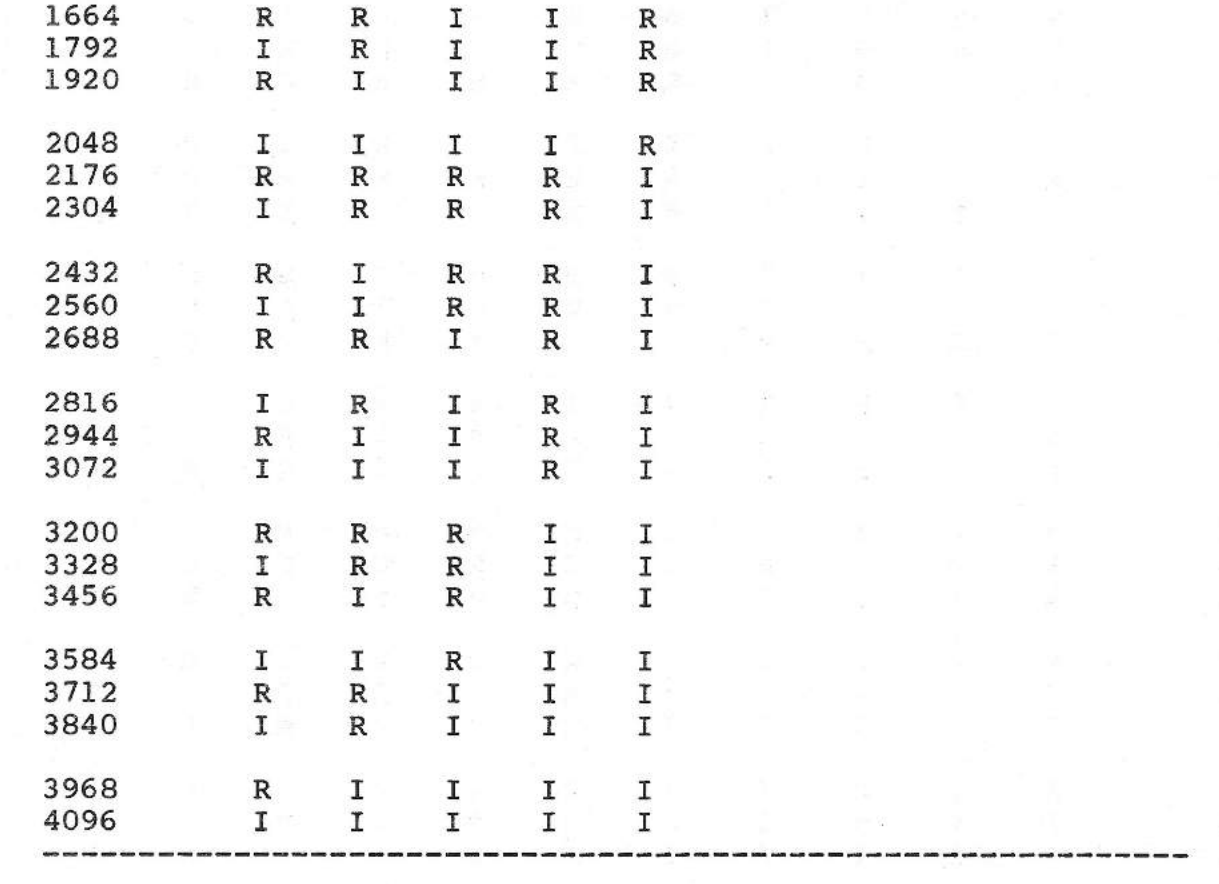

# STARTING AND ENDING ADDRESS JUMPER CONNECTIONS EXPRESSED IN 8K-BYTE INCREMENTS WITHIN A 256K-BYTE BOUNDARY (CMV-500 and CMV-250)

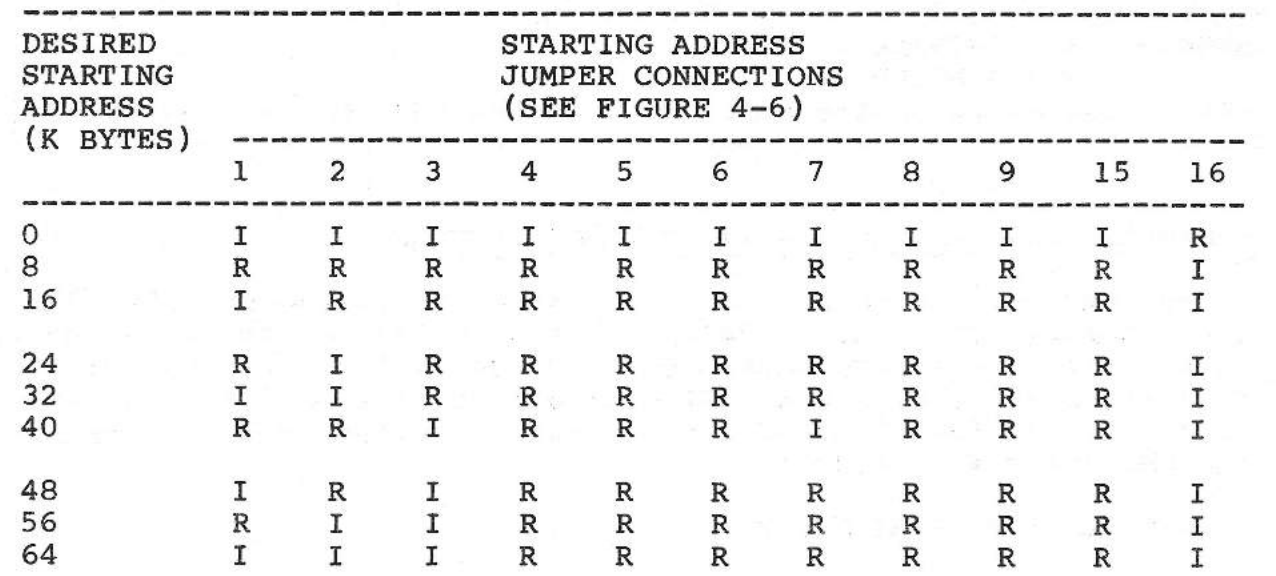

SMS 1000 MODEL 30 4-43

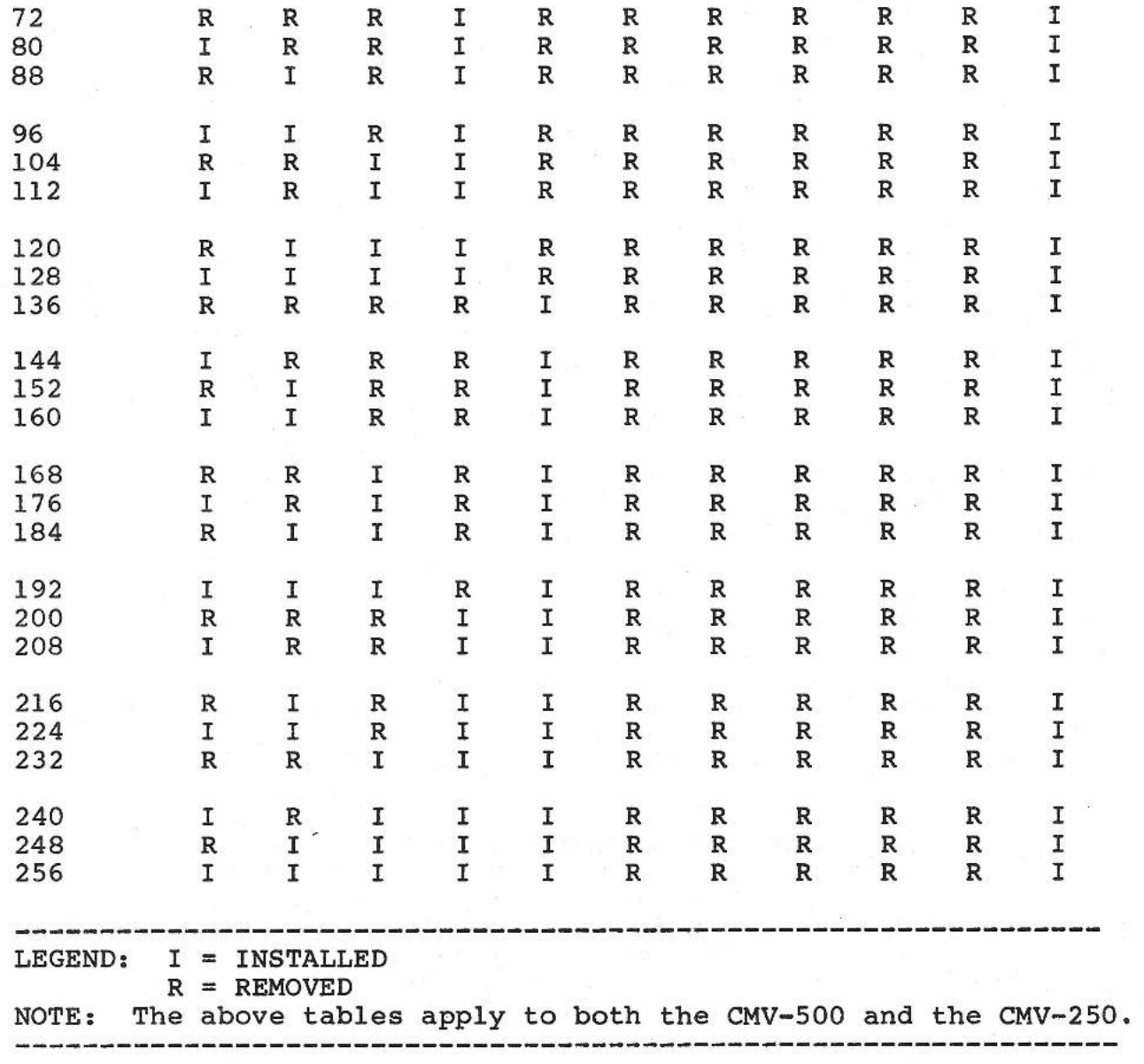

# STRAPPING THE CMV-250 256K-BYTE MEMORY MODULE

These instructions cover the strapping of up to two CMV-250 256Kbyte memory modules. Refer to Figure 4-6 for the location of jumper pins. For each board, both the default (i.e. as-shipped) parameters and the corresponding strapping instructions are given. Note that the functions of these jumpers are the same as those of the CMV-504 memory module.

PARAMETERS FOR FIRST CMV-250

**SMS** 1000 MODEL 30 4-44

Starting memory address = 0 Ending memory address = 256K  $CSR$  address =  $17772100$  (octal) CSR parity enabled 22-bit CSR address  $I/O$  page size = 4K words Block mode enabled

#### STRAPPING PROCEDURE FOR FIRST CMV-250

Note that jumper pairs A & B, C & D, K & L, S & T, 15 & 16 and +SV & +SVB are each located on the board with a common pin between them. Installing a jumper on pin A, for example, means making a connection, either by a shorting plug or by wire wrapping, between pin A and the common pin (with no connection to pin B). In the same way, installing a jumper on pin B means making a connection between pin Band the common pin (with no connection to pin A}. To strap the first CMV-250, proceed as follows:

> 1. INSTALL the following jumpers: B, C, G, H, J, K, T, 1, 2, 3, 4, 5, 6, 7, 8, 9, 10, 15

2. The following jumpers are REMOVED: A, D, L, S, 11, 12, 13, 14, 16

PARAMETERS FOR SECOND CMV-250

Starting memory address = 256K Ending'memory address = 512K CSR address = 17772102 (octal) CSR parity enabled 22-bit CSR address  $1/0$  page size = 4K words Blockmode enabled

STRAPPING PROCEDURE FOR SECOND CMV-500

1. INSTALL the following jumpers: B, C, G, H, K, T, 1, 2, 3, 4, 5, 10, 11 16

2. The following jumpers are REMOVED: A, D, J, L, S, 6, 7, 8, 9, 12, 13, 14, 15

ALTERNATE STARTING AND ENDING ADDRESS JUMPER CONNECTIONS

The jumper connections for alternate starting and ending addresses are the same as those for the CMV-500 module (see above).

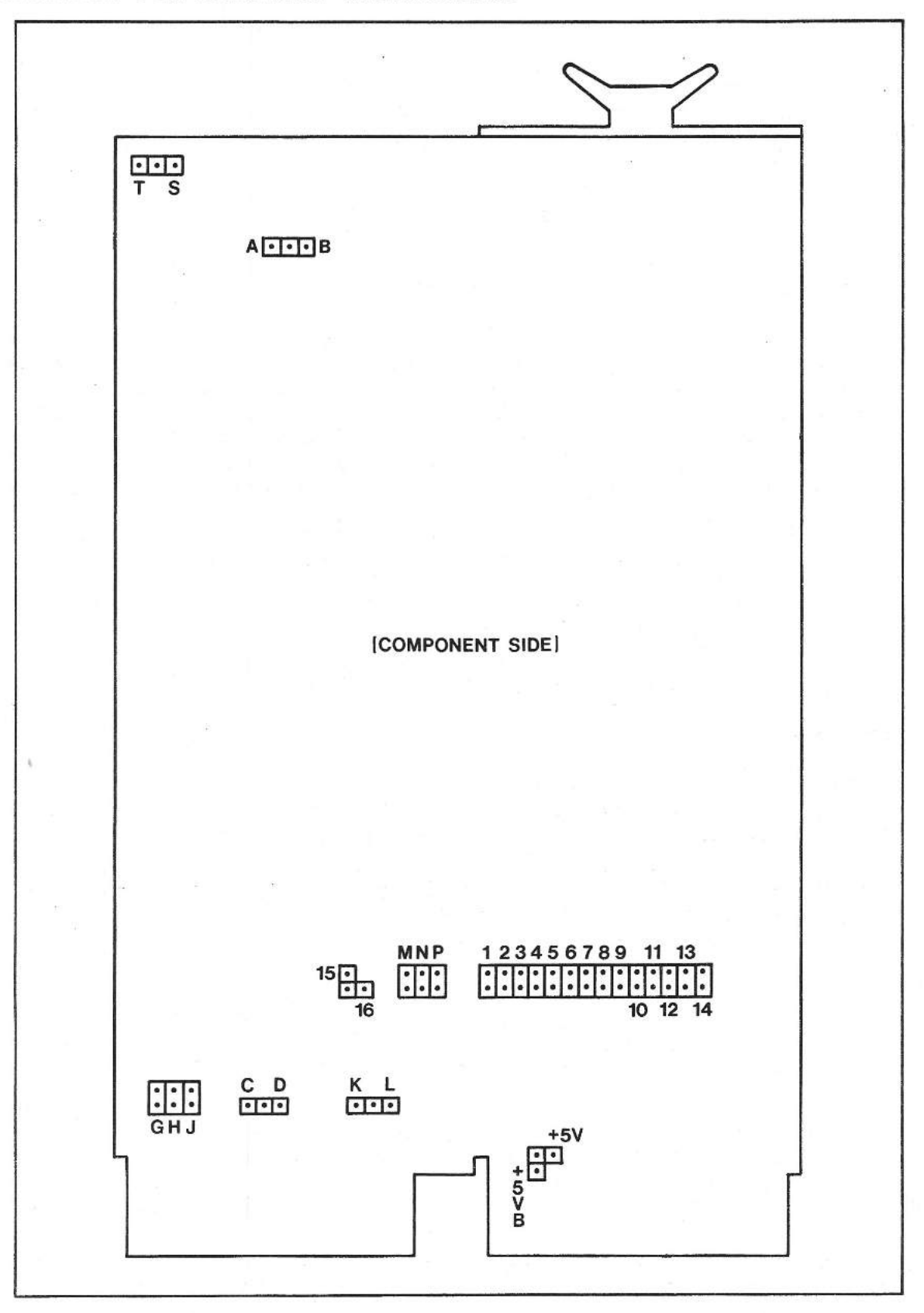

Fig. 4-6 Location of jumper pins on CMV-504, CMV-254, CMV-500 and CMV-250

SMS 1000 MODEL 30 4-46

## STRAPPING THE DLVll-J FOUR-CHANNEL SERIAL LINE UNIT (MANUFACTURED BY DIGITAL EQUIPMENT CORPORATION OR CAMINTONN CORPORATION)

#### **IMPORTANT**

The DLVll-J boards provided with your SMS 1000 Model 30 may be supplied by two possible manufacturers: Digital Equipment Corporation (DEC) or Camintonn Corporation. These boards, although functionally identical, have somewhat different strapping instructions. The following strapping instructions will present DEC and Camintonn separately, as required for clarity.

The jumpering for the DLV11-J falls into five main categories:

- 1. Address and vector assignment for one or two DLVll-J's
- 2. Channel 3 break operation response
- 3. Communication line parameters
- 4. Baud rate selection
- 5. Channel 0-3 peripheral interface configurations

NOTE: DEC designates the four channels of this board as 0, 1, 2 and 3. Early versions of the Camintonn board designate these channels as 1, 2, 3 and 4. Later versions use the DEC designations. Throughout this documentation of the DLVll-J the four channels are referred to as 0, 1, 2 and 3.

The following table describes the default jumper configuration for DLVll-J boards as shipped by Scientific Micro Systems. Refer to Figures 4-7A (DEC) and 4-7B (Camintonn) for jumper locations. Also included is a discussion of alternate jumper connections in order to produce other configurations.

# TABLE 4-16A (DEC)

# DLVll-J (DEC)

SMS-SHIPPED JUMPER CONFIGURATIONS FOR FIRST AND SECOND DLVll-J's (see Figure 4-7A)

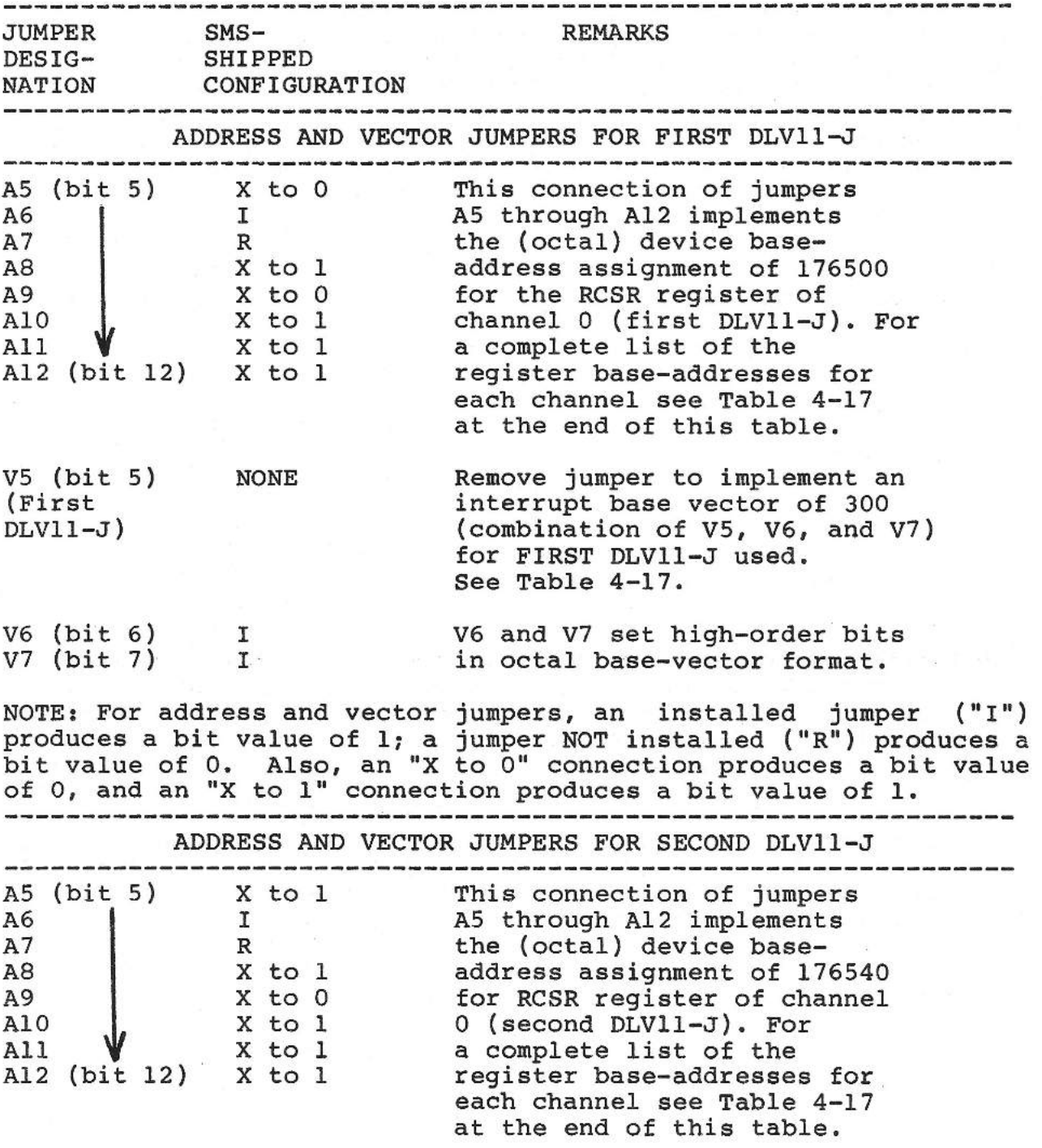

 $rac{1}{2}$ 

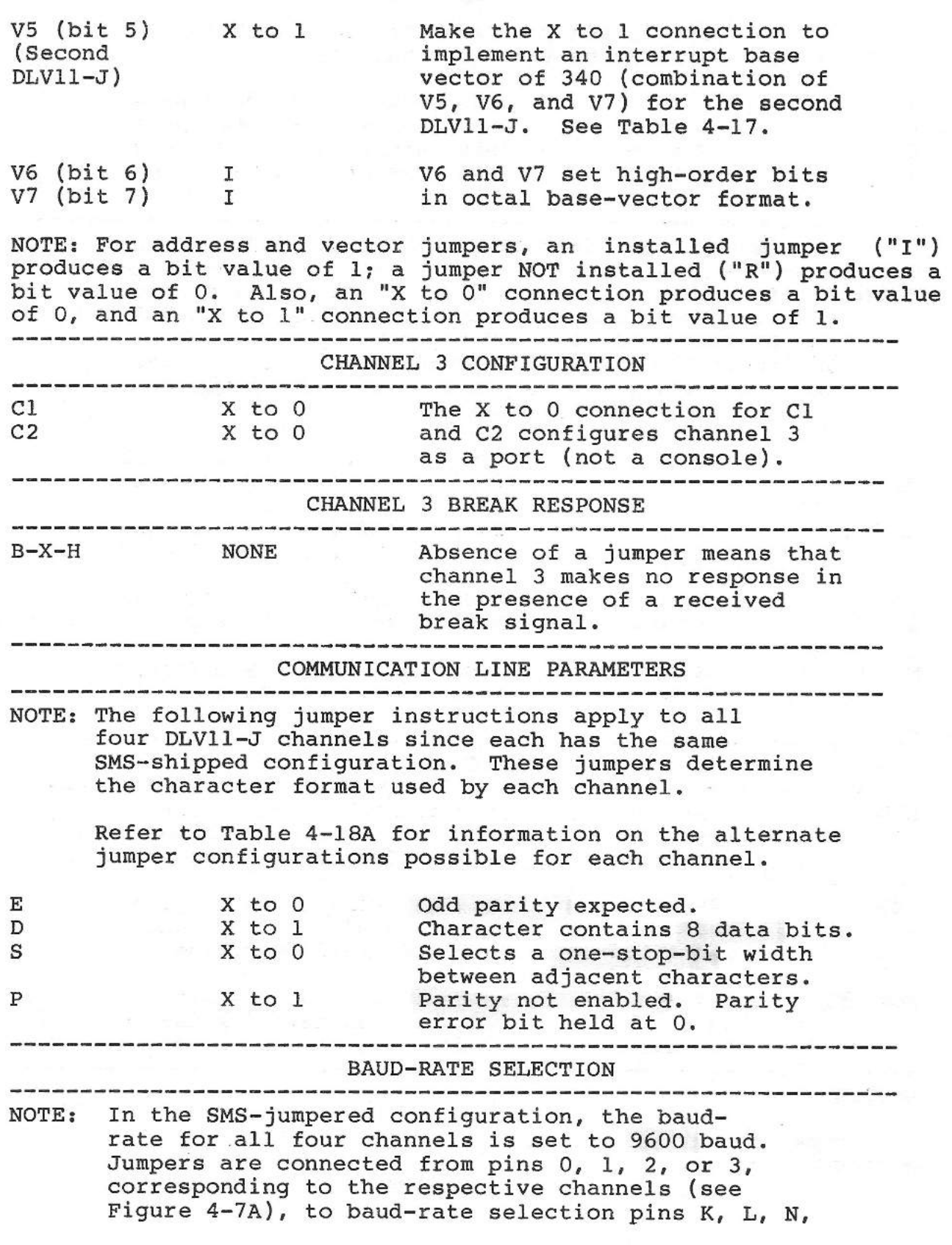

 $\tilde{u}$ 

SMS 1000 MODEL 30 4-49

**T, u, v, w, Y,** and **z.** Refer to Table 4-19 for complete baud-rate selection information.

÷

 $\cdots$ 

 $\overline{\phantom{0}}$ 

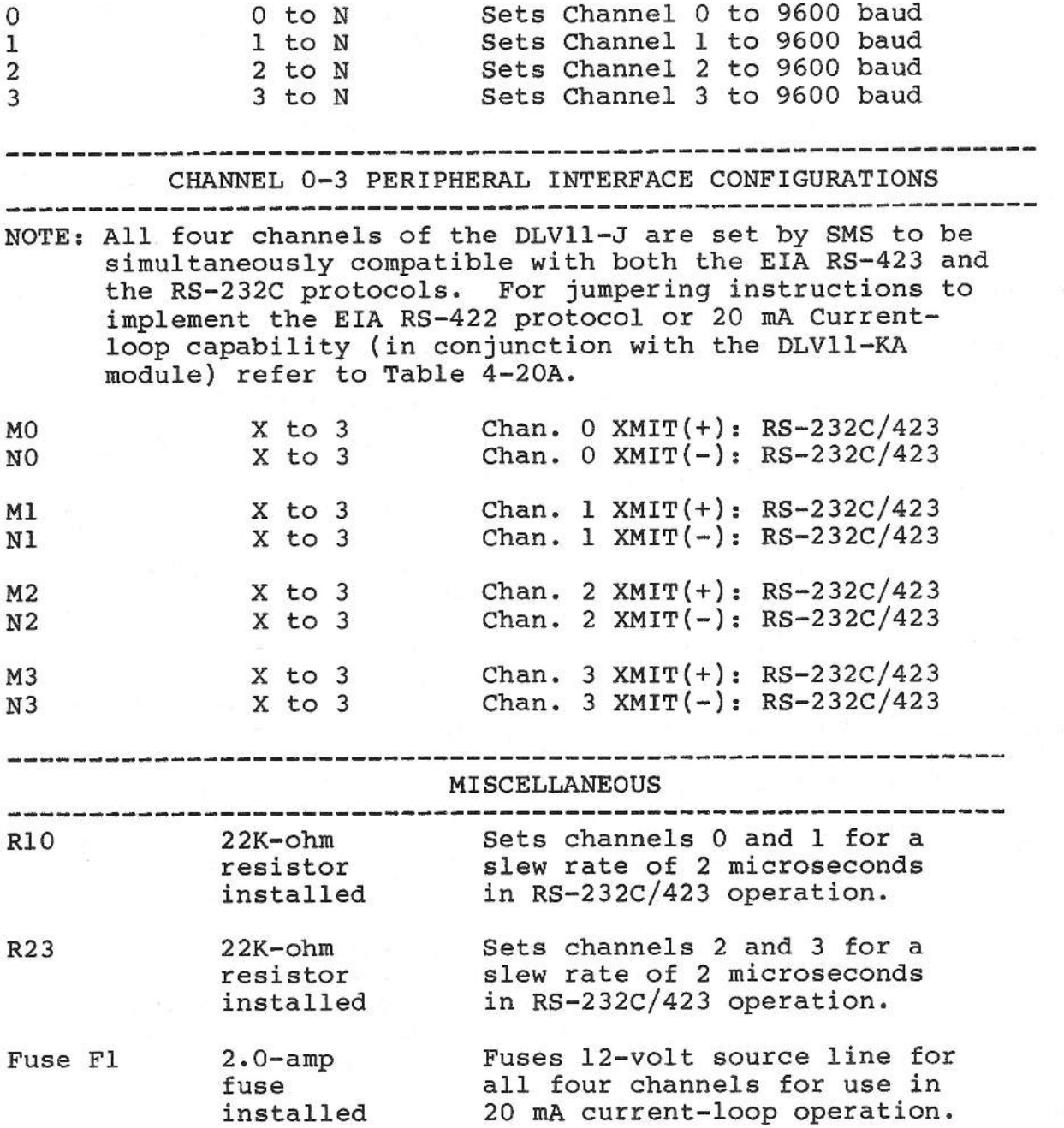

**LEGEND** 

<sup>I</sup>= Jumper installed

 $R = J$ umper removed

IMPORTANT

-----------------------------------------------------------------

Unless otherwise specified, the above configuration instructions apply to both the first and second DLVll-J.

#### ----------------------------------------------------------------- TABLE 4-16B (Camintonn)

# DLV11-J (Camintonn)

#### SMS-SHIPPED JUMPER CONFIGURATIONS FOR FIRST AND SECOND DLVll-J's (see Figure 4-7B)

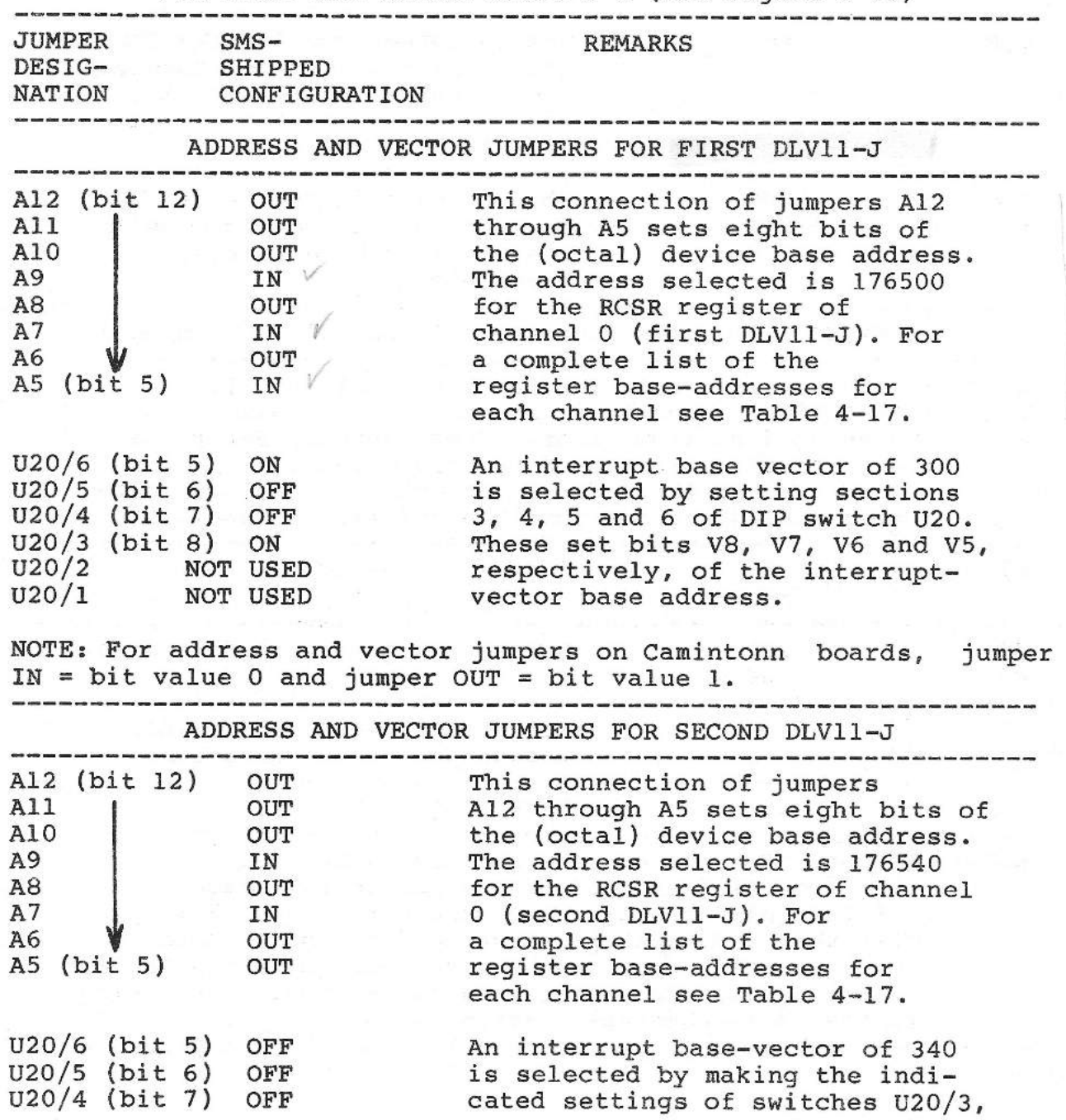

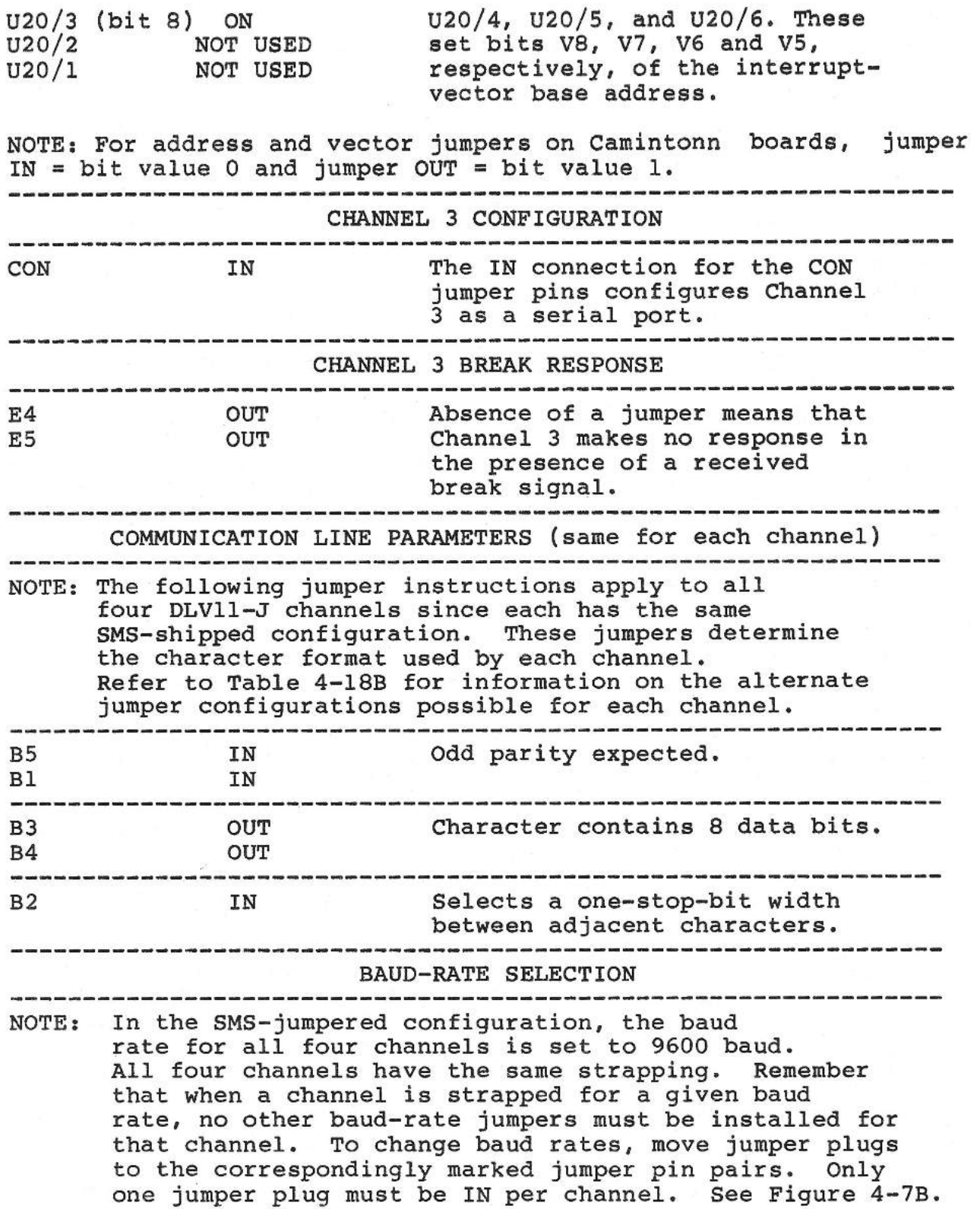

in the contract of

 $\overline{\phantom{a}}$ 

 $\overline{\phantom{a}}$ 

 $\overline{\phantom{0}}$ 

einer,

 $\overline{\phantom{a}}$ 

 $\overline{\phantom{a}}$ 

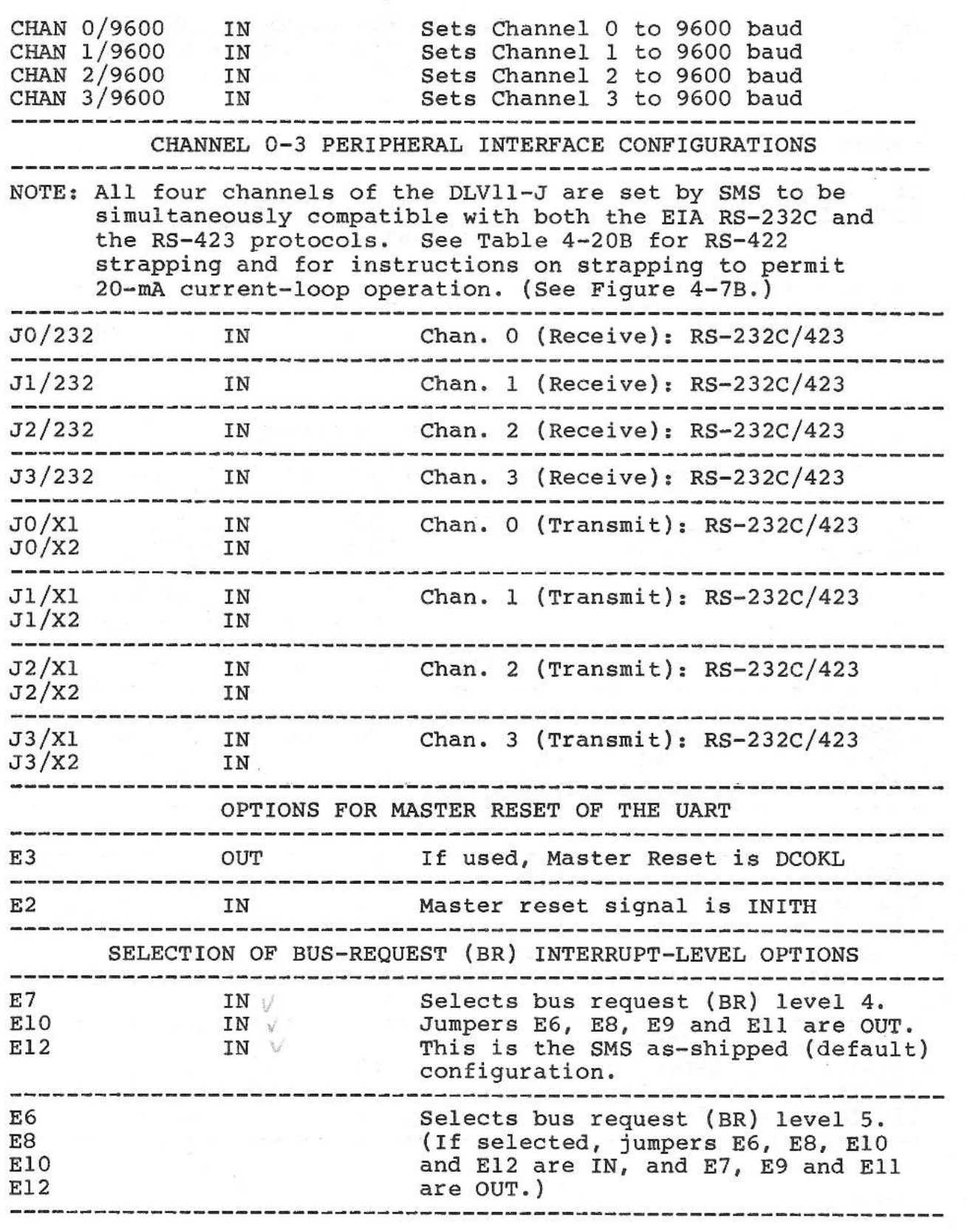

**Comment of the Comment** 

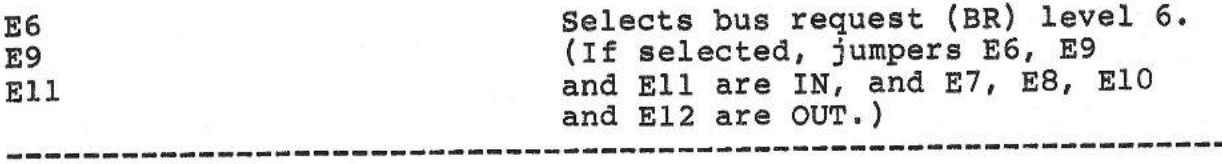

**LEGEND** 

IN= Jumper installed  $OUT = Jumber$  removed

#### **IMPORTANT**

Unless otherwise specified, above configuration instructions apply to both the first and second DLVll-J (Camintonn). ------------------------------------------------------------------

# TABLE 4-17 (DEC and Camintonn)

CSR ADDRESSES AND VECTORS FOR FIRST AND SECOND DLVll-J

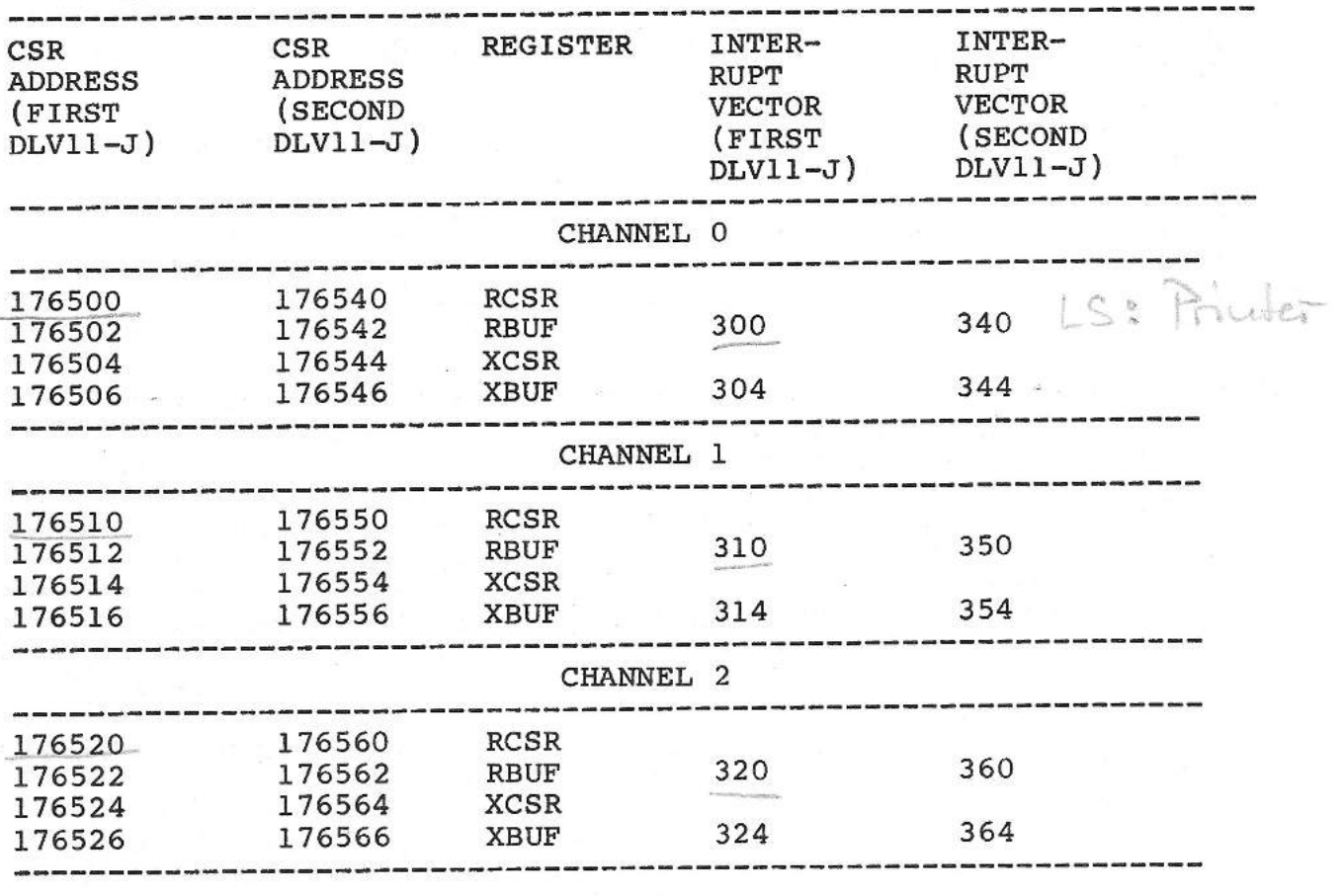

 $DUII$  (sen ell ennel)  $DLV$   $I - J(4$  fach scriell)

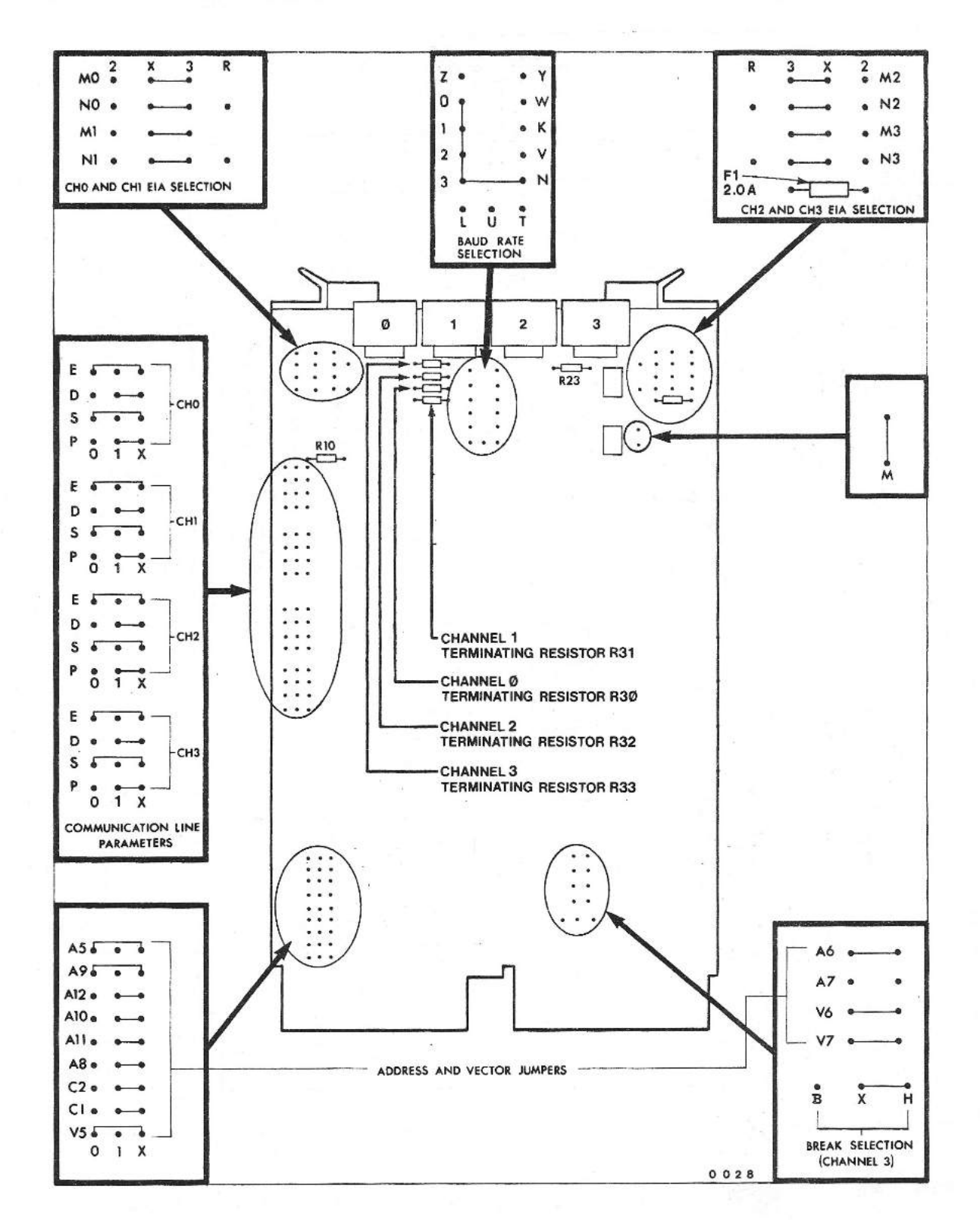

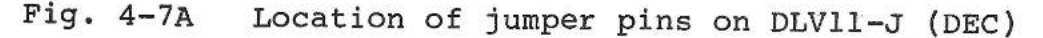

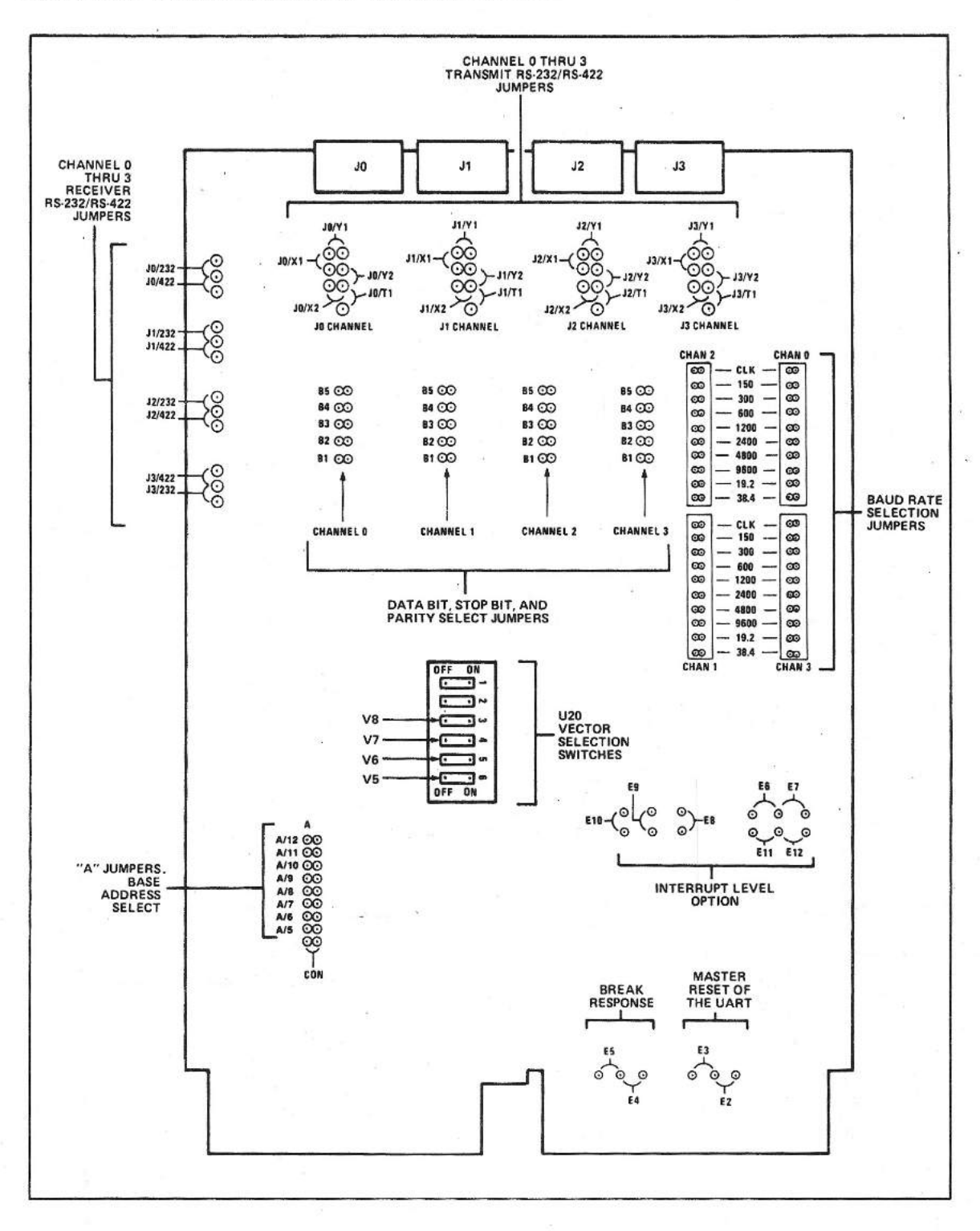

Fig. 4-7B Location of jumper pins on DLVll-J (Camintonn)

*l~* 

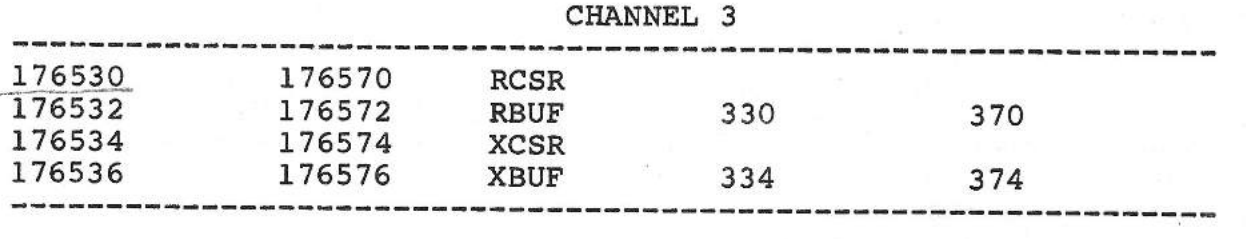

# TABLE 4-18A (DEC)

## DLVll-J (DEC) ALTERNATE CHARACTER-FORMAT CONFIGURATIONS (See Figure 4-7A)

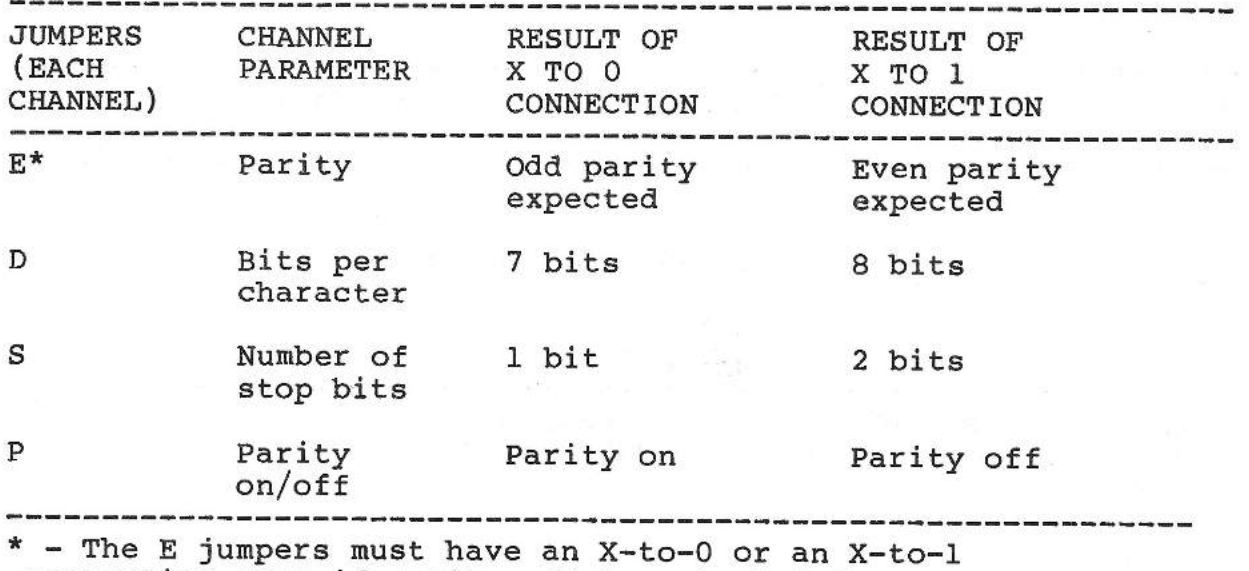

connection even if parity-off is selected for the P jumpers. --------------------------------------------------------------

## **TABLE 4-18B (Camintonn)**

### DLVll-J (Camintonn) **ALTERNATE CHARACTER-FORMAT CONFIGURATIONS**  (See Figure 4-7B.)

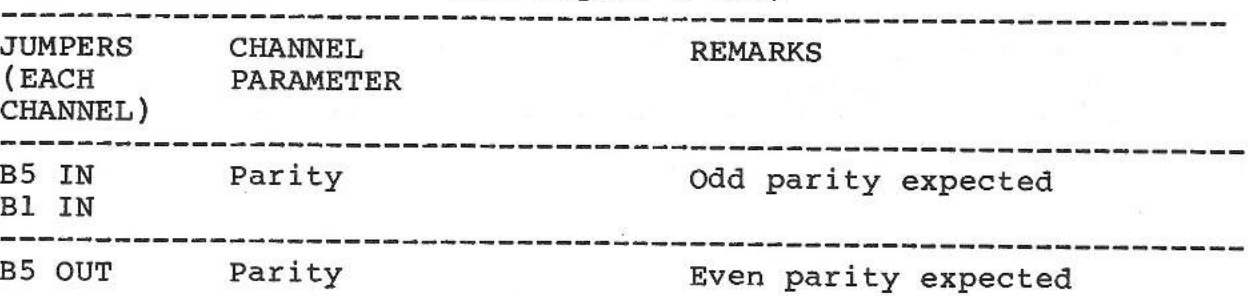

B1 IN B2 OUT No. cf stop bits Two stop bits between adjacent characters No. cf data bits in Five data bits/char. **B3 IN**  B4 IN a character B3 IN No. cf data bits in Six data bits/char. B4 OUT a character B3 OUT No. of data bits in Seven data bits/char. B4 IN a character E4 IN Break response Halt on Break. ES OUT E4 OUT Break response Re-boot on Break. ES IN 

TABLE 4-19 (DEC only)

# DLVll-J (DEC) BAUD RATE OPTIONS

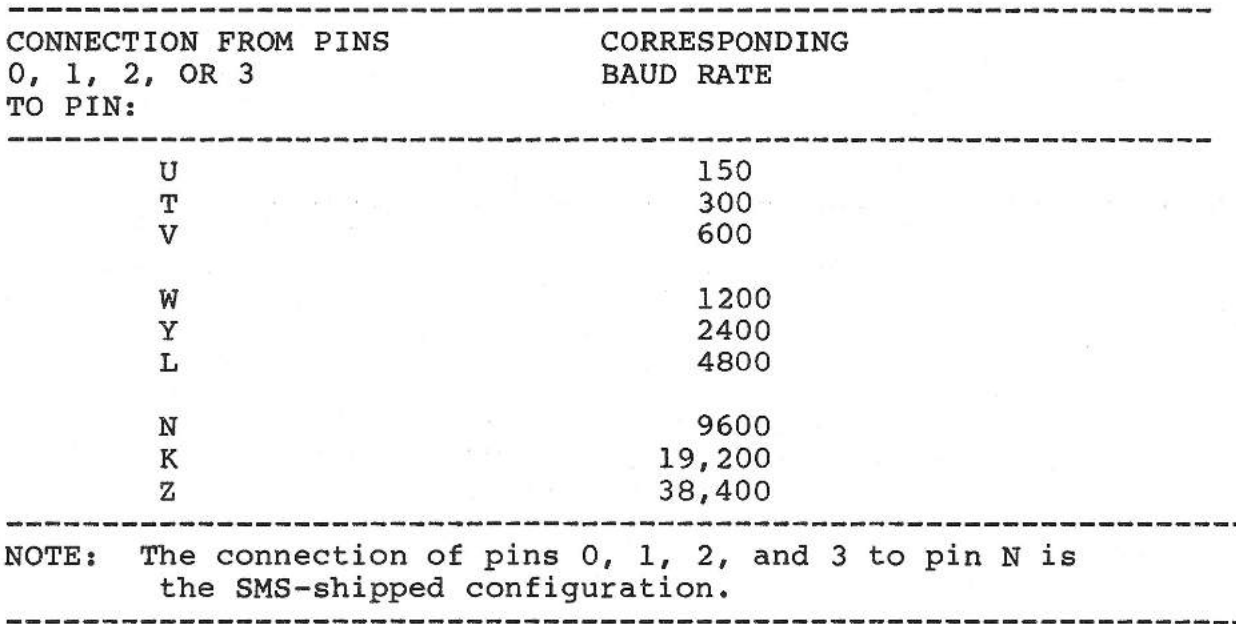

# **TABLE 4-20A** (DEC)

# DLVll-J (DEC)

# **ALTERNATE PERIPHERAL-INTERFACE CONFIGURATIONS**  (See Figure 4-7A)

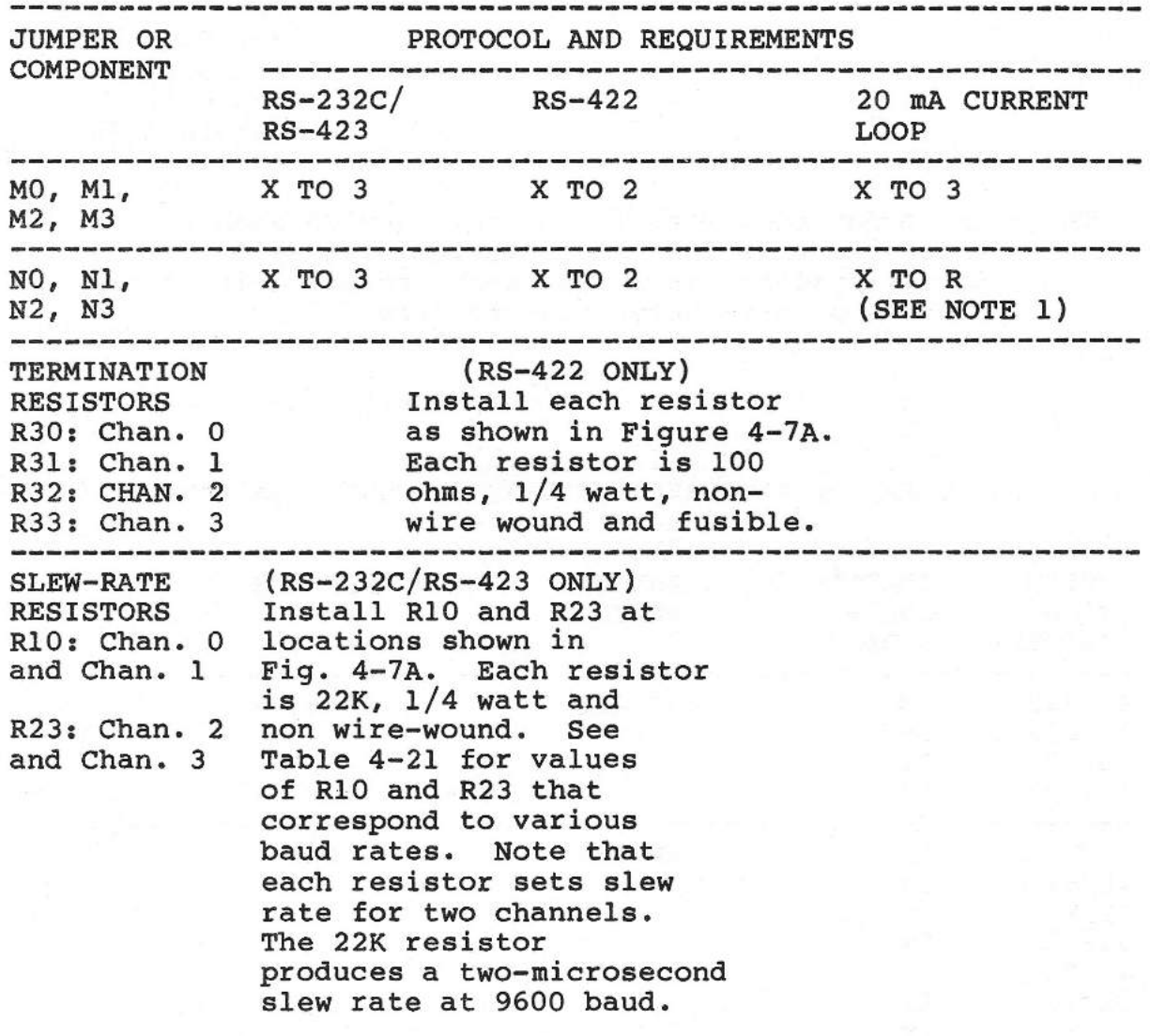

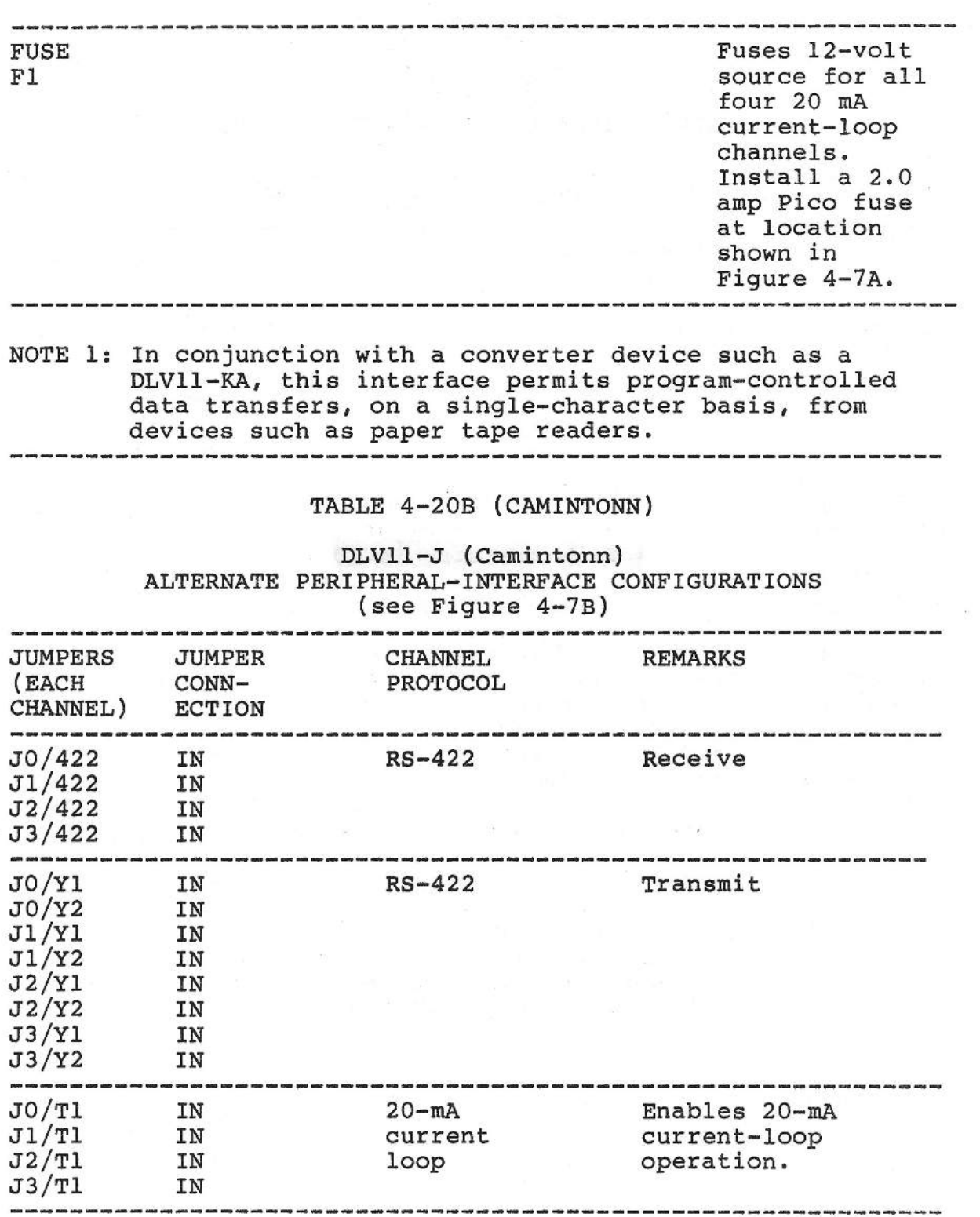

 $\bigcap$ 

 $\overline{\phantom{a}}$ 

 $\frac{1}{3}$ 

لخري

 $\overline{\phantom{0}}$ 

 $\overline{\phantom{a}}$ 

 $\bigcap$ 

 $\overline{\overline{\overline{1}}}$ 

 $\bigcap_{i=1}^n$  $\frac{1}{2}$  $\overline{\phantom{a}}$ 

 $\overline{\phantom{a}}$ U

m.

 $\overline{\phantom{a}}$ 

÷.

 $\tilde{\phantom{0}}$ Ä,

#### TABLE 4-21 (DEC only)

# DLVll-J (DEC) SELECTION OF RS-232C/423 SLEW-RATE RESISTOR VALUES -------------------------------------------------------------- BAUD RATE VALUE OF RlO: CHAN. 0 AND 1 VALUE OF R23: CHAN. 2 AND 3 -------------------------------------------------------------- 110 thru 600<br>1200 820K 2400 430K 4800 200K 9600 120K<br>19.200 51K  $-$  19,200<br>38,400<br>38,400<br>38,400<br>38,400 38,400 22K (see note) -------------------------------------------------------------- NOTE: SMS-shipped default value is normally 22K. This provides a sufficiently accurate slew rate over a range of at least 9600 through 38,400 baud. --------------------------------------------------------------

#### **STRAPPING THE DZQll FOUR-PORT MUX**

The strapping of the DZQ11 module involves the following steps:

- 1. Setting the ten CSR address switches on E28 (A3 through A12). For the first DZQll used in your SMS 1000, refer to Table 4-22. For the second DZQll used, the CSR settings are given in Table 4-23. See Figure 4-8.
- 2. Setting the six interrupt vector switches on E13 sections 1 through 6 (V3 through V8). E13/7 is not used. For the first DZQll used in your SMS 1000, the interrupt-vector switch settings are given in Table 4-24. For the second DZQll the interrupt-vector switch settings are given in Table 4-25.
- 3. Setting DIP switch El3, sections 8, 9 and 10. Section 8 is a test switch which can disconnect the DZQll oscillator. Sections 9 and 10 control the DZQll response to a Break character received on line 3.
- 4. Setting the module's 13 configuration jumpers: Wl through Wl3.

SETTING THE CSR ADDRESS SWITCHES (E28).

The DZQll device base address is assigned by making the appropriate settings on ten DIP switches located on the card's base-address switch group E28 (see Figure 4-8). These switch settings affect ten of the sixteen bits of the CSR base address. The three most-significant address bits are preset to l's and the three least significant bits are preset to O's. The ten DIP switches control the setting of base address bits 12 through 3.

CSR BASE-ADDRESS SETTING. The E28 DIP switches are set by SMS to produce a CSR base address configuration of 160100 (octal) for the first DZQll and 160110 (octal) for the second. to Tables 4-22 and 4-23. Refer

SETTING THE SWITCHES. Note that the DIP switches are numbered 1 through 10 and that these switches control, respectively, base-address bits 12 through 3 of the 16-bit address. Toset a switch to ON use a fine-pointed tool, such as the tip of a ball point pen, and press straight down on the dot-like depression on the side of the switch that is numbered, until the switch snaps down. To set the switch to OFF do the same thing on the side of the switch marked "OPEN".

An ON setting of a switch puts a 1 bit into its corresponding position in the base address. An OFF position sets in a O bit. The SMS-shipped base-address settings of these switches are as follows:

## **TABLE 4-22 FIRST** DZQll

#### **SMS-SHIPPED CONFIGURATION E28 SWITCH SETTINGS TO ASSIGN A CSR BASE-ADDRESS OF** 160100 (See Figure 4-8)

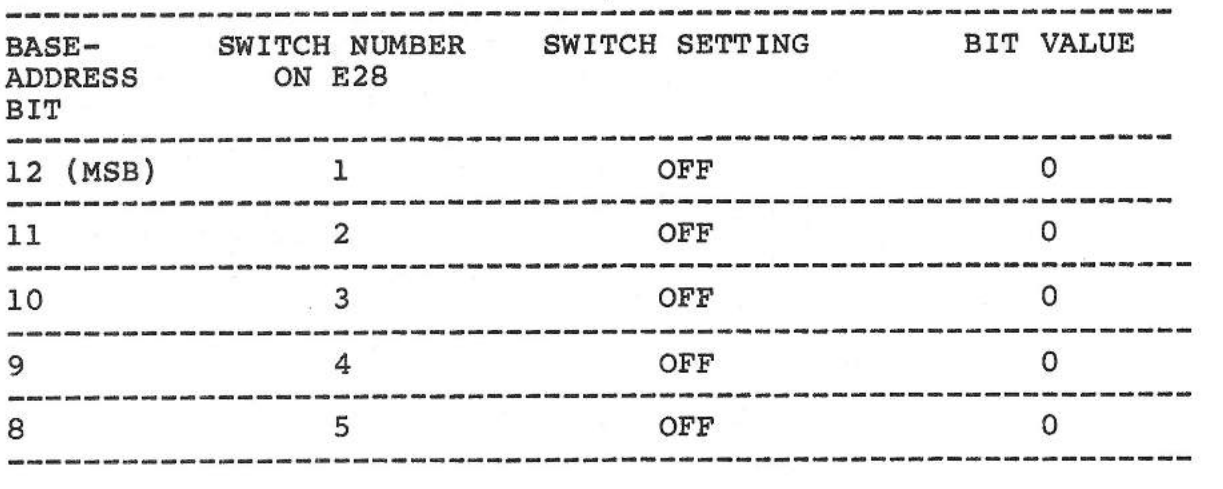

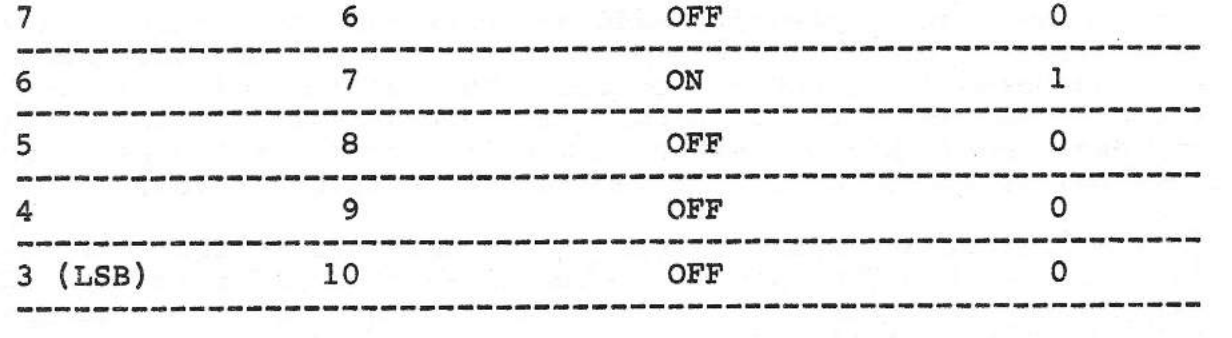

# TABLE 4-23 SECOND DZQll

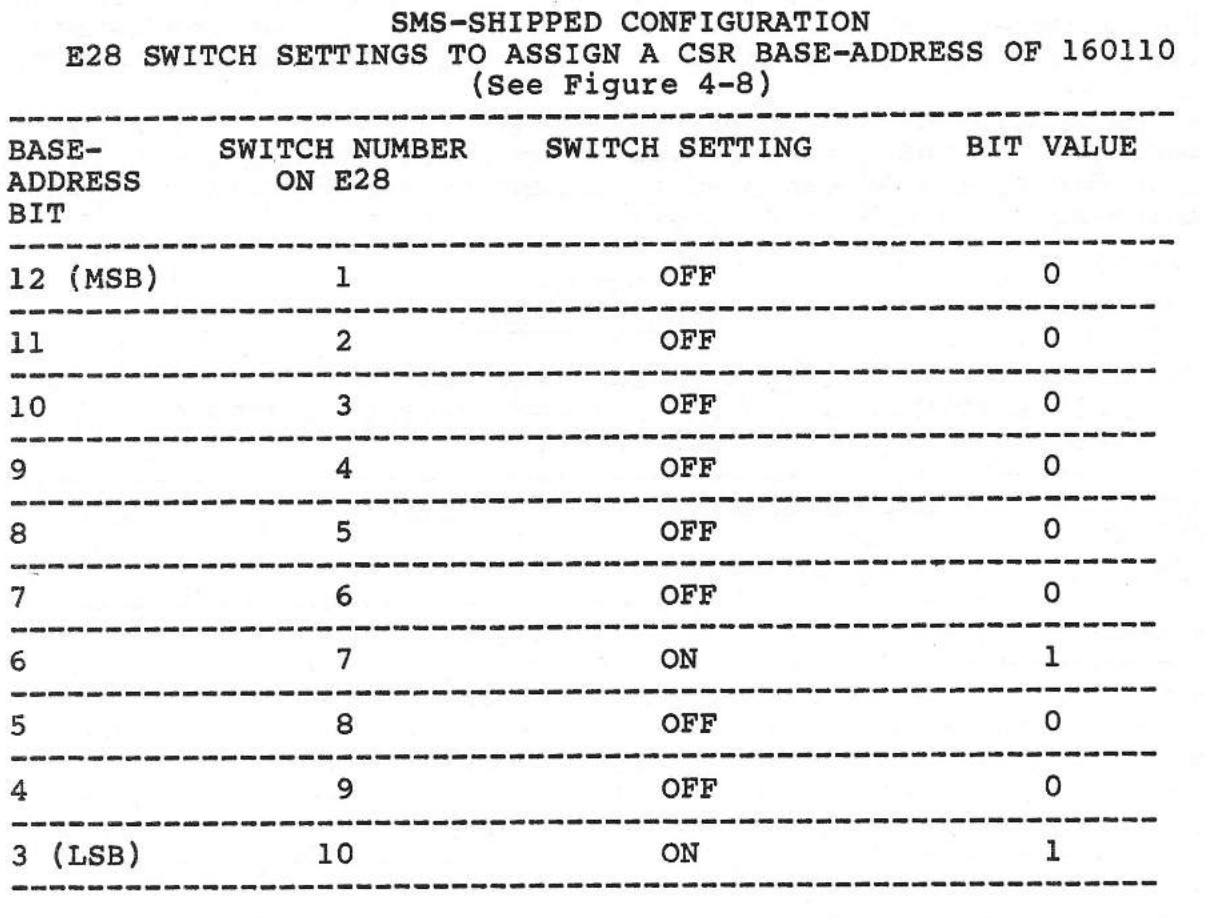

SETTING THE INTERRUPT-VECTOR ADDRESS SWITCHES (E13).

The DZQll device interrupt-vector address is assigned by making the appropriate settings on six of the ten rocker-type DIP switches located on the card's vector-address switch El3 (see Figure 4-8). These switch settings affect six of the sixteen bits of the interrupt-vector address. The seven most-

SMS 1000 MODEL 30 4-63

significant interrupt-vector-address bits and the three least significant bits are all preset to O's. The six DIP switches of E13, numbered 1 through 6, control the setting of interruptvector address bits 8 through 3, respectively, of the 16-bit address. Note that DIP switch group E13 hasten switches. The settings of switches 7, 8, 9 and 10 are described below.

INTERRUPT-VECTOR ADDRESS SETTING. The switches of El3 are set<br>to produce an SMS-shipped interrupt-vector address of 400 to produce an SMS-shipped interrupt-vector address of (octal) for the first DZQll and 410 (octal) for the second. Refer to Tables 4-23 and 4-24.

J

 $\overline{\phantom{0}}$ 

SETTING THE SWITCHES. Toset a switch to ON, use a fine-pointed tool, such as the tip of a ball point pen, and press straight down on the dot-like depression on the side of the switch that is numbered, until the switch snaps down. To set the switch to OFF do the same thing on the side of the switch marked "OPEN".

An ON setting of a switch puts a 1 bit into its corresponding position in the interrupt-vector address. An OFF position sets in a O bit. The SMS-shipped interrupt-vector address settings of these switches are as follows:

### TABLE 4-24 FIRST DZQll

### SMS-SHIPPED CONFIGURATION E13 SETTINGS TO ASSIGN INTERRUPT-VECTOR ADDRESS OF 400 (See Figure 4-8)

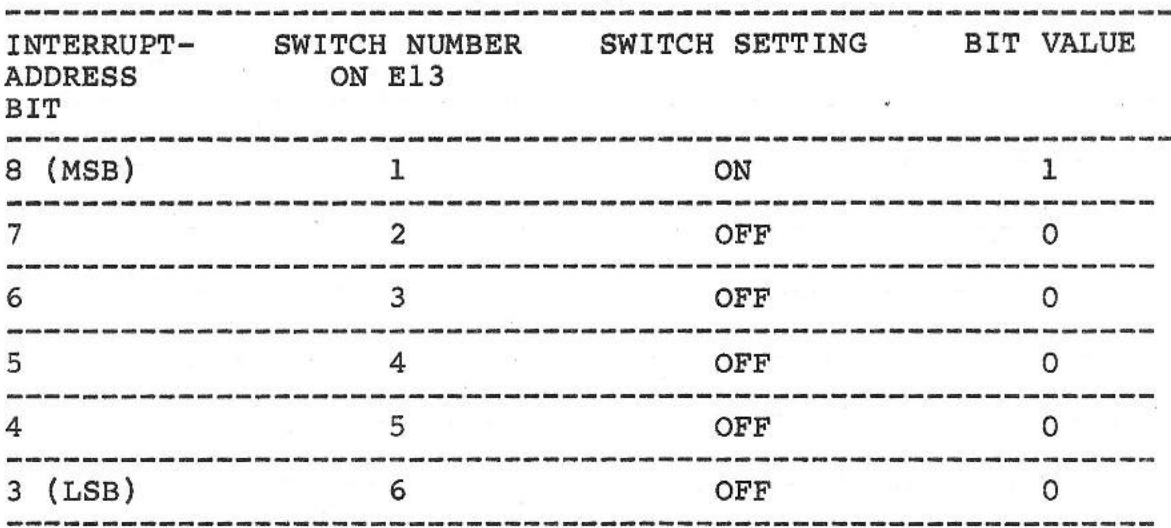

۳

# TABLE 4-25 SECOND DZQll

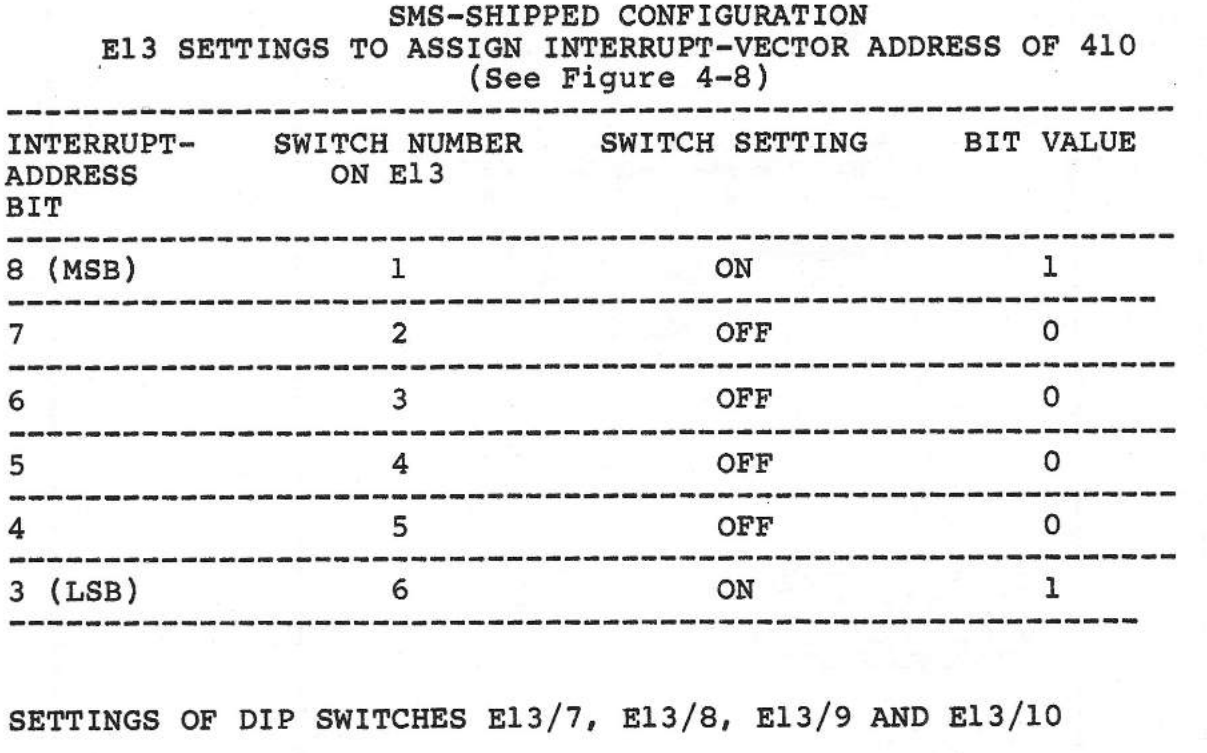

These DIP switches are to be set as follows:

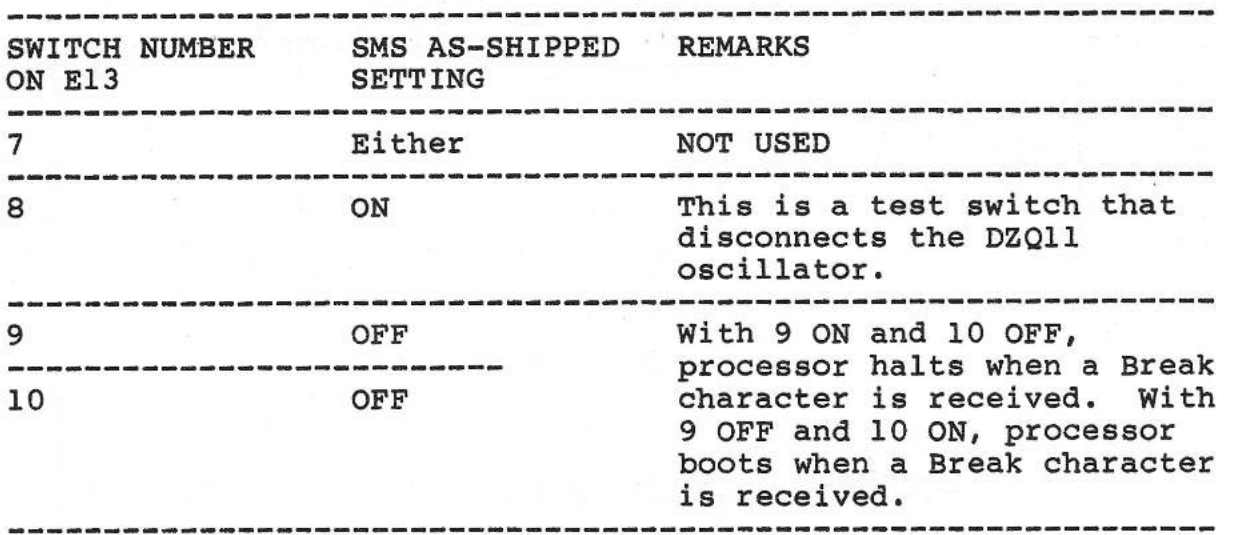

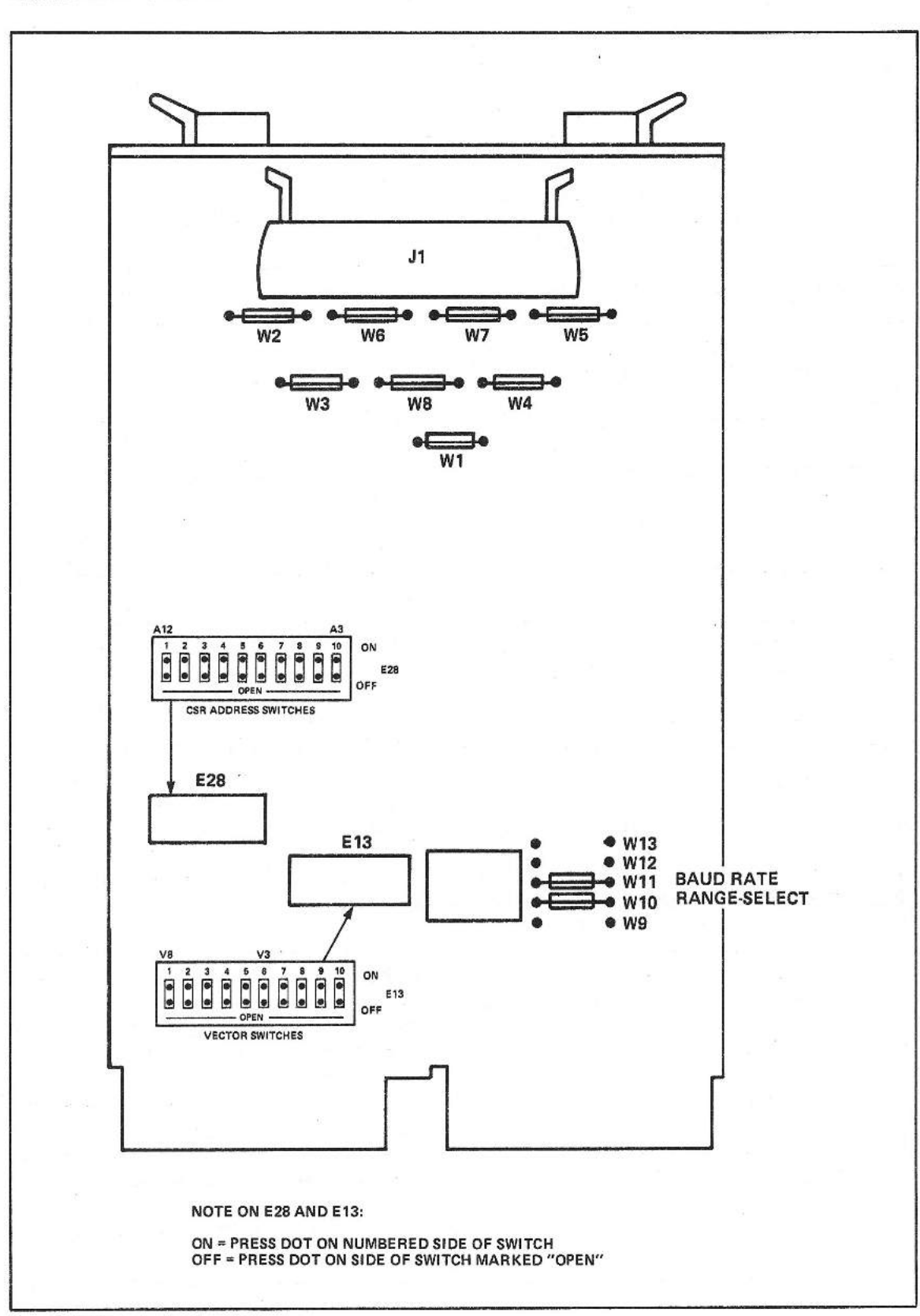

 $\chi$ 

 $\frac{1}{2}$ 

- 3

LК

Fig. 4-8 Location of jumper pins on DZQll

4-66

## SETTINGS OF JUMPERS Wl THROUGH Wl6.

The following table describes the settings of the thirteen jumpers on the DZQll. See Figure 4-8 for locations of jumpers.

NOTE: These jumper settings are the same for both a first and a second DZQ11.

#### TABLE 4-26

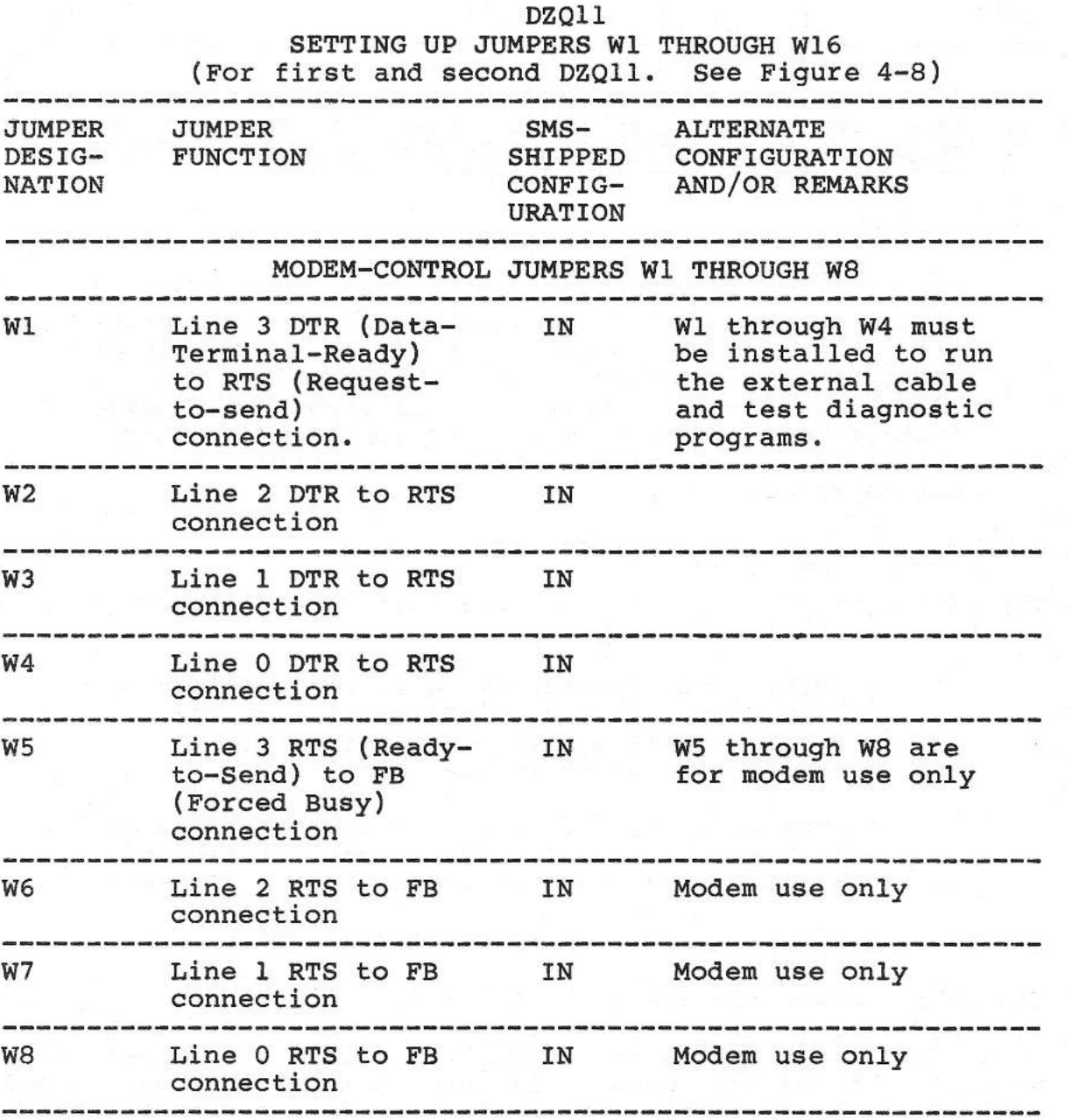

#### BAUD-RATE SELECT JUMPERS

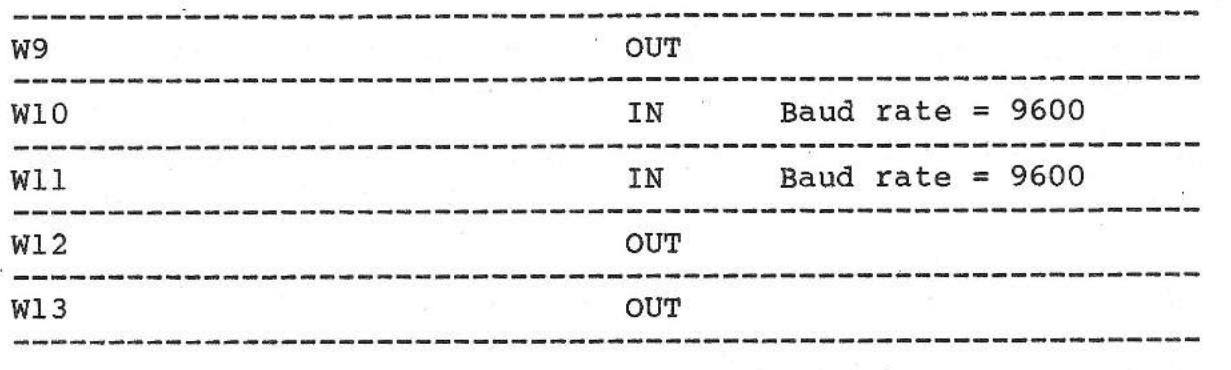

## STRAPPING THE DHVll EIGHT-PORT MUX (MANUFACTURED BY DIGITAL EQUIOPMENT CORPORATION OR CAMINTONN CORPORATION)

#### IMPORTANT

The DHVll board provided with your SMS 1000 Model 30 may be supplied by two possible manufacturers: Digital Equipment Corporation (DEC) or Corporation. These boards, although functionally identical, have somewhat different strapping instructions. The following strapping instructions will present DEC and Camintonn separately, as required for clarity.

#### STRAPPING THE DEC-MANUFACTURED DHVll

The strapping of the DHVll eight-port MUX (see Figure 4-9A) involves the following steps:

> 1. Making device-address selection settings on switch group E58 and on one section of E43. The SMS-shipped setting of these switches gives an address of 160440 (octal).

2. Making vector-address selection settings on switch group E43. The SMS-shipped setting of these switches gives an address of 420 (octal).

SETTING THE DEVICE-ADDRESS SWITCHES (E58 and E43).

The DHVll device address of 160440 (octal) is assigned by making corresponding settings to the eight sections of DIP switch E58 and to one section of DIP switch E43 (Figure 4-9A). These switches control the values of bits A4 through Al2 of the device-address word. Bits AO through A3 of the device-address word are preset to O's, and bits Al3 through Al6 are preset to l's.

SETTING THE SWITCHES. Note that the DIP switches are nurnbered 1 through 8 (see Figure  $4-9A$ ). Switch section 1 of E43 and sectioms 8 through 1 of E58 control the values of device address bits A4 through Al2, respectively. Also, note that toset a switch to ON, use a fine-pointed tool, such as the tip of a ball point pen, and<br>press straight down on the dot-like depression on the side of the straight down on the dot-like depression on the side of the switch that is numbered, until the switch snaps down. To set the switch to OFF do the same thing on the side of the switch marked "OPEN". An ON setting of a switch puts a 1 bit into its corresponding position in the device address. An OFF position sets in a 0 bit. The SMS-shipped device-address settings of these switches are as follows:

#### TABLE 4-27

DHVll (DEC)

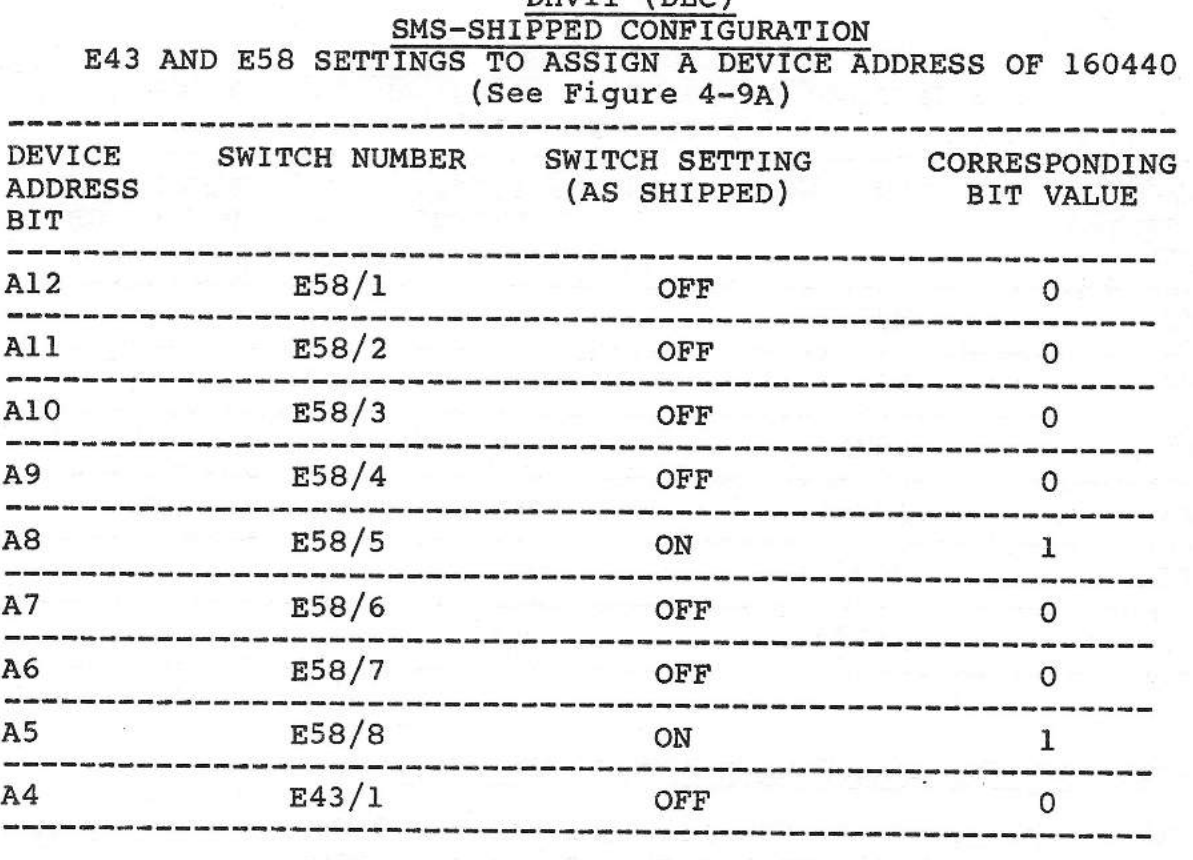

#### **SETTING THE VECTOR-ADDRESS SWITCHES (E43)**

The DHVll vector-address of 420 (octal) is assigned by making corresponding setting to sections 3 through 8 of DIP switch group E43. These switches control the value of bits V8 through V3 respectively of the DHVll vector-address word.

SETTING THE SWITCHES. Note that the vector-address DIP switches (E43) are numbered 1 through 8 (see Figure 4-9A). Switch section 1 of E43 is used in the setting of the device address (above). Switch section 2 of E43 is not used. In general, to set a switch to ON, use a fine-pointed tool, such as the tip of a ball point pen, and press straight down on the dot-like depression on the side of the switch that is numbered, until the switch snaps down. To set the switch to OFF do the same thing on the side of the switch marked "OPEN". An ON setting of a switch puts a 1 bit into its corresponding position in the vector address. An OFF position sets in a O bit. The SMSshipped vector-address settings of these switches are as follows:

#### TABLE 4-28

### DHVll (DEC) SMS-SHIPPED CONFIGURATION E43 SETTINGS TO ASSIGN A VECTOR ADDRESS OF 420 (See Figure 4-9A)

 $\mathcal{A}^{\mathcal{G}}_{\mathcal{G}}$ 

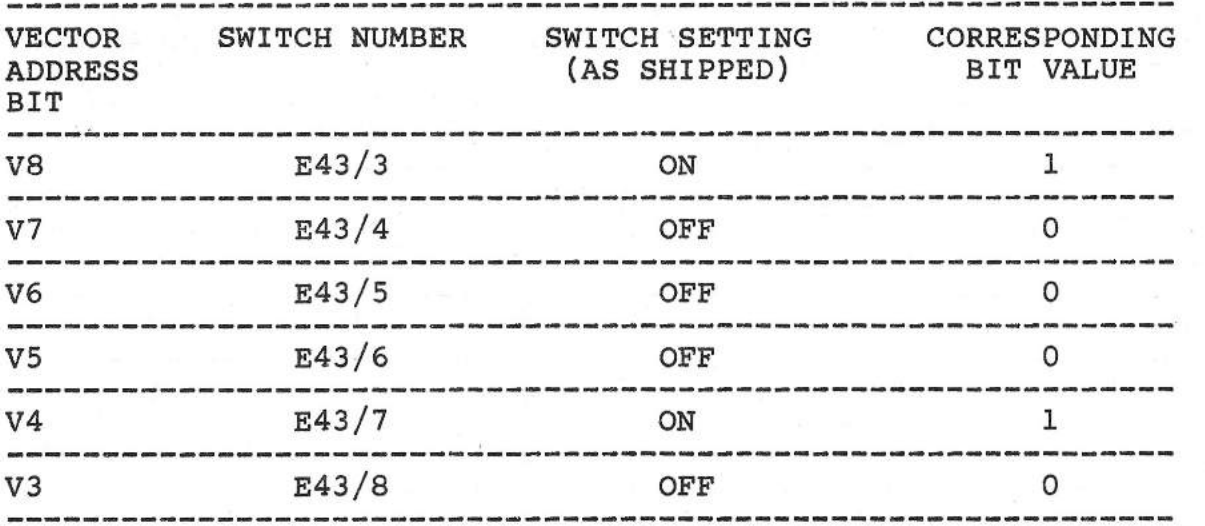

#### STRAPPING THE CAMINTONN-MANUFACTURED DHVll

The strapping of the Camintonn-manufactured DHVll eight-port MUX (see Figure 4-9B) involves the following steps:

> 1. Making device-address selection settings on jumpers Al2 through A4. The SMS-shipped setting of these jumpers gives an address of 160440 (octal).
2. Making vector-address selection settings on jumpers VS through V3. The SMS-shipped setting of these jumpers gives a vector address of 420 (octal).

## **SETTING THE DEVICE-ADDRESS JUMPERS.**

The DHVll device address of 160440 (octal} corresponding strappings to the nine (Figure 4-9B}. These jumpers control the values of bits 12 through 4 of the device-address word. See Table 4-27A. is assigned jumpers Al2 by making through A4

## TABLE 4-27A

# DHVll (CAMINTONN) SMS-SHIPPED CONFIGURATION JUMPER SETTINGS TO ASSIGN A DEVICE ADDRESS OF 160440 (See Figure 4-9B)

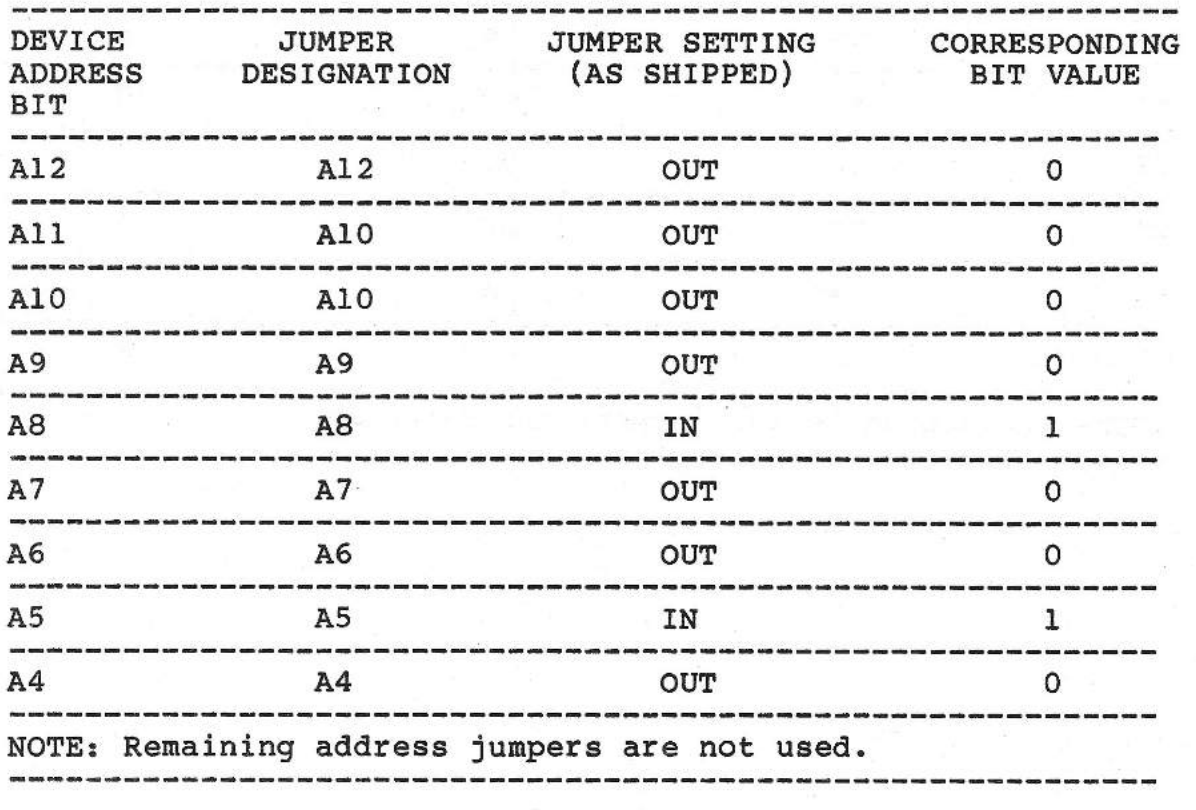

# **SETTING THE VECTOR-ADDRESS JUMPERS**

The DHVll vector-address of 420 (octal) is assigned by making corresponding setting to jumpers VS through V3 (Figure 4-9B). These jumpers control the value of bits V8 through V3 respectively of the DHVll vector-address word. See Table 4-2SA.

# **TABLE 4-2SA**

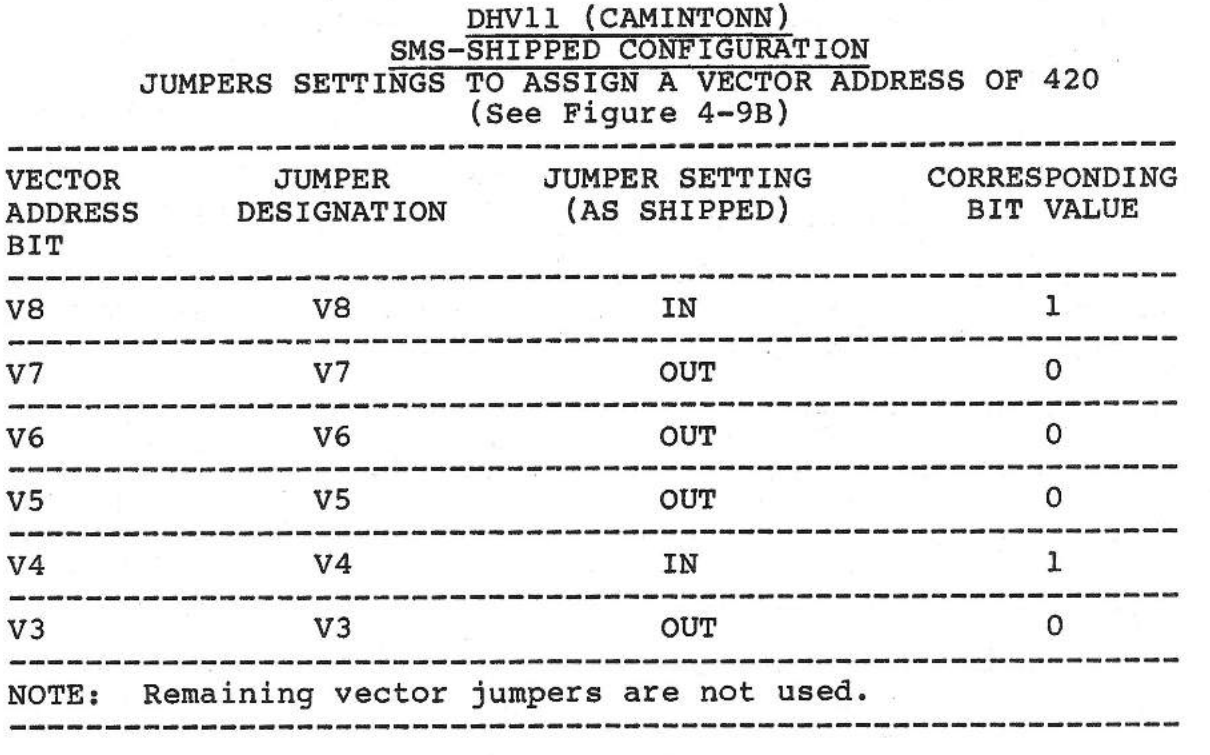

SMS 1000 MODEL 30 4-72

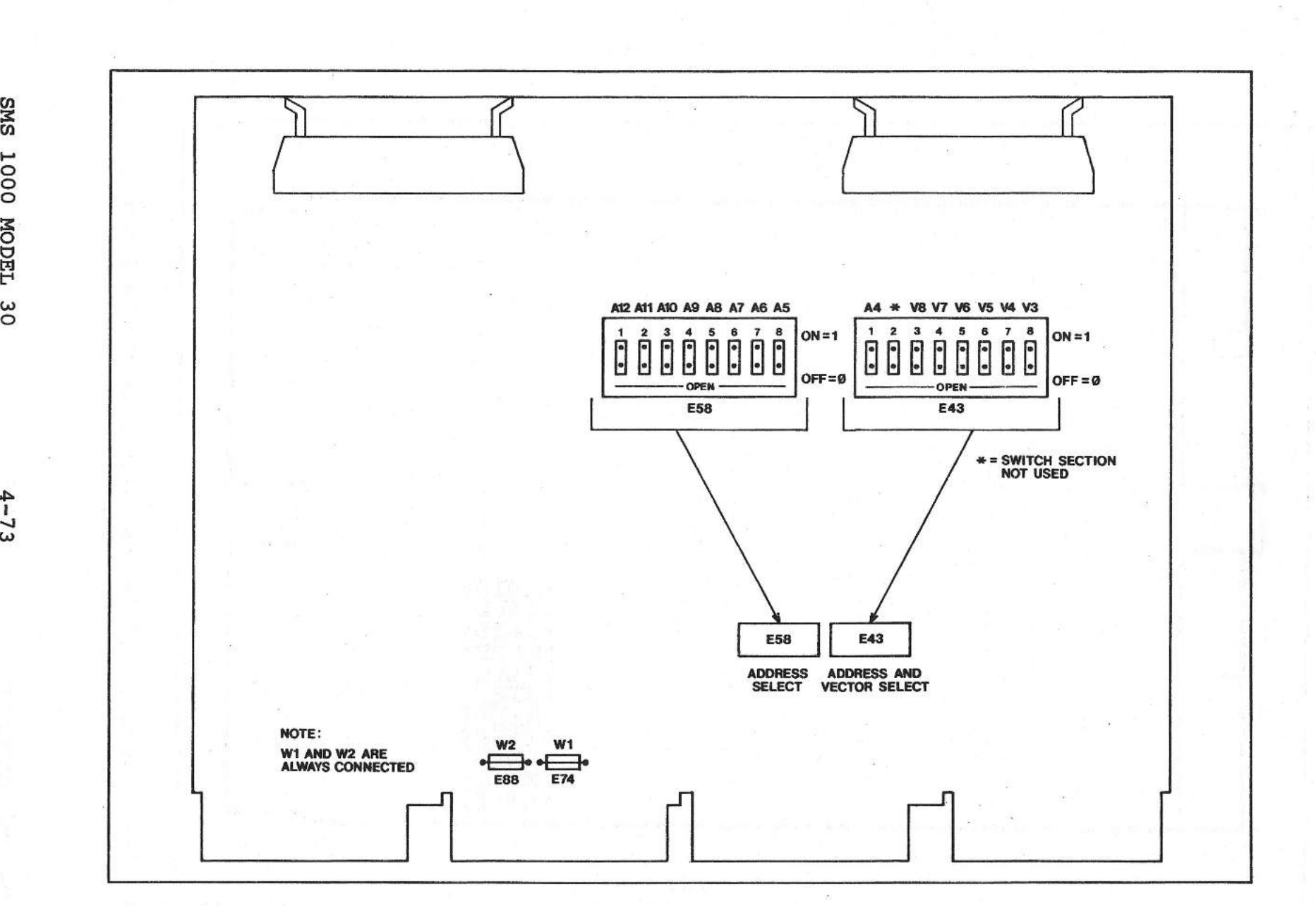

IARDWAI<br>E

 $\tilde{H}$  $\tilde{a}$ 

 $\mathbf{H}$ @

NOILV

H z C'll t-3

SNOILJONS

Fig. 4-9A Location of jumper pins on DHVll (DEC)

 $\cdot$   $\pm$ 

 $4 - 73$ 

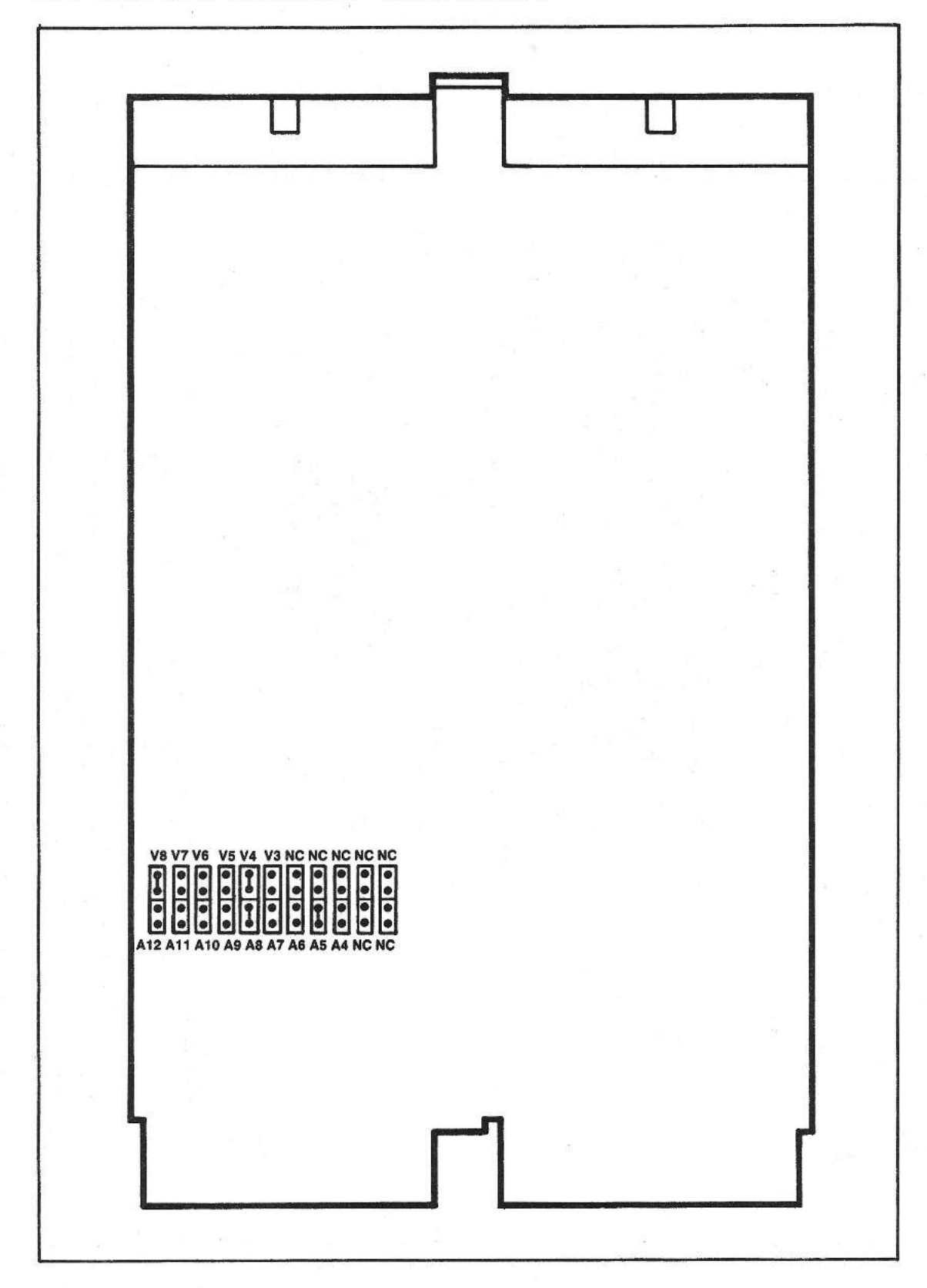

J

 $\sim$ 

 $\overline{\phantom{a}}$ 

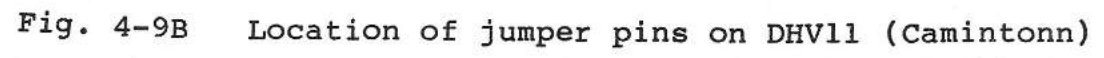

### **STRAPPING PERIPHERAL DEVICES**

GENERAL. The following paragraphs identify and describe the jumper connections (strapping) on the disk and tape drives that are part of the SMS 1000 Model 30 system. Each description is supported by a table that lists the as-shipped (default) configuration of the user-configurable jumpers and by a diagram that shows the locations of the jumpers on the drive's printed circuit board (PCB).

There are generally two types of jumper connections on the PC boards. One type uses a pair of jumper pins onto which the user can place a jumper plug or a wire wrap to short the pins. The other type uses an IC-type "shunt block" with exposed shorting leads. The shunt block plugs into a standard 14-pin or 16-pin IC socket. The exposed shorting leads are cut as required.

In the tables that follow, when the CONNECTION column contains the word IN, it means that either a jumper has been placed between a pair of pins or a shunt has NOT been broken. The word OUT means that there is NO jumper on the pins or that the jumper on a shunt block has been cut.

### **TERMINATING THE DRIVES**

All input data and control lines to the drives require terminating resistors. When there are two or more drives daisy-chained together, only the drive at the end of the cable is terminated. For reference, the diagram for each drive shows, when possible, the location of the terminating resistor pack.

### **IMPORTANT**

If you replace a drive in the field, be certain that the new drive has the same jumper connections and termination as the drive it replaced.

# STRAPPING THE TANDON TM848-2E DISK DRIVE

The TM848-2E is an eight-inch, floppy disk drive with two readwrite heads for double-sided diskettes. Table 4-29 describes the configurable jumpers, and Figure 4-10 shows their locations. For any drive, only one of the drive-select jumpers (DSl through DS4) should be in. Jumper pins TR, HL, and M4 must be shorted. No other jumper pins on the board should be connected.

Table 4-29 shows that the drive-select jumper DSl is plugged in, and the other drive-select jumpers (i.e. DSl, DS3 AND DS4) are open. This means that the drive is selected as drive one (i.e.  $FO$ ).

Figure 4-10 also shows the location of the terminating resistor pack. The resistor pack must always be plugged in if the system is a single-drive system. In any multiple-drive system, the resistor pack must be plugged in only on the last drive.

 $\rightarrow$ 

 $\begin{array}{c}\n\hline\n\end{array}$ 

# TABLE 4-29

# TANDON TM848-2E JUMPER CONNECTIONS (See Figure 4-10)

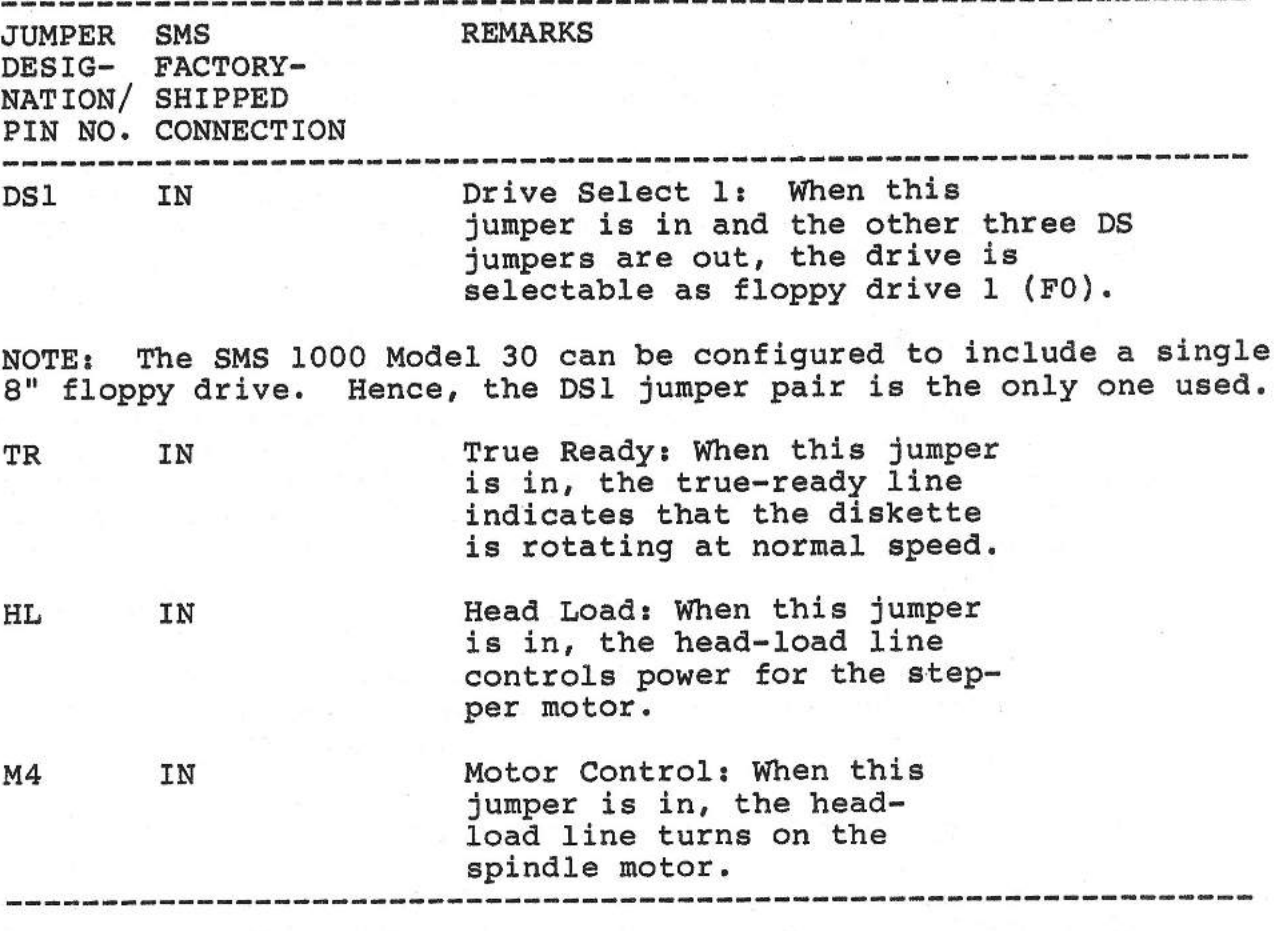

## STRAPPING THE PANASONIC JU465 DISK DRIVE

The JU465 is a 5 1/4-inch, double-headed, 96 TPI, floppy disk drive. As many as two drives can be daisy-chained together in your SMS 1000 Model 30 system. Jumper connections enable the user to select various options. Table 4-30 describes the jumpers, and Figure 4-11 shows the locations of the jumpers and the connections made by the factory.

SMS 1000 MODEL 30 4-76

Figure 4-11 also shows the location of the terminating resistor pack, RPl. In a single-drive system, the resistor pack must be plugged into the circuit board of the drive; in a multiple-drive system, the resistor pack must be plugged into the circuit board of the last drive. No other drive in the string should be terminated.

# TABLE 4-30

# PANASONIC JU465 JUMPER CONNECTIONS (See Figure 4-11)

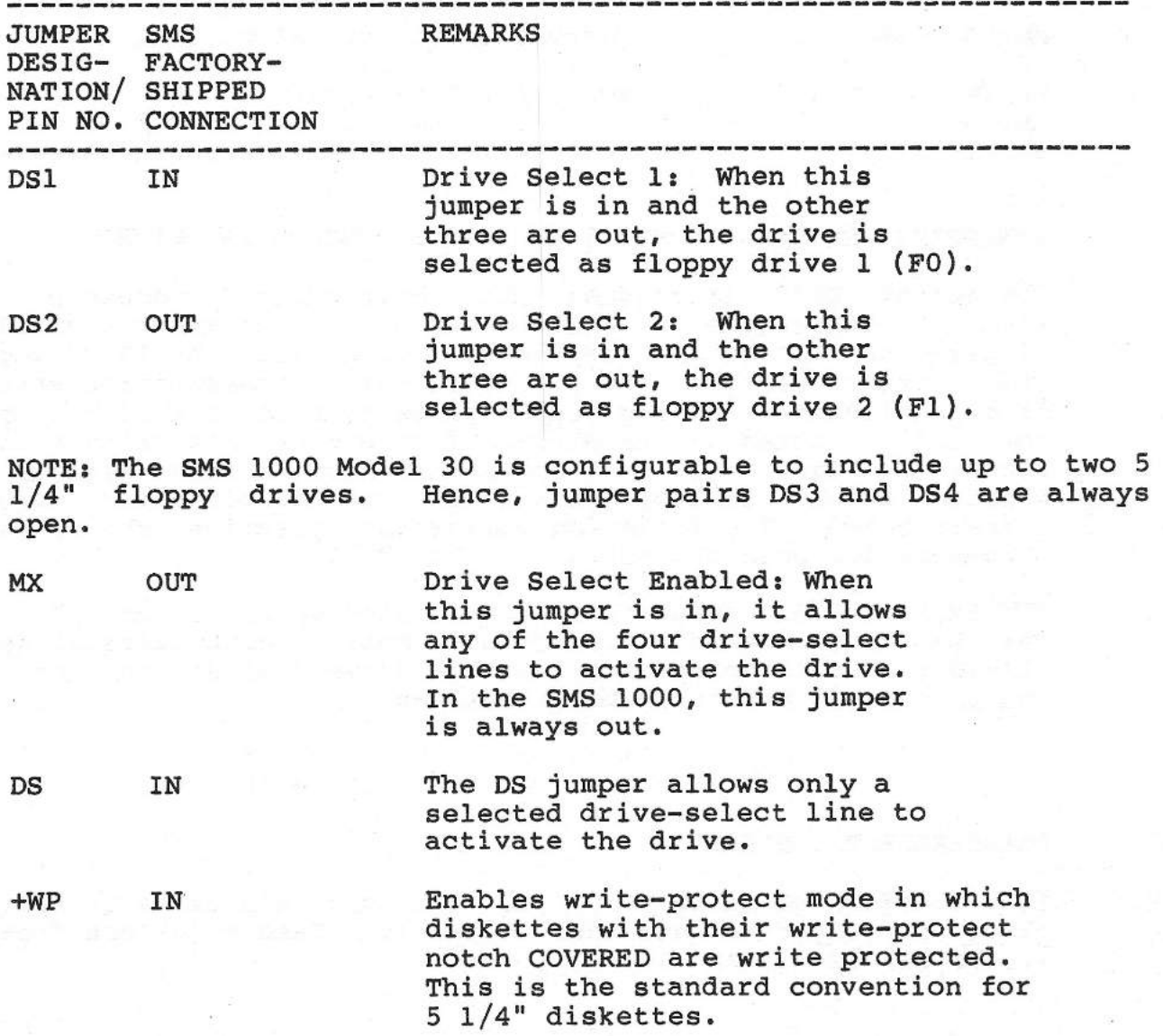

4-77

-WP OUT Drive is shipped with this jumper OUT. If these jumper pins are connected, it enables the write-protect mode in which diskettes with their write-protect notch OPEN {NOT COVERED) are write protected. This connection gives 5 1/4" diskettes the same write-protect convention as 8 <sup>11</sup>diskettes.

 $\begin{bmatrix} 1 & 1 & 1 \\ 1 & 1 & 1 \\ 1 & 1 & 1 \\ 1 & 1 & 1 \\ 1 & 1 & 1 \\ 1 & 1 & 1 \\ 1 & 1 & 1 \\ 1 & 1 & 1 \\ 1 & 1 & 1 \\ 1 & 1 & 1 \\ 1 & 1 & 1 \\ 1 & 1 & 1 \\ 1 & 1 & 1 \\ 1 & 1 & 1 \\ 1 & 1 & 1 \\ 1 & 1 & 1 \\ 1 & 1 & 1 \\ 1 & 1 & 1 \\ 1 & 1 & 1 \\ 1 & 1 & 1 \\ 1 & 1 & 1 \\ 1 & 1 & 1 \\ 1 & 1 & 1 \\ 1 & 1 &$ 

 $\overline{\phantom{a}}$ 

CAUTION: Be eure that your JU465 has the +WP/-WP strapping in accordance with the conventions adopted by your installation. it has the opposite strapping, data meant to be protected could easily be written over.

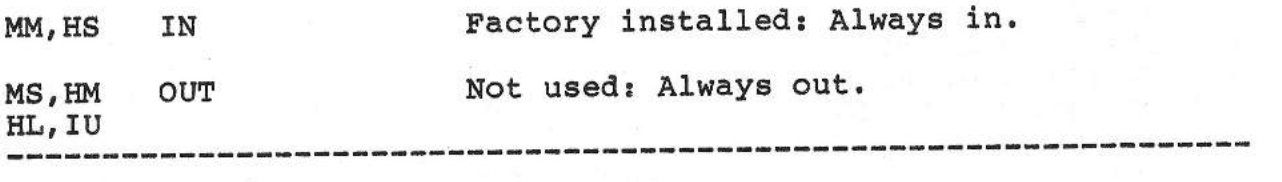

# STRAPPING THE SEAGATE ST213 AND ST225 WINCHESTER DRIVES

The Seagate ST225 is a double-disk half-height Winchester drive with a 26-megabyte unformatted capacity. The Seagate ST213 is a single-disk half-height Winchester drive with a 12.81-megabyte unformatted capacity. For either drive, drive-selection strapping is accomplished by adding jumper plugs to pins of a 16-pin connector (J7) located at the Pl/P2 end of the drive's printed circuit board. The last drive in a chain must have chained signals terminated by a resistor pack located at the connector end of the circuit board. The following paragraphs describe the strapping procedure for both the ST213 and the ST225.

JUMPER PINS. All jumper pins are located on connector J7, which can be found between the circuit board's connectors Jl and J2. Viewed from the connector-end of the drive with Jl on the left, the pins of J7 are numbered as follows:

> 1 3 5 7 9 11 13 15 2 4 6 8 10 12 14 16

### DRIVE-SELECT JUMPERS

(1). CONFIGURING AS DRIVE O. To configure this drive as Drive 0, place a jumper between pins 15 and 16. Remove jumpers from pins 9, 10, 11, 12, 13 and 14.

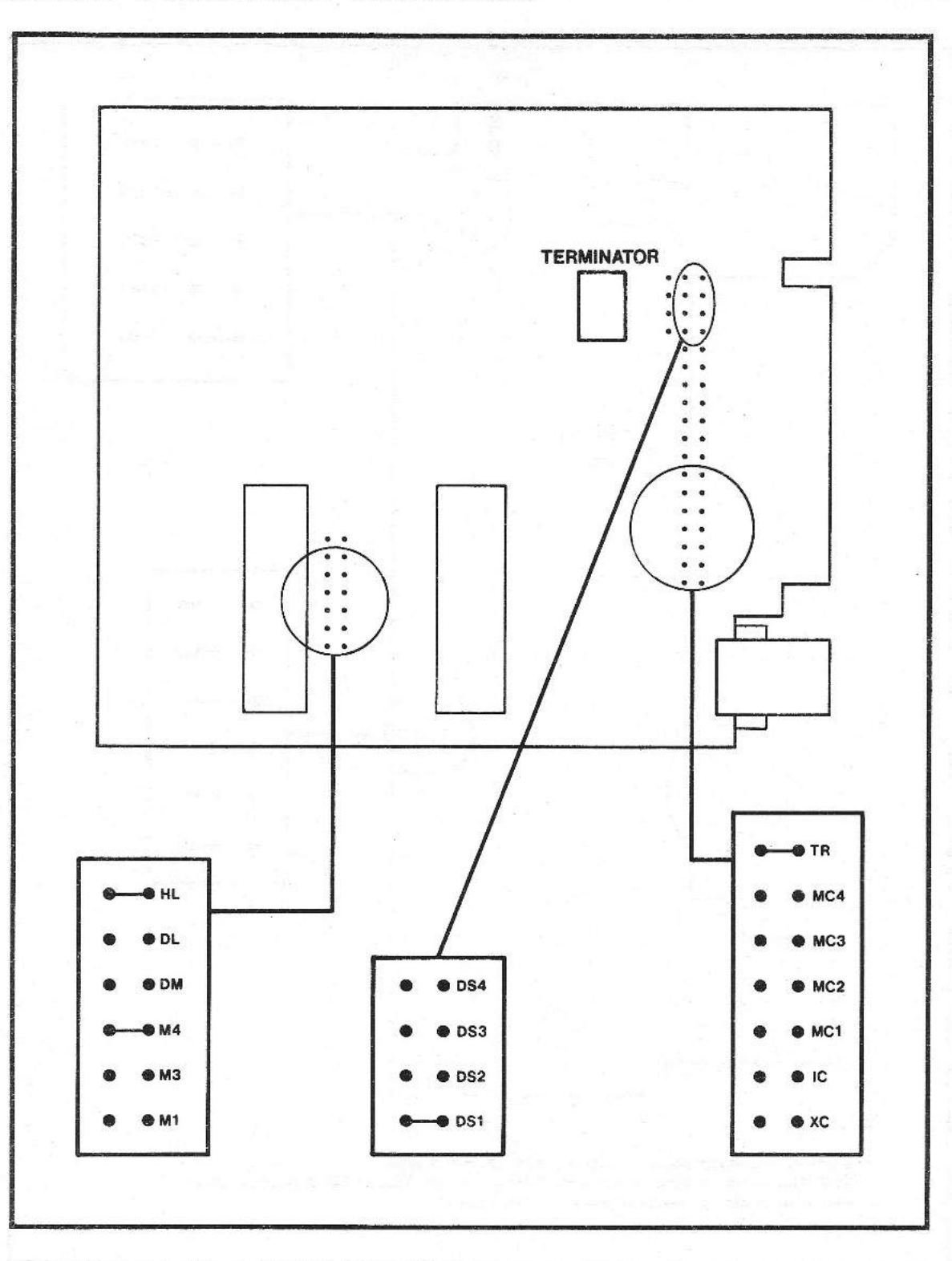

Fig. 4-10 Location of jumpers on Tandon TM848-2E

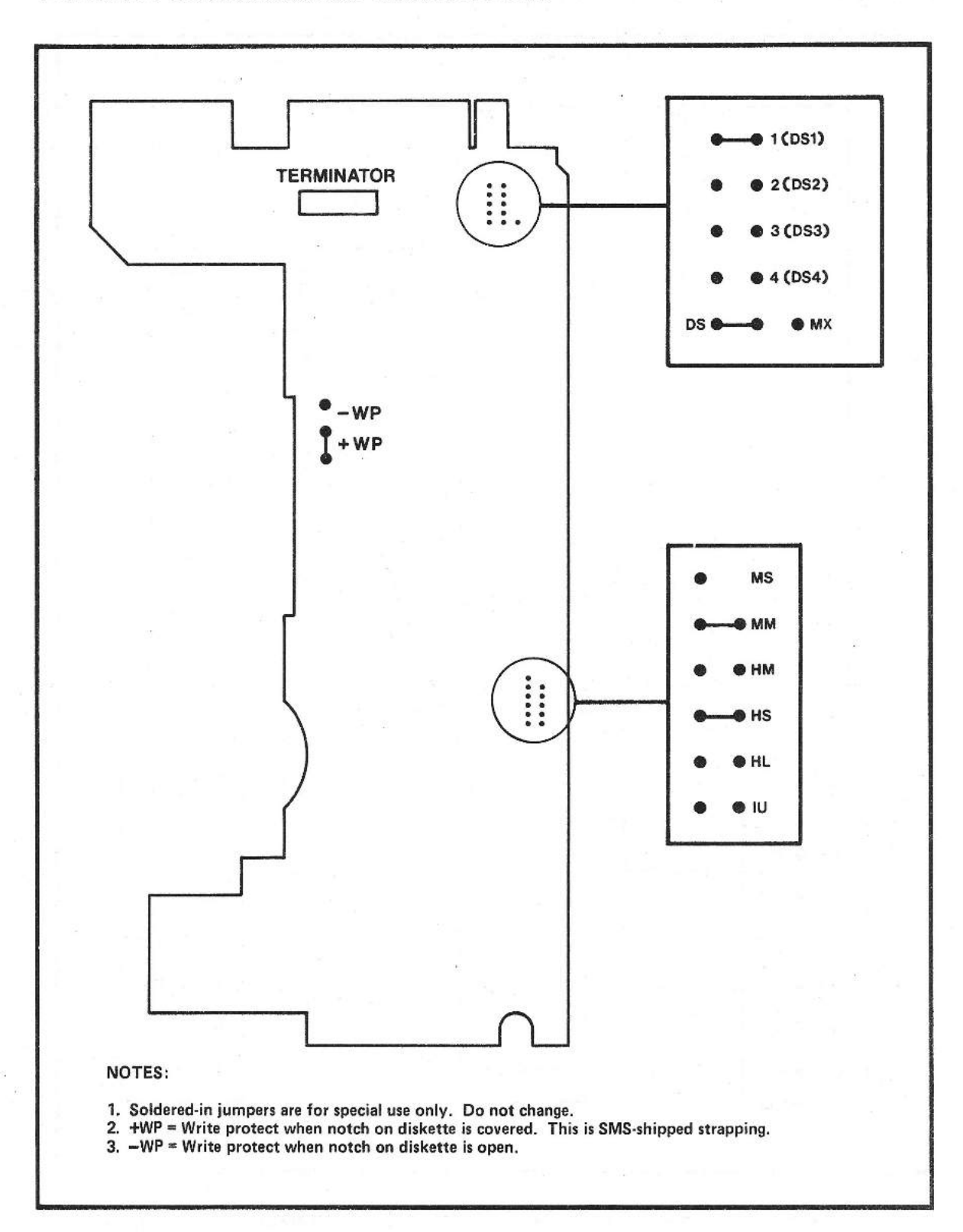

÷.

 $\sim$ 

......

and .

i.

Fig. 4-11 Location of jumpers on Panasonic JU465

(2). CONFIGURING AS DRIVE 1. To configure this drive as Drive 1, place a jumper between pins 13 and 14. Remove jumpers from pins 9, 10, 11, 12, 15 and 16.

### RADIAL OPTION

To configure the drive for radial instead of daisy-chain operation, place a jumper between pins 1 and 2. The as-shipped (default) option is NO jumper.

### WRITE FAULT OPTION

To permit the Drive Select signal to reset the Write Fault latch, place a jumper between pins 5 and 6. The as-shipped (default) option is NO jumper.

### LIFE-TEST OPTION

This option is for manufacturing use only. The as-shipped (default) option is NO jumper between pins 7 and 8.

### RECOVERY MODE OPTION

This option permits the read/write heads to microstep. To select this option. connect a jumper between pins 3 and 4. The asshipped (default) option is NO jumper between pins 3 and 4.

### **TERMINATION OF DAISY CHAINED SIGNALS**

The last drive in a chain must include a 220/330-ohm terminationresistance IC pack in the green 16-pin socket located near the Pl and P2 connectors on the circuit board. This pack must be removed from the other drives in the chain.

## STRAPPING THE QUANTUM Q540 WINCHESTER DRIVE

The Q540 is a 5 1/4-inch Winchester disk drive with 4 disks and 8 read-write heads. Five pairs of jumper pins on the circuit board provide the only user options. Table 4-31 describes the options, and Figure 4-12 shows the locations of the jumper pins on the circuit board.

Near the group of jumper pins is the terminating resistor pack. The resistor pack must be plugged in the circuit board of the drive in a single-drive system. In a multiple-drive system, the resistor pack must be plugged in the circuit board of the last drive. The other drives in the string must not be terminated.

# TABLE 4-31

# QUANTUM Q540 JUMPER CONNECTIONS (See Figure 4-12)

 $\sim$ 

 $\frac{1}{2}$ 

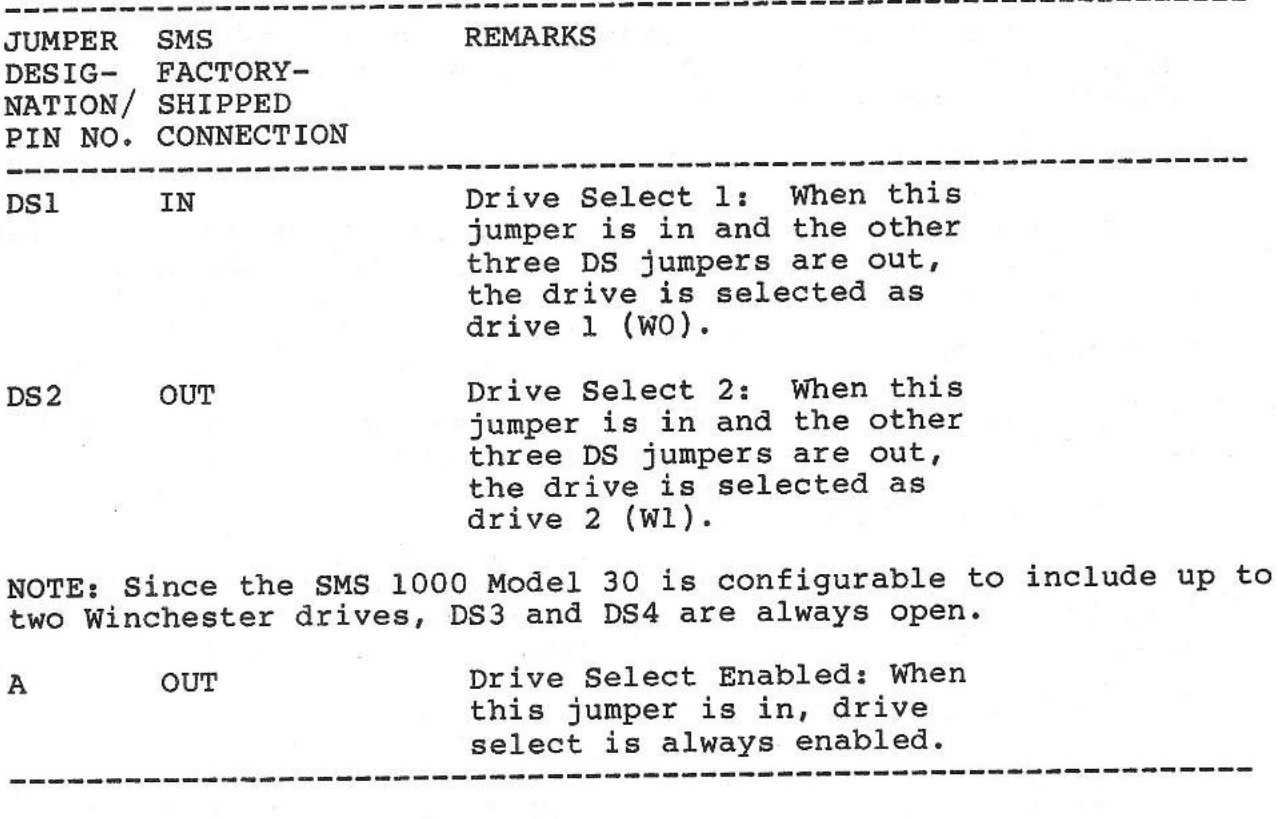

# STRAPPING THE MAXTOR XT-1140 AND XT-1085 WINCHESTER DRIVES

The XT-1140 is a 5 1/4-inch Winchester disk drive with 8 disks, 15 read-write heads, and one servo head. The XT-1085 is a 5 1/4-inch Winchester drive with 5 platters, 8 read-write heads, and one servo head. Jumper pins enable the user to select either drive as one of four in a system. Table 4-32 describes the jumpers, and Figure 4-13 shows the locations of the jumper pins on the circuit board.

Above the jumper pins is the terminating resistor pack. The resistor pack must be plugged into the circuit board of the drive in a single-drive system. When multiple drives are in the system, the resistor pack must be plugged into the circuit board of only the last drive.

# TABLE 4-32

# **MAXTOR XT-114O AND** XT-1085 **JUMPER CONNECTIONS**  (See Figure 4-13)

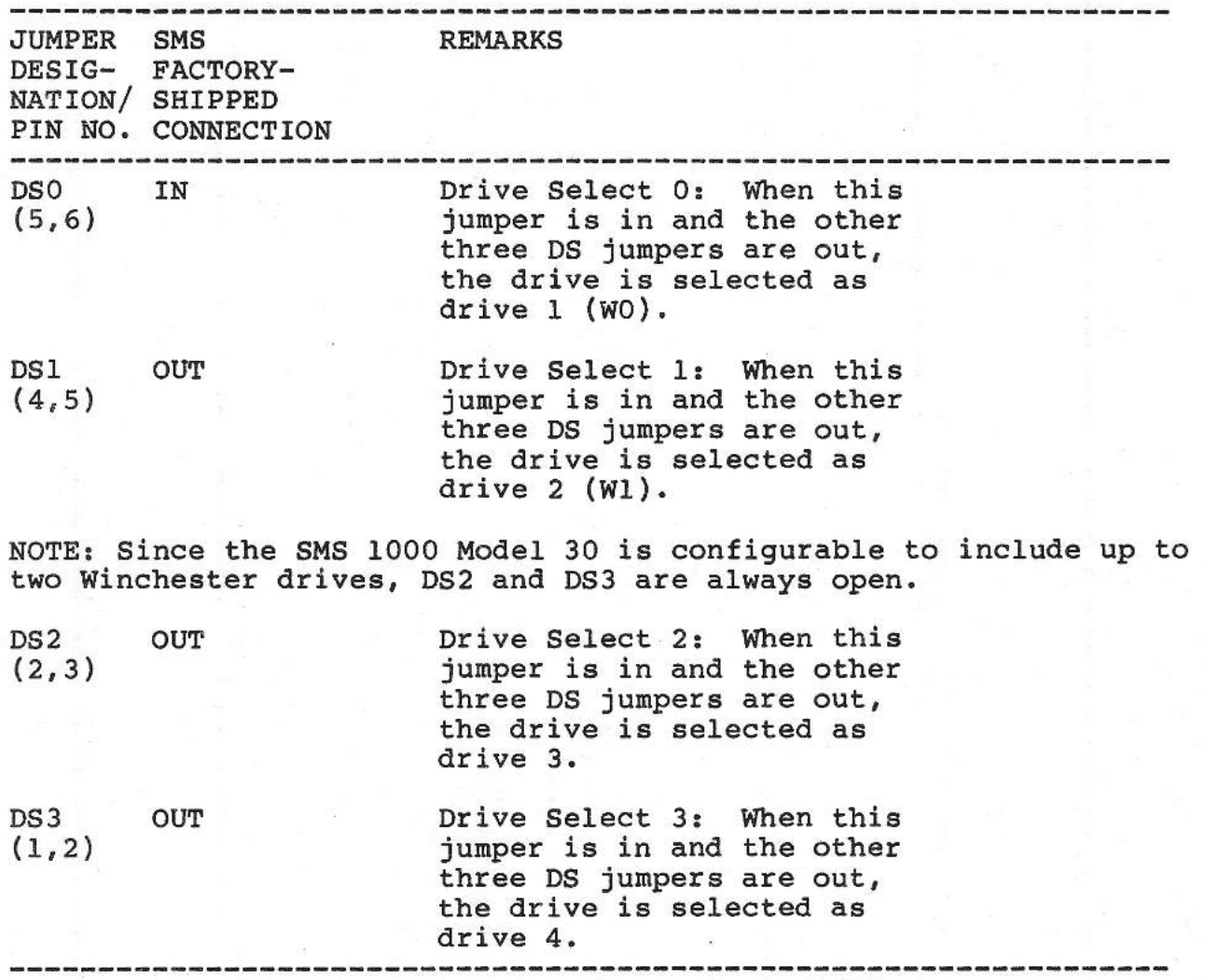

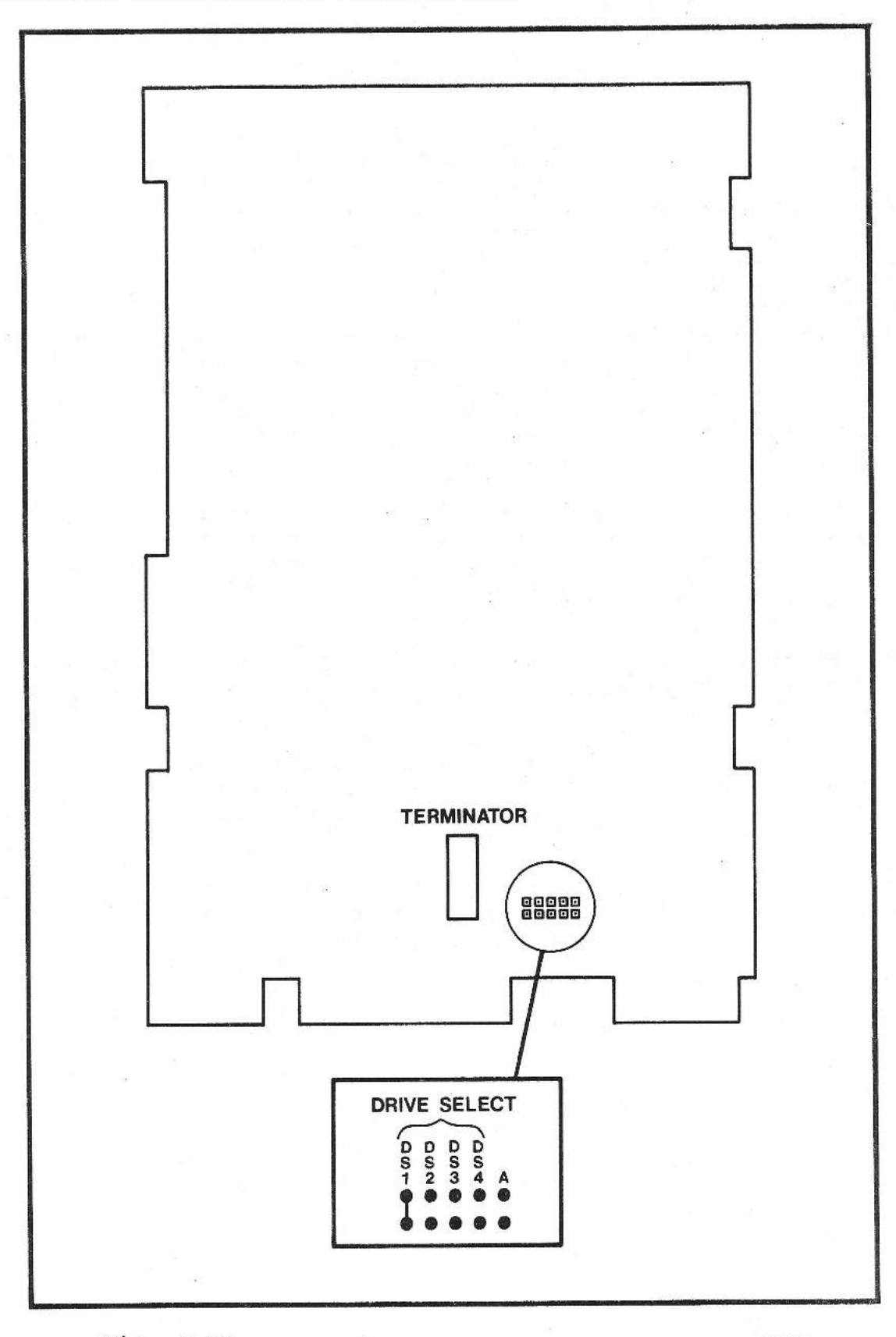

χĝ.

 $\overline{\phantom{a}}$ 

 $-1$ 

.....

Fig. 4-12 Location of jumpers on Quantum Q540

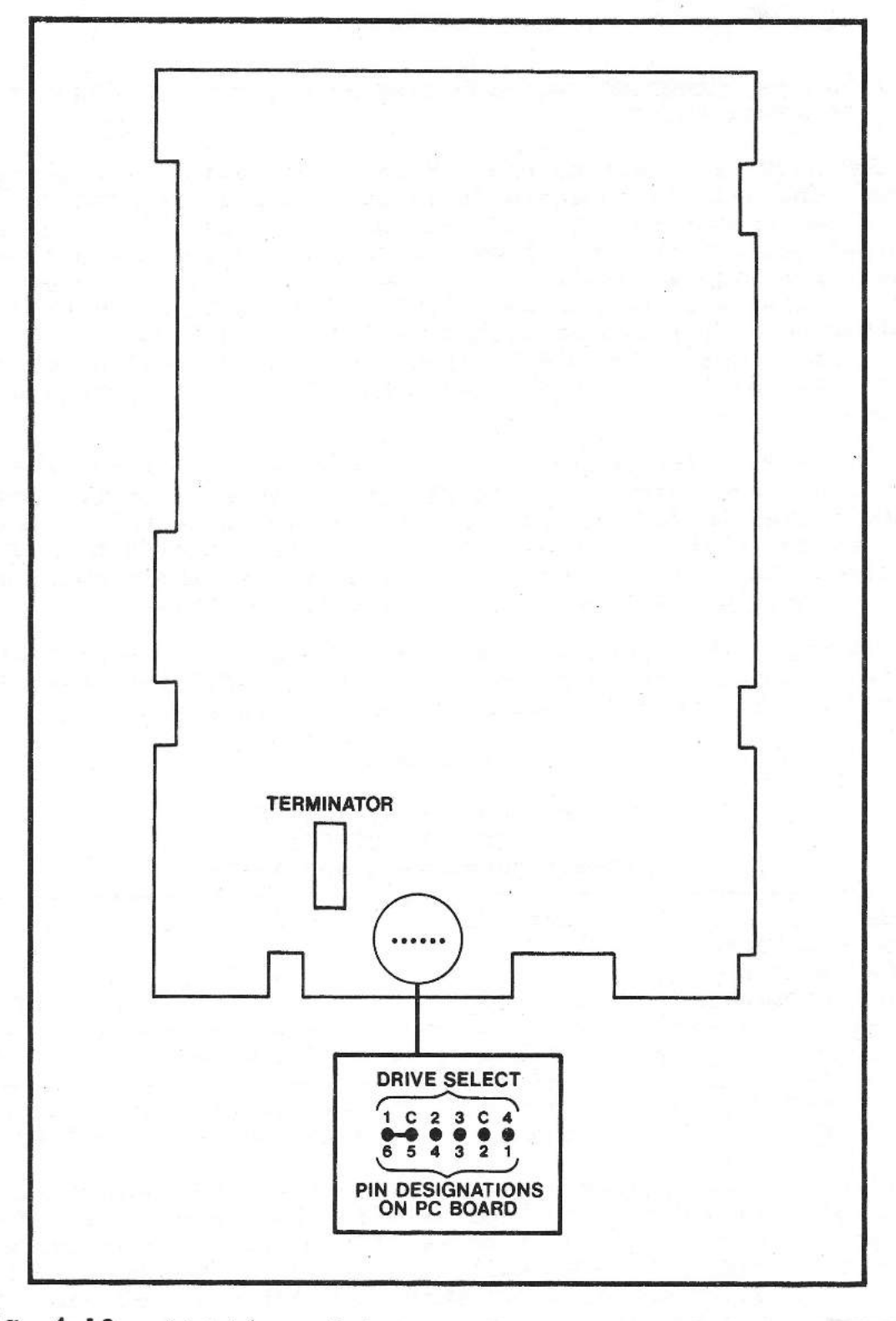

Fig. 4-13 Location of jumpers on Maxtor XT-1140 and XT-1085

STRAPPING THE TANDBERG TDC 3309 STREAMING TAPE DRIVE AND THE TDC 3350 FORMATTER BOARD

 $\begin{array}{c} \begin{array}{c} \begin{array}{c} \begin{array}{c} \end{array} \\ \end{array} \end{array} \end{array} \end{array}$ 

 $\overline{\phantom{a}}$ 

The TDC 3309 is a half-height 1/4-inch, streaming, cartridge-tape drive. The drive's separate formatter board is the TDC 3350. Two hook-type connectors, JPl and JP2, on the rear of the drive's internal circuit board, allow the user to select the drive-select number {see Figure 4-14). In the SMS 1000 Model 30 system the TDC 3309 is always set as drive 1 (TO). Table 4-33 describes the use of these hook-type connectors JPl and JP2, and Figure 4-14 shows their locations. Table 4-33 also includes information on jumpering the TDC 3350 formatter board. The TDC 3350 jumpers are shown in Figure 4-15.

In Table 4-33, with regard to the hook-type connectors used on the TDC 3309, the term OUT means that the long part of the connector is NOT hooked to the stationary part of the connector. The term IN means that the long part of the connector IS hooked to the stationary part of the connector. Figure 4-14 shows both connectors in their default, or unhooked (OUT), position.

TERMINATORS. The terminating resistor pack (Figure 4-14) is located behind the d-c power connector J2. This pack must be plugged in its socket in all single-drive systems.

### TABLE 4-33

# TANDBERG TDC 3309/3350 JUMPER CONNECTIONS (See Figures 4-14 and 4-15)

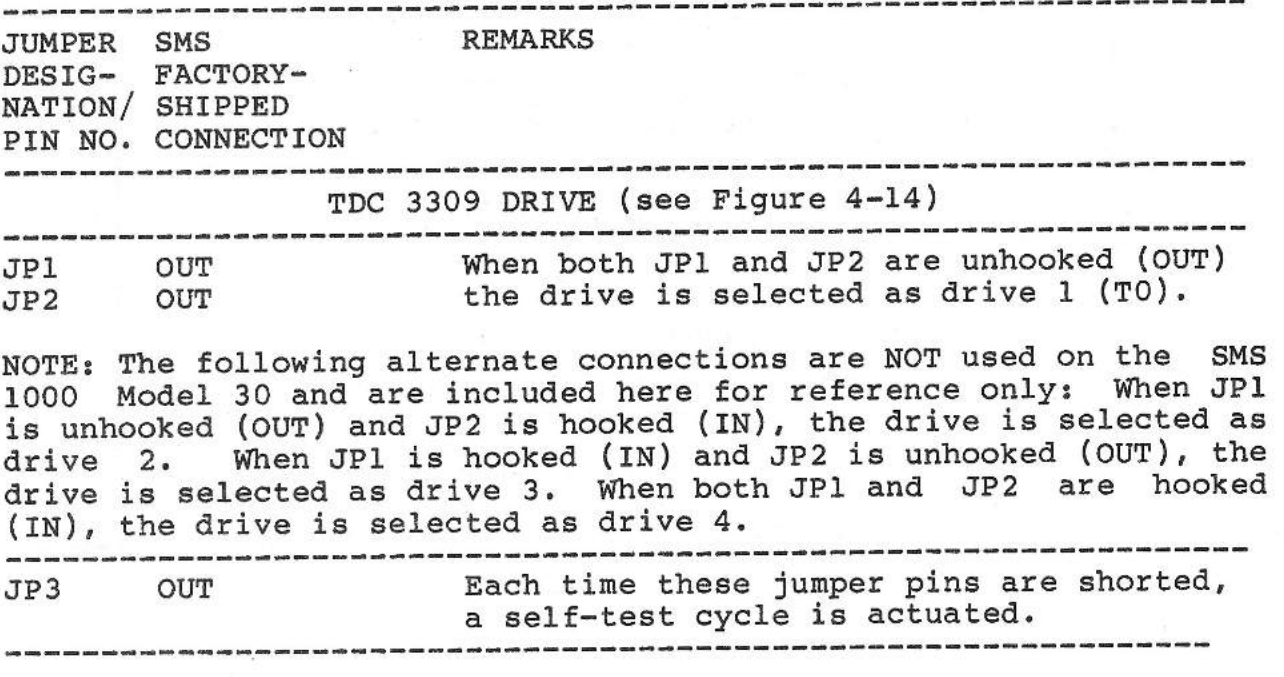

TDC 3350 FORMATTER BOARD (see Figure 4-15)

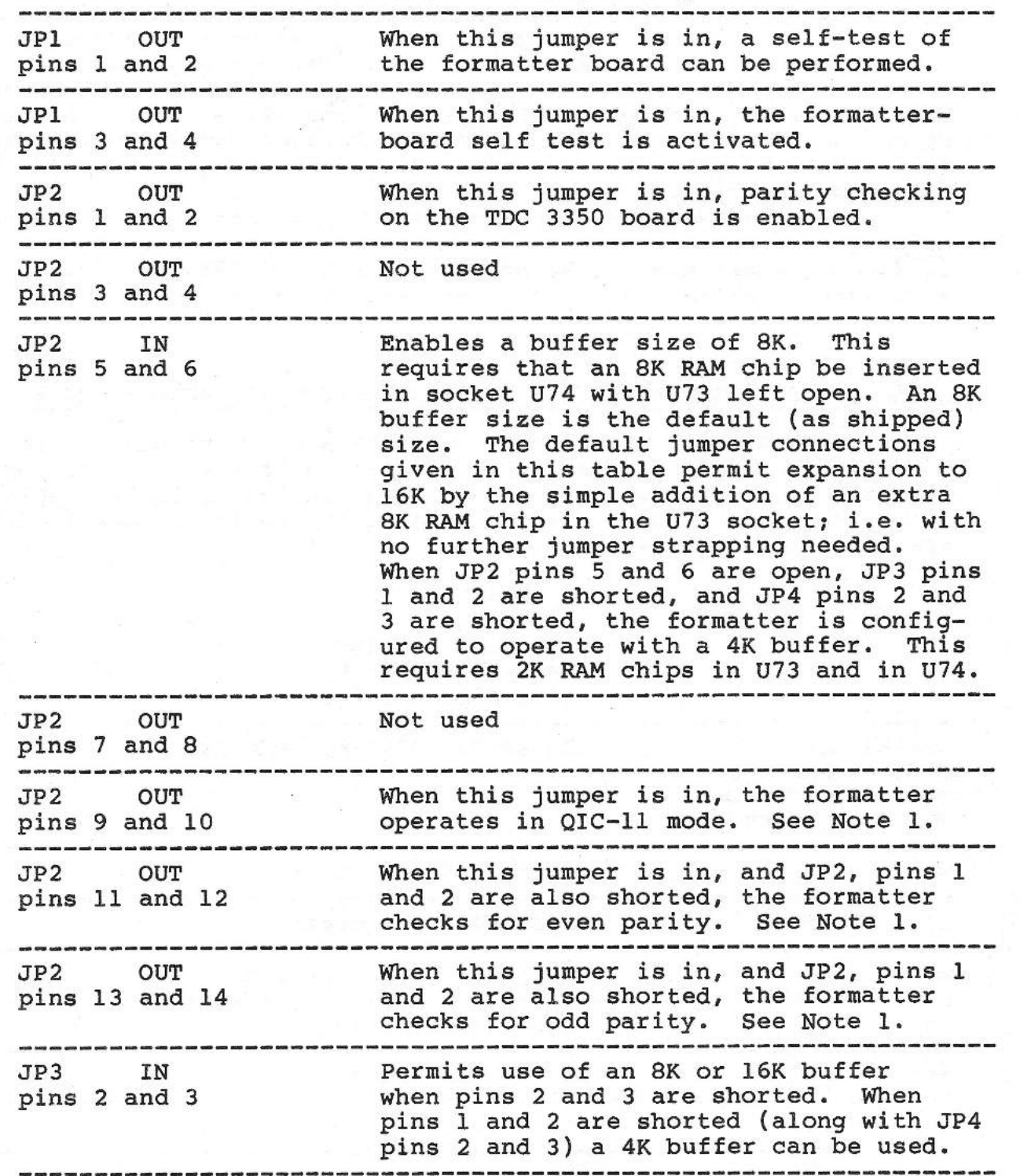

JP4 IN pins 1 and 2 Permits use of an 8K or 16K buffer when pins 1 and 2 are shorted. When pins 2 and 3 are shorted (along with JP3 pins 1 and 2) a 4K buffer can be used.

----------------------------------------------------------------- FILE TAPE INTERFACE BOARD: Strapping of the file tape interface board used with the TDC 3309/3350 is described in Section 5 of this manual as part of the general discussion of how to use the file tape facility.<br>-----------------------

#### ----------------------------------------------------------------- NOTE

1. These jumpers may not be present on all TDC 3350 boards. -----------------------------------------------------------------

# STRAPPING THE SYQUEST SQ312RD CARTRIDGE-TYPE WINCHESTER DRIVE

The SyQuest SQ312RD cartridge-type Winchester drive has an unformatted capacity of 12 megabytes. The default (as shipped) jumper strapping for this drive is given in the following table (Table 4- 34). Both the jumpers and the terminating resistor pack location are shown in Figure 4-16.

 $\sim$ 

### **TABLE 4-34**

# **SYQUEST SQ312RD JUMPER CONNECTIONS (See** Figure 4-16)

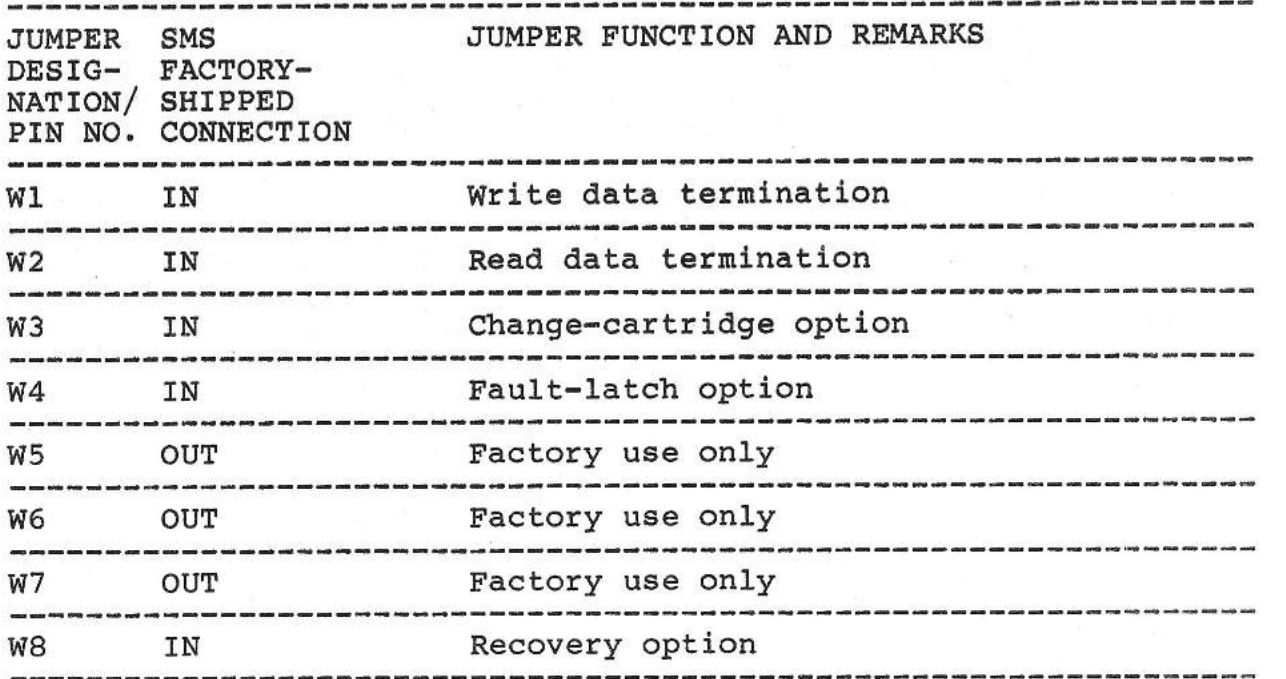

4-88

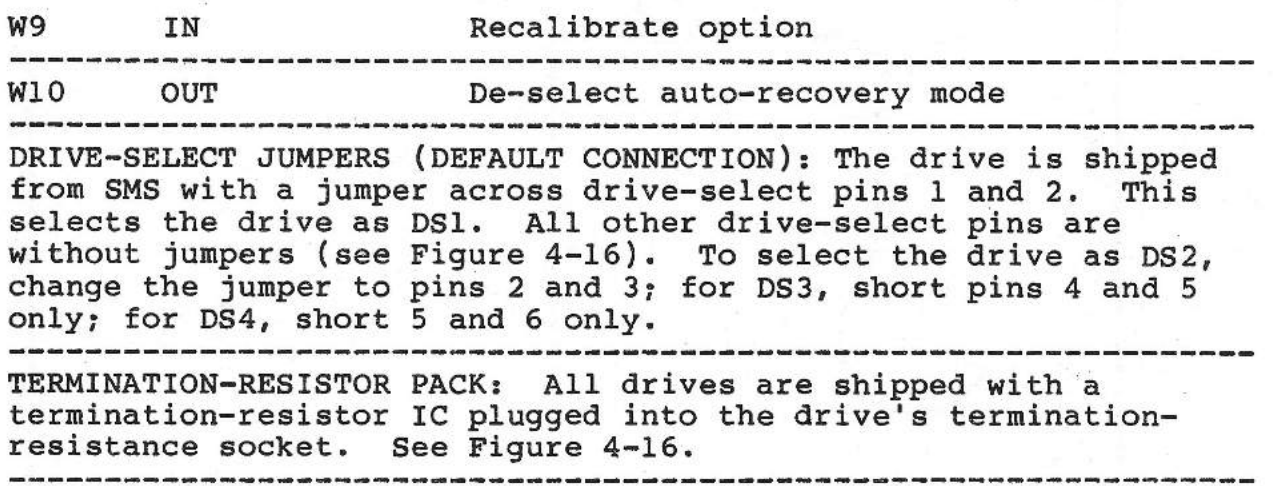

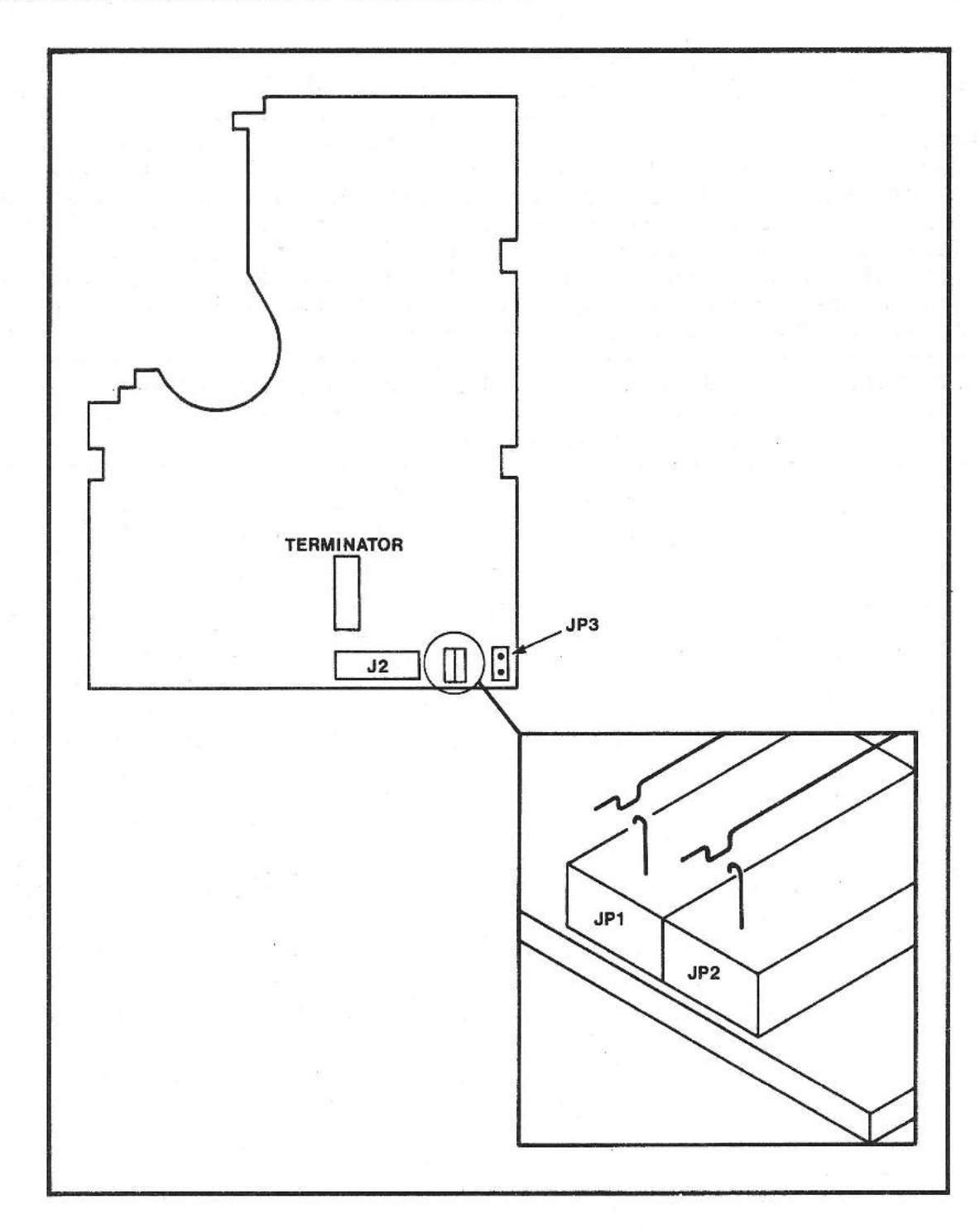

Fig. 4-14 Location of jumpers on Tandberg TDC 3309

 $\Xi$ 

 $RDMR$ 

**lXI tzJ**  n **0** 

~ **1-1 (j)** 

C:

**H z 00 t-3 lXI**  C: n t-3 **H**  0 z **00** 

**CI.I :3: CI.I**  1000 **:3:**  0 t:, **tzJ**  t1 *w*  0

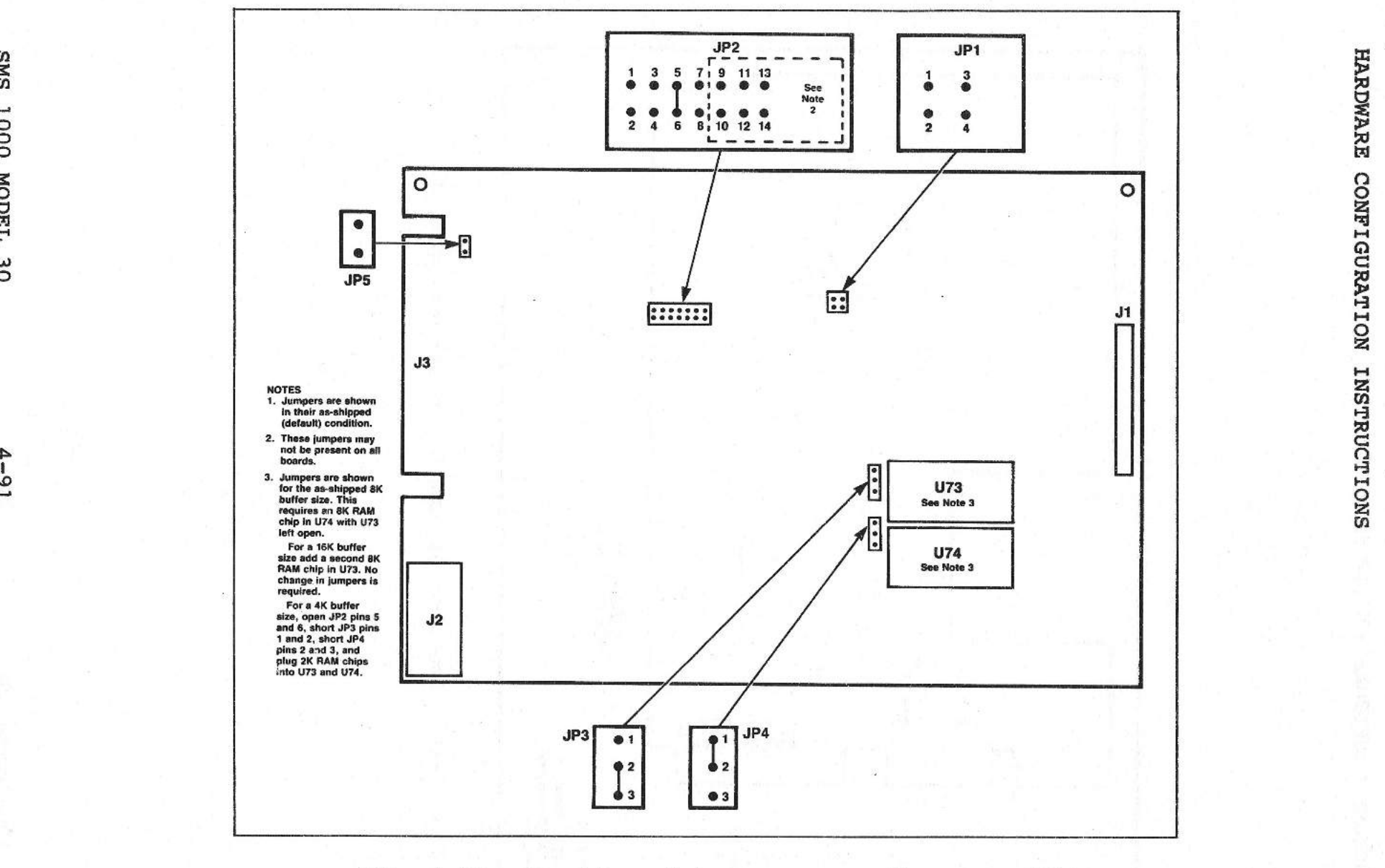

#### F i g. 4 - 15 Location of jumpers on Tandberg TDC 3350

 $\rightarrow$ **1 1--'** 

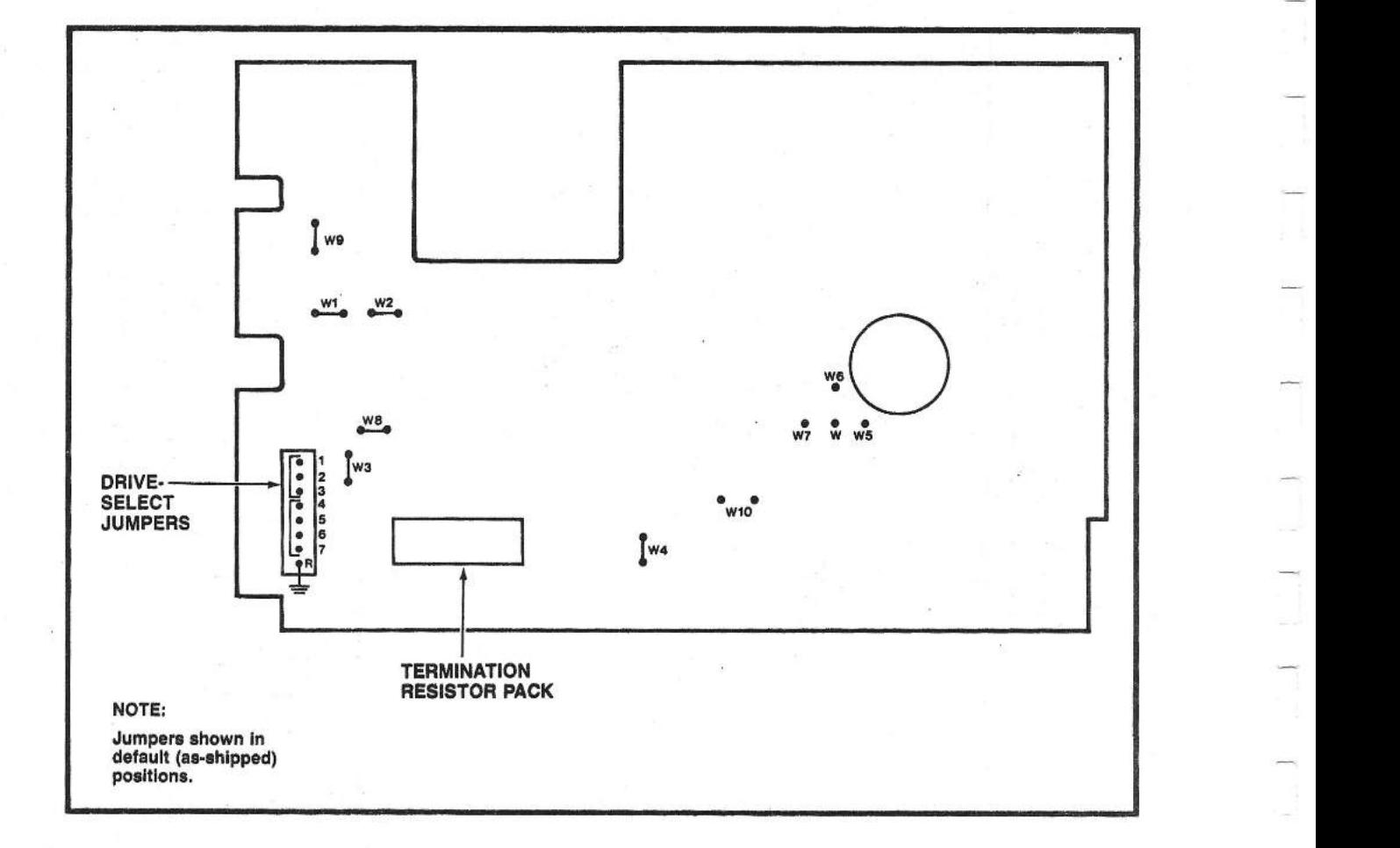

Fig. 4-16 Location of jumpers on SyQuest SQ312RD

 $\overline{\phantom{a}}$ 

## **SECTION** <sup>5</sup>

## **OPERATION**

#### **INTRODUCTION**

SMS 1000 Model 30 operating information is located at two places in this manual. First, the present section contains a basic description of Model 30 controls and indicators; basic instructions on use and write protection of the SyQuest SQ312RD removable-cartridge Winchester drive and the Tandberg TDC 3309 tape drive; and full instructions on the use, functioning and operation of the file tape facility. Second, full instructions on operating the SMS 1000 Model 30 by making use of the SENSE monitor facilities that are part of the SMS 0107 controller, are to be found in Appendix C. This appendix also contains a complete description of the SMS 0107 controller itself.

## **FRONT PANEL CONTROLS AND INDICATORS**

The following table (Table 5-1) identifies the front-panel controls and indicators of the SMS 1000 Model 30.

## **TABLE 5-1**

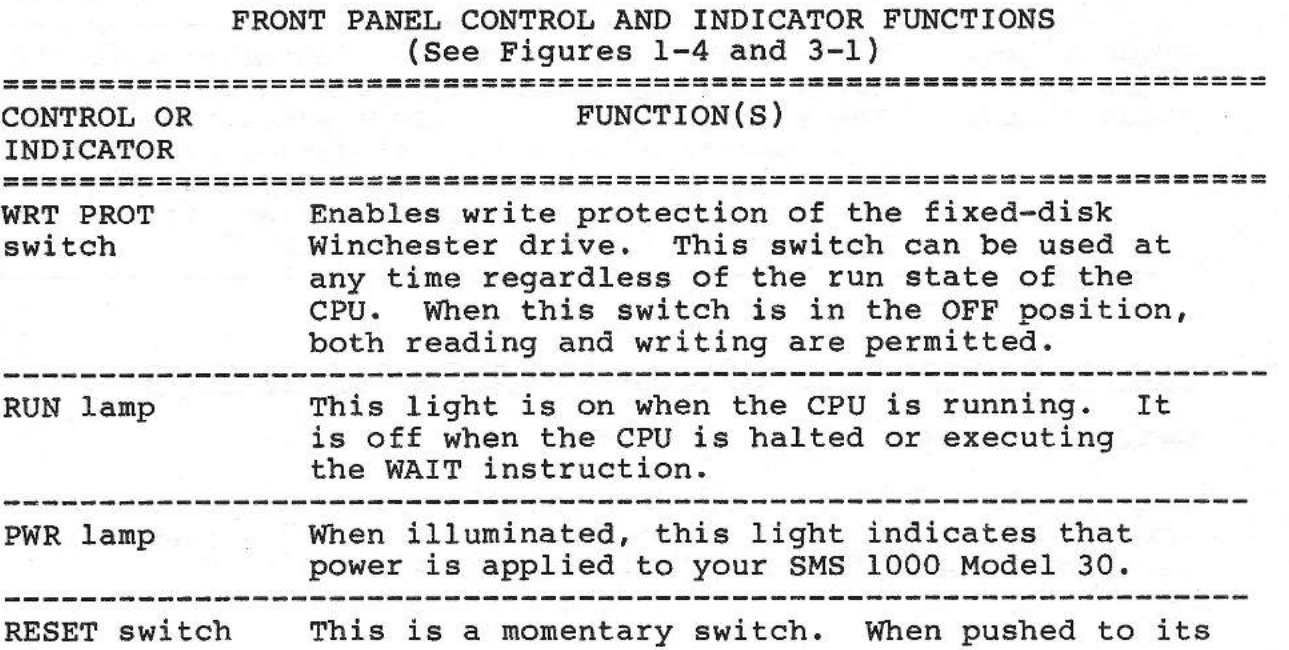

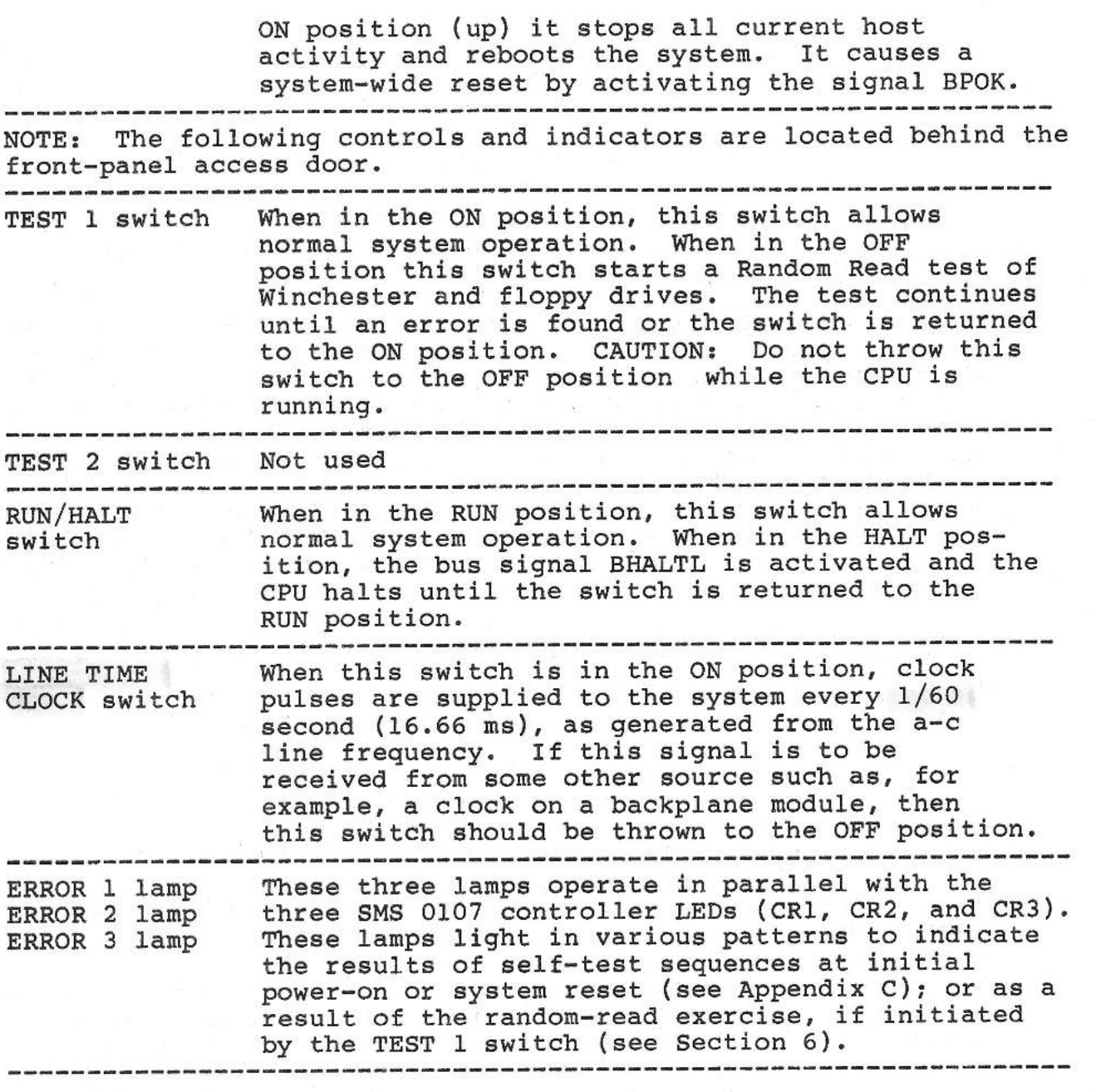

# FILE TAPE BACKUP USING THE TANDBERG TDC 3309 TAPE DRIVE

## GENERAL

The file-tape facility provides the SMS 1000 Model 30 with the capability of backing up files individually. This function is also referred to as a file-oriented archive tape facility.

### **OPERATION**

This facility incorporates the Tandberg TDC 3309 9-track streaming tape drive, the Tandberg TDC 3350 forrnatter board and the file-tape interface board. Tape load and unload access to the tape drive is provided at the SMS 1000 Model 30 front panel. A procedure for inserting and write-protecting tape cartridges is given later in this section. Strapping inforrnation for the file-tape interface board is included in this section. Strapping information for the Tandberg TDC 3309 drive and the TDC 3350 formatter board is supplied Section 4 of this manual.

As shown in Figure 6-4, the file tape option includes the TDC 3309 streaming tape drive (designated TO), the TDC 3350 QIC-02 controller/formatter board and the file tape interface module, which is located in slots J2A and J2B of the backplane.

As shown in Figure 5-1, the dual-width file tape interface module is plugged into one of the A-B backplane slots, and the host interrupt scheme must be configured accordingly. Since the interface module is a dual-width board, a bus-grant continuity card (part number AW 0004670 Rev. B) will generally need to be installed in any remaining unused backplane slots in its row, in accordance with the backplane's serpentine priority order (see Figure 3-2). Also, note that if the file tape interface module is removed from the host backplane, it must be replaced with a bus-grant continuity card. Table 5-2 lists the components of the file tape option.

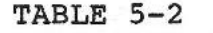

SMS 1000 Model 30 FILE TAPE OPTION COMPONENTS

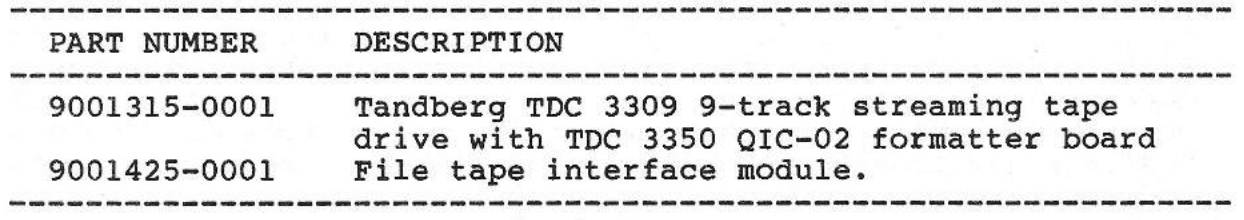

### **FILE TAPE INTERFACE-MODULE DESCRIPTION**

The file tape interface module (part number 9001425-0001) is a dual-height board that can interface a wide variety of 1/4" cartridge QIC-02 streaming tape drives to an LSI-11 Q-bus. The interface module contains the logical functions needed to perform online backup of individual files. From the software perspective, the module emulates a standard DEC TSV05 tape subsystem, thereby providing conventional software interface through DEC-standard software I/0 drivers.

The interface module is a file-oriented tape peripheral controller. A set of built-in diagnostics is included to verify proper operation of the module whenever it is initialized.

### **OPERATION**

Internal operation of the file tape interface and the associated tape drive is transparent to the user. User operational interface to the tape facility is provided through standard DEC operating system utilities, which are described in the applicable DEC software manuals. Use of specific utility commands to operate the SMS 1000 Model 30 file-tape facility is described later in this section. When using these commands, the tape drive is accessed by specifying device type "MS".

# CONFIGURING THE FILE TAPE INTERFACE MODULE

The file-tape interface module is configured for normal operation when the SMS 1000 Model 30 is shipped from the factory. Configuration of the module is performed solely by installation or removal of jumpers. Typically, the jumpers will not be changed by the user unless:

- \* A non-standard tape drive is to be used (i.e. having different characteristics than the Tandberg TDC 3309)
- \* The file tape interface interrupt priority must be changed
- \* Operating system software has been changed to include a device address or interrupt vector different from the default values given in the following tables.

Figure 5-1 shows the jumper pin locations on the interface module. Table 5-3 summarizes the jumper options available. The as-shipped default jumper configuration is noted in the "DEFAULT SETTINGS" column of the table and in Figure 5-1. Tables 5-3 through 5-9 indicate jumper setup details for available strapping options.

### **TABLE 5-3**

# **FILE TAPE INTERFACE MODULE JUMPER OPTION SUMMARY**  (See Figure 5-1)

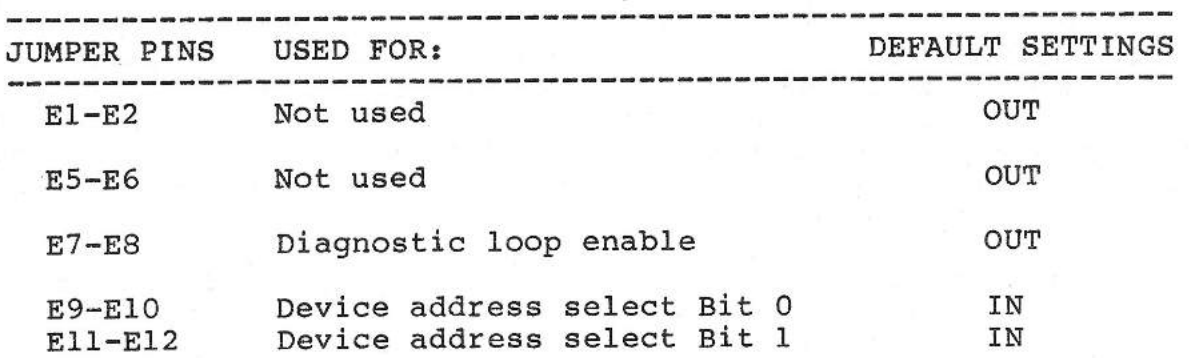

## E9-E12 are used as follows:

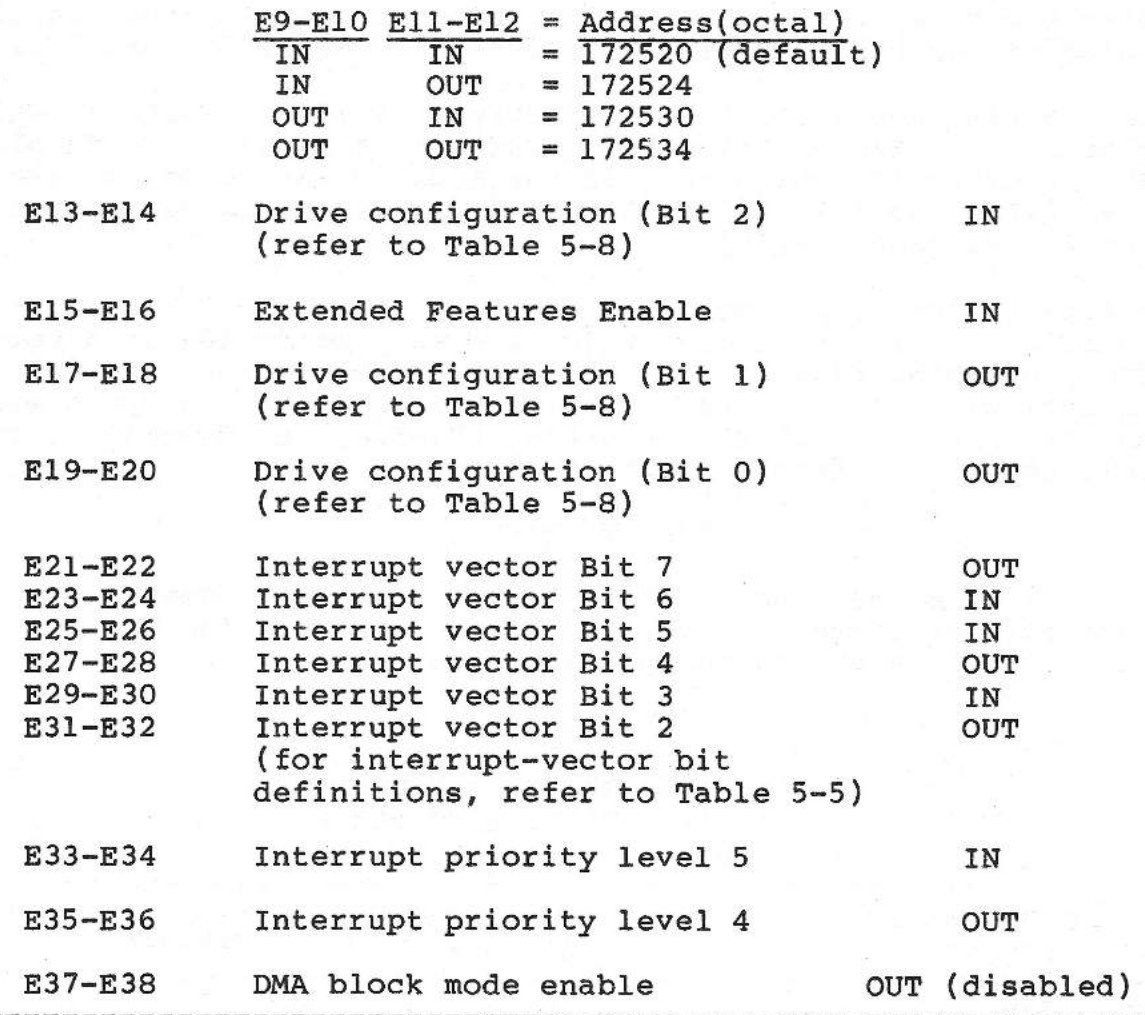

When strapping options are to be changed, jumper plugs (such as BERG 76264-101, or equivalent) are added or removed from the appropriate pin location(s) shown in Figure 5-5. If jumper plugs are not available, use number 30 wire wrap between the designated jumper pins.

DEVICE ADDRESS and INTERRUPT VECTOR values for the interface module are selected by jumpering pin groups E9 through E12 and E21 through E32, respectively, as shown in Tables 5-3 through 5-5. Factorypreset default values are 172520 (octal) for the device address, and 224 (octal) for the interrupt vector. As shown in Table 5-4, three alternate device-address assignments are available, namely: 172524, 172530, and 172534 (octal). The interrupt vector can be set to any number within the range of O through 374 (octal), as determined by the vector address (byte) bit/pin arrangement shown in Table 5-5. Note, however, that the least significant digit of

### **OPERATION**

the vector must be either 0 or 4, since bits 1 and 0 of the vector address byte are not configurable (i.e. always zero). Changing the default device base address or interrupt vector is done merely by adding or removing jumpers, as defined by Tables 5-4 and 5-5.

For example, the default device address is 172520 (octal), which is selected by installation of jumpers on pins Ell-El2 and pins E9- El0, as given in Table 5-4. If the address was tobe changed from this value to 172534 (octal), both jumpers would be removed (i.e. from Ell-El2 and E9-El0).

If default interrupt vector 224 (octal) is to be changed to 104 (octal), a bit equivalency for address vector 104 is determined, namely 0l000lXX (for bits 7 through 2 of the vector address byte, respectively). In turn, Table 5-5 shows that jumpers would be installed on pins E21-E22. E25-E26, E27-E28, and E29-E30. Jumpers installed on pins E21-E22, E25-E26, E27-E28, and E29-E30. would be removed from E23-E24 and E31-E32.

### **\*\*\*WARNING\*\*\***

Any change to the factory-preset default device address or interrupt vector jumper configuration may necessitate a change in system software.

### **TABLE 5-4**

# FILE **TAPE INTERFACE MODULE DEVICE ADDRESS CONFIGURATION**  (See Figure 5-1 and Table 5-3)

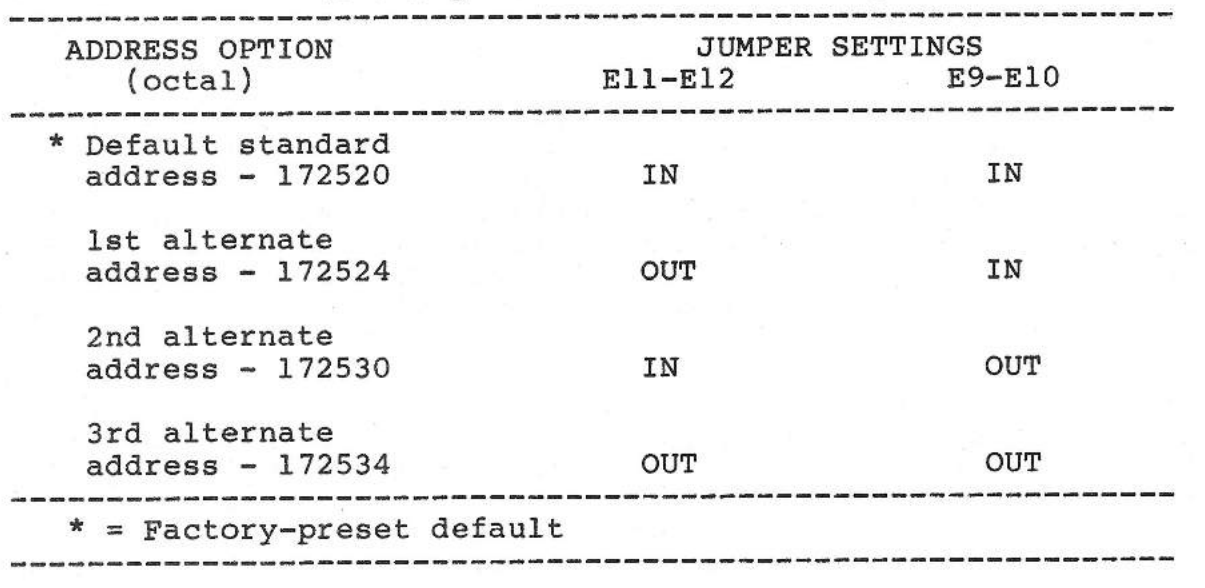

OPERATION

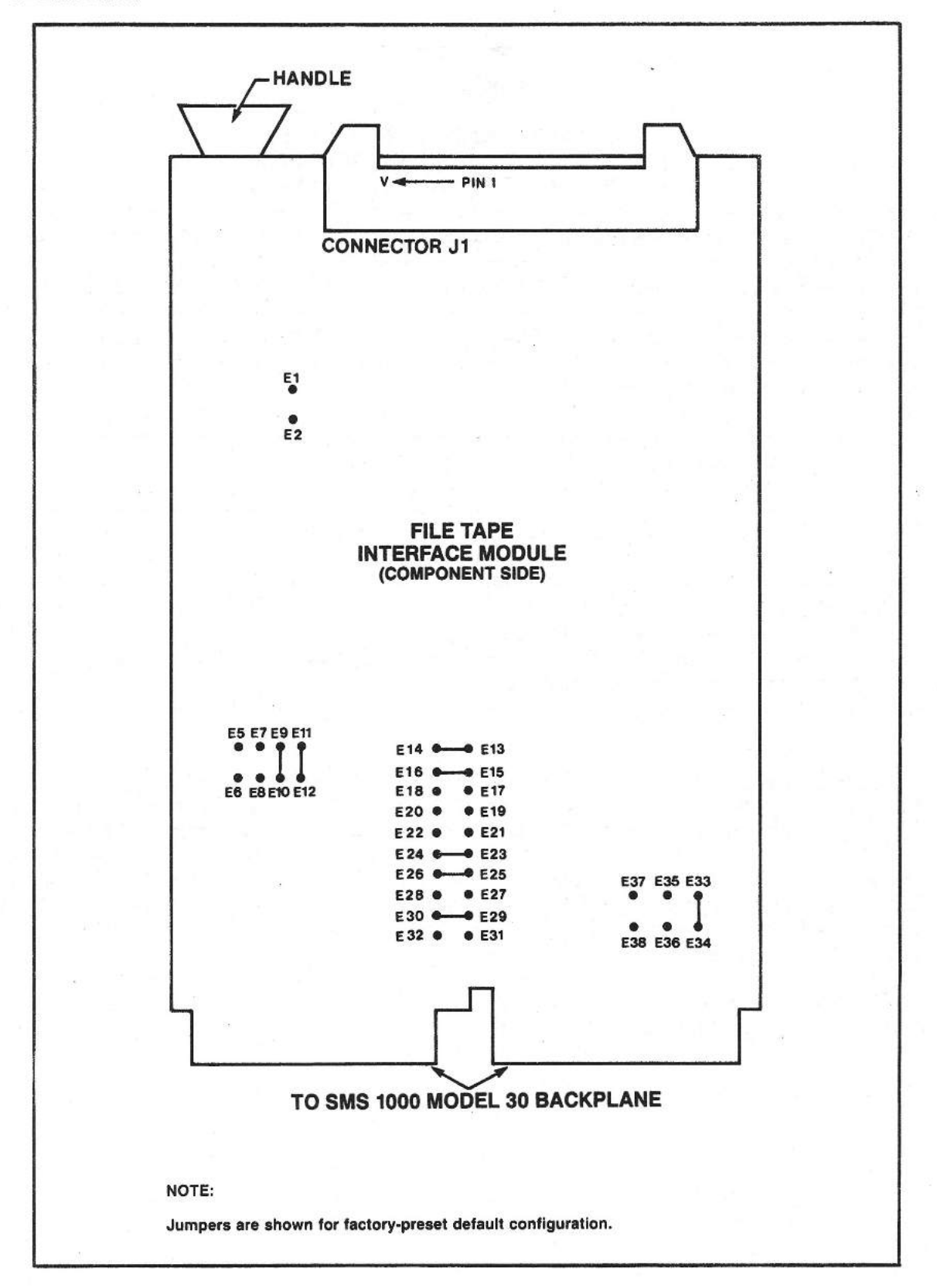

Fig. 5-1 Location of jumpers on file tape interface board

## TABLE 5-5

FILE TAPE INTERFACE MODULE INTERRUPT VECTOR CONFIGURATION (See Figure 5-1 and Table 5-3)

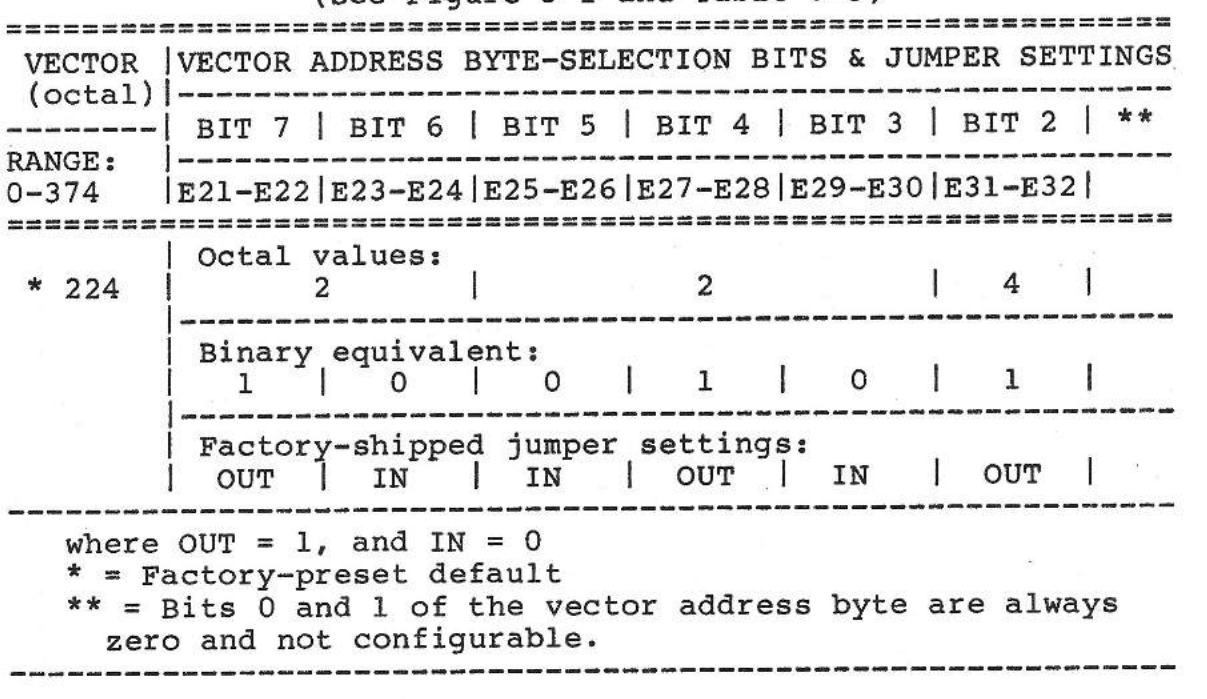

DEVICE INTERRUPT PRIORITY is configured by jumpering pins E33- E34 and E35-E36, as shown in Table 5-6. The interface module supports the four level device interrupt scheme compatible with the LSI-11 CPU. However, the interface module only generates<br>interrupts at priority levels 4 or 5. The factory-preset interrupts at priority levels 4 or 5. default interrupt level is level 5, which is selected by installation of a pin jumper at pins E33-E34, and absence of a jumper at E35-E36.

If interrupt priority level 4 operation is desired, it can be configured as indicated in Table 5-6.

### TABLE 5-6

# FILE TAPE INTERFACE MODULE INTERRUPT PRIORITY LEVEL CONFIGURATION (See Figure 5-1 and Table 5-3)

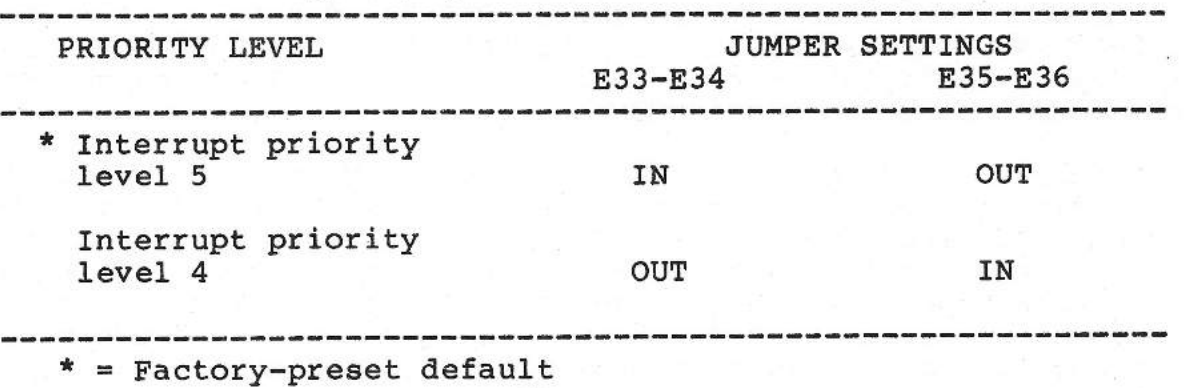

The EXTENDED FEATURES mode of operation is selected by installing a jumper on pins E15-E16, as shown in Table 5-7. The interface module extended features option is normally enabled in the file-tape option, as a factory-preset default.

-------------------------------------------------------------

When the extended features option is enabled, 22-bit addressing is provided. This allows the interface module to access memory devices having addresses in the upper region of the Q-bus memory map (i.e. address 200000 octal and above) during DMA operations. When the option is disabled, 16-bit addressing is provided, which limits the address range to 177777 octal maximum.

#### TABLE 5-7

# FILE TAPE INTERFACE MODULE EXTENDED FEATURES CONFIGURATION (See Figure 5-1 and Table 5-3)

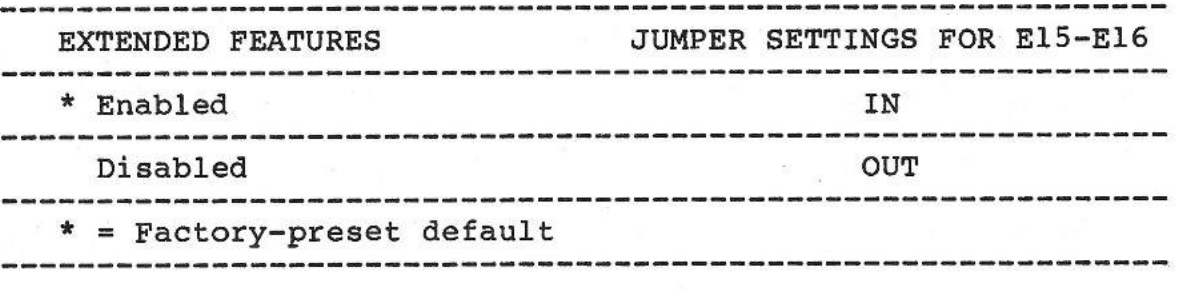

The DRIVE TYPE option is configured by jumpering pins E13-E14, E19-E20, and E17-El8, as shown in Table 5-8. The interface

### **OPERATION**

module can be configured to interface with a number of different tape drive units. In the SMS 1000 Model 30, the Tandberg TDC 3309 9-track drive is standard. For this reason, the factory-preset default arrangement is for a cartridge 9-track drive. Besides the TDC 3309 drive, the default setting can accomodate any QIC-02 standard, QIC-24 format 9-track tape drive. As given in Table 5-8, the default drive type has been set up by installation of a jumper on pins El3-El4, and absence of jumpers on El9-E20 and El7-El8.

If a different drive is tobe used, the drive must be compatible with the QIC-02 electrical interface standard, and must be compatible with either QIC-11 or QIC-24 standard tape formats. Cartridge tape drives must also operate at 90 ips. Additionally, the tape drive must correspond to one of the configurable drive types given in Table 5-8. Provided the tape drive meets these criteria, configuration of the interface module is accomplished by merely installing and/or removing jumpers, as indicated in Table 5-8, for the applicable device type.

## TABLE 5-8

# FILE TAPE INTERFACE MODULE DRIVE TYPE CONFIGURATION (See Figure 5-1 and Table 5-3)

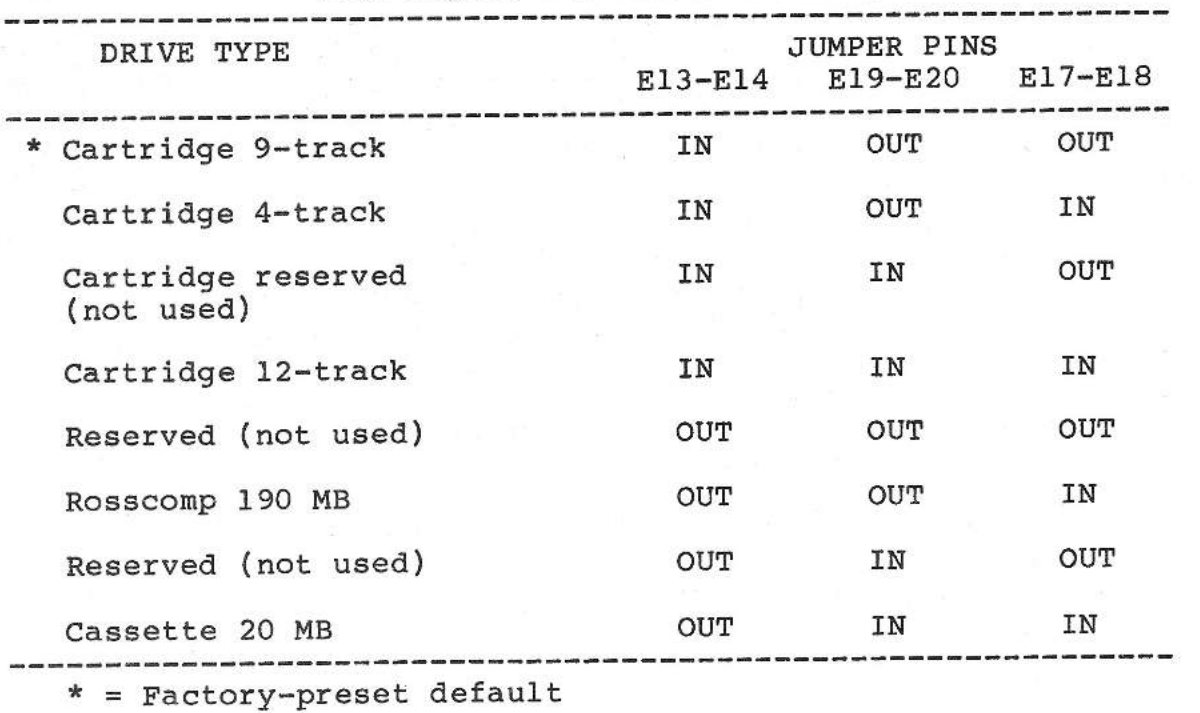

-------------------------------------------------------------

SMS 1000 MODEL 30 5-10

The DIAGNOSTIC ENABLE option controls loop mode or power up/initialize operation of the interface module's built-in internal diagnostics. The option is configured by installation or absence of a jumper at pins E7-E8, as shown in Table 5-9. The factory-preset default is to disable the loop diagnostic capability, by absence of a jumper at E7-E8. With this setup, the interface module's internal diagnostics are only executed once during system power up or reinitialization (i.e. hard or soft reset).

When the interface module is installed in the Model 30 system, power up or reinitialization causes the internal diagnostics to be executed. A comprehensive sequence of six internal self tests is performed. When the tests are completed successfully, the green indicator LED on the module will light. Once self test pass status is received, the module is ready to accept commands from the host CPU. If a failure is encountered during the self tests, the LED indicator will remain unlit, and an error message will be displayed on the system console.

Diagnostic loop mode can be enabled by installing a jumper at E7-E8, as indicated in Table 5-9. If this mode is enabled, diagnostics are performed continuously from initial power up. This mode precludes normal operation of the interface module, and is intended as a debugging aid only. This mode will not be required for user operations in most cases.

With diagnostic loop mode enabled, the green LED indicator on the interface module will be unlit when self tests begin execution, and will light when self tests are completed successfully. In this case, each successful re-execution of the diagnostics will cause the LED to blink at a constant rate. If a failure is encountered, the LED will not light, and the self test that failed will be re-executed continuosly. When a hard failure is encountered, the LED will not light at all. If a soft or intermittent failure is encountered, the LED will light at the intermittent-failure rate.

### **\*\*\*WARNING\*\*\***

If loop diagnostic mode is enabled for debugging or any other reason, ensure that it is disabled (by removing jumper from E7-E8) before normal operation of the system is resumed. Keeping loop diagnostic mode enabled will preclude normal operation of the file tape device.

# TABLE 5-9

# FILE TAPE INTERFACE MODULE DIAGNOSTIC-ENABLE CONFIGURATION

(See Figure 5-1 and Table 5-3)

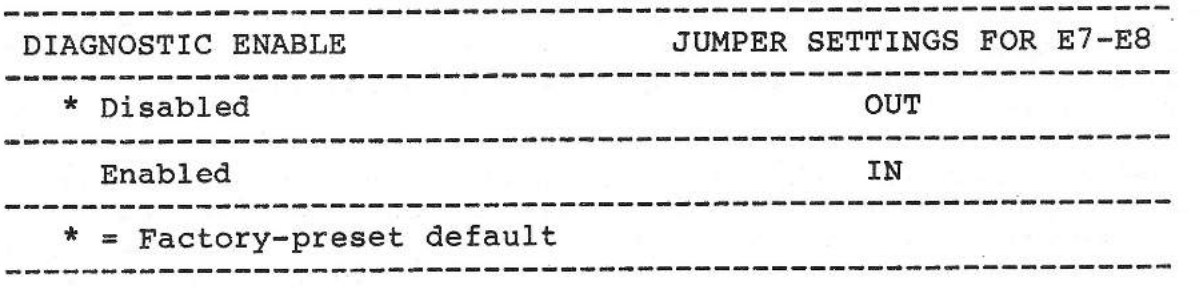

## CONFIGURING THE ASSOCIATED TAPE DRIVE

The file tape interface module provides a standard QIC-02 electrical interface compatible with many currently available tape drive units. However, the tape drive must be correctly strapped to operate properly with the module. In SMS 1000 Model 30 systems shipped with the standard Tandberg TDC 3309 drive, this strapping has already been performed by the factory. If a drive is being added to an existing SMS 1000 Model 30 system, the strapping will have tobe added. In this case, the drive must be strapped to respond as the first tape drive in the system.

For the Tandberg TDC 3309, this is accomplished *py* configuring the drive as "drive l". Other drive types may designate the first drive as "drive O". For strapping of the TDC 3309, refer to the strapping inforrnation in Section 4 of this manual. Note that the TDC 3350 controller/forrnatter board must be used with the TDC 3309 tape drive. Strapping instructions for the 3350 formatter board are also given in Section 4 of this manual.

### TAPE DRIVE CABLING INTERFACE

Table 5-10 defines the QIC-02 interface signals associated with pin assignments of interface module connector Jl. See Figure 5-2 for a diagram of the cabling interface.

**SMS** 1000 MODEL 30 5-12

# TABLE 5-10

# FILE TAPE INTERFACE MODULE CONNECTOR Jl I/O PIN ASSIGNMENTS

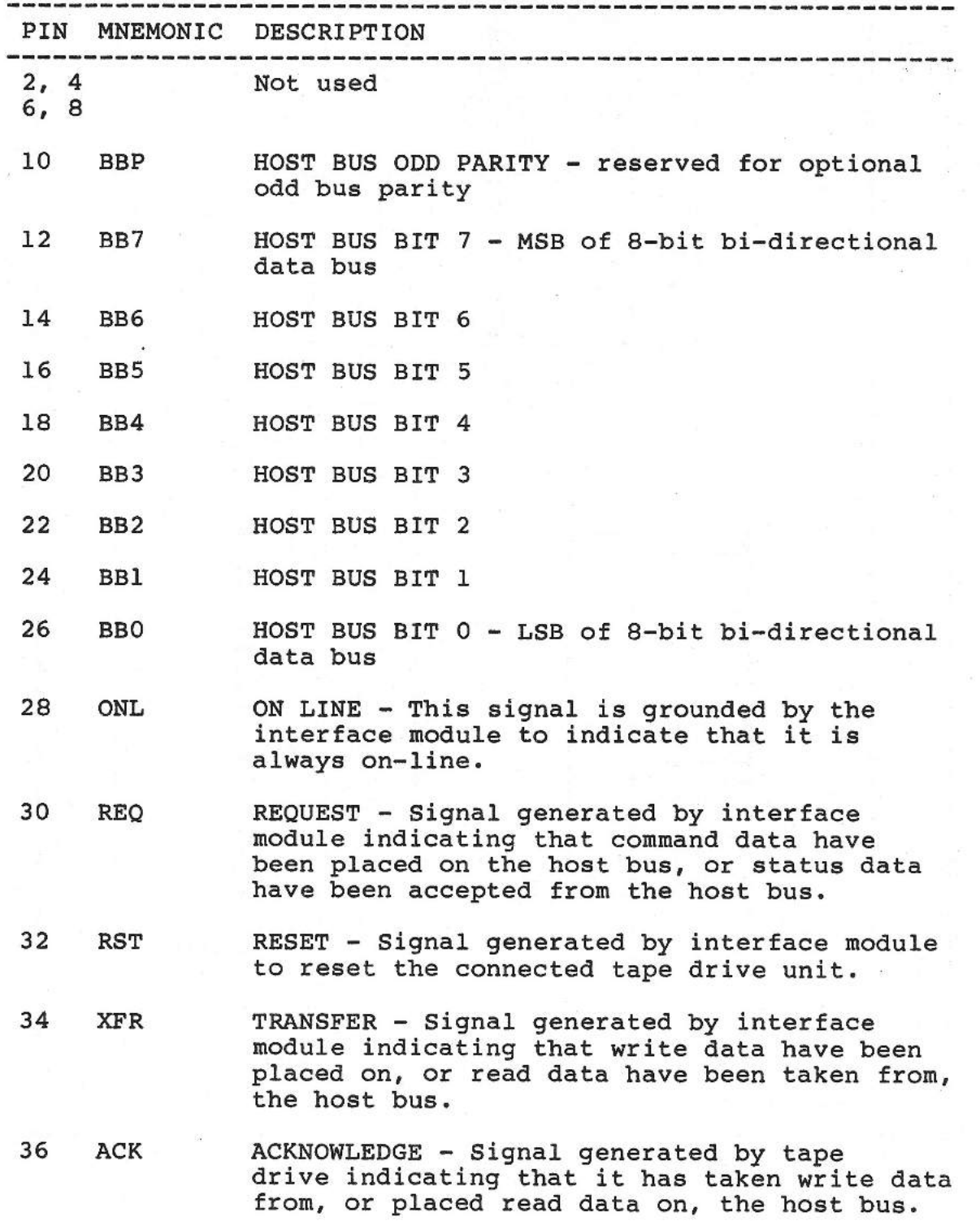

OPERATION

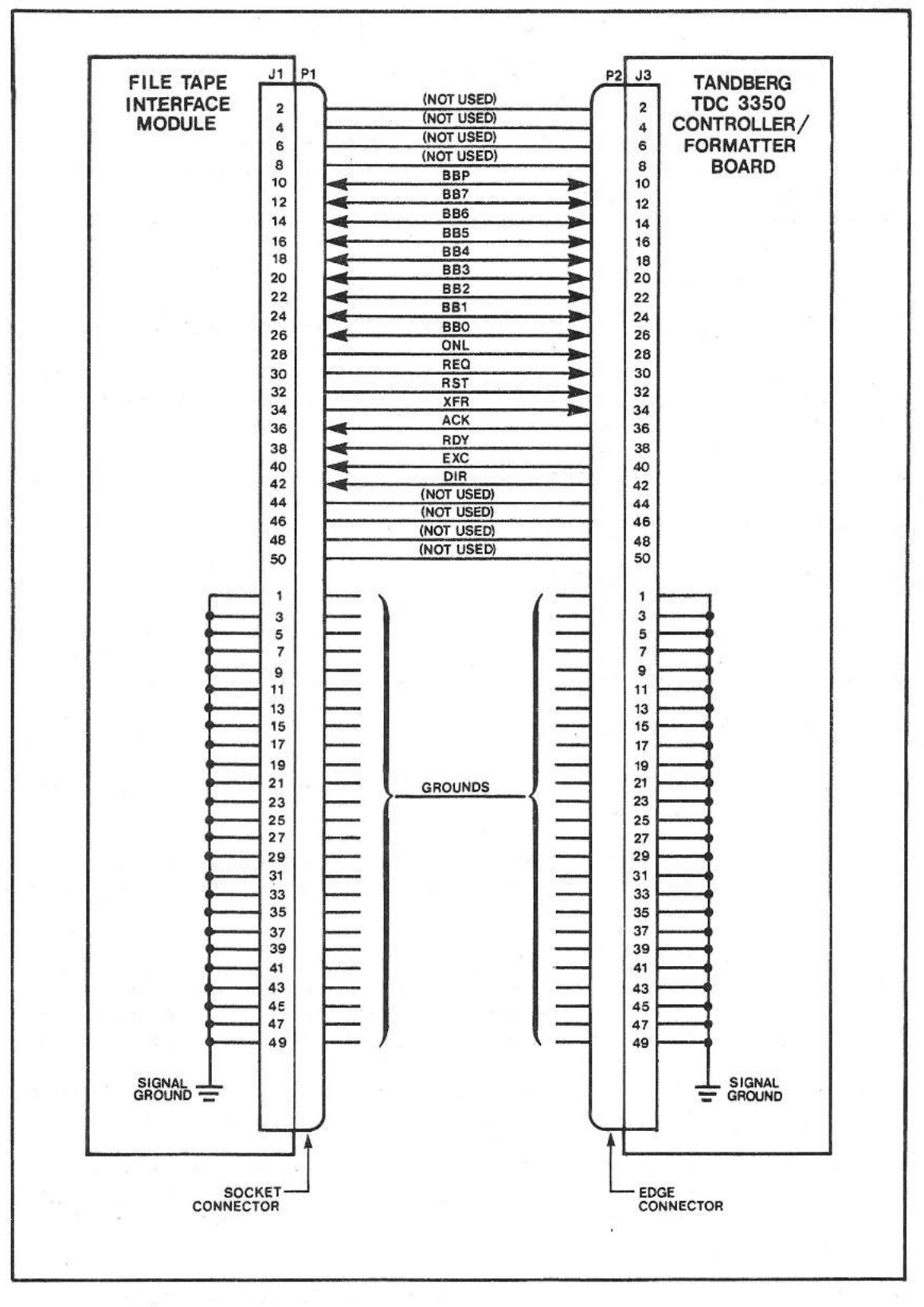

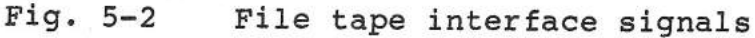

5-14
#### OPERATION

38 RDY READY - Signal generated by tape drive indicating that: 1. command data have been taken from the bus, 2. status data have been placed on the bus, 3. a rewind, retension, or erase command has been completed, 4. a buffer is ready to be filled, or a write file mark command can be issued by the interface module (in write mode), 5. a write file mark command has been completed, 6. a buffer is ready tobe emptied in read mode, or 7. the tape drive is ready to receive a new command. 40 **EXC** EXCEPTION - Signal generated by the tape drive to indicate that an exception condition exists within the drive. **42 DIR** DIRECTION - Signal generated by the tape drive to control the direction of data transfer on the host bus. False (high)

indicates a data transfer from the interface module to the tape drive; true (low) indicates a data transfer from the drive to the interface module.

44, 46, 48, 50: Not used

NOTE: All odd pins of connector Jl are grounded.

#### HOW TO OPERATE THE FILE TAPE FACILITY

Operational characteristics of the Tandberg TDC 3309 tape drive (with TDC 3350 controller/formatter), and other QIC-02 compatible cartridge tape drives supporting QIC-24 tape format, limit the file tape interface module from fully emulating the DEC TSV05 subsystem. A few operating system utility commands are not supported. The following paragraphs describe those limitations and points out some typical procedures for operation of the file tape facility. Note that although some host systems support XXDP+ diagnostic programs, which are part of the standard DEC operating system utilities, the file tape facility does not. The file tape interface module provides its own built-in diagnostic routines that are performed when the system is powered up or reinitialized.

# **\*\*\*IMPORTANT\*\*\***

The following information does not describe all possible usage options for your operating system. Additionally, the information suggests some typical methods of use, but is not intended as a comprehensive tutorial of operating system capabilities. Therefore, the manuals for your specific operating system should be referenced as required.

#### OPERATION WITH RT-11

The file tape facility supports a comprehensive set of file and device-oriented backup utilities for RT-11. These include the backup utility program (BUP), the device utility program (DUP), the peripheral interchange program (PIP), and the source and binary compare utilities (SRCCOM AND BINCOM). Although there are several methods of using the tape facility, the following paragraphs outline the optimal method of use based on the file tape interface module architecture. It should be noted that COPY and PIP utilities under RT-11 do not support multi-volume operations. Upon detecting the end of a tape, PIP will prompt with a "Pip-F-device fulll" message.

BACKUP UTILITY PROGRAM (BUP). BUP is a specialized file transfer program used to back up or restore large files or volumes. Using this utility, an RL02 or equivalent disk can be backed up in less than three minutes. The program's design makes effec-<br>tive use of the file tape facility's streaming mode. The tive use of the file tape facility's streaming mode. following examples show keyboard monitor and applicable command string interpreter (CSI) commands to perform device and file backup and restore operations:

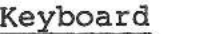

#### CSI

Backing up a device from tape:

.BACKUP/DEVICE DU: MS:

Restoring the device from tape:

.BACKUP/DEVICE/RESTORE MS: DU:

Backup of a file:

.BACKUP DU:FILENAME.EXT MS: \*MS:=DU:FILENAME.EXT

. RUN BUP  $*_{MS}: = DU: /I$ 

.RUN BUP  $*$ DU: =MS:  $/I/X$ 

. RUN BUP

jurij<br>1

SMS 1000 MODEL 30 5-16

OPERATION

Restoring a file:

.BACKUP/RESTORE MS:FILENAME.EXT DU: .RUN BUP \*DU:=MS:FILENAME.EXT/X Multi-volume backup operations should be performed as follows: .BAC/DEV DU: MS: Mount output volume in MSO; Continue? Y MSO:/BUP Initialize; Are you sure? Y ?BUP-I-Creating volume 1 Mount output volume in MSO; Continue? Y MSO:/BUP Initialize; Are you sure? Y ?BUP-I-Creating volume 2 BUP-I-Copy operation complete

DEVICE UTILITY PROGRAM (DUP). DUP is used to initialize and create files. Although DUP doesn't make full use of file tape interface features, it provides several alternate backup methods. The following examples show the various DUP functions supported by the file tape facility:

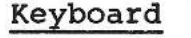

CSI

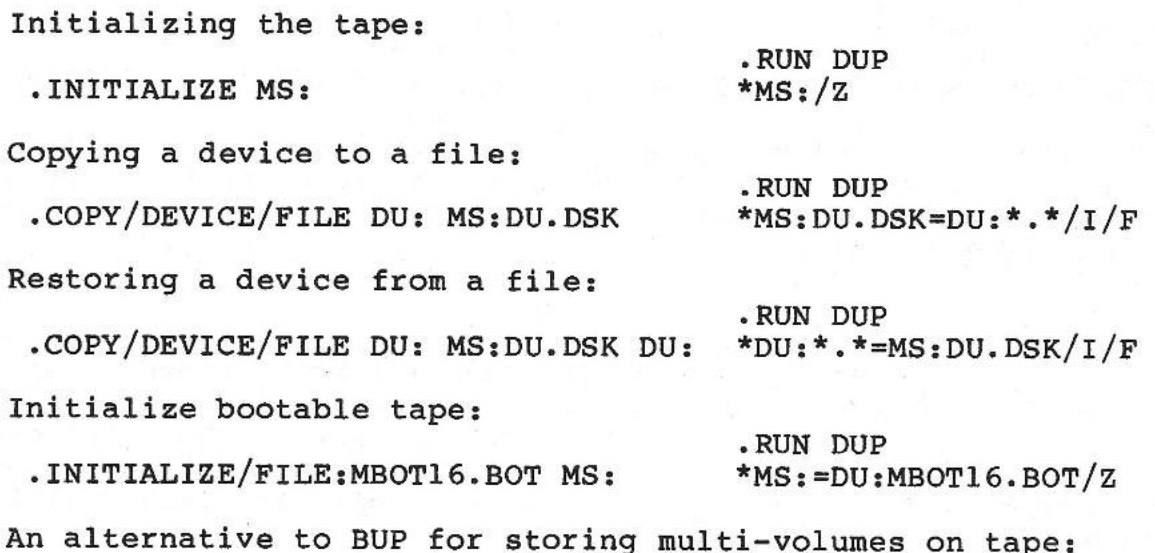

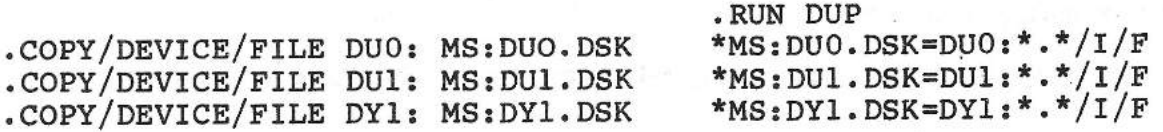

Restoration of multi-volumes can be selective:

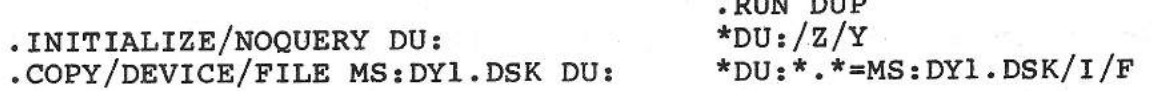

PERIPHERAL INTERCHANGE PROGRAM (PIP). PIP is a file transfer and file maintenance utility program. Like DUP, the PIP utility does not buffer its I/0 data sufficiently to take advantage of the file tape interface's streaming feature. However, all PIP functions are supported by the file tape facility except the VERIFY or /H switch option. Source and binary compare utilities can be used to provide the verify function, when required. An example of PIP commands to copy various types of files to and from the tape facility are as follows:

Keyboard

CSI

.RUN PIP

.RUN PIP

Copying all MAC files to tape:

.COPY DU:\*.MAC MS:/POS:-1

Copying entire tape to disk:

.COPY MS:\*.\*/POS:0 DU:\*.\*

\*DU:\*.\*=MS:\*.\*/M:0/W

 $*MS: /M:-1=DU: * .MAC$ 

**.RUN** DUP

Selective copy of a tape file to disk:

.COPY MS:ONEFIL.MAC/POS:0 DU:

.RUN PIP<br>\*DU:\*.\*=MS:ONEFIL.MAC/M:0/W

Operations involving multiple file transfers to tape should include the position switch setting of minus one (-1). This eliminates excess tape positioning performed by PIP at the end of each file transfer.

SOURCE AND BINARY COMPARE PROGRAMS (SRCCOM and BINCOM). Source and Binary Compare programs SRCCOM and BINCOM, respectively, perform a comparison of two ASCII or two binary files (respectively) and list the differences between them. The utilities can alsobe used to perform a file verification function, which is unsupported under PIP. A usage example for each utility follows:

OPERATION

## Keyboard

CSI

Verification of ASCII files:

.DIFF MS:\*.MAC DU:\*.MAC

.RUN SRCCOM \*TT:=MS:\*.MAC,DU:\*.MAC

Verification of binary files:

**.DIFF/BINARY MS:\*.SAV DU:\*.SAV \*TT:=MS:\*.SAV,DU:\*.SAV** 

**.RUN BINCOM** 

CREATING BOOTABLE RT-11 TAPES. Creating bootable RT-11 tapes is desirable when the file tape facility is used as the primary system backup device. These tapes typically contain executable programs allowing the user to format Winchester disks, perform initial loading of the operating system, and/or restore system backups. The following sample command file will create a bootable tape containing all required files. To use the example, substitute the files required for your system, and specify the correct device (disk) designations for your system. The tape generated can be used as one method to add the BUP utility onto a disk, thus allowing restoration of a previously generated BUP backup tape. It could also be used to run standalone programs, such as diagnostics or applications.

#### Command File Example

**ASSIGN** DUn DIS **ASSIGN MS TAP**  1 1 LOGICAL NAME 'DIS:' **MUST BE ASSIGNED TO SOURCE DISK <sup>1</sup>LOGICAL NAME 'TAP:' MUST BE ASSIGNED TO TAPE BEING** BUILT l ! **INITIALIZE BOOTABLE TAPE**   $\ddot{\phantom{1}}$ **INITIALIZE/NOQUERY/VOLUMEID/FILE:DIS:MBOT16.BOT TAP:**  RTV5 **DIS MT 1/2**  1 **<sup>1</sup>**BUILD THE TAPE - FILE ORDERING IS IMPORTANT1 ! COPY MDUP FILES l COPY/SYS DIS:MSBOOT.BOT TAP:MSBOOT.BOT/POS:-1 COPY/SYS DIS:MDUP.MS TAP:MDUP.MM/POS:-1 COPY/SYS DIS:MDUP.MS TAP:MDUP.MT/POS:-1 COPY/SYS DIS:MDUP.MS TAP:MDUP.MS/POS:-1 ! !COPY MONITOR FILES !

```
COPY/SYS DIS:SWAP.SYS TAP:SWAP.SYS/POS:-1 
  COPY/SYS DIS:RTllSJ.SYS TAP:RTllSJ.SYS/POS:-1 
   a.,
   1TT MUST FOLLOW MONITOR 
   ! 
  COPY/SYS DIS:TT.SYS TAP:TT.SYS/POS:-1 
   \ddot{\phantom{0}}1COPY ALL DISK HANDLERS 
   ! 
   COPY/SYS 
DIS:DL.SYS 
TAP:DL.SYS/POS:-1 
   COPY/SYS 
DIS:DY.SYS 
TAP:DY.SYS/POS:-1 
   COPY/SYS 
DIS:DU.SYS 
TAP:DU.SYS/POS:-1 
   COPY/SYS 
DIS:MS.SYS 
TAP:MS.SYS/POS:-1 
   COPY/SYS 
DIS:VM.SYS 
TAP:VM.SYS/POS:-1 
   COPY/SYS 
DIS:NL.SYS 
TAP:NL.SYS/POS:-1 
   1 
   1COPY SYSTEM UTILITIES 
   6.
   COPY 
DIS:PIP.SAV TAP:PIP.SAV/POS:-1 
   COPY 
DIS:DUP.SAV TAP:DUP.SAV/POS:-1 
   COPY 
DIS:DIR.SAV TAP:DIR.SAV/POS:-1 
   COPY 
DIS:IND.SAV TAP:IND.SAV/POS:-1 
   COPY 
DIS:BUP.SAV TAP:BUP.SAV/POS:-1 
   COPY 
DIS:STARTS.COM TAP:STARTS.COM/POS:-1 
   ! 
   1 COPY STANDALONE DISK FORMATTER/DIAGNOSTIC 
   ! 
   COPY DIS:RL02DG.SYS TAP:RL02DG.SYS/POS:-l 
Note that the COPY commands in the above example use the quali-
fier /POS:-1. This keeps the tape from rewinding between each 
file, making the data transfer operation much faster. Copy 
Operations from tape to disk should use the qualifier /POS:O. 
This qualifier causes the tape to rewind initially, and preclu-
des tape rewinds between file transfers. 
The following bootable tape command file example can be used to 
build a bootable image of any stand-alone RT-11 type program. 
Bootable programs copied to tape using the example will be
self-starting, and will prompt the user shortly after the boot 
operation is started. 
    Command File Example For Bootable Stand-alone Programs
```
**ASSIGN** DUn DIS **ASSIGN MS TAP**  LOGICAL NAME 'DIS:' MUST BE ASSIGNED TO SOURCE DISK <sup>1</sup>LOGICAL NAME 'TAP:' MUST BE ASSIGNED TO TAPE BEING BUILT л. ! INITIALIZE BOOTABLE TAPE

! INITIALIZE/NOQUERY/VOLUMEID/FILE:DIS:MBOT16.BOT TAP: RTVS DIS MT 1/2 1

<sup>l</sup>COPY STANDALONE PROGRAM ONTO TAPE RENAMING IT MSBOOT.BOT SO MBOT16.BOT CAN FIND AND BOOT IT. 1

COPY/SYS DIS:PROGR.BOT TAP:MSBOOT.BOT/POS:-1

Tapes generated by these command files will be bootable using available hardware bootstraps. Once a tape containing MSBOOT is successfully booted, it will give the following prompt:

MSBOOT VOS-00 \*

If the tape has been booted to load a stand-alone program, the appropriate program name would be entered in response to the appropriate program name would be entered in response to the<br>'\*' prompt. In response, MSBOOT will search the tape for the desired program, load it into memory, and transfer program control to the starting address of the program. If the tape was booted to load system software or perform a backup operation, the user must enter 'MDUP.MS' to the '\*' prompt. The file tape facility will respond by loading MDUP.MS from the tape and prompt with:

MDUP VOS.01 \*

The user can initialize the target disk by entering 'DUn:/Z', or cause MDUP to restore the disk by entering 'DUn:A=MS:' , where 'DUn:' is the target disk designation. MDUP restores a minimal RT-11 system from the file tape facility and attempts to boot it. Once this minimal system is running, other files on the tape facility can be restored using the COPY command:

COPY/SYS/NOREPLACE **MS:\*.\*** DUn: or COPY MS:INFILE.EXT DUn:

At this point, the BUP utility can be used to restore backup tape files to the appropriate devices.

Any RT-11 structured STANDALONE PROGRAM can be setup as an MSBOOT bootable program. When such a program is to be executed, the MSBOOT program searches the input device to locate and read the specified file into memory. After successfully loading the program, MSBOOT starts the loaded program at the relative start address minus 2, which is specified in block O offset 40 of the program image. Therefore, the program must be designed such that the bootable program start address is preceded by by a valid one word instruction, such as HALT, NOP, etc. An alternate method is to modify location 40 of the program as follows:

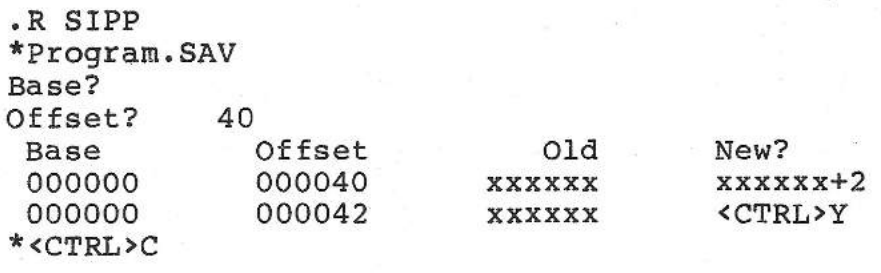

Note that this method requires that the program's location be restored before execution under an RT-11 monitor.

If you are attempting to create a bootable tape, containing only the desired program as described the above Command File Example, it is not necessary to change the start address.

As described previously, all RT-11 utility switch options are supported except the PIP verify function, switch option /V. This option requires the backspace command, which is not currently supported by the file tape facility. Instead, the source and binary compare utilities can provide this function when required.

#### NOTE

The file tape facility is fast and reliable for disk backup. However, when used with utilities not designed for high data transfer rates, the tape drive may not stream continuously. If the tape drive stops and starts during backup or restore operations, the cause is probably slow software execution, rather than any characteristic of the file tape facility.

#### **OPERATION WITH RSX-llM**

All volume manipulation utilities supported under the multiuser RSX-11M operating system are compatible with the file tape facility. However, the backup and restore utility /VERIFY/APPEND switch is unsupported, because the file tape interface module will not support backspace operations. If verification is attempted, the file tape facility will generate an error message.

PERIPHERAL INTERCHANGE PROGRAM (PIP). Following is an example of a typical PIP file-copy operation:

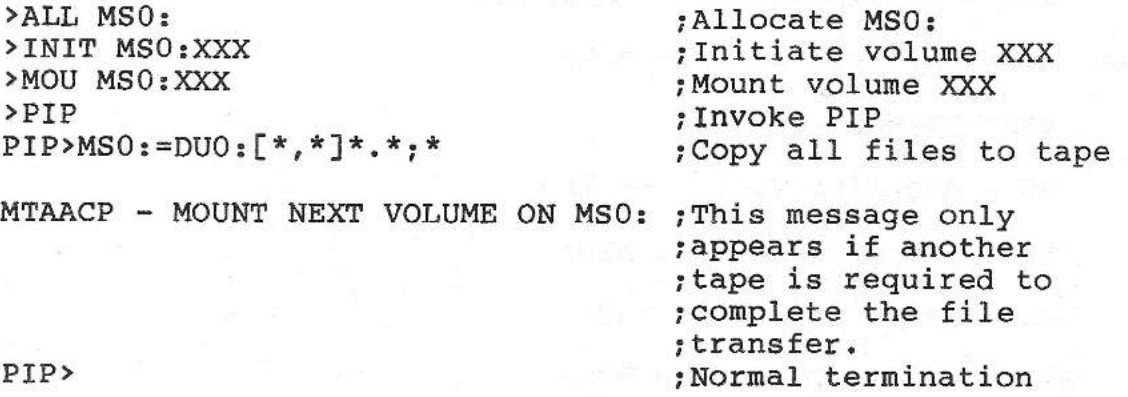

BACKUP AND RESTORE UTILITY (BRU). Both online and standalone versions of the BRU utility (BRUSYS.SYS and BRU64K.SYS, respectively) are compatible with the file tape facility. Following are typical examples of backup and restore commands using BRU:

Backing up the system device:

>BRU/REWIND/MOUNT/VERIFY **SY: MS:** 

Restore to a like device:

>BRU/REWIND/VERIFY/INITIALIZE MS: DU:

Restoring a file:

>BRU/REWIND/VERIFY MS:[l,5l]BRU64K.SYS DU:

Backing up an account:

>BRU/REWIND/MOUNT DU:[1,54] MS:

Appending an account to a previously generated backup tape:

>BRU/REWIND/MOUNT/APPEND DU:[1,54] MS:

Preparing for account restore:

>PIP [ggg,mmm]\*.\*;\*/DE

Restoring account:

>BRU/REW MS: DU:[ggg,mmm]

Comparing previous restore for verification:

>BRU/COMPARE/REW MS: DU: [ggg, mmm]

An example of multivolume BRU:

>BRU/REW/MOU/ DU: **MS:** 

BRU - Starting Tape 1 on MSO:

BRU - End of Tape 1 on MSO:

BRU - Mount Tape 2 on MSO:

BRU - End of Tape 2 on MSO:

BRU - Completed

BRU>

CREATING A STANDALONE BRU TAPE. The following example assumes that stand-alone backup and restore program BRU64K.SYS and BRU64K.STB, its symbol-table file, are located in UIC [l,51]:

Build image of standalone program:

>VMR [l,Sl]BRU64K

Write bootable image:

VMR>SAVE MS:BRU64K

CREATING A BOOTABLE BRU TAPE. The MS: boot program on LSI-11/23 and 11/73 CPU boards will not boot RSX standalone BRU tapes, because the program loads the tape boot block into memory and looks for a NOP (240) in location O. RSX standalone boot blocks have a BR+20 (410) in location 0 so the program will assume it is<br>not bootable. To use either processor's boot program, the boot To use either processor's boot program, the boot block must be patched to contain a NOP (240) in location O and a BR+l6 (407) in location 2. The following example shows one method of patching to generate a bootable tape:

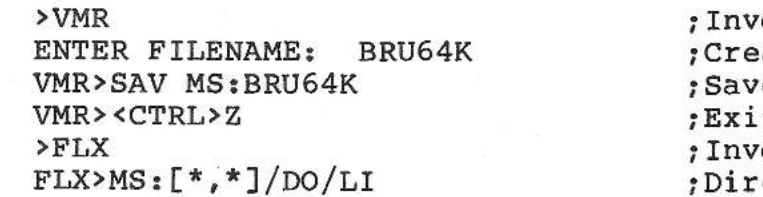

oke VMR ate a bootable image e image on tape t VMR oke FLX ectory of MSO:

OPERATION

DIRECTORY 30-JAN-86 MFRH\$/LN8.LAL MS:[0,0] 257. 15-JAN-86 <40> [40,40] TOTAL OF 257. BLOCKS IN 1. FILES FLX>DUO:[l,51]/IM=MS:[\*,\*]\*.LAL/DO ;Copy the image from tape to disk FLX><CTRL>Z ;Exit FLX >RENAME \*.LAL;\* BRU64K, SAV/AB ;Give the file a name ; Invoke ZAP  $ZAP > DU0: [1,51] BRU64K.SAV/AB$  ; Open the file<br>0/ : Dump location zero 000: 000000/ 000410 ;It contains a BR+20<br>240 :Change log 0 to 240 240 ;Change loc. 0 to 240  $\frac{-407}{x}$  ; Change loc. 2 to 407  $\overline{\text{F}}_{\text{FLX}}$  ; Exit ZAP<br> $\overline{\text{F}}_{\text{FLX}}$  ; Invoke Fig. >FLX ;Invoke FLX FLX>MS:/ZE/DO ;Initialize the tape FLX>MS:/IM/DO=DUO:[l,5l]BRU64K.SAV/RS ;Copy the patched ;file FLZ><CTRL>Z ; Exit FLX ; > ;Done

RESTORING A BOOTABLE TAPE. After the CPU has been booted from power up or reinitialized, enable the line clock. Additional information will then be displayed. Refer to Section 7.5 of the RSX-llM Utilities manual for further operating instructions. Since the default vector address established for the MS device is incorrect in the boot program, it is important to enter the following command when using the file tape facility as one of the BRU devices:

**MS:/VEC=224** 

DISK SAVE AND COMPRESS UTILITY (DSC). The disk save and compress utility (DSC) and standalone versions (DSCSYS.SYS/ DC64K.SYS) can be used with the file tape facility to save and restore disk<br>volumes. The following RSX commands are examples of how to use The following RSX commands are examples of how to use DSC with the tape facility: Compressing disk to tape:

>DSC MS:/RW=DU:

Restoring tape to disk:

>DSC DU:=MS:/RS

SMS 1000 MODEL 30 5-25

Comparing input and output volumes:

>DSC DU:=MS:/RW/CMP

## OPERATION WITH RSTS

The file tape facility supports the full range of backup programs under the RSTS timesharing environment. The backup package of programs allows the user to preserve and recall files stored under one or more user accounts.

e j

 $\begin{array}{c} \begin{array}{c} \hline \end{array} \end{array}$ 

N

 $\overline{\phantom{a}}$ 

 $\sum_{i=1}^{n}$ 

SAVE AND RESTORE UTILITY (SAV/RES). All tape options of the save and restore function are supported by the file tape facility. An example of SAV/RES operation is as follows:

Option: SAVRES <CR> SAV/RES Function: SAVE <CR> From RSTS disk? DUO: <CR> \*\*\* Pack ID/default Save Set Name is "NAME" To device? MSO: <CR> \*\*\* Save Set Name is "NAME" Expiration Date <dd-mm-yy>? <LF> Verify (Yes or No)? No <LF> Proceed (Yes or No)? Yes <CR> \*\*\* Initiating first SAVE volume \*\*\* Begin SAVE from DUO: to MSO: at hh:mm AM/PM

The SAVRES utility now performs the save operation. After completion, the utility reports results and timing information. If a restore operation is required, it would be performed as above except 'RESTORE' would be entered to the function request prompt.

BACKUP UTILITY. BACKUP is a menu-driven utility allowing the user to back up any number of individual accounts or files. All basic functions provided by the utility are supported by the file-tape facility. However since the backspace command is not supported by the file tape interface, BACKUP will report an error after execution if the the index file contains more than approxiamately 160

#### OPERATION

entries. Even though an error is reported, the tape generated will be good. The index file may be dumped and accounts restored as required. An error is also encountered at the end of tape during a multivolume backup. The message "retry legal" will be displayed. When this error message is received, enter "RETRY <CR>". In turn, the backup utility will rewind the tape, search forward, verify the next record, and request the next volume.

RSTS/E PERIPHERAL INTERCHANGE PROGRAM (PIP). All PIP functions are supported by the file tape facility. A few examples of typical PIP operation follow:

\*MSO:/ZE ;Zero MSO:

 $*MSO: = SY:[1,2]$ ;Copy all files in account [1,2] ;onto tape

**\*SY[l,l]** = **MS0:[1,2]\*.SAV ;Copy** all **files with .SAV**  ;extension in account [1,2] ;from tape to system disk ;account [1,1]

The following DCL commands demonstrate additional RSTS/E tape operations:

>INIT MSO: ;Initialize the tape Density will be 1600 Tape will be in DOS format Any existing files on the tape will be deleted Proceed (Y or N)? Y >COPY SY:[2,3] MS0:[2,3] ;DCL logs files copied

[File SY:[2,3]ERRLOG.FIL copied to MS0:[2,3]ERRLOG.FIL] II II

II [File SY:[2,3]ERRDIS.HLP copied to MS0:[2,3]ERRDIS.HLP]

PIP does not support multivolume tapes when in DOS format. If this is attempted, the following scenario results:

II

>PIP \*MSO:/ZE Really zero MSO:/PARITY:ODD/DENSITY:1600? Y \*MSO:[\*,\*]=SY:[\*,\*]\*.\*

Upon reaching end of tape, PIP will prompt with:

SMS 1000 MODEL 30 5-27

>

II

?No room for user on device - MS0:[\*,\*]file.ext The following command sequences show typical examples multivolume operation in ANSI mode: >INIT MS0: Density will be 1600 Tape will be in ANSI format Any existing file will be deleted Proceed (Y or N)? Y > >PIP \*MS0:[\*,\*]=SY:[\*,\*]\*.\* %End of ANSI magtape output volume ;End of tape %has been reached %Please type the device name and ;Copy all files ;New, initialized

of

 $\frac{1}{2}$ 

%unit number of the drive where %the next volume may be found? %the next volume may be found?<br>MS0: \* ;tape must be ;inserted ;Normal completion

### **OPERATION WITH MICROVMS**

The file tape facility supports file backup and restore operations, provided that the System Program Development option (SYSP) has been included in your version of MicroVMS. Included in the SYSP option is the Magnetic Tape Ancillary Control Process (MTACP), which is required to support the tape facility as a file structured device. The copy function of MicroVMS is not supported since no driver for TS-11 type devices is provided by DEC in baseline MicroVMS.

Some default files, such as SYSLOGIN.COM, equate the INIT command to INIT/NOHIGHWATER. Since magnetic tapes do not support this option, an error occurs during initialization as follows:

\$ INIT **MSAO:** LABEL<CR> %INIT-F-ILLOPT, qualifier(s) not appropriate to this %device

If this occurs, the SYSLOGIN.COM file can be modified, or the INIT/HIGHWATER command can be used to override the defaults as follows:

\$ INIT/HIGHWATER MSA0: LABEL<CR>

MICROVMS BACKUP. The MicroVMS backup facility can be used to back up entire disks, accounts, or individual files. Backup requires that the tape be mounted foreign, which can be accomplished as follows:

\$ MOUNT/FOR MSAO: %MOUNT-I-MOUNTED, mounted on **MSA0:**  \$

By default, the BACKUP utility uses three data buffers during backup operations. Each of these is 8 kB in size. The utility also performs a cyclic redundancy check (CRC) on save-set data. The following command shows a method for disk image backup using defaults:

\$ BACKUP **/REWIND /IMAGE**  From: DUAO:<br>To: MSAO: MSAO: LABEL /SAVE SET

A major improvement in performance can be obtained by invoking the 1 /NOCRC' switch, since CRC is performed by the file tape facility automatically. This eliminates software CRC calculation on saveset data, thus reducing software execution time. In turn, the tape facility can stream without interruption, reducing the time required for backup operations. The /NOCRC switch is invoked as follows:

\$ BACKUP / REW / IMAGE / NOCRC<br>From: DUA0: From: DUAO:<br>To: MSAO: -To: **MSA0: LABEL /SAVE\_SET** 

Additional speed improvements can be obtained by increasing the number of buffers used to five, using the '/BUFFER' switch. The size of blocks written to tape can also be increased from 8 kB to 65 kB using the '/BLOCK\_SIZE=65354' switch, as follows:

\$ BACKUP /REW /IMAGE /NOCRC /BUFFERS=5 /BLOCK\_SIZE=65354<br>From: DUAO: From: DUAO:<br>To: MSAO: MSAO: LABEL /SAVE SET

Using a standalone backup kit, the image save-sets created by the previous command sequences can be restored to disk as follows:

\$ BACKUP From:  $To:$ MSAO: LABEL /SAVE\_SET DUAO:

Refer to the MicroVMS users manual for further information on using the backup command.

## GENERAL INSTRUCTIONS FOR USING THE TANDBERG TDC 3309 CARTRIDGE **TAPE** DRIVE

#### HOW TO INSERT AND REMOVE TAPE CARTRIDGES

Proceed as follows:

1. If the front door of the drive is not already open, press the rectangular black button at the upper right side of the front panel. The cartridge can now be removed by pulling it directly out of the drive. CAUTION: While the drive is running, a cartridge can be removed without physical damage to the cartridge or drive. However, doing so may terminate a program then in progress or cause a loss of data.

2. To insert a cartridge, open the front door of the drive and then orient the cartridge so that its aluminum base plate is down and the two base-plate notches are to the right. Then push in the cartridge until it hits a stop at the rear of the drive. Closing the door will now push the cartridge all the way in. Continue to press the door until it latches.

HOW TO WRITE-PROTECT TAPE CARTRIDGES

Along one edge of the cartridge there is a two-position rotary cam that can be operated by a screwdriver. When this cam is turned so that the arrow molded into it faces the word "SAFE" that is molded into the cartridge itself, the cartridge is in the write-protected condition. When the arrow on the cam is turned 180 degrees away from the word "SAFE", both reading and writing can take place with that cartridge.

#### USING THE SYQUEST SQ312RD CARTRIDGE WINCHESTER DRIVE

HOW TO INSERT AND REMOVE CARTRIDGES

To insert and remove cartridges from the SyQuest SQ312RD, proceed as follows:

1. CARTRIDGE. The cartridge used with this drive is the SyQuest SQ200. Keep the cartridge in its protective sleeve when not in use. Before use, a cartridge must be allowed to stabilize for at least an hour at the temperature of the room in which it is to be used. In other words, if possible, store cartridges in the same In other words, if possible, store cartridges in the same room as the drive. Do NOT attach labels to the bottom of the cartridge (the bottom is where the round armature plate can be seen).

2. POWERING-DOWN THE DRIVE. Assume that the drive is operating and that the front panel light is glowing a steady green, indicating that the drive is up to speed and is not currently being accessed. To power down the drive, press the button on the front panel of the drive. The light changes from green to flashing red.

3. OPENING FRONT-PANEL DOOR. The flashing red light means that the drive motor is spinning down. When the motor stops, the light stops flashing and stays off. The front-panel door can now be opened by pressing the front-panel button and swinging the door down.

4. REMOVING THE CARTRIDGE. Press the door to its full horizontal position and the cartridge will partially eject. Place your hand in front of the door as you open it so that the cartridge does not accidentally drop out as it ejects. The cartridge can now be removed.

5. **CARTRIDGE-LOADING PROCEDURE.**  Open the front-panel door by pressing the front-panel button. Swing the door down to its full horizontal position.

6. INSERTING THE CARTRIDGE. Slide the cartridge to be loaded into the drive. Position cartridge so that: (1) The round metal armature plate on the bottom of the cartridge faces the door, i.e. down; and (2) the sliding black locking mechanism at one end of of the cartridge is inserted into the drive first.

Now gently slide the cartridge in until you encounter resistance (it should, at first, slide in easily). Then push the cartridge in a little bit further until it snaps in place.

7. CLOSING DOOR. After inserting the cartridge, rotate the door back to its full up position. It should snap and lock when fully closed. If the drive is energized, the front-panel light should now glow a constant red, indicating that the motor is in the process of spinning up. When the motor is up to speed, the lamp will again glow green, indicating that the drive is ready for use.

## WRITE PROTECTION OF CARTRIDGES FOR THE SQ312RD

Changing the write protection status of the Type SQ200 cartridges used with the SQ312RD drive is accomplished by adding or removing a red plastic clip approximately 1/2-inch square to or from the write-protect cavity at one corner of the cartridge. Note the following:

1. ADDING WRITE-PROTECTION. To write protect a cartridge, INSERT the red plastic clip over the write-protect cavity of the cartridge. To insert the clip, slide it over the two protruding edges at each side of of the cavity. These plastic clips are supplied with each cartridge.

2. REMOVING WRITE PROTECTION. To end write protection so as to permit both reading and writing of a cartridge, use a small screwdriver (or your thumb nail) to slide the red clip from the write-protect cavity. The write-protect cavity will now be OPEN.

#### USING FLOPPY DISKETTES

#### INSERTING DISKETTES.

The system can access a diskette only when it is inserted into the drive correctly. Notice that at one side the diskette has a rounded oblong opening to admit the read/write heads. As shown in Figure 5-3, insert the diskette with this opening first. The side of the diskette with the label must face toward the door latch handle.

### WRITE PROTECTION OF DISKETTES.

Notice that diskettes have a large notch on the forward edge (eight-inch diskettes) or on one side (5-1/4 inch diskettes) (see Figure 5-3). This notch controls write protection for the diskette. When write protection is in effect, the system can only read from the diskette. Write protection prevents accidental Write protection prevents accidental erasure of information. Diskettes containing purchased software should usually be write protected.

EIGHT-INCH DISKETTES. With eight-inch diskettes, write protection is in effect when the notch is UNCOVERED. Covering the notch allows the system to both read and write on the diskette.

5-1/4 INCH DISKETTES. Your 5-1/4 inch diskettes follow the opposite procedure: COVERING the notch provides write protection. Leaving the notch uncovered allows the system to both read and write on the diskette.

NOTE: If you cover a write-protect notch, always use the selfsticking tabs provided by the diskette manufacturer.

**SHOW** 

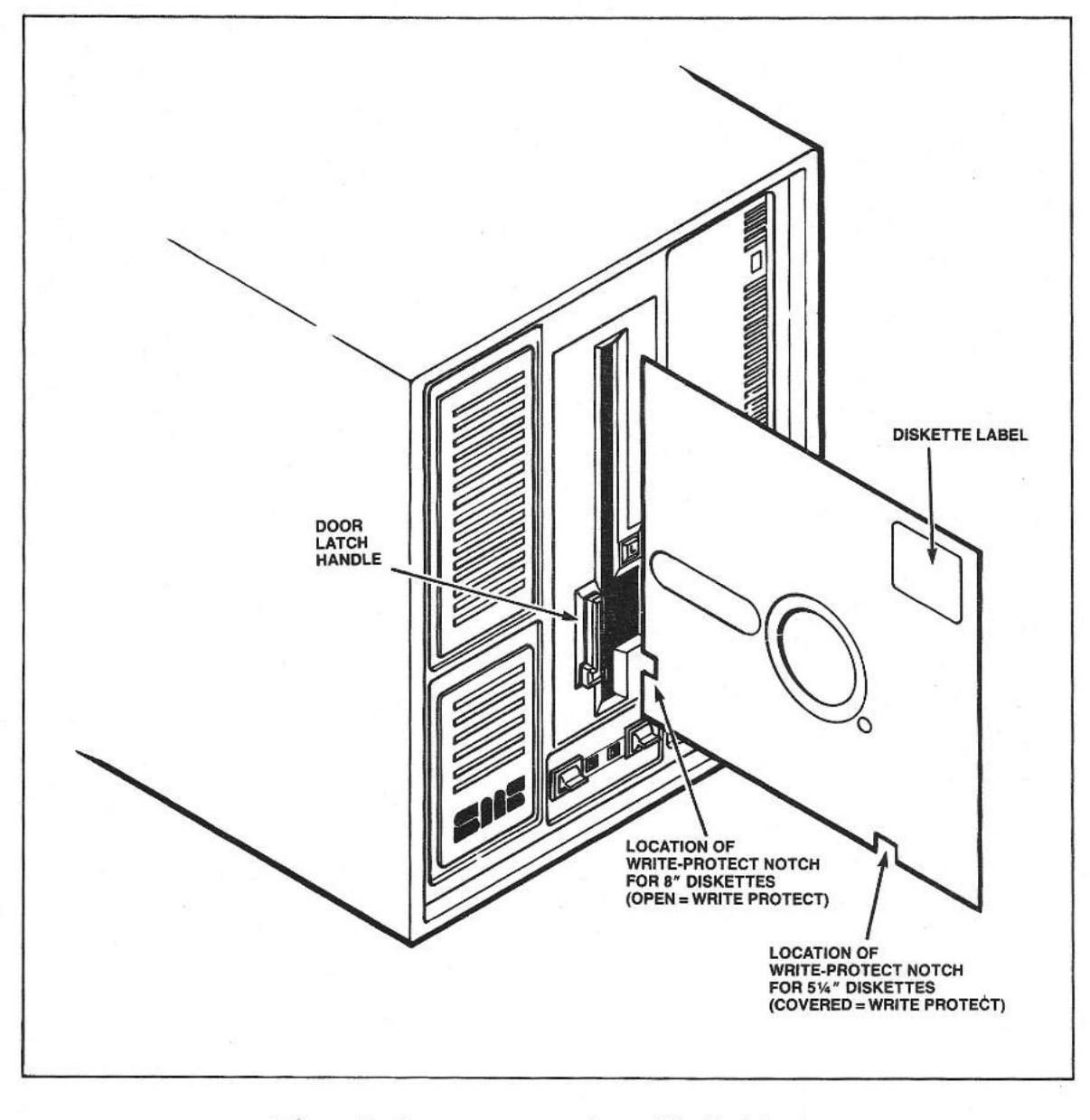

Fig. 5-3 Inserting diskettes

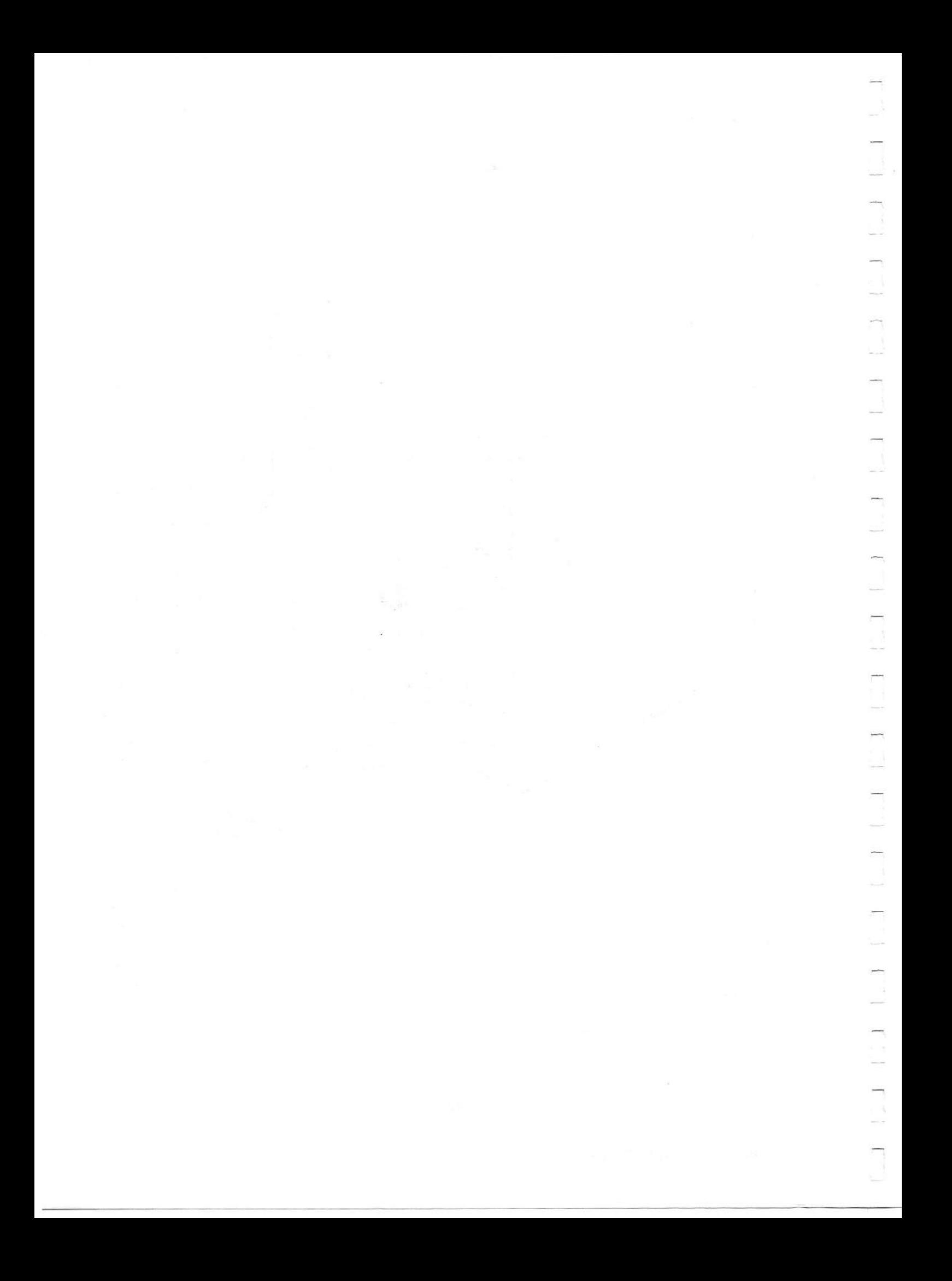

#### **SECTION 6**

#### **MAINTENANCE**

#### **RANDOM-READ EXERCISE OF WINCHESTER DRIVES**

If you experience read or write errors with any regularity, or have other system problems that could be attributed to possible malfunctions in your system's Winchester or floppy drives, it may be possible to isolate the problem by running a rapid version of the SENSE Random Read test. This test can be initiated by throwing the TEST 1 switch, located behind the front panel access door, to the OFF position (see Figure 1-4). CAUTION: Do not perform this test while the CPU is running. Note the following points:

1. FLOPPY DRIVES. This test can be performed only when the floppy drive tobe tested has been configured under SENSE. Also, it must contain a disk whose format has been configured under See the DEVICE PARAMETERS and FLOPPY FORMATS portions of **the CONFIGURATION menus in Appendix C, Section C4.** 

2. WINCHESTER DRIVES. This test can be performed on a Winchester drive only when the drive has been configured under SENSE. See the DEVICE PARAMETERS portion of the CONFIGURATION menus in Appendix C, Section C4.

3. STARTING THE RANDOM READ TEST. First, be sure that no application is running on your system; then throw the TEST 1 switch (behind the front-panel access door) to OFF. Next, reset the system by pressing up on the front-panel RESET switch. The system now starts the Random Read test.

4. TEST RESULTS. The Random Read test will continue until an error is found or until the TEST 1 switch is returned to the ON position and the system is reset. If an error is found, the three ERROR lamps (behind the access door) will light in a pattern that indicates which device is at fault, as shown in Table<br>6-1. Note that this test is a subset of the full Pandom Pead Note that this test is a subset of the full Random Read test that can be invoked under SENSE from your video terminal. At the end of testing, the TEST 1 switch must be returned to the ON (i.e. normal operation) position. Fora complete description of the Random Read test see the DISK EXERCISES portion of the **EVALUATION menus in Appendix C, Section C4.** 

## TABLE 6-1

 $\sim$   $\approx$ 

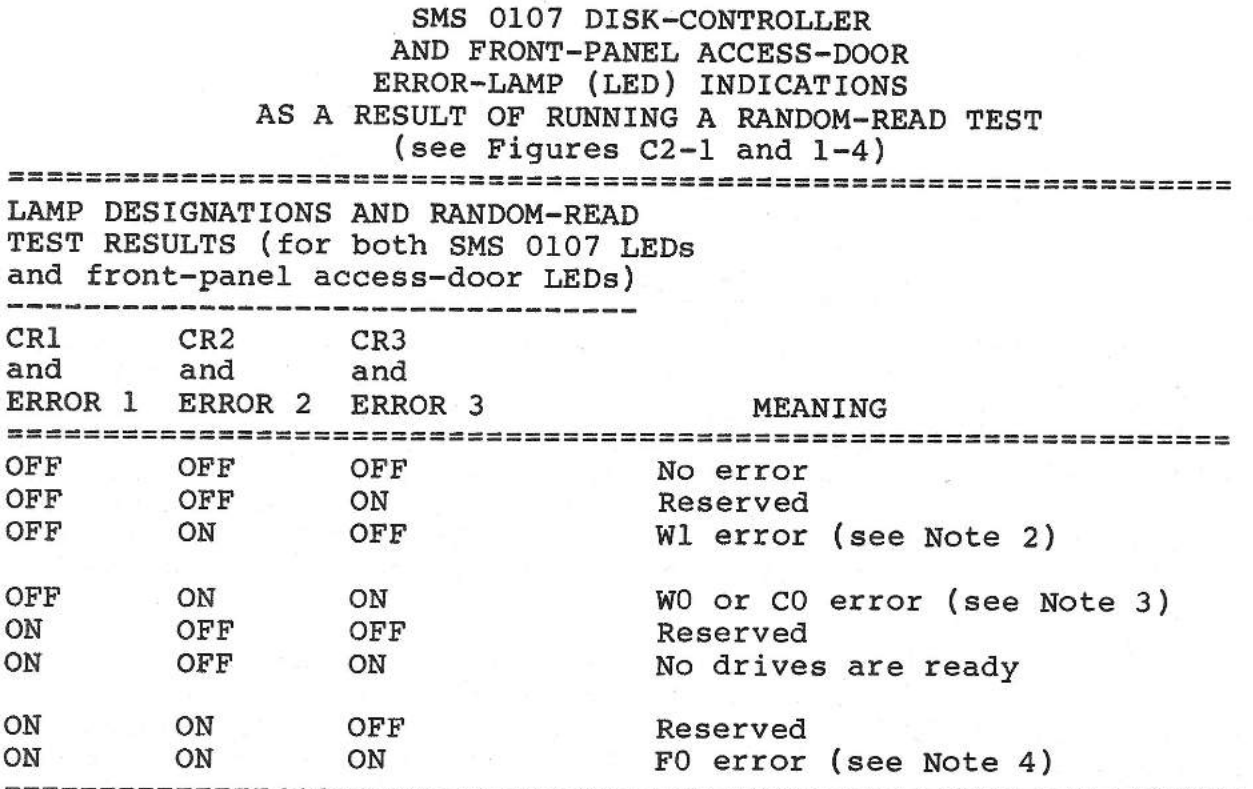

----------------------------------------------------------------- NOTE 1: Viewing fron left to right in Figure C2-1, error-indicator LEDs are designated CRl, CR2, and CR3. Viewing from left to right at the open front-panel access door (refer to Figure 1-4), the LEDs are designated ERROR 1, ERROR 2 and ERROR 3.

NOTE 2: This is a test of the Fixed-disk Winchester drive when a cartridge Winchester drive is also present in the system. The fixed-disk Winchester drive is then designated Wl (instead of WO) and the removable-cartridge Winchester drive is designated CO.

NOTE 3: This is a test of the removable-cartridge Winchester drive (CO), if one is present in your system. If your system does not include a removable-cartridge Winchester, then this is a test of the fixed-disk Winchester drive (WO).

NOTE 4: FO = either 8" or 5 1/4 11 floppy drive, depending upon configuration. -----------------------------------------------------------------

SMS 1000 MODEL 30 6-2

#### MAINTENANCE

## **PREVENTIVE MAINTENANCE**

The SMS 1000 Model 30 has been designed to require a minimum of maintenance, both preventive and corrective. Under normal circumstances, continuous, dependable service should result if floppy disk maintenance is performed regularly. Instructions for this procedure are given in the following paragraph.

#### FLOPPY-DISK MAINTENANCE

1. SCHEDULE. The read-write heads of a drive may need tobe cleaned only if read or write errors occur with any consistency or regularity. In any case, in the event of consistently occurring read/write errors, you should clean the heads before assuming that anything more serious is the problem. Note, however, that excessive zeal is not warranted, as cleaning the heads too often can wear them out.

2. MATERIALS. Heads should be cleaned only with the drive manufacturer's approved cleaning kit and while precisely following the manufacturer's instructions.

3. IMPORTANT. Never attempt to lubricate any part of a drive or the media. Lubricants are a magnet for dust and dirt, the greatest enemy of the diskette and drive.

4. DISKETTE PROTECTION. The diskette is a remarkably rugged storage medium, but it is far from indestructible. Protect diskettes from magnetic fields such as those from hi-fi speakers, electrical appliances, etc. Diskettes should always be stored in their protective envelopes. Never touch the recording surface of a diskette. Fingerprints leave traces of body oils that are detrimental to both the diskette and the read/write heads.

#### TROUBLESHOOTING

To be supplied.

#### SMS 1000 Model 30 DISASSEMBLY SEQUENCE

Follow the disassembly sequence given here when it is necessary to remove or replace a component of the SMS 1000 Model 30 system. See Figure 1-2 for a full disassembly view of the Model 30. Proceed as follows:

1. REMOVAL OF COVER. The Model 30 uses a wraparound cover held to the bottom of the Model 30 housing by friction catches. To remove the cover, reach under the housing and simply pull it to

each side until the catches come loose. Then, with the bottom of the cover held open, lift it up and away from the case.

 $\mathcal{R}^{\mathcal{A}}$  $\sim$   $\overline{a}$ 7

 $\overline{\phantom{a}}$ 

 $\overline{a}$ 

 $\overline{\phantom{a}}$ 

il.

2. REMOVAL OF FRONT AND REAR PANELS. The front panel and rear panel are each held to the system case with eight flat-head screws. After removal of the rear panel screws, pull the panel partially away from the case in order tobe able to reach and disconnect the wiring harness from its connectors. Also, after removal of its mounting screws, the front panel can be pulled directly away from the case, being careful no to damage the indicator lights and switches on the backplane.

3. POWER SUPPLY. The power supply is held to the side panel of the Model 30 housing by four flat-head screws. After removing these screws, disconnect the wiring harness and the grounding strap from the power-supply terminal strip. The power supply can now be slid out of its housing and removed.

**4. FIXED-DISK WINCHESTER DRIVE.** The **fixed-disk Winchester**  drive is held to the side panel of the Model 30 housing by four<br>flat-head screws. To remove the drive. first remove its d-C To remove the drive, first remove its d-c power connector and the two ribon connectors, and then remove the four mounting screws while holding the drive to keep it from falling.

5. REMOVING TAPE DRIVE, 5 1/4" FLOPPY OR 8" FLOPPY. Each of 5. KEMOVING TAPE DRIVE, 5 1/4" FLOPPY OR 8" FLOPPY. Each of<br>these three peripherals is secured at the bottom by means of two lips on the lower part of the cardcage supporting structure. The upper part of each drive is held to the cardcage supporting structure by two flat-head screws. Screwdriver access to these fasteners is through holes in the side of the case. Be sure to unplug all connectors from a drive before attempting to remove it.

6. CARDCAGE. Remove the peripheral devices (see the two previous steps), as well as all modules from the backplane before attempting to remove the cardcage. The cardcage and its supporting structure are held in place by six screws to the side of the Model 30 housing and three screws to the bottom of the hous-<br>ing. When these screws are removed, the cardoace can be lifted When these screws are removed, the cardcage can be lifted directly up and out of the housing.

7. BACKPLANE. To take out the backplane, first remove the cardcage (see previous step). Next, remove the wiring harness connections and grounding strap from the backplane terminal<br>strip. Then, remove the 11 screws that hold the backplane to Then, remove the 11 screws that hold the backplane to the bottom of the case. The backplane is removed by pulling it straight back in order to free the lamps and switches (at one end of the backplane) from their openings in the front panel.

### **INTERCONNECTION WIRING DIAGRAMS**

Figures 6-1 through 6-4 show the interconnection of SMS 1000 Model 30 system components for a wide range of peripheral combinations. Note that all connecting cables between components of the systemare identified by their SMS part numbers. For major system-component part numbers, refer to Appendix B.

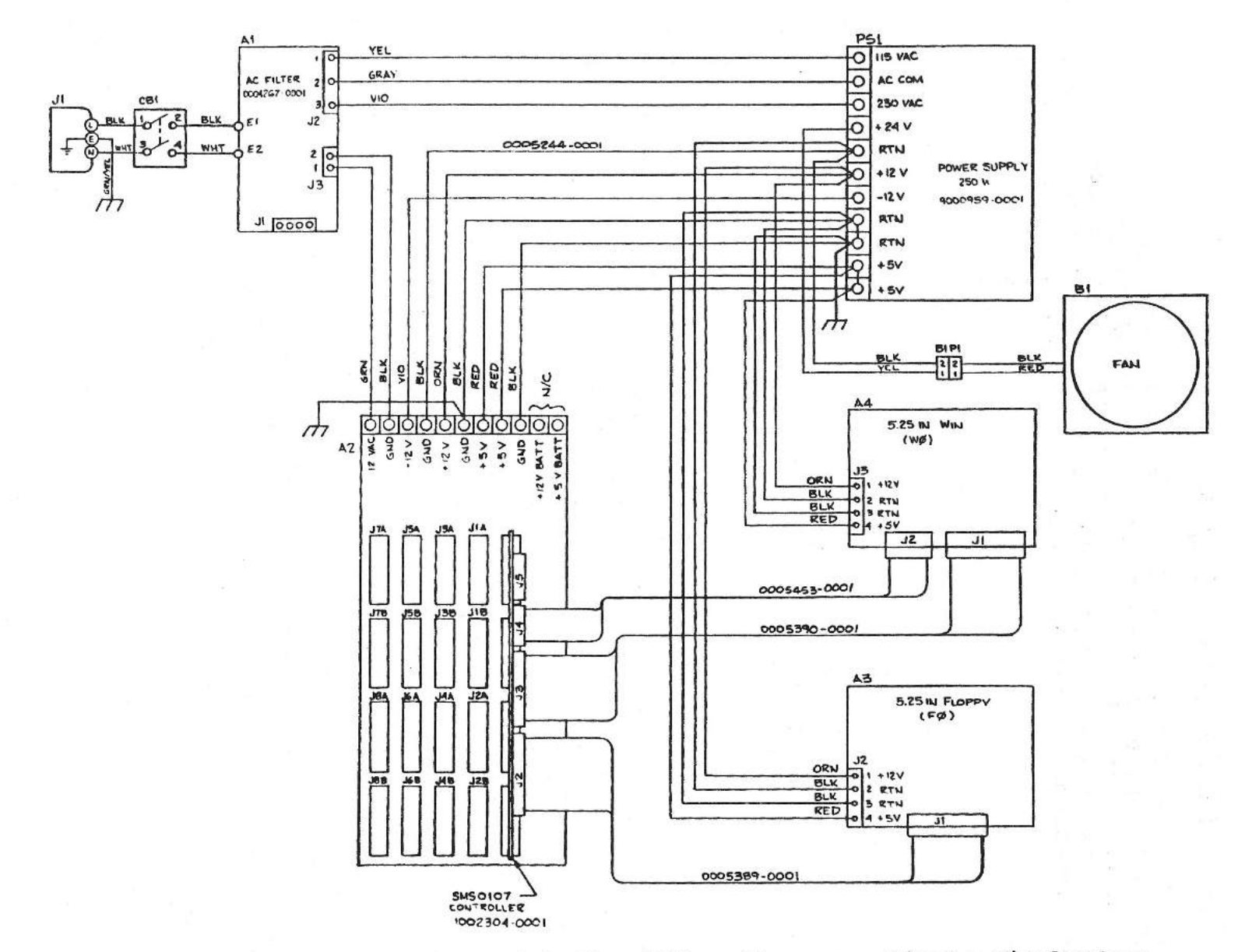

Fig.  $6-1$ 

SMS 1000 Model 30 cabling diagram. Single Winchester<br>and 5 1/4" floppy configuration (1002520).

**SNS IOOO MODEL** 30

 $9 - 9$ 

 $\mathbb{R}^{\times}$  if

 $\mathcal{N}$ 

MAINTEMANCE

 $\rightarrow$ 

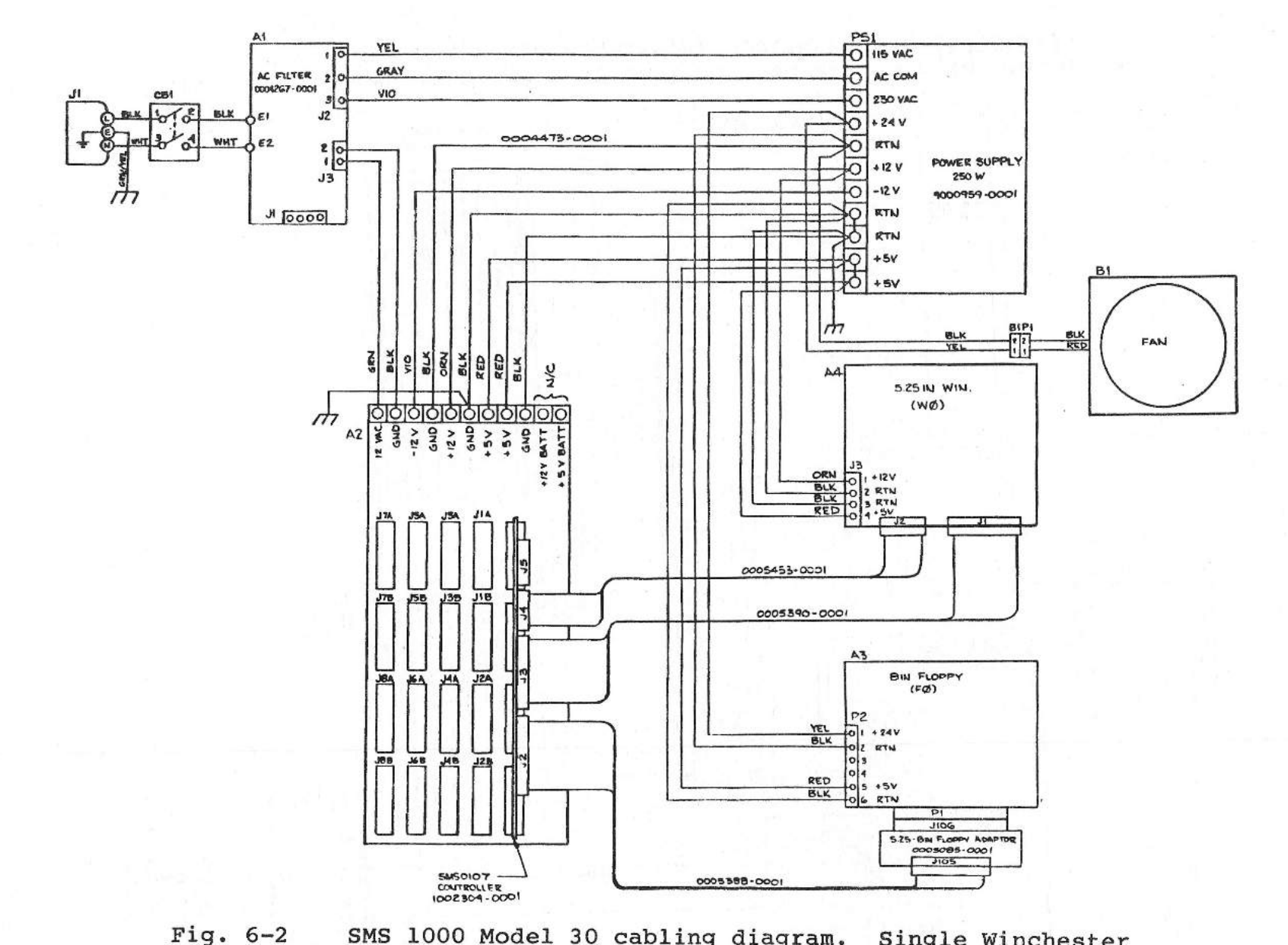

 $\mathbf{I}$ 

 $\Box$ 

MAINTENANCE

 $\Box$ 

 $\mathbf{I}$ 

Ï

SMS 1000 Model 30 cabling diagram. Single Winchester<br>and 8" floppy configuration (1002519).

 $\overline{1}$ 

 $6 - 7$ 

**SMS** 1000 MODEL 30

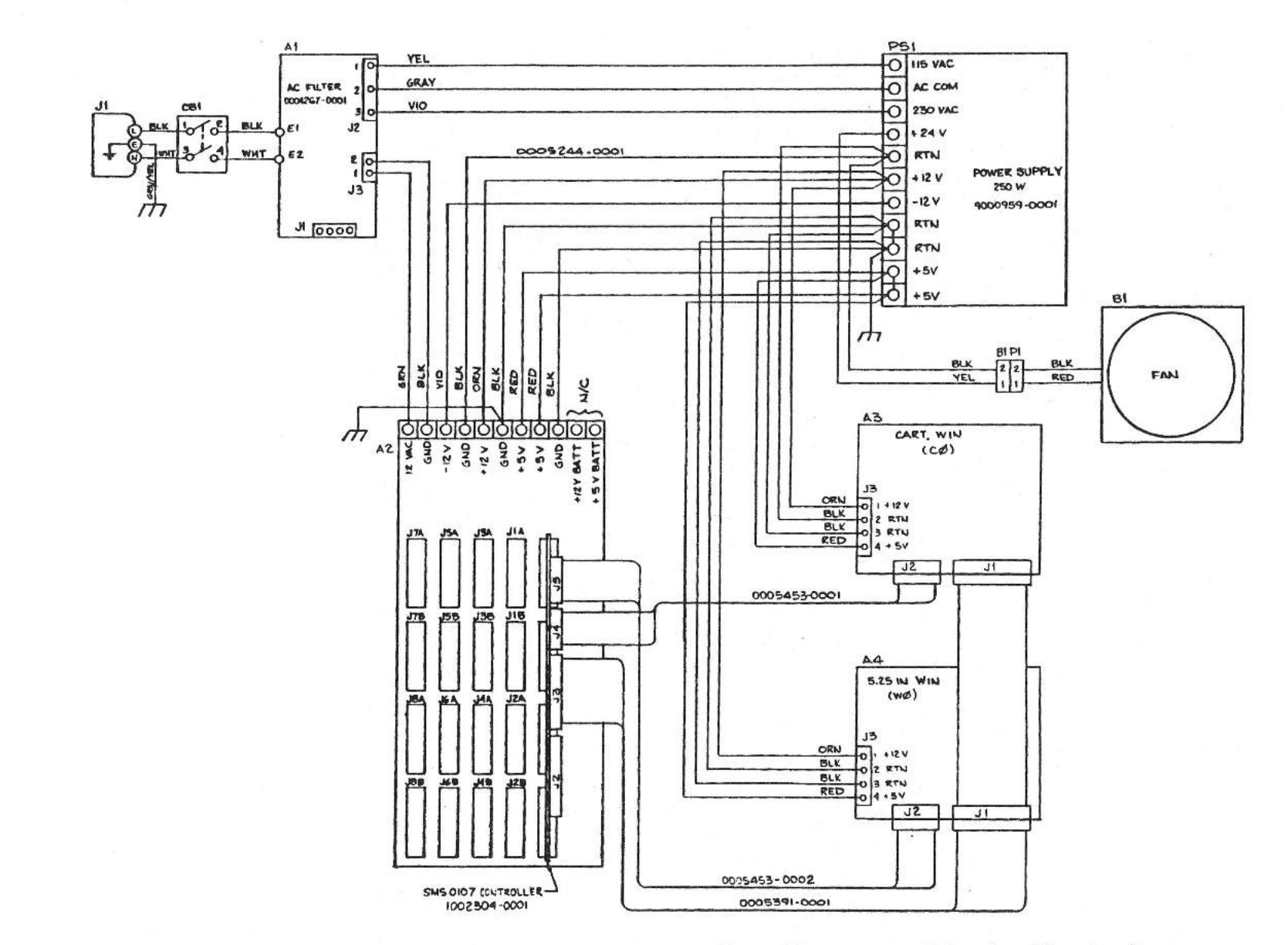

SMS 1000 Model 30 cabling diagram. Single Winchester Fig.  $6-3$ and cartridge Winchester configuration (1002522).

**SNS** 1000 моры, 30

 $6 - 8$ 

MAINTENANCE

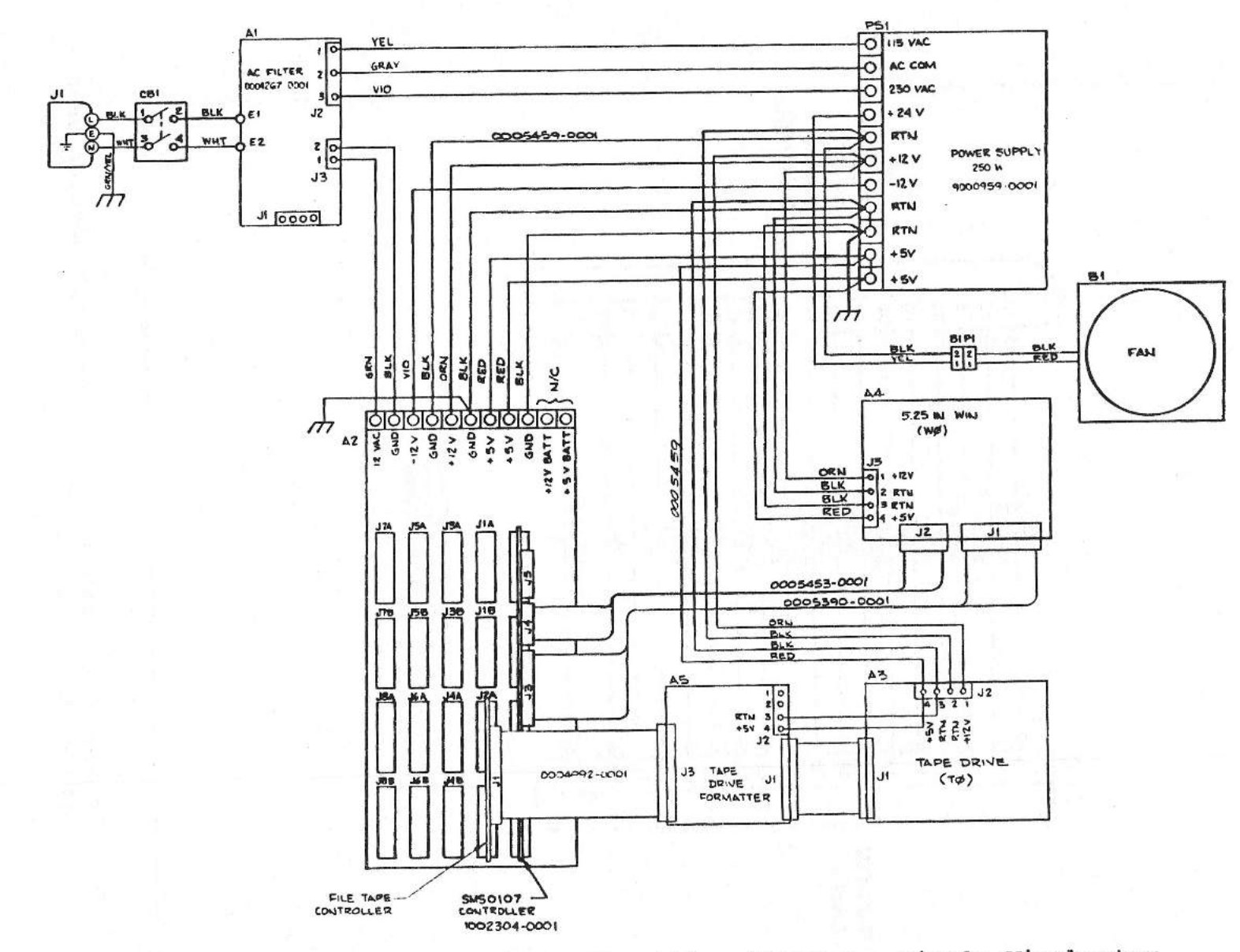

 $\mathbf{I}$ 

 $1 \quad 1$ 

 $\Box$ 

 $\Box$ 

 $\mathcal{L}$ 

MAINTENANCE

SMS 1000 Model 30 cabling diagram. Single Winchester<br>and file tape configuration (1002521). Fig.  $6-4$ 

**SNS** 1000 MODEL 30

 $6 - 9$ 

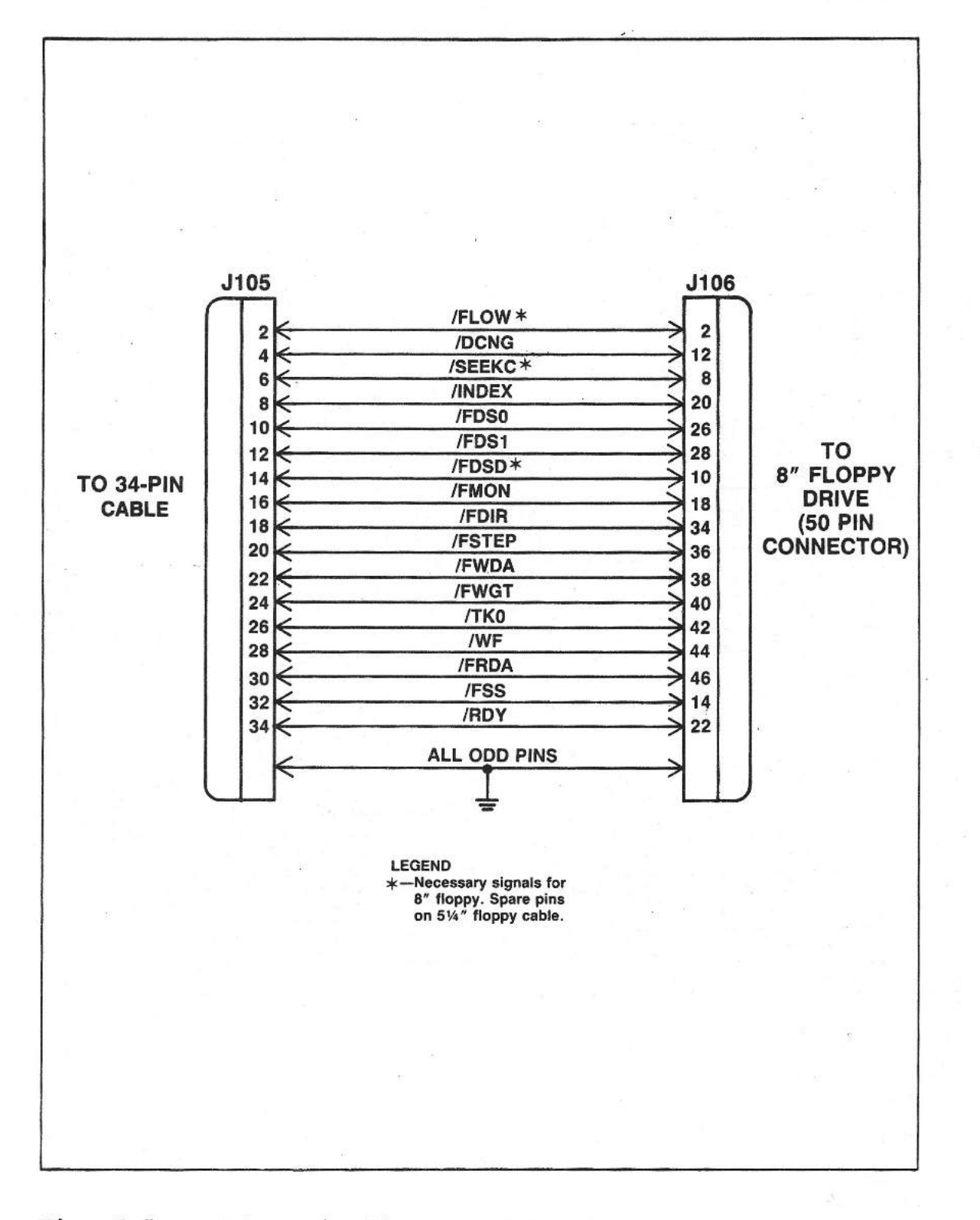

 $\sim$ 

è, b

Fig. 6-5 Schematic diagram of 50-pin-to-34-pin adapter used with 8" floppy drives

# APPENDIX A

# SPECIFICATIONS FOR PERIPHERAL UNITS USED WITH SMS 1000 MODEL 30 MICROCOMPUTER SYSTEM

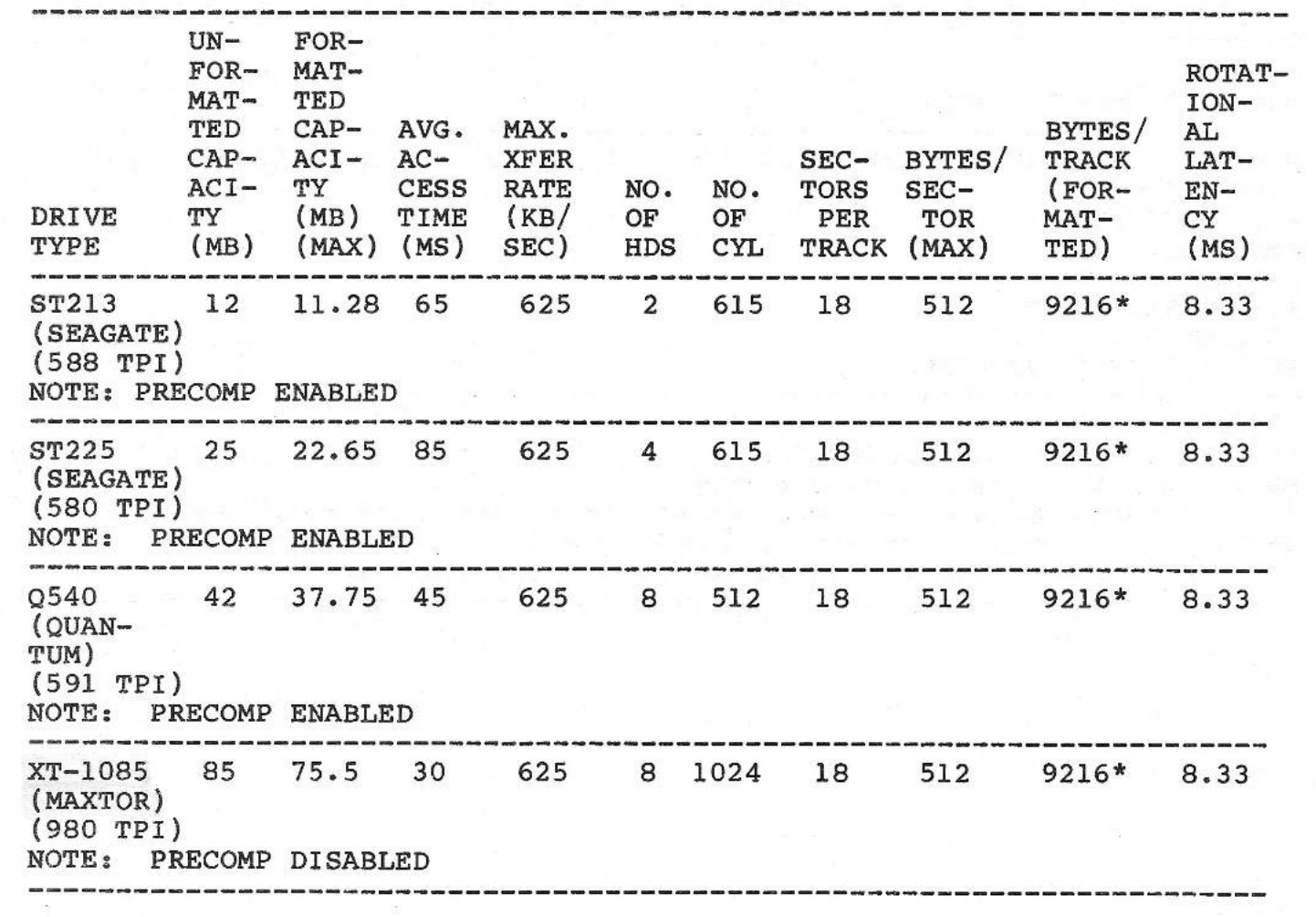

TABLE A-1 5 1/4-INCH WINCHESTER DRIVES

A-1

# TABLE A-1

 $\sim$   $\sim$ 

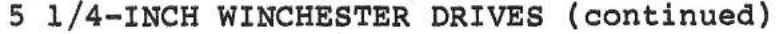

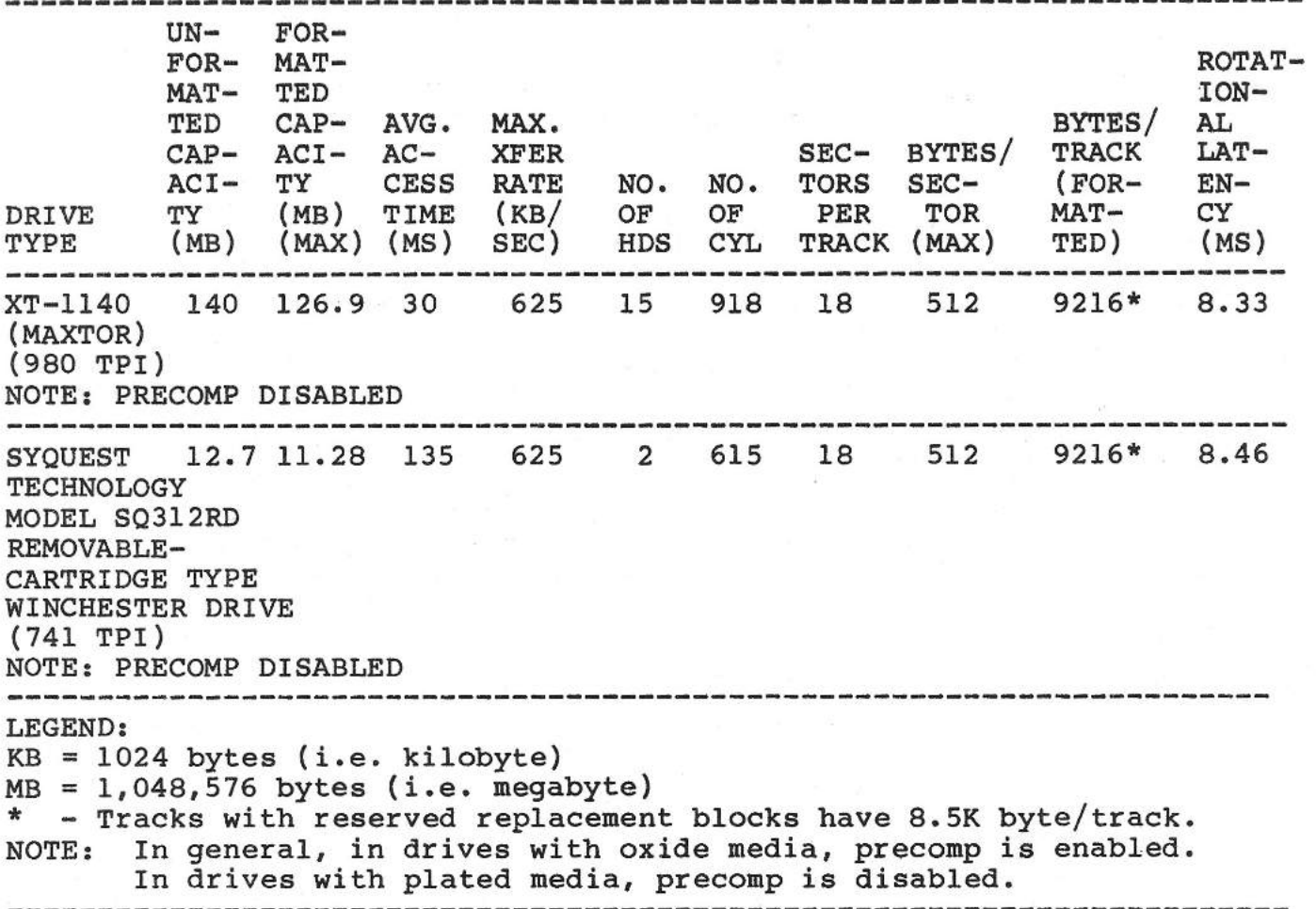

 $\overline{\phantom{a}}$  $\sim$  $\overline{\mathcal{I}}$  $\overline{\phantom{a}}$  $\frac{1}{4}$  $\overline{\phantom{a}}$ e b ÷,  $\sim$ m.

# APPENDIX A: PERIPHERAL SPECIFICATIONS

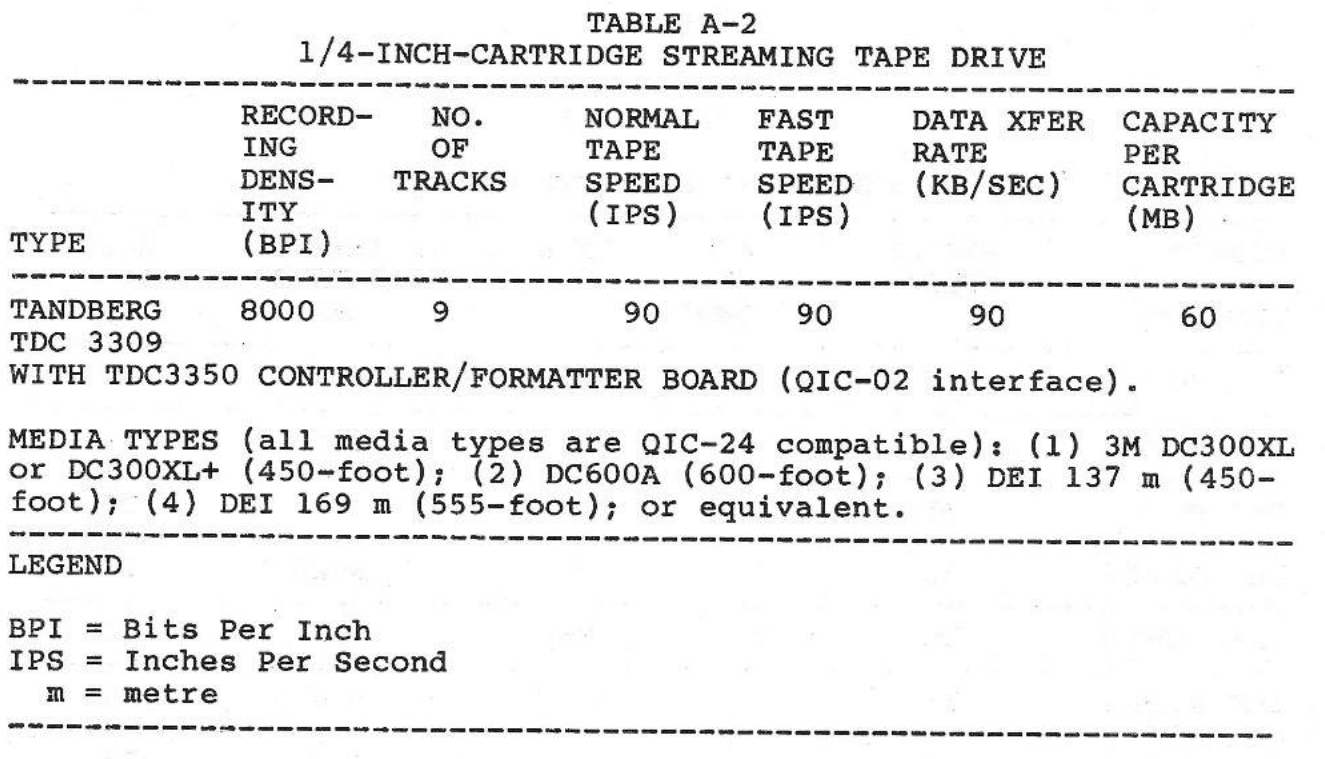

# TABLE A-3

STANDARD 5 1/4" DISKETTE FORMATS

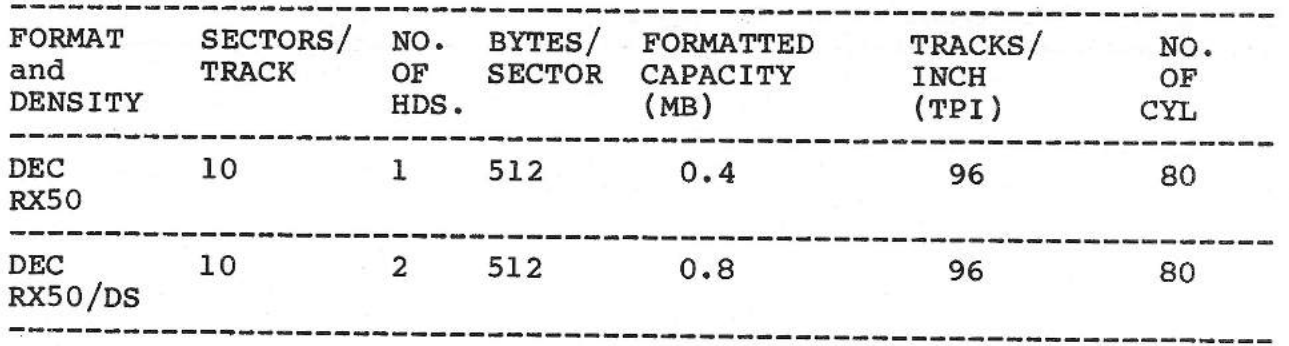

# TABLE A-4

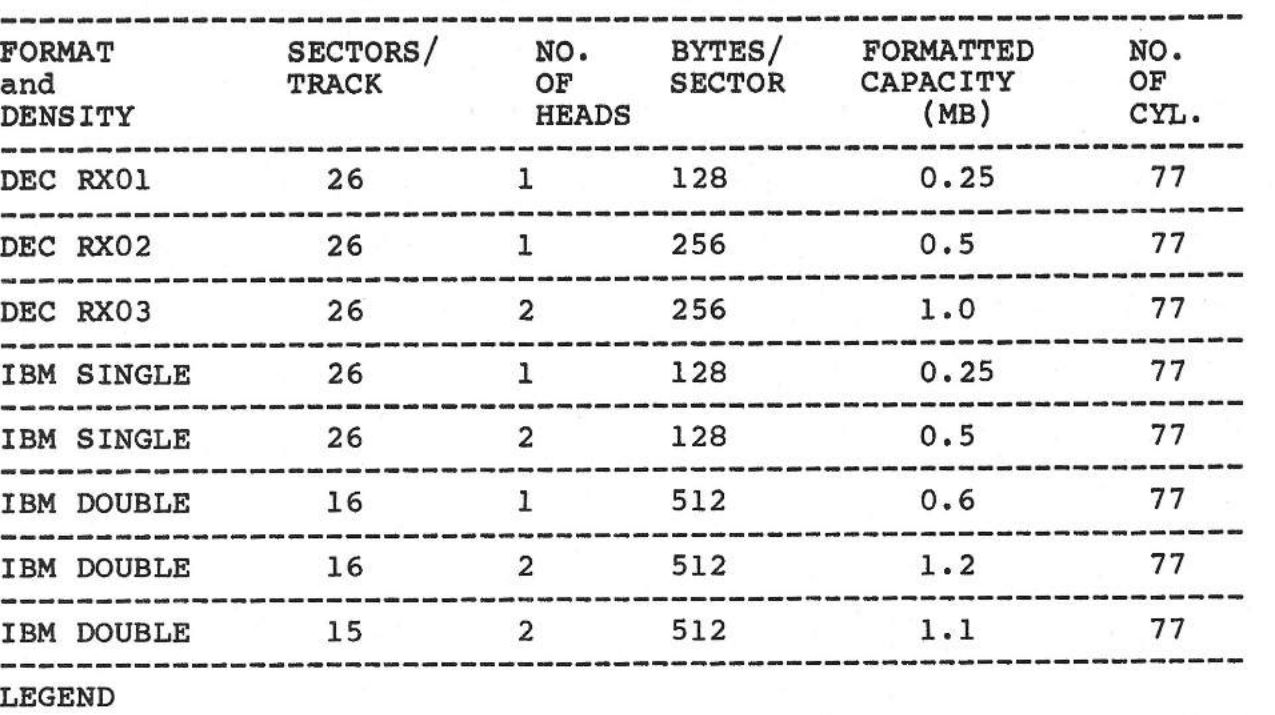

STANDARD 8" DISKETTE FORMATS

KB= 1024 bytes (i.e. kilobyte)  $MB = 1,048,576$  bytes (i.e. megabyte)

# APPENDIX B

# SMS 1000 MODEL 30 **TABLE** OF **MAJOR SYSTEM COMPONENTS**

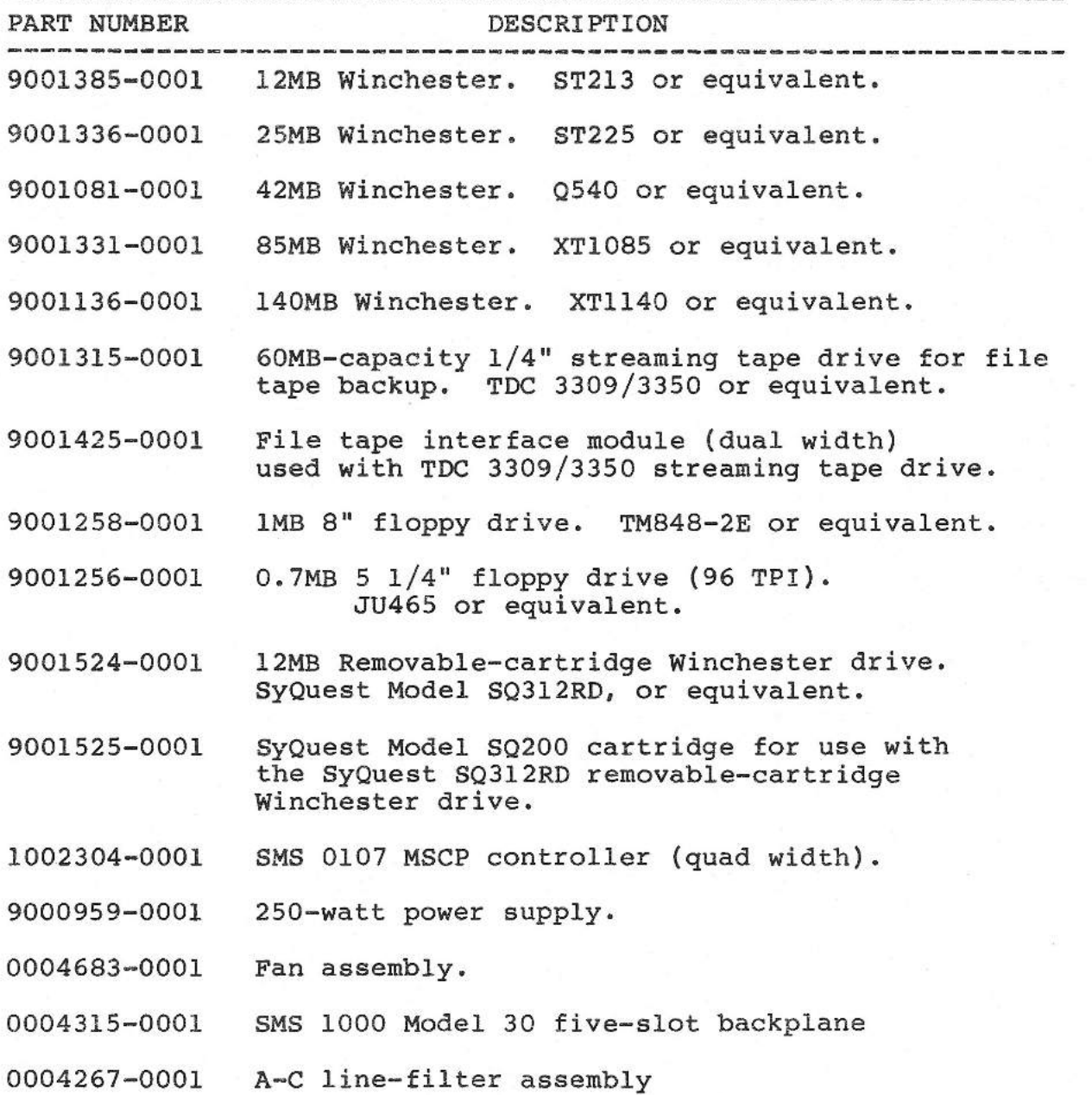

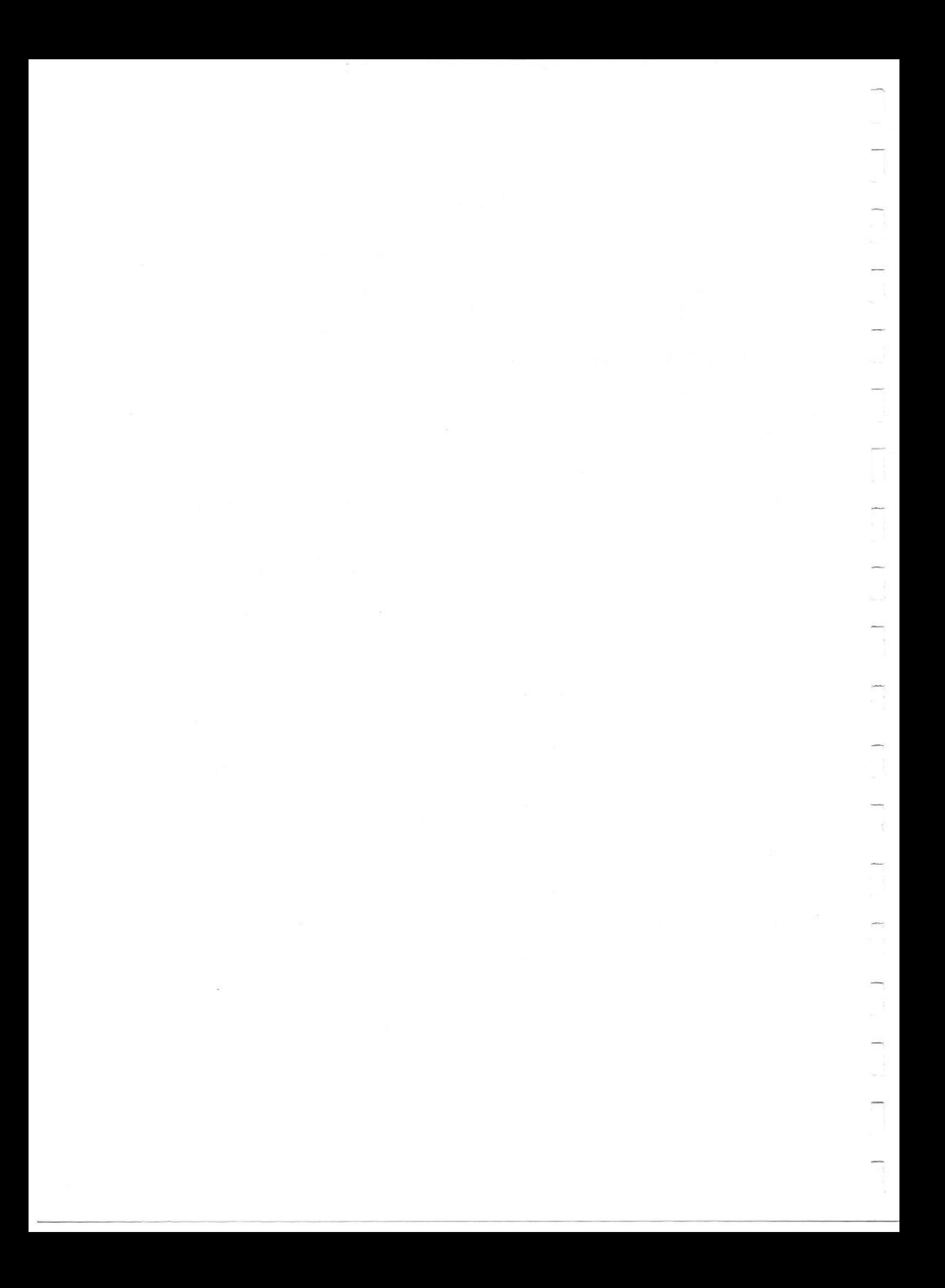
# APPENDIX C

# DESCRIPTION OF SMS 0107

# DISK CONTROLLER

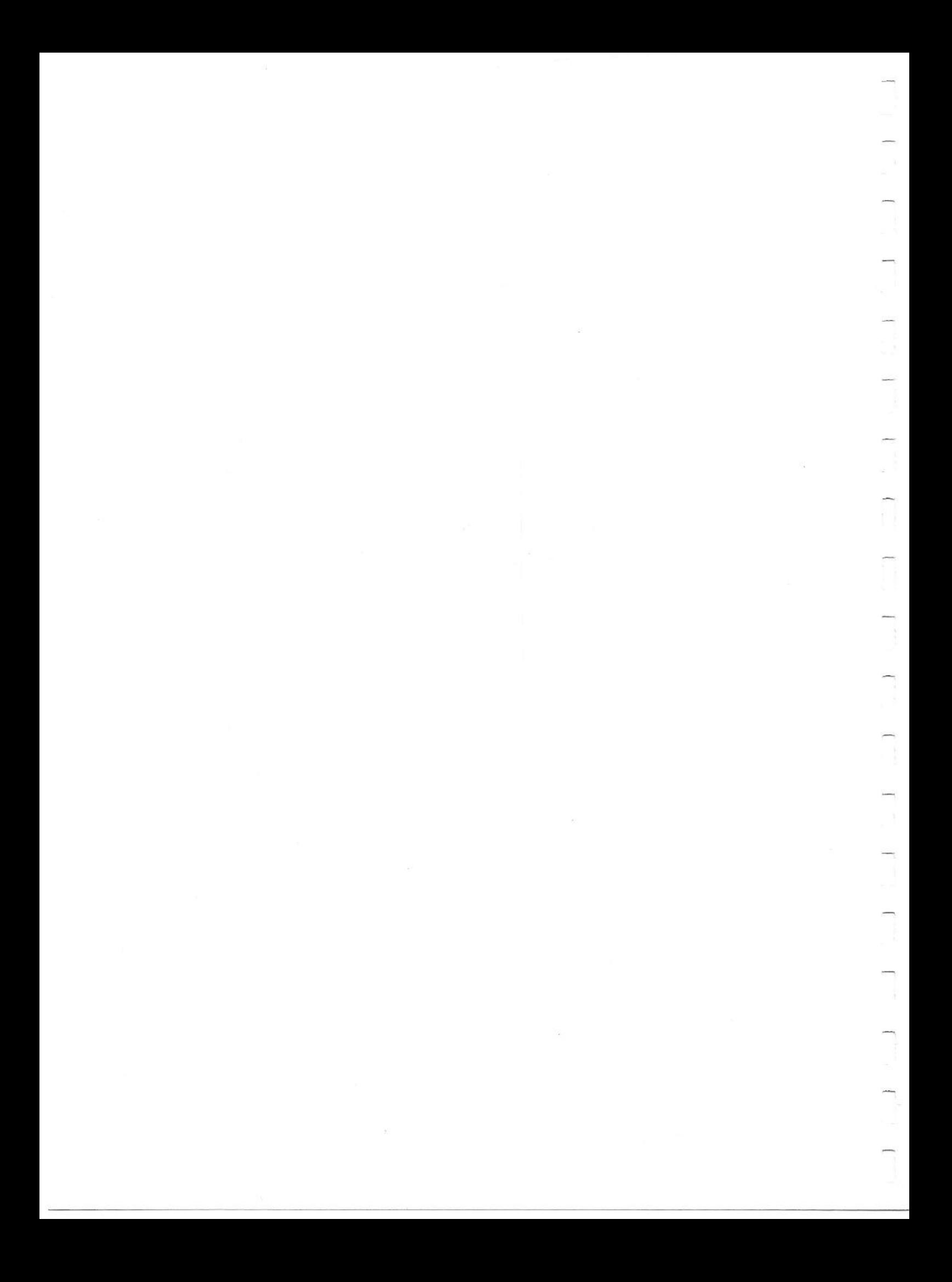

APPENDIX C: TABLE OF CONTENTS AND FIGURE LIST

# CONTENTS FOR APPENDIX C

# SECTION Cl - OVERVIEW

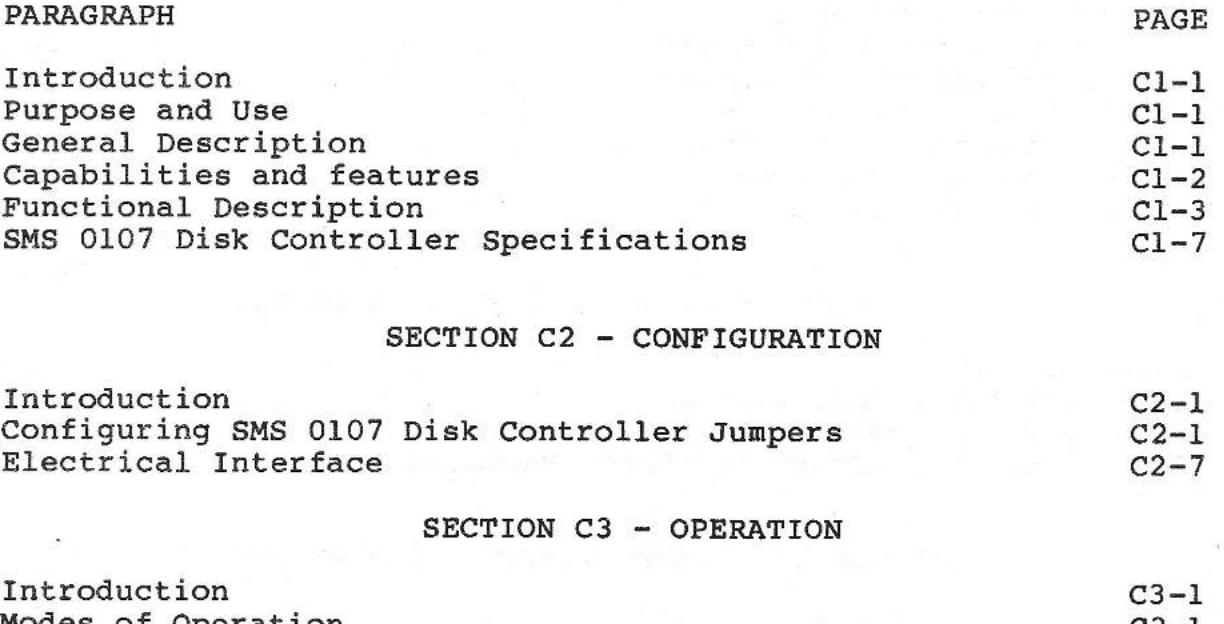

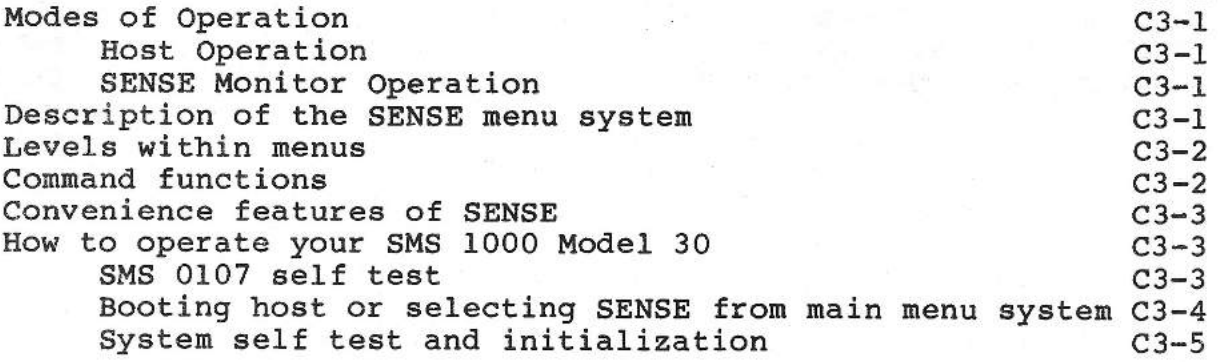

# **SECTION C4 - SENSE MONITOR MENU COMMANDS**

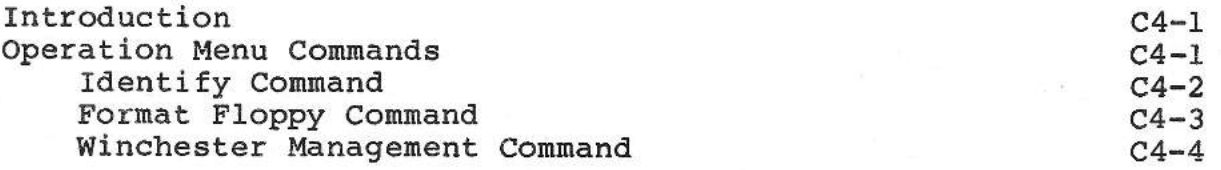

SMS 1000 MODEL 30

# APPENDIX C: TABLE OF CONTENTS AND FIGURE LIST

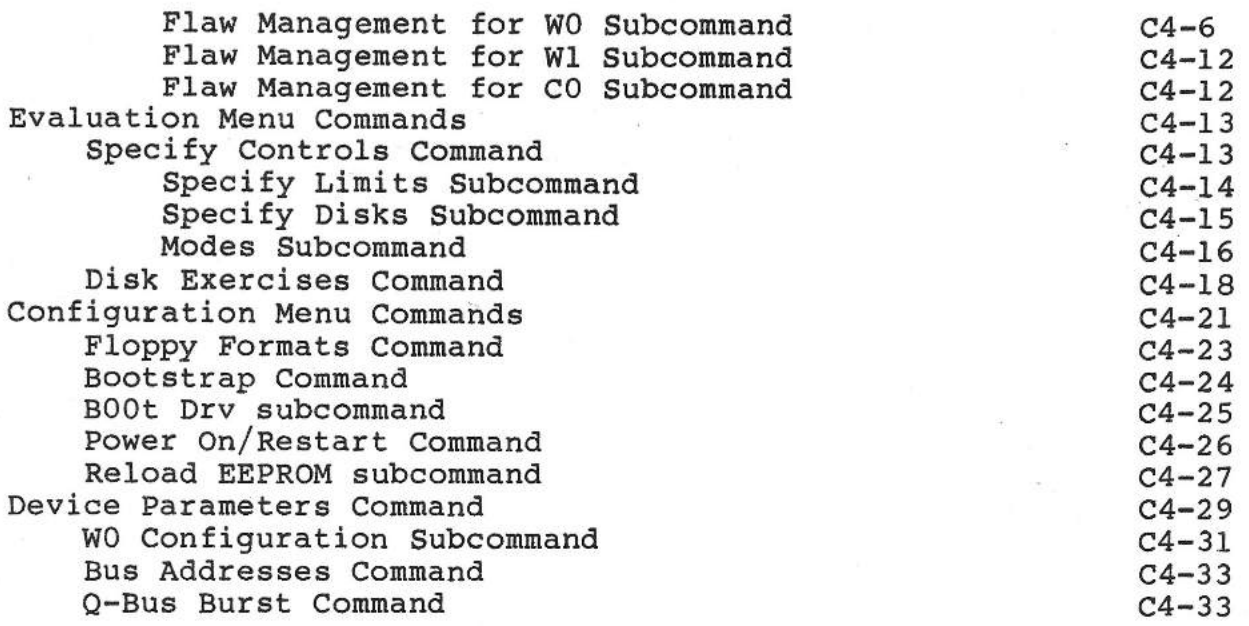

 $\overline{\phantom{0}}$ 

# SECTION C5 - SENSE ERROR MESSAGES

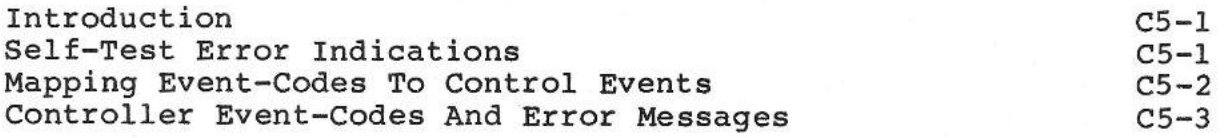

# **SECTION C6 - SENSE MONITOR COMMAND SUMMARY**

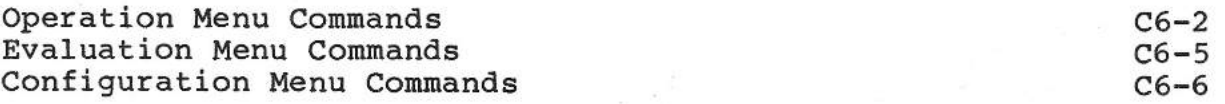

APPENDIX C: TABLE OF CONTENTS AND FIGURE LIST

# FIGURE LIST FOR APPENDIX C

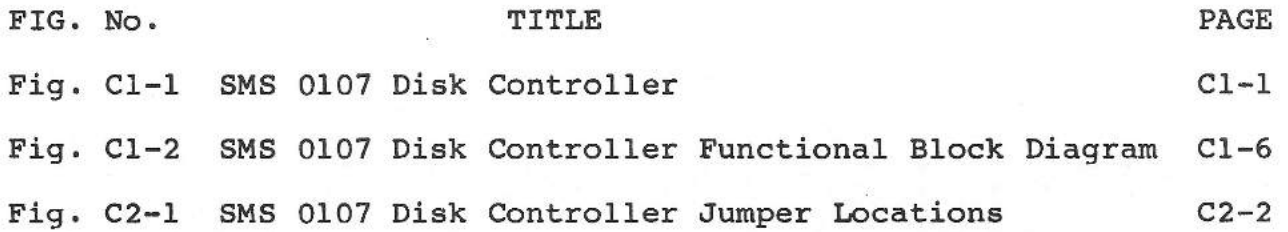

SMS 1000 MODEL 30

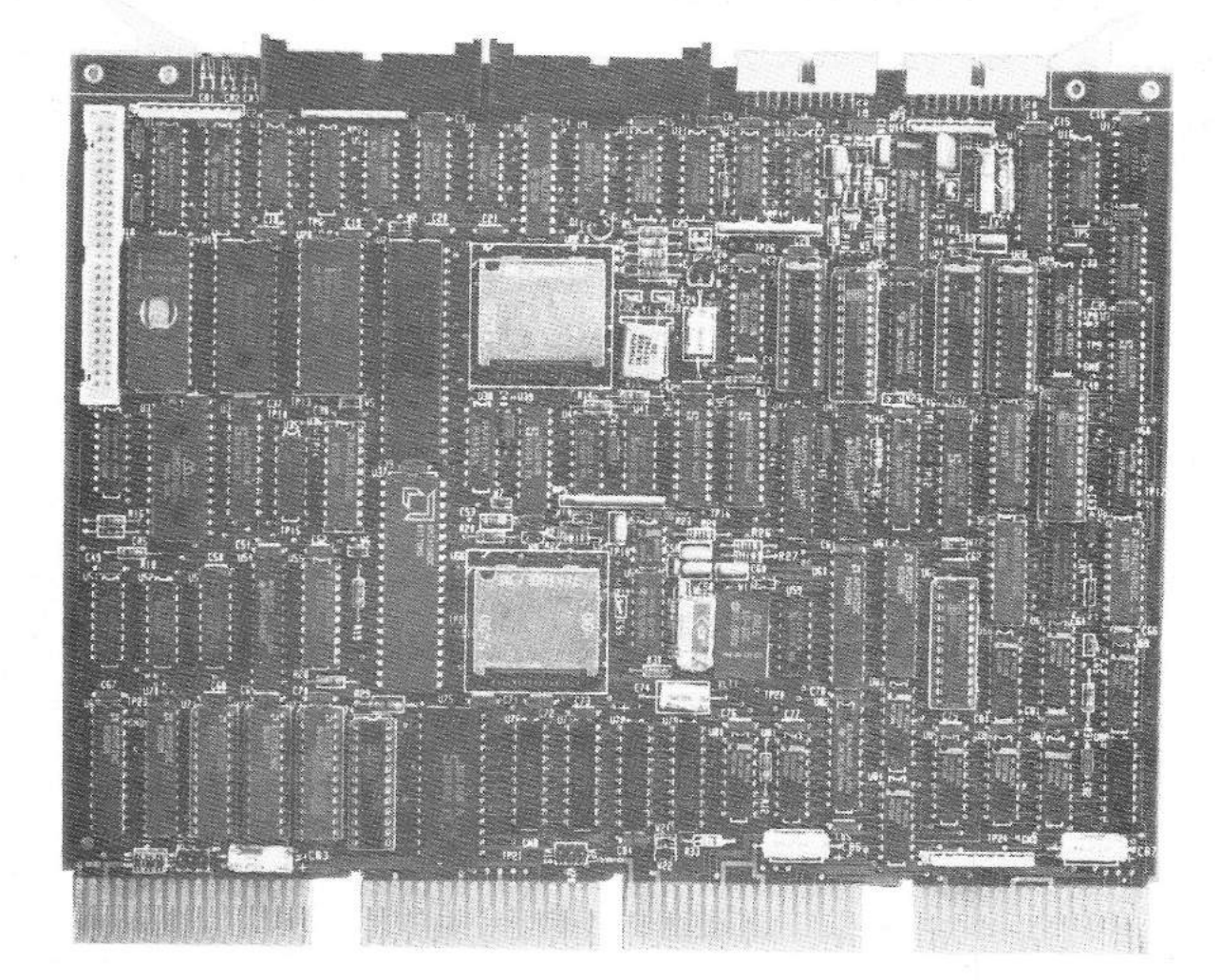

Fig. Cl-1 SMS 0107 Disk Controller

#### SECTION Cl

## SMS 0107 OVERVIEW

#### INTRODUCTION

This appendix describes capabilities and features, installation, and user operation of the SMS 0107 Disk Controller (SMS Part Number 1002304). In this and subsequent sections of the appendix, the SMS 0107 Disk Controller is usually referred to as the "disk controller".

## PURPOSE AND USE

The SMS 0107 Disk Controller accommodates up to two ST506/ST412 standard 5 1/4-inch fixed Winchester disk drives and up to two standard SA465 5 1/4-inch or SA860 8-inch floppy disk drives. One removable-cartridge Winchester drive can be accommodated in lieu of the first fixed-disk Winchester. The disk controller performs non-interleaved disk read/write transfers with a full 32-bit ECC, which provides 16-bit error detection and 6-bit correction, and supports LSI-11 CPUs. The controller supports all disk-related functions of the Micro VMS, RSX-llM-Plus, RSXllM, RSTS/E, or RT-11 operating systems. Virtually all disk drives adhering to the ST506/ST412 or SA465/SA860 standards can be accomodated.

## GENERAL DESCRIPTION

The SMS 0107 Disk Controller (Figure Cl-1) is a low cost, high performance Q-bus disk controller. All components of the disk controller are contained on a single quad-width Q-bus board. The disk controller operates from standard bus power, and has no special wiring or cooling requirements.

### **CAPABILITIES AND FEATURES**

DISK HANDLING. The high data transfer rates achieved by the **disk** controller allow operation without sector interleaving. Full 32-bit error detection with automatic retry, and 6-bit error correction are provided using an internally-generated error correction code {ECC). Both non-block and block-mode DMA transfers are supported.

COMPATIBILITY. The disk controller uses an enhanced MSCP (Mass Storage Control Protocol) protocol, and operates efficiently with LSI-11 CPUs. CPU communication with the disk controller is provided through the standard DU device handler/driver in Micro VMS, RSX-llM-Plus, RSX-llM, RSTS/E, or RT-11 operating systems. These operating systems are fully supported without modification. The disk controller also provides command queueing for up to eight I/O commands to maximize I/O response under heavy system loading.

OFFLINE UTILITIES. The disk controller contains an interactive menu-driven set of utilities accessible at boot time from the host system console terminal. This set of utilities is called **the SENSE Monitor.** 

**SENSE MONITOR FEATURES. SENSE allows interactive setup of**  drive configuration and parameters, selection of bus addresses, execution of Winchester and floppy disk read/write test diagnostics, formatting of Winchester and floppy disks, and setup of Winchester disk automatic flaw mapping/management. Floppy disk formats supported for 5 1/4-inch drives include RX50, RX50 double-sided, and IBM PC. Formats for 8-inch drives include RX0l, RX02, RX03, IBM 1D, and IBM 2D. SENSE also allows selection of controller Q-bus burst rates to optimize system device contention for the bus bandwidth. If needed, a long duration between bursts can be selected to prevent high speed disk controller DMA transfers from locking out slower devices from the Q-bus.

**INVOKING THE SENSE MONITOR. At power-up, or when the host**  system is reset, the user has the option of entering the SENSE Monitor to perform offline controller functions, or booting the host CPU and operating system to place the disk controller and the system into online mode. When SENSE has been entered and all functions or parameter changes have been completed, the user exits SENSE. After SENSE is exited, the host system must be restarted (i.e. reset) to store the disk controller parameter changes. After reset, the user again has the option of entering SENSE or booting the host CPU.

ON-BOARD CPU BOOT CODE. When the system is to be placed online, the host CPU operating system software is booted from

boot code contained on the disk controller board. In the case of an LSI-11 CPU, the CPU is booted entirely by the disk controller-resident boot code.

DIAGNOSTIC SELF-TEST. The disk controller contains a high performance 8-bit microprocessor that controls all internal functions for self-test, disk, and SENSE operations. When the disk controller is powered up or reset, an extensive self-test routine is executed by the microprocessor. The self-test checks all major components of the disk controller. Three onboard error-indicator LEDs show self-test completion status. When the self-test completes successfully, the indicators remain unlit. When an error is encountered, the LEDs display a pattern indicating the type of error that occurred.

SETUP FEATURES. Configuration of the controller is handled in two ways: through SENSE and by installation of jumpers. When the disk controller is initially installed, certain jumper settings are made to define controller features and host system configuration details. For example, certain jumpers enable or disable the SENSE function, the onboard CPU boot code PROM, or the write protection features of SENSE. Other jumpers are installed to indicate the type of CPU in the host system. All other setup parameters are established or modified using SENSE These include setup of drive configurations and parameters, selection of disk controller bus addresses, and setup of Winchester disk automatic flaw mapping and management. Peripheral configuration is described in detail in the Installation section of this appendix.

### **FUNCTIONAL DESCRIPTION**

Figure Cl-2 is a functional block diagram of the disk controller. The disk controller has two basic purposes: to access a specific location on the disk, read data from that location and transfer it to the host system memory. It may also transfer data from the host system memory and write the data at a specific location on the disk. All functions within the disk controller are under the control of the 80188 microprocessor using instructions stored in the control firmware.

For the purpose of this discussion we will divide the overall function of the controller board into read functions and write functions.

READ. In order to execute a READ command and transfer data from the disk to the host memory the following sequence takes place:

The host places the READ command packet into host memory. The command packet consists of the logical block number of the data

to be read, the command code, the number of bytes to be trans-<br>ferred and the destination address in the host memory where and the destination address in the host memory where the data is to be placed.

The controller microprocessor is alerted to the presence of the command by the Device I/0 Register. This register is selected by the Device Address Decoder which receives the address from the host. The Device Address Decoder also is responsible for selection of the resident boot code. If this boot code is not used the host can be booted by its own code.

The command is placed in the Local Memory by the DMA Transfer and Control Logic under the control of the controller microprocessor.

The controller microprocessor decodes and verifies the command packet. The disk address is converted from a logical address to a physical disk address (cylinder, head, and sector). The head is positioned to the desired track by sending control signals through the Drive Interface. The Bit Processing and Control Logic is set up by the controller microprocessor to read data from the desired track.

The data tobe read from the selected location on the disk is converted from a serial to parallel format by the Bit Processing and Control Logic. The read data is sent to the DMA Transfer and Control Logic through the Data Memory. The DMA Transfer and Control Logic transfers the read data to memory. host

After a command has been executed, a response packet is generated by the controller and sent back to the host memory by way of the Local Memory and DMA Transfer and Control Logic. This response provides the host with command execution status.

WRITE. The implementation of the WRITE command and the transfer of data from the host memory to the disk is accomplished in the following manner:

The WRITE command and the logical block number on the disk where the data is to be written are placed into the host memory by the host CPU. The command packet consists of the logical block number on the disk where the data is to be written, the command code, the byte count of the data to be transferred, and the address in host memory of the data tobe written to the disk.

The controller microprocessor is alerted to the presence of the command by the Device I/0 Register. This register is selected by the Device Address Decoder which receives the address from the host. The command is placed in the Local Memory by the

DMA Transfer and Control Logic under the control of the controller microprocessor.

The controller microprocessor decodes and verifies the command packet. The disk address is converted from a logical address to a physical disk address (cylinder, head and sector). The head is positioned to the desired track by sending control *sig*nals through the Drive Interface. The Bit Processing and Control Logic is set up by the controller microprocessor to write data at the desired location.

The data to be written to the selected location on the disk is transferred from the host memory by the DMA Transfer and Control Logic and buffered through the Data Memory. The data is converted from a parallel to serial format by the Bit Processing and Control Logic and sent through the Drive Interface to the disk.

After a command has been executed, a response packet is generated by the controller and sent back to the host memory by way of the Local Memory and DMA Transfer and Control Logic. response provides the host with command execution status. This

The Sense Parameter Memory EEPROM stores the configuration parameters related to the controller and the disk drives. The EEPROM also contains parameters related to the Sense functions. When data is entered by the user at the host terminal, the Device I/0 Register is used to transfer the data to the Sense Parameter Memory. Any of the configuration parameters or the drive parameters can be altered. When the data has been entered, however, the controller must be reset to copy the EEPROM image into Local Memory for use during normal operations.

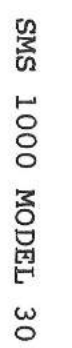

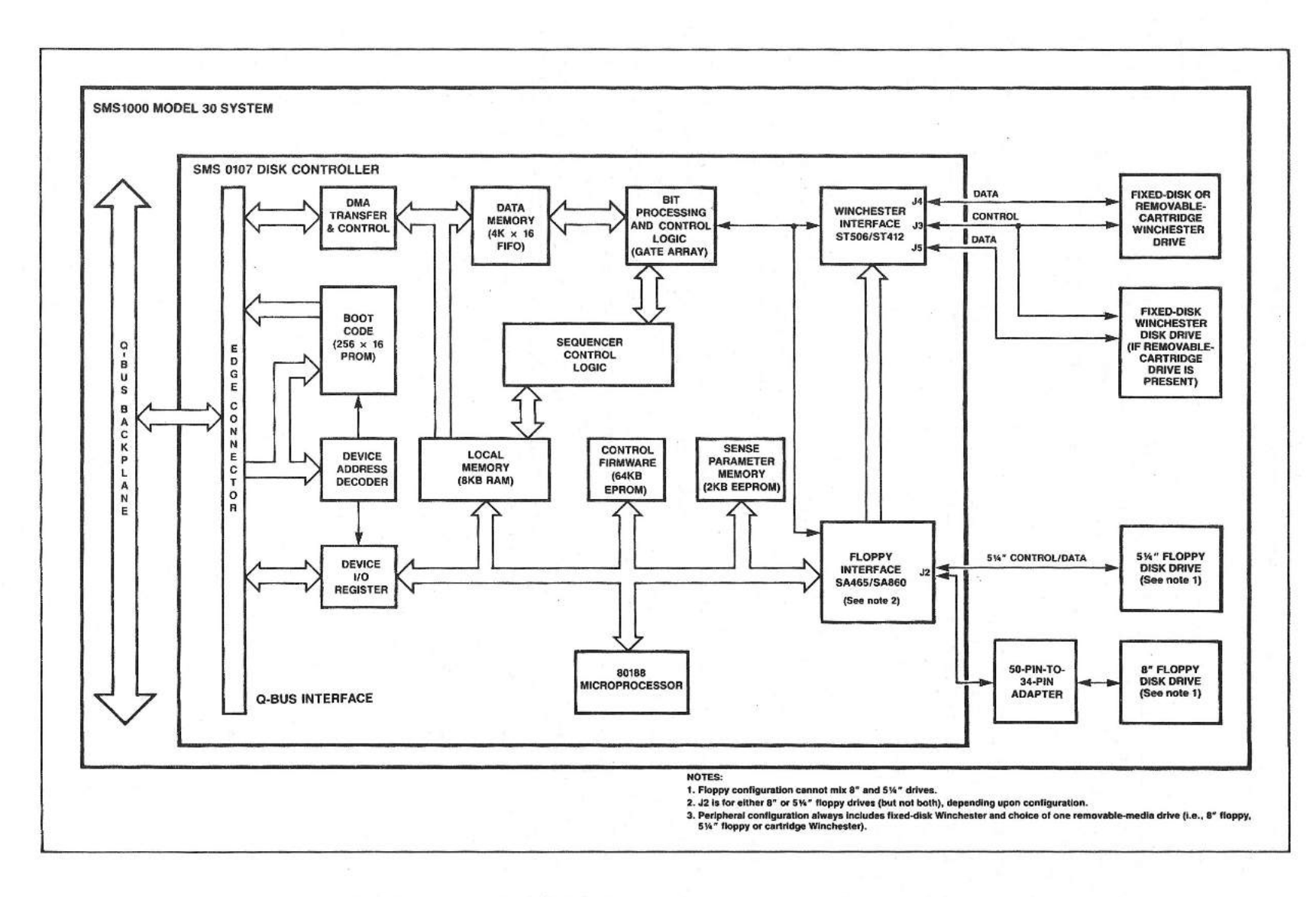

Fig. C1-2 SMS 0107 Disk Controller Functional Block Diagram

 $\mathbf{I}$ 

 $\mathbf{I}$ 

0-10<br>0

 $\mathbf{1}$ 

#### SMS 0107 DISK CONTROLLER SPECIFICATIONS

## Mechanical

Size: Quad-width, standard height module.

Connectors: Standard Q-22 bus edge connector using A through D rows.

> Jl: 50-pin connector located at the handle end of controller board for connection to monitor for lab testing purposes only.

J2: 34-pin right angle flat cable connector located at the handle end of controller board for interface to industry standard SA465 5 1/4-inch or SA860 8-inch floppy disk drives. Connection to industry standard SA860 8" drives requires use of a 50-pin-to-34-pin adapter **(SMS** Part Number 0005085).

J3: 34-pin right angle flat cable connector located at the handle end of controller board for control signal interface to industry standard ST506/ST412 5 1/4-inch Winchester disk drive.

J4: 20-pin right angle flat cable connector located at the handle end of controller board for data signal interface to industry standard ST506/ST412 5 1/4-inch Winchester disk drive or removable cartridge Winchester drive connected to **disk** controller.

J5: 20-pin right angle flat cable connector located at the handle end of controller board for data signal interface to industry standard ST506/ST412 5 1/4-inch Winchester disk drive connected to disk controller.

Jumpers: Jumpers are provided to enable/disable SENSE, to enable/disable Winchester write protection by SENSE, to enable/disable CPU

Boot code PROM and to select boot PROM addresses. Jumpers are also provided to select host CPU-type. Other jumpers are provided for lab testing purposes only.

Indicators: Three red LEDs are used to indicate that controller passed internal diagnostics performed during re-initialization or power up of host system. If an error is encountered, the LEDs display a pattern to indicate the type of fault that occurred.

## Electrical

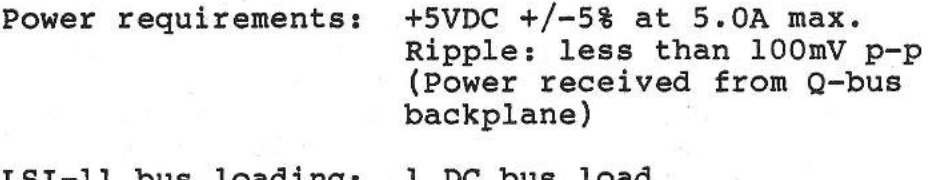

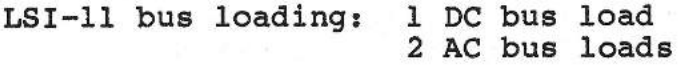

Businterface: Adheres to Q-22 specification.

> **Receives** the following Q-bus signals:

**BDAL0L-BDAL15L** & **BDAL21L, BDINL, BDOUTL, BDMRL, BSYNCL, BRPLYL, BBS7L, BIRQ4L-BIRQ6L, BIAKIL,** BDMGIL, **BINITL, BREFL, BDCOKH, BPOKH** 

Drives the following Q-bus signals:

BDAL0L-BDAL21L, BDINL, BDOUTL, BSYNCL, BRPLYL, BWTBTL, BBS7L, BDMRL, BPOKH, BIAKOL, BDMGOL, BIRQ4L-BIRQ6L, BSACKL

Does not interface with the following Q-bus signals:

BHALTL, BEVENTL

Typical

DMA Cycle Time: Block Mode DMA: 600ns/word max. 800ns/word typical

Winchester Drive interface:

Adheres to ST506/ST412 interface standard for 5 1/4-inch Winchester disk drives.

Transmitter: Signal assertion = O.OVDC to 0.4VDC (logical low) Minimum drive capability = 48mA sink at 0.40VDC Signal type: open collector

Receiver: Signal assertion = O.OVDC to 0.8VDC (logical low) Input load  $(max.) = -1.6mA$  at 0.4VDC Signal non-assertion = 2.0VDC to 5.25VDC (logical high)

Transfer rate:

Floppy disk drive interface:

Adheres to SA465/SA860 interface standard for 5 1/4-inch and 8-inch floppy disk drives. 50-pin-to-34-pin adapter (Part No. 0005085) must be used when 8-inch drive is connected.

625 kB/s maximum

Transmitter: Signal assertion = O.OVDC to 0.4VDC (logical low) Minimum drive capability = 48mA sink at 0.40VDC Signal type: open collector

Receiver: Signal assertion = O.OVDC to 0.8VDC (logical low) Input load  $(max.) = -1.6mA$  at 0.4VDC Signal non-assertion = 2.0VDC to 5.25VDC (logical high)

Data transfer rate: 62.50 kB/s 8" MFM 31.25 kB/s 5 1/4" MFM and 8" FM

Environmental

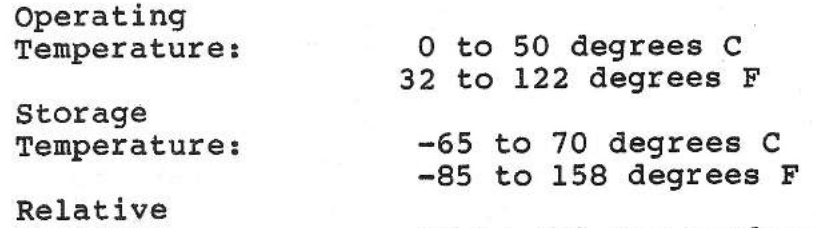

Humidity:

10 to 90% non-condensing

\*\*\* **IMPORTANT**  \*\*\*

Extreme operating temperatures may require forced air cooling if free convection is limited. As a guide, 50 degrees C ambient temperature requires 100 linear feet/minute airflow over component side of the disk controller board in a typical card cage application.

## SECTION C2

#### CONFIGURING THE SMS 0107 CONTROLLER

## **INTRODUCTION**

This section provides the user with information on the jumper strapping necessary to configure the SMS 0107 disk controller for use with the SMS 1000 Model 30.

# **CONFIGURING SMS** 0107 **DISK CONTROLLER JUMPERS**

Configuration of the disk controller is performed mainly through the SENSE Monitor facility. However, jumpers must be installed or removed on the SMS 0107 board to establish basic hardware conditions necessary for SENSE operation. Setup of these jumpers requires decisions involving basic functional parameters which are summarized in Table C2-1.

Six jumpers are used to select normal or test mode and Winchester write protection. Only three of these jumpers can be used at the same time. The first three are for on-board selection of these functions while the second three are for remote selection of the same functions.

Three other jumpers enable remote display of the self-test LED indicators. These jumpers place the remote LEDs in parallel with the on-board LEDs. The remote LEDs are located behind the access door on the Model 30 front panel.

Another twelve jumpers are provided on the disk controller board for lab testing and development purposes only. These jumpers do not require any setup aside from verifying that jumper plugs are installed or absent on the proper jumper pins.

Figure C2-1 shows the jumper pin locations on the disk controller. Table C2-1 summarizes the jumper options available. The default jumper configuration is noted in the "DEFAULT SETTINGS" column of the table and in Figure C2-1. The following paragraphs describe the use and installation of jumpers on the controller.

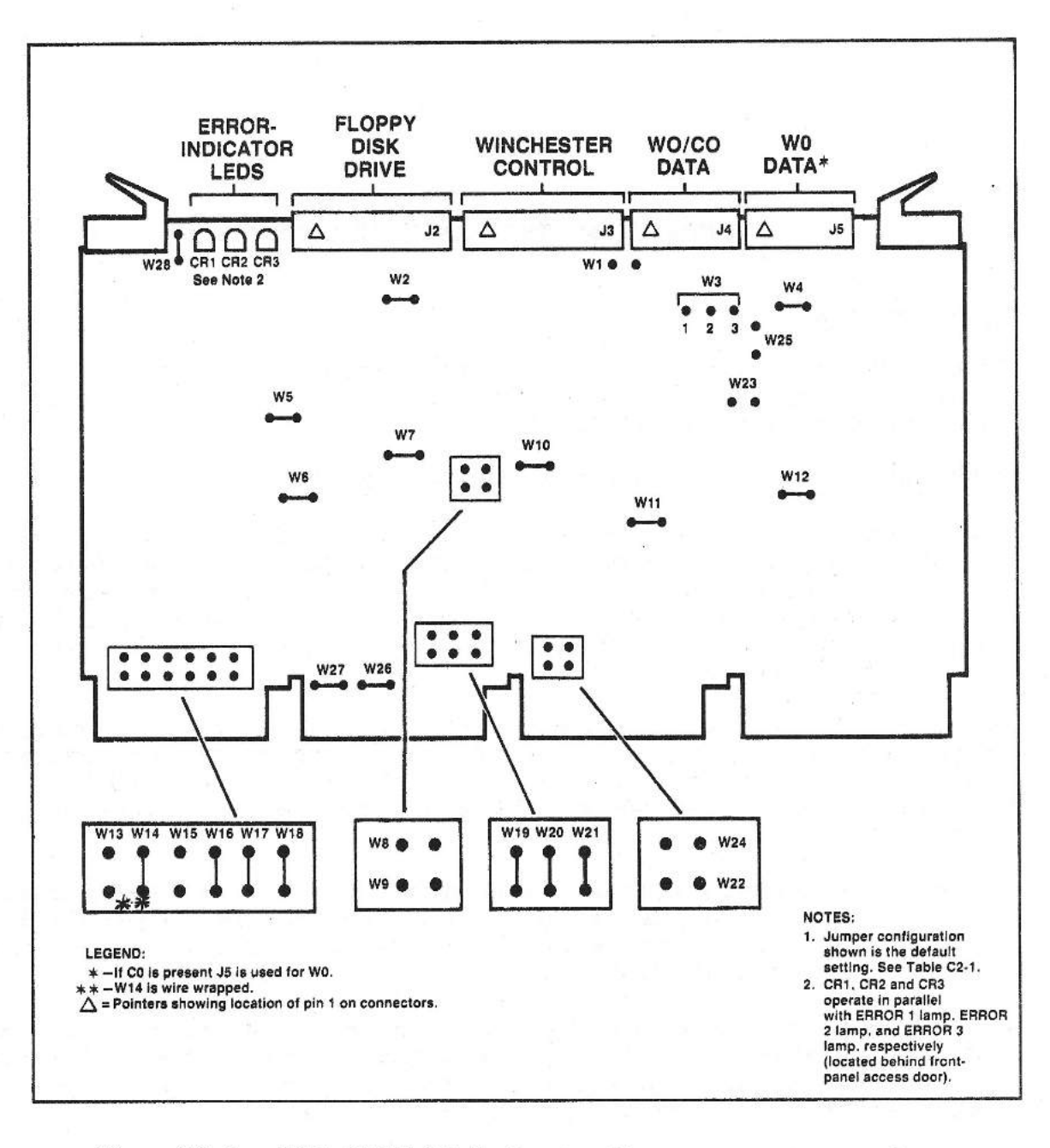

Fig. C2-l SMS 0107 Disk Controller Jumper Locations

 $\overline{\phantom{a}}$ 

-

## TABLE C2-l

# SMS 0107 DISK CONTROLLER JUMPER OPTION SUMMARY (See Figure C2-l)

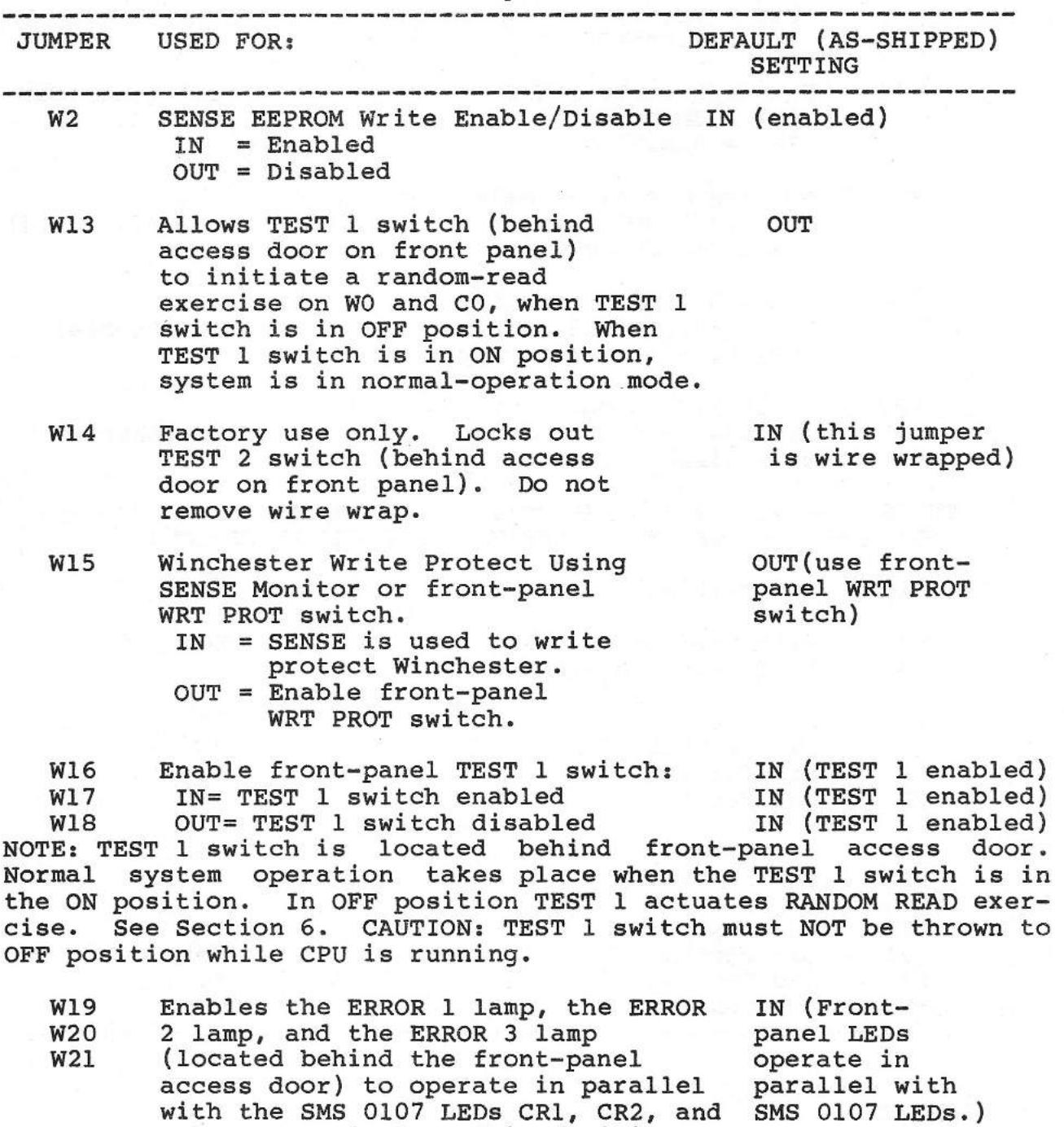

is disabled if the jumpers are OUT.

CR3, respectively. This facility

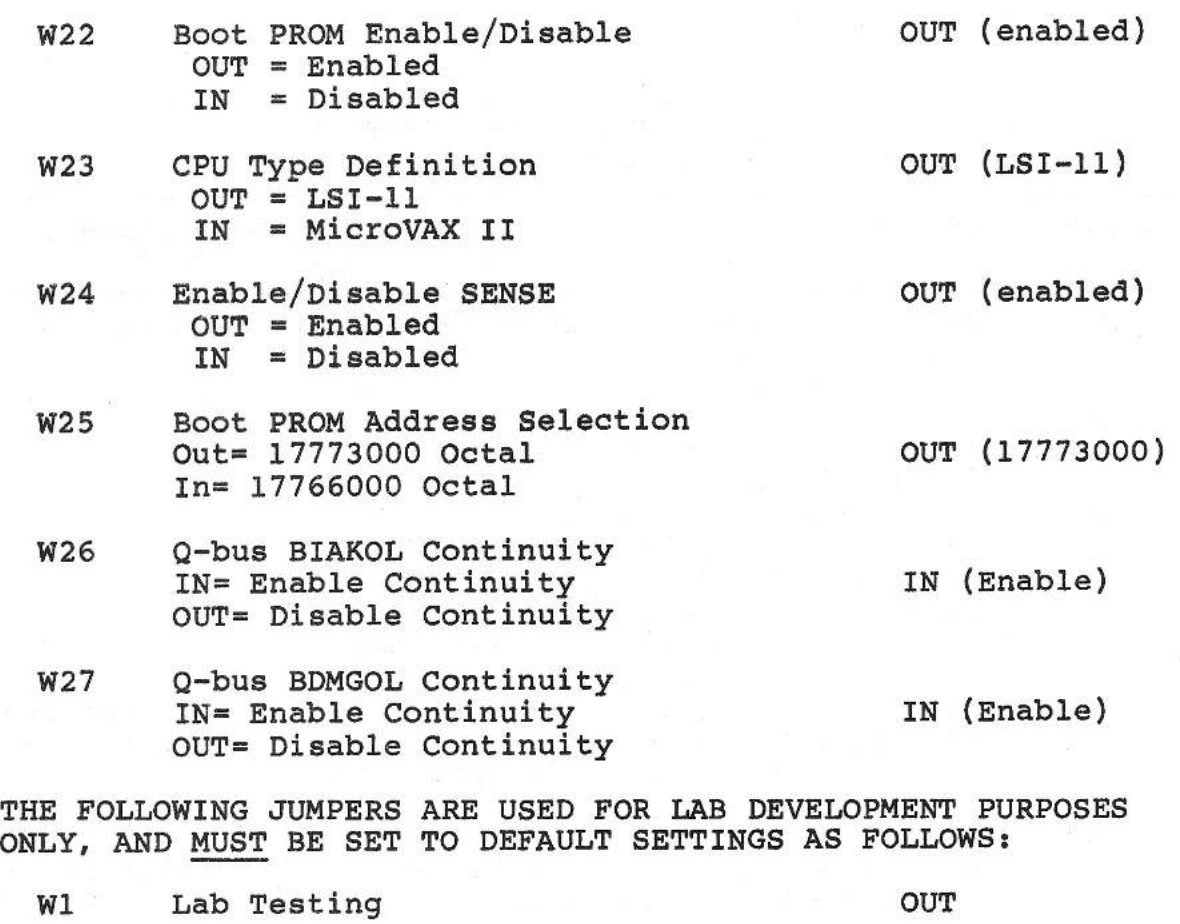

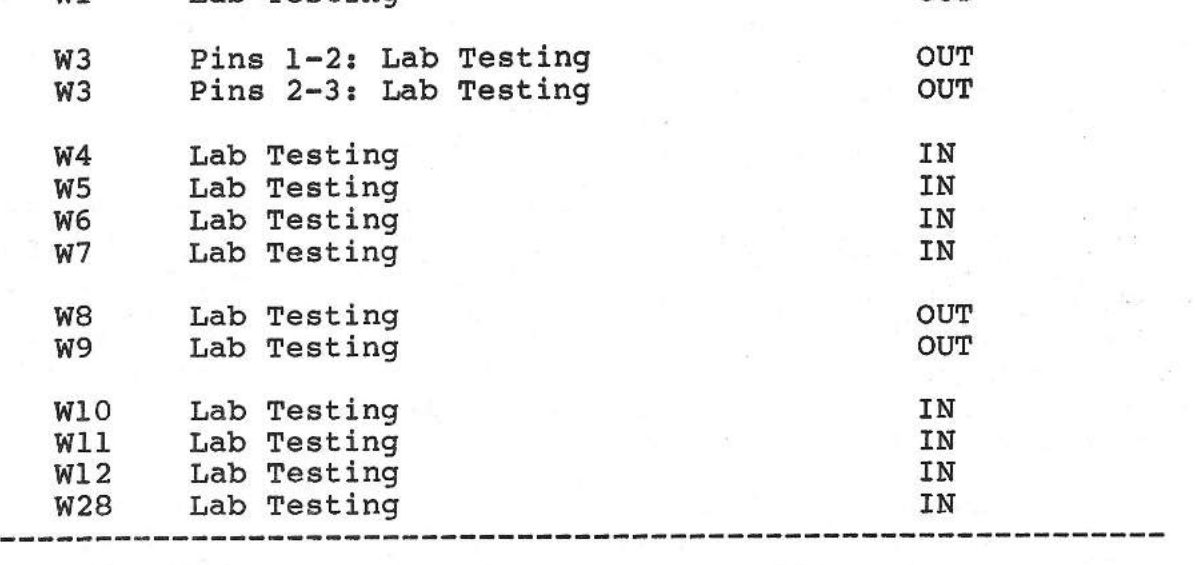

## **REMARKS**

When jumper options are tobe changed, standard jumper plugs (such as BERG 76264-101, or equivalent} are added or removed from the

appropriate jumper location(s) shown in Figure C2-l. If these or similar jumpers are not available, use standard number 30 wire wrap between jumper pins.

SENSE PARAMETER MEMORY OPTIONS. Jumper W2 controls write enable/disable of the SENSE parameter memory (EEPROM - electrically erasable PROM), which stores currently active configuration parameter settings for the disk controller. The default setting of jumper W2 is to write enable the EEPROM, by installing a jumper plug.

Note that when the disk controller is first configured using SENSE, the EEPROM will initially contain default parameters obtained from the control firmware EPROM on the controller board. After initial configuration setup has been performed and SENSE is exited, the parameters entered by the user will be stored for later retrieval.

With jumper W2 installed (IN), which is the default setting, all disk controller configuration parameters entered using SENSE will be saved when SENSE is exited. These parameters will be utilized by the disk controller each time the host system is powered up or reset. It should be noted that the jumper must be installed to modify any SENSE-controlled parameter settings currently held in the EEPROM. This applies whether the parameter was previously established through default or through user-entered settings.

With jumper W2 absent (OUT), the EEPROM is write protected, meaning that disk controller configuration parameters can not be altered from their current setup. Should the EEPROM require reloading at some later stage, due to a soft error or to facilitate a necessary parameter change, the jumper must be installed (or re-installed) to perform the reloading task.

# \*\*\* **IMPORTANT**  \*\*\*

Jumper W2 must be installed (IN) initially for the disk controller to function. After parameter settings have been initially established, by default or user entry via SENSE, the jumper can be removed if desired. However, any later modification of parameter settings will necessitate re-installing the jumper, if only temporarily. Failure to do so will prevent parameter settings from being saved when SENSE is exited.

Wl3 AND Wl4. Wl3 and Wl4 permit the use of switches external to the SMS 0107 board to perform special tests. These switches are located behind the front-panel access door. In the case of the Model 30, the switches are designated TEST 1 and TEST 2. The TEST 2 switch is not used and its corresponding jumper, Wl4, is kept wire-wrapped closed (IN). Jumper Wl3 is kept OPEN

so that the TEST 1 switch can be used when required to perform a Random Read test on peripherals (see Section 6 of this manual).

REMOTE/ON-BOARD WINCHESTER WRITE PROTECT JUMPER OPTIONS. Jumper Wl5 is used to write protect the Winchester disk drives through SENSE or through hardware. When write protection is implemented through hardware (Wl5 NOT installed) SENSE can not change the write protection status. If a system is to use SENSE for invoking write protection, Wl5 should be installed. Jumper W16, when installed, permits write protection to be con-<br>trolled only from the front-panel WRITE PROTECT switch. Note trolled only from the front-panel WRITE PROTECT switch. that when W16 is used Wl5 must be removed.

REMOTE/ON-BOARD DIAGNOSTIC LED INDICATOR JUMPER OPTIONS. When jumpers Wl9 through W21 are installed (IN), the SMS 0107 onboard LEDs CRl, CR2, and CR3 are connected in parallel with the ERROR 1, ERROR 2, and ERROR 3 lamps, respectively (located behind the front-panel access door). Therefore, with these behind the front-panel access door). three jumpers in place, the three SMS 0107 LEDs always operate in parallel with the three front-panel LEDs.

BOOT PROM ENABLE/DISABLE JUMPER OPTION. Jumper W22 enables or disables the boot PROM located on the disk controller board. As its name implies, the boot PROM contains boot code for the host system CPU. The boot PROM contains all the required boot code for the LSI-11 CPU.

 $\frac{1}{2}$ 

نتقترأ

The default setting for jumper W22 is with the jumper plug absent (OUT), thereby enabling the boot PROM. Conversely, with a jumper plug installed (IN) at W22, the boot PROM is disabled. Note, however, that if the boot PROM is disabled (W22 IN),<br>SENSE cannot be activated. Therefore unless there is an Therefore unless there is an overwhelming reason to disable the boot PROM, a W22 jumper should not be installed.

CPU TYPE JUMPER OPTION. Jumper W23 defines the CPU-type installed in the host system. The default setting is with a jumper plug absent (OUT). This setting supports the LSI-11 CPU.

SENSE MONITOR ENABLE/DISABLE JUMPER OPTION. Jumper W24 is used to enable or disable the SENSE Monitor. The default setting is with a jumper plug absent (OUT). This enables SENSE. To disable SENSE, a jumper plug would be installed (IN) at W24.

LAB TESTING JUMPER OPTIONS. The remaining jumpers on the disk controller board are used for laboratory testing and development purposes only. These jumpers are: Wl, W3 through Wl2, and W28. To ensure normal operation of the disk controller, it is imperative that these jumpers be set to their default confi-

gurations. Therefore, verify that the jumpers are set as listed in Table C2-l before installing the disk controller into the host system.

## \*\*\* **WARNING** \*\*\*

Jumpers Wl, W3 through W12 and W28 must be set as shown in Table C2-l for the disk controller to function properly. Ensure that these jumpers are properly set up before installing the controller in the host system. Failure to do so may render the disk controller inoperable.

Q-BUS CONNECTOR TYPE JUMPER OPTION. Jumpers W26 and W27 provide continuity for Q-bus signals BIAKIL and BDMGIL respectively when the controller is plugged into an ordinary Qbus slot. W26 shorts BIAKIL to BIAKOL at Q-bus connector C, W27 shorts BDMGIL to BDMGOL at Q-bus connector c. The jumpers therefore pass continuity for these signals to the next module on the bus.

#### **ELECTRICAL INTERFACE**

Tables C2-3 through C2-7 describe the interface connector pin assignments for the host interface and the **disk** drive inter face.

The function of these connectors was described in the specifications in Section Cl.

#### **TABLE C2-3**

WINCHESTER DRIVE INTERFACE CONNECTOR, J3, PIN ASSIGNMENTS<br>---------------------

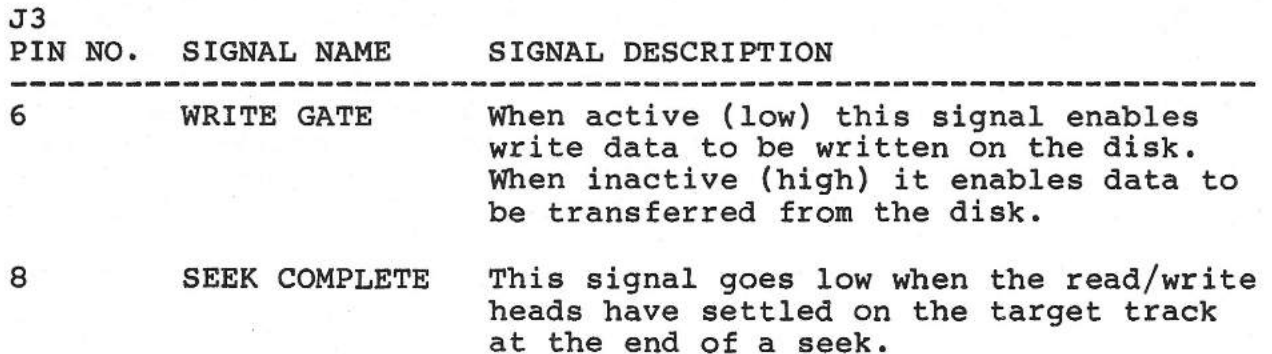

10 TRACK 0 This signal is true (low) when the drive read/write heads are positioned at cylinder O (the outermost track). WRITE FAULT This signal when true (low) inhibits writing or stepping the heads. This line can be reset by deselecting the drive. TRACK 0 12 20 22 24 26 28 34 2,4, 14,18 INDEX This signal is provided by the drive once each revolution of the disk (16.67 msec. nominal) to indicate the beginning of a track. Only the transition from high to low is valid. READY This signal, when true (low), in combination with the SEEK COMPLETE, indicates that the drive is ready to read, write or seek and that I/0 signals are valid. STEP This signal causes the read/write heads to move in the direction defined by the DIRECTION IN line. DRIVE SELECT 1 This signal when true connects the drive interface to drive no. 1. DRIVE SELECT 2 This signal when true connects the drive interface to drive no. 2. DIRECTION IN Defines the direction of motion of the read/write heads when step is pulsed. A high level defines the direction as away from the center of the disk while a low level defines the direction as toward<br>the center of the disk. HEAD SELECT Pins 14, 18, 4, and 2 allow selection of each individual read/write head in a reverse binary coded sequence. Bit 0 is the least significant line. Heads are numbered O through 14. When pins 14, 18, 4 and 2 are low (active) head 14 will be selected. When pins 14, 18, 4 and 2 are high (inactive) head O will be selected. -----------------------------------------------------------------

-,

# TABLE C2-4

## FLOPPY DRIVE INTERFACE CONNECTOR, J2, PIN ASSIGNMENTS

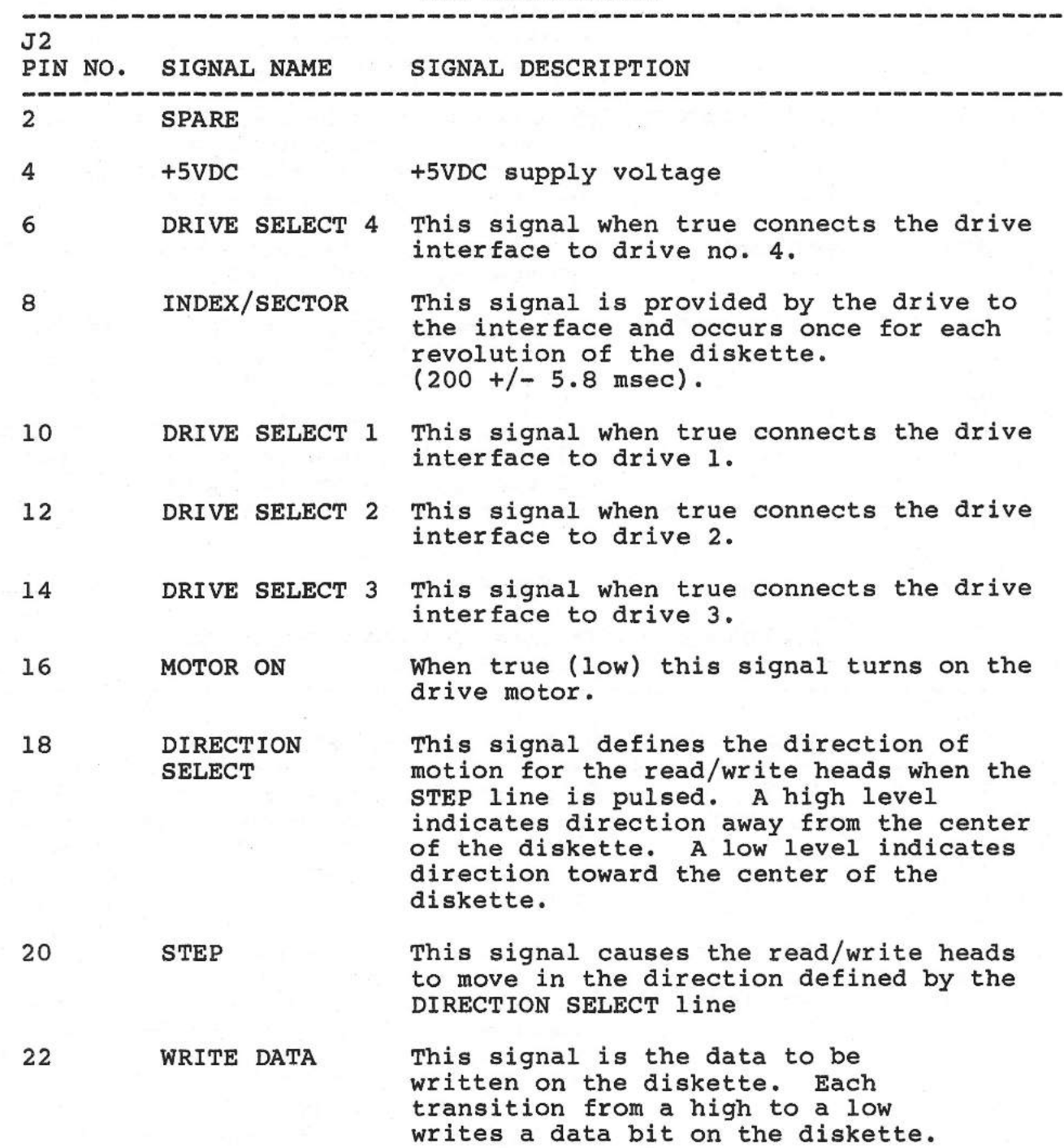

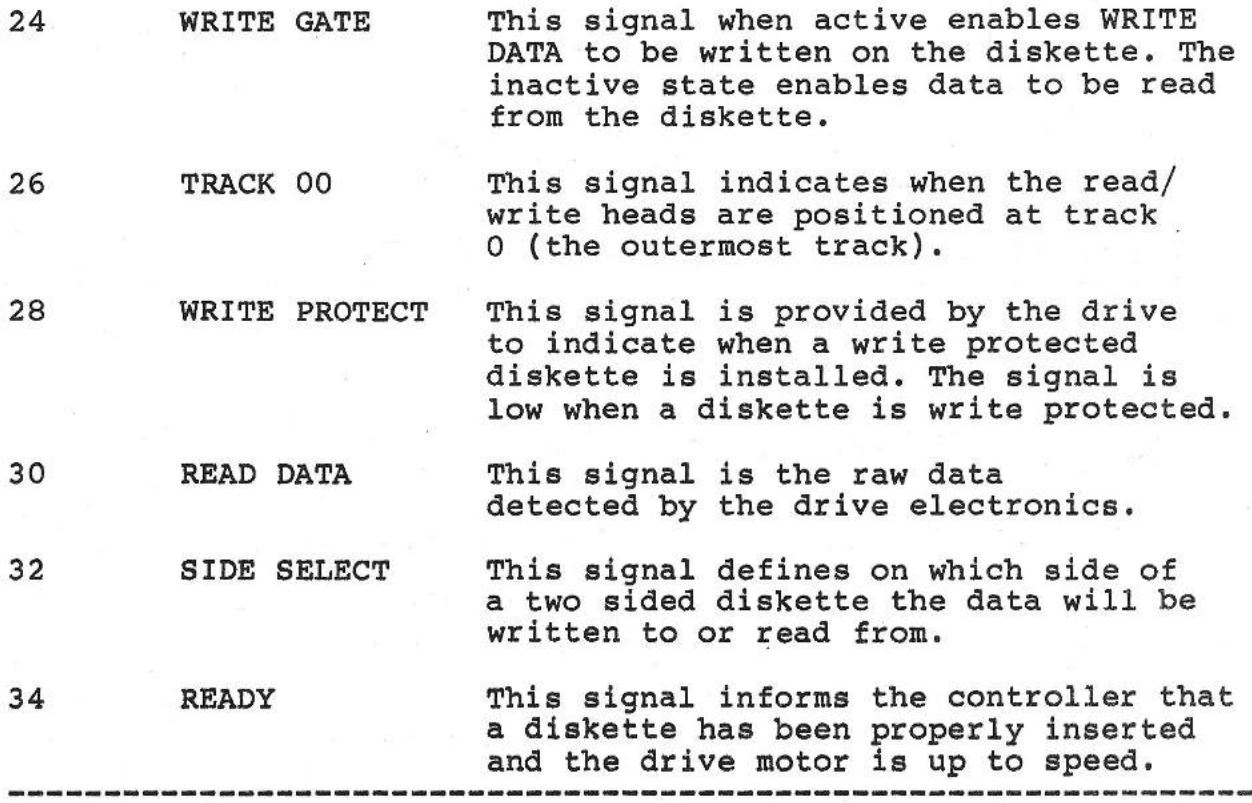

# TABLE c2-s

WINCHESTER DRIVE DATA INTERFACE CONNECTOR, JS PIN ASSIGNMENT

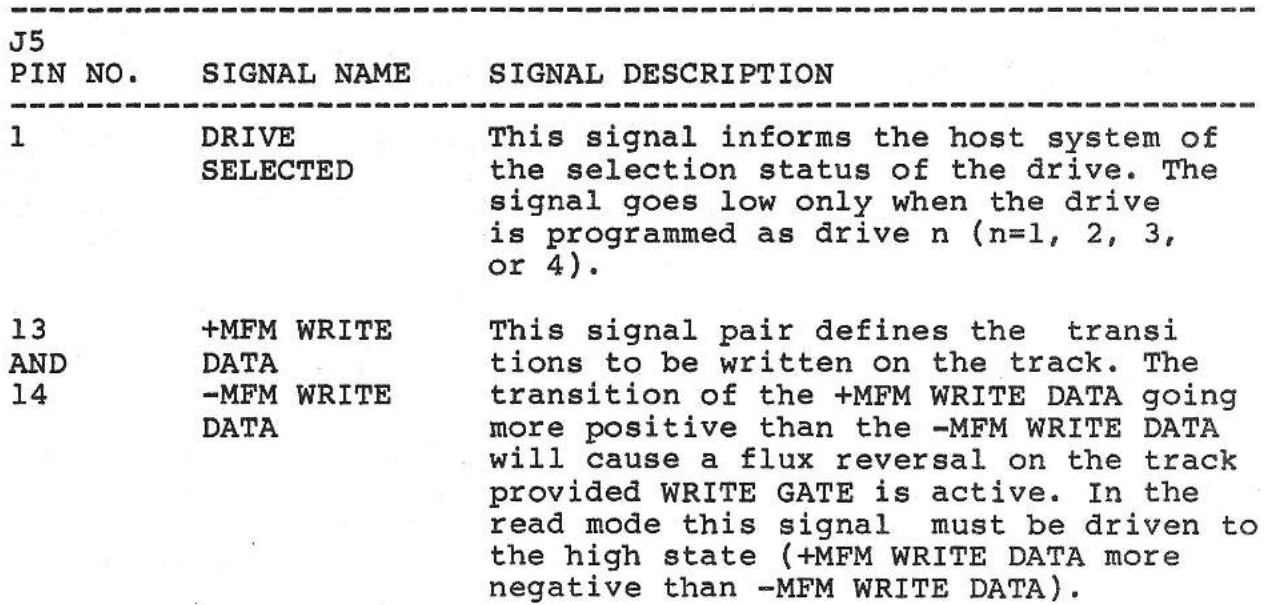

juano (  $\overline{a}$  $\longrightarrow$  $\frac{1}{2}$  $\qquad \qquad$  $\overline{\phantom{0}}$ 

 $\rightarrow$ 

 $\frac{1}{2}$ 

 $\frac{1}{2}$ 

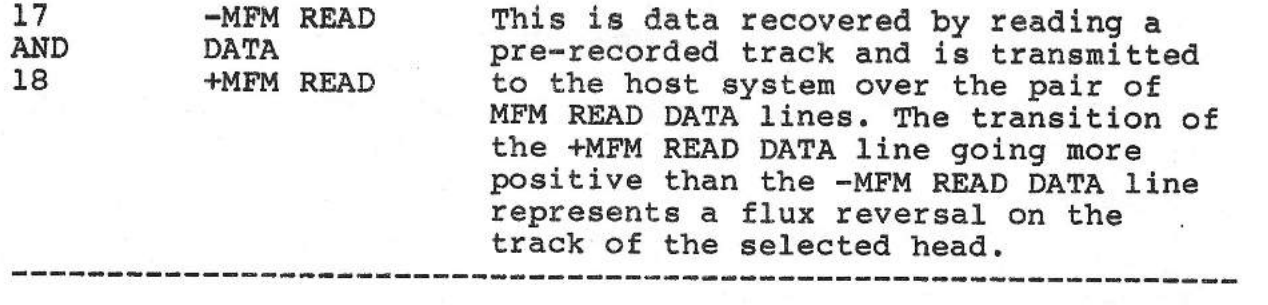

# **TABLE C2-6**

**WINCHESTER OR REMOVABLE CARTRIDGE DRIVE DATA INTERFACE CONNECTOR J4 PIN ASSIGNMENT** 

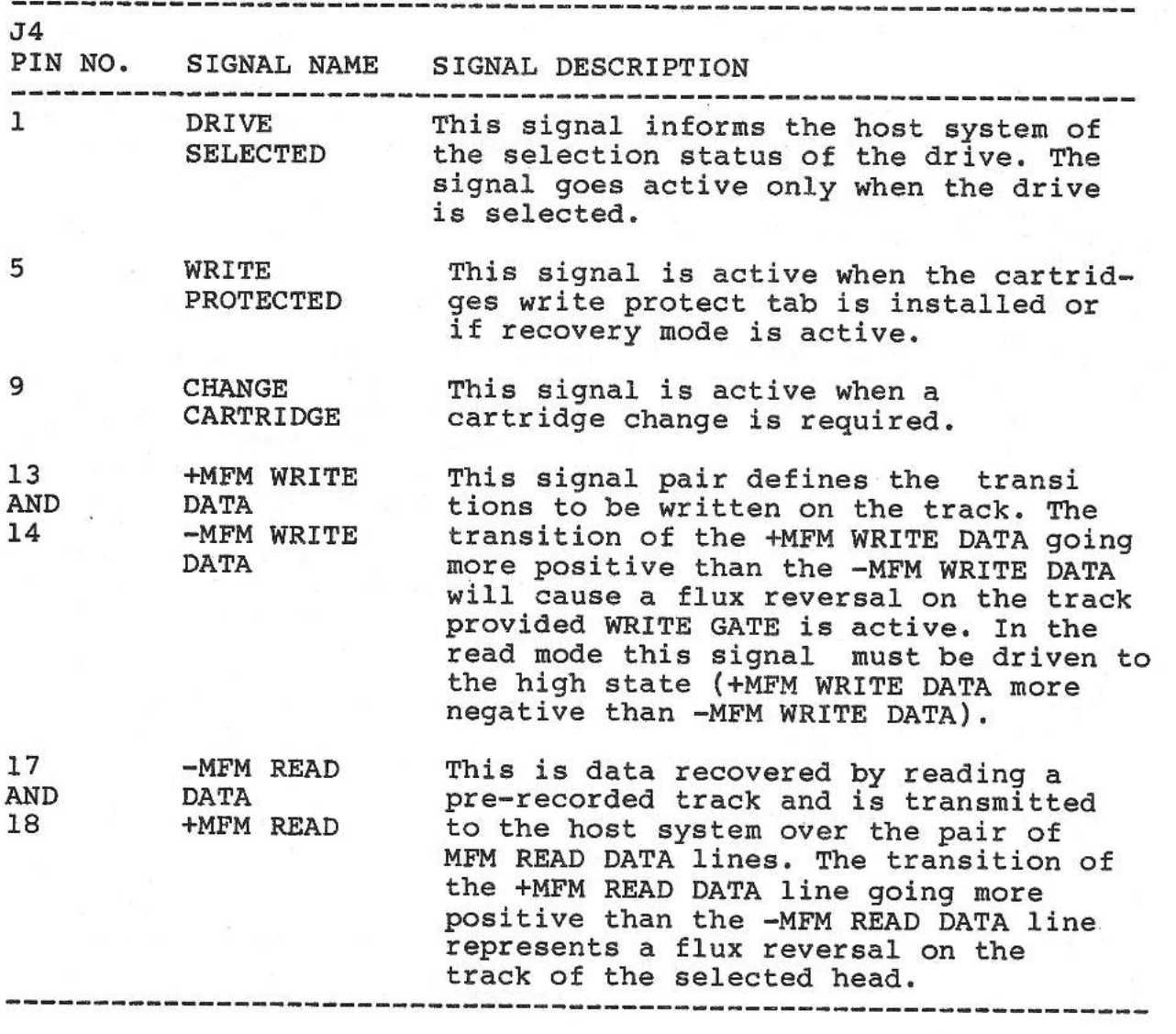

# TABLE C2-7

SMS 0107 BACKPLANE CONNECTOR PIN ASSIGNMENTS (LSI-11 BUS)

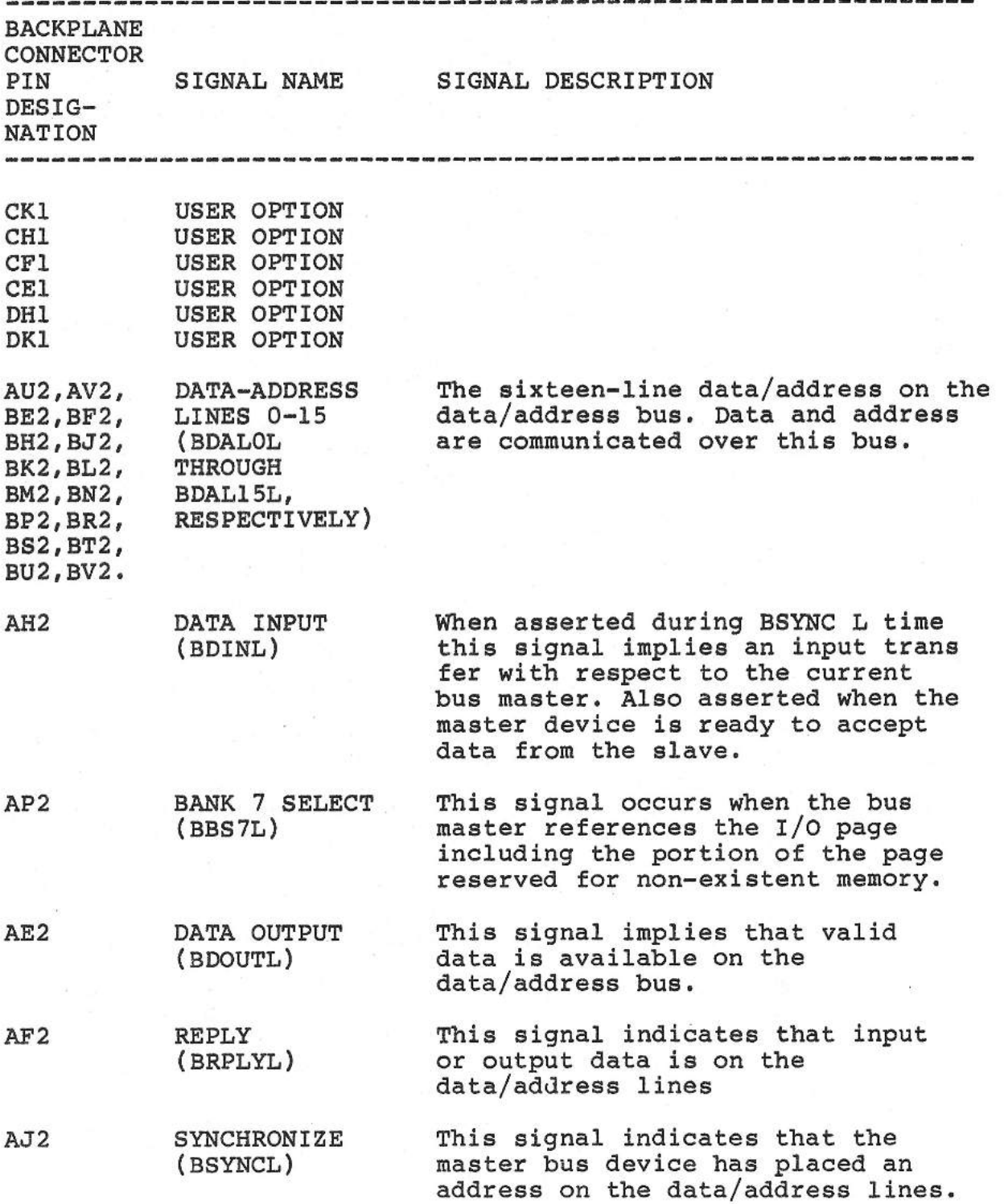

 $\overline{\phantom{a}}$  $\overline{\phantom{a}}$  $\overline{\phantom{a}}$  $\overline{\phantom{0}}$  $\sim$   $\sim$  $\frac{1}{2}$  $\mathcal{G}$ - $\overline{\phantom{0}}$  $\overline{\phantom{a}}$  $\overline{\phantom{a}}$ - $\overline{\phantom{a}}$  $\overline{\phantom{a}}$  $\qquad \qquad$ ÷  $\overline{\phantom{a}}$ u d  $\overline{\phantom{a}}$  $\overline{\phantom{a}}$  $\sim$  $\overline{\phantom{a}}$ ونتسع  $\overline{\phantom{a}}$ 

**SMS** 1000 MODEL 30

C2-12

 $\overline{a}$ 

 $\overline{\phantom{0}}$ 

 $\overline{ }$ 

 $\overline{\phantom{0}}$ 

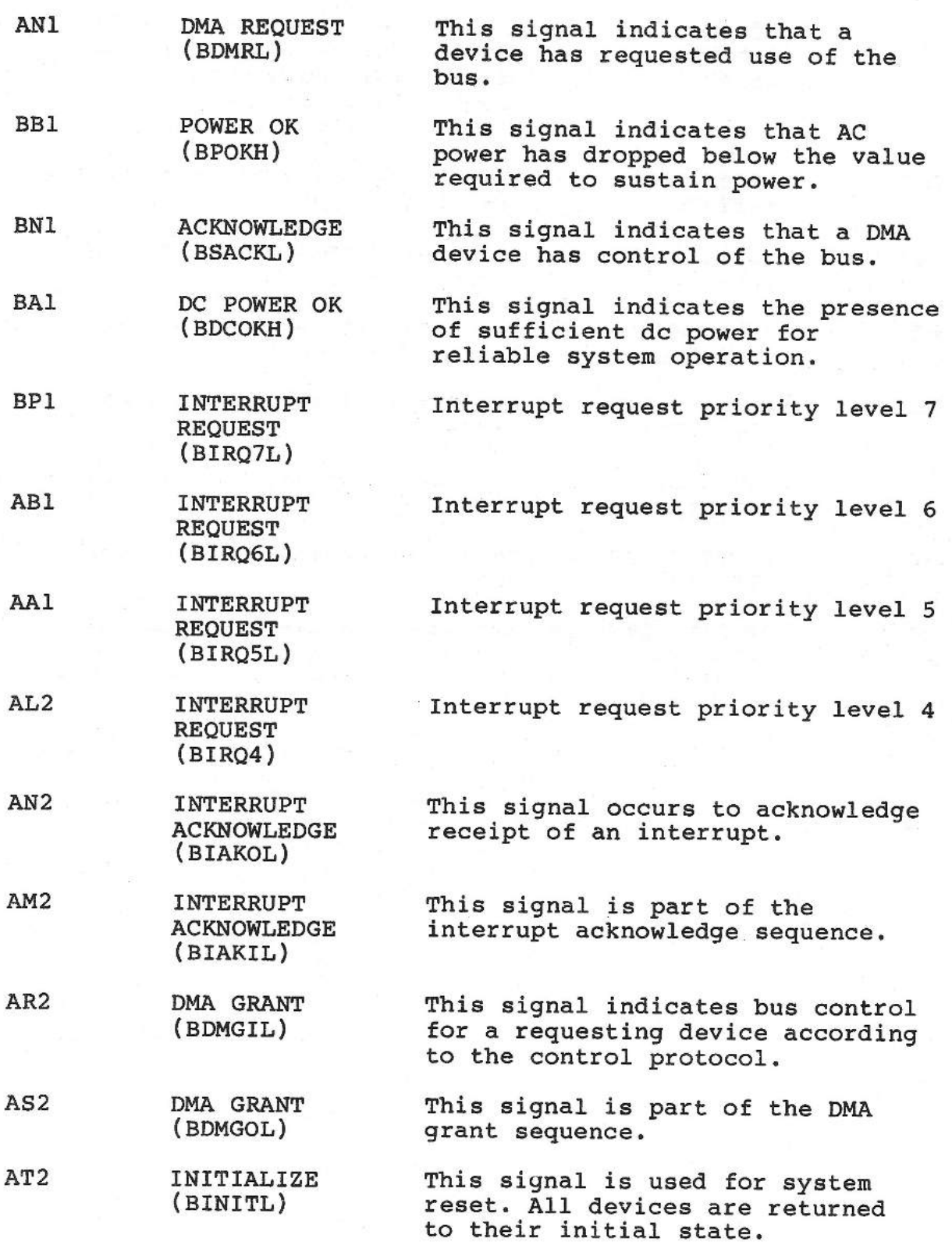

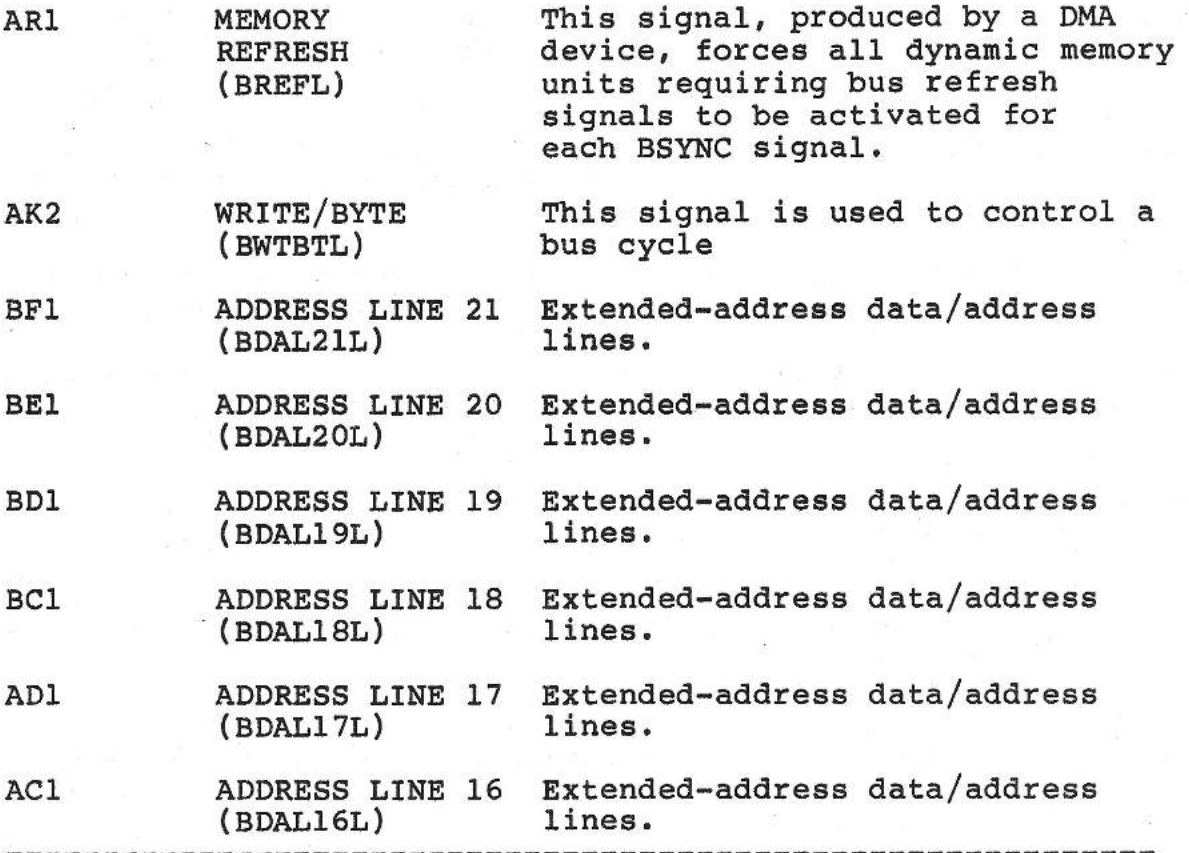

 $\frac{1}{2}$ 

 $\overline{\phantom{0}}$ 

 $\overline{\phantom{a}}$ 

 $\sim$ 

 $\overline{\phantom{0}}$ 

 $\longrightarrow$ 

 $\overline{\phantom{a}}$ 

-2  $\overline{\phantom{a}}$  $\mathcal{A}$  $\sim$  $\overline{\phantom{0}}$ 

> $\sim$  $\overline{\phantom{a}}$

 $\frac{1}{2}$ 

 $\overline{\phantom{a}}$ 

 $\overline{ }$ 

 $\sim$   $-$ 

 $\overline{\phantom{a}}$ 

 $\overline{\phantom{a}}$  $\mathcal{R}$ 

 $\overline{\phantom{a}}$ 

## SECTION C3

#### OPERATION

#### INTRODUCTION

This section provides procedures and information on selecting the SENSE monitor and booting the host CPU. Additionally, the overall features and capabilities of SENSE are described. Detailed information on parameter setup and other features of SENSE is provided in Sections C4 and C6 of this Appendix.

## **MODES OF OPERATION**

The disk controller has two fundamental modes of operation:

1. HOST OPERATION. After system power up or reset of your Model 30, you have the option of entering SENSE or booting the host<br>CPU. The host CPU is booted from boot gode resident in the SMS The host CPU is booted from boot code resident in the SMS 0107 disk controller boot code PROM. After the host CPU is fully operational, the disk controller responds to operating system device drivers. User communication with the host is via your video terminal.

**2. SENSE MONITOR OPERATION. The SENSE Monitor (also termed**  "SENSE") is a group of utility, operational, system-configuration and analytical programs residing in EPROM on the disk controller board. These programs are organized, for user purposes, as a set of menus and sub-menus. The programs interact with the system's peripherals as well as with the CPU and memory so as to permit you to configure device parameters, perform certain drive diagnostics, format disks, and identify component failures. Once entry into SENSE is made, communication with the SENSE menu system is via your video terminal.

# DESCRIPTION OF THE SENSE MENU SYSTEM

The basic Operating principle of SENSE is command from a list, or menu, of commands. of all possible commands would be too long, the SENSE commands are divided up into three basic groups: to select a desired Because a single menu

OPERATION. Operation menu commands allow format identification of connected disk drives, formatting of floppy and Winchester disks, and setup and maintenance of flaw management for WinchesAPPENDIX C: SMS 0107 CONTROLLER OPERATION

ter disk media. All operation commands are summarized in Section C6 of this Appendix.

EVALUATION. Evaluation menu commands test and report status of disk drives connected to the disk controller. These commands help you isolate problems quickly and easily. Isolating a problem often allows you to correct it yourself. For example, read/write errors on floppy disk may occur simply because the heads need tobe cleaned. Problems that require repair service can be handled more efficiently if you can identify the faulty component when requesting help, All operation commands are summarized in Section C6 of this Appendix,

CONFIGURATION. Configuration menu commands enable you to define various parameters affecting disk controller operation in the host system, such as floppy formats, device parameters, bus addresses, and so on. All operation commands are summarized in Section C6 of this Appendix.

## LEVELS WITHIN MENUS

The concept of levels within menus is important because SENSE allows you to view only one level at a time. This manual uses the convention of indentation to designate levels within menus, as shown in the following sample listing of the OPERATION menu:

所

 $\frac{1}{2}$ 

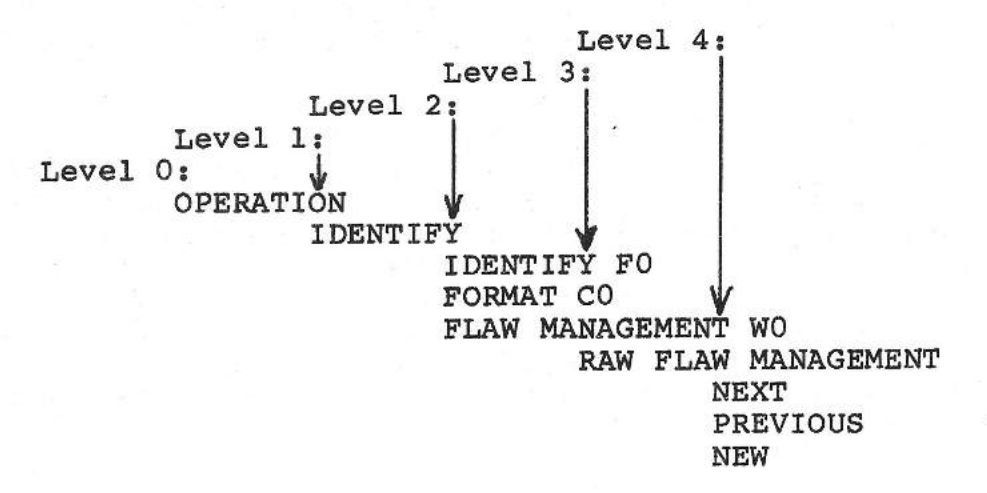

#### COMMAND FUNCTIONS

As seen in the example above, some commands display information. Other commands, such as FORMAT, initiate disk controller functions. Still other commands display a parameter list and give you an opportunity to modify that parameter. For example the FORMAT FLOPPY command displays a list of the possible formats and allows you to change the current setting. The command always displays the currently configured format first. There-

# APPENDIX C: SMS 0107 CONTROLLER OPERATION

fore, you can use this type of dual-purpose command to determine the current format of a particular floppy drive and/or change the setting.

# **CONVENIENCE FEATURES OF SENSE**

MOVING THROUGH THE MENUS. In moving through the menus, SENSE allows you to step backward in a list as well as forward. To move backward using the system console, press the BACKSPACE key.

READY PROMPT. When you select a command that requires operator intervention, **SENSE** displays the **READY?** NOT READY? prompt. This gives you time to perform actions such as inserting a disk-<br>ette into a drive. Select READY? when you are ready for the Select READY? when you are ready for the command to begin. Select NOT READY? (or simply wait before selecting READY?) if further operator intervention is required.

IN-PROGRESS MESSAGES. When a time-consuming command is running, SENSE displays appropriate messages to let you know what is hap-<br>pening. During flaw map installation, for example, SENSE During flaw map installation, for example, SENSE displays messages when it sorts the new map, and when it writes the map.

A few commands, formatting a Winchester disk in particular, are so lengthy that SENSE concentrates its resources on the task rather than displaying messages. Be eure to wait for the format command to complete, even though SENSE may appear tobe inactive for several minutes.

# HOW TO OPERATE YOUR SMS 1000 MODEL 30

SMS 0107 **SELF-TEST** 

When the system is powered up or reset, the disk controller first performs an internal self-test to verify its operational readi-<br>ness. If an error occurs during the self-test, the during the self-test, the error-indicator LEDs on the handle end of the disk controller board (Figure C2-l) and behind the front-panel access door (Figure 1-4) will display a specific pattern. Viewed from left to right in Figure C2-l, the LEDs are designated as follows: CRl, These will flash in the same sequence as the front-panel lamps ERROR 1, ERROR 2, and ERROR 3 during self test. Table C3-1 describes the meaning of various possible error indications. However, in many cases it may not be possible to remedy the fault on your own. In these cases, technical support should be contacted. Describe the specific error indication(s) received to your technical support representative who, in turn, will provide further direction.

When the disk controller passes all internal self-tests, the error-indicator LEDs remain unlit. When this indication is received, the disk controller is ready for normal operation in host mode or in SENSE.

#### **TABLE** C3-1

### SMS 0107 **DISK CONTROLLER**  SELF-TEST ERROR-LAMP (LED) INDICATIONS (see Figures C2-1 and 1-4) -------------------- ,-----------------------------------------

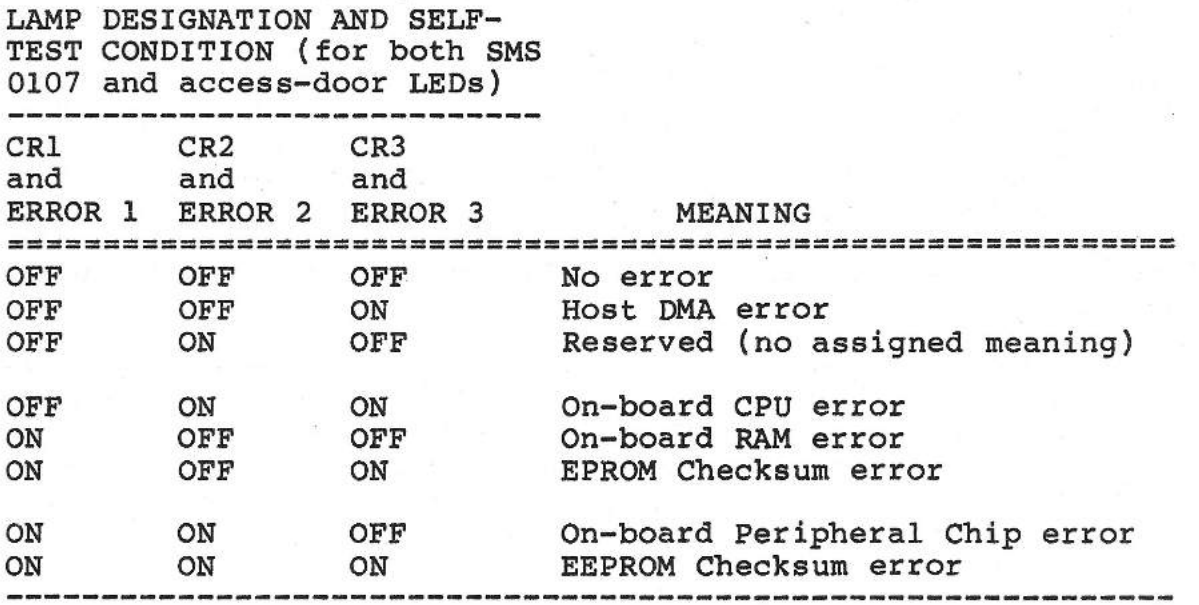

NOTE: VIEWING FROM LEFT TO RIGHT IN FIGURE C2-l, ERROR-INDICATOR LEDs ARE DESIGNATED CRl, CR2, AND CR3. VIEWING FROM LEFT TO RIGHT AT THE FRONT-PANEL ACCESS DOOR, THE LEDs ARE DESIGNATED ERROR 1, ERROR 2 AND ERROR 3. 

**Home** 

BOOTING HOST OR SELECTING SENSE FROM MAIN SYSTEM MENU

When the system is powered up or reset, the SMS 0107 disk controller self-test is executed. Once this has completed successfully, various other system tests take place. At their conclusion, the system displays a main menu from which you can select either booting the host or going into the SENSE menus. This main system menu appears as follows:

## APPENDIX C: SMS 0107 CONTROLLER OPERATION

\*\*\*KW MEMORY 11/73 [or 11/23] CPU

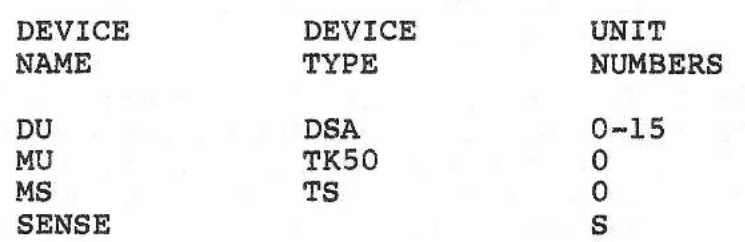

NOTE: "\*\*\*" is replaced by a number showing actual capacity, in words, of existing memory.

The system now waits for an operator response. If entry into SENSE is desired, enter "S" and press the RETURN key <CR>. SENSE can be exited at any time by resetting the host system. If the CPU is tobe booted instead, enter the previously configured DU or MS number corresponding to the desired bootable device in the system, followed by a Return.

IMPORTANT: If SMS 0107 jumper W24 is installed, thus disabling SENSE, the system always goes into boot mode and the last line of the above menu is not displayed. However, the system will NOT operate properly unless basic configuration parameters are set, using the CONFIGURATION menus, BEFORE disabling **SENSE.** 

#### **SYSTEM** SELF-TEST AND INITIALIZATION

1. APPLYING POWER. Apply power to your Model 30 system.

2. SMS 0107 DISK CONTROLLER SELF TEST. Fora short period after d-c power is applied, the disk controller preliminary self-test is executed (see above). Provided that the test completes successfully, as signified by the error-indicator LEDs remaining unlit, it then proceeds to further testing.

3. The following SENSE self-test events occur prior to displaying the main system menu.

4. EPROM VERSION TEST. The first SENSE operation is to compare the current SENSE firmware version number stored in the disk controller firmware EPROM with the corresponding version number read from the EEPROM {i.e. the electrically erasable and reprogrammable read-only memory in which various configurable disk controller characteristics are stored). If the numbers match, the test goes to its next step {Step 5 of this procedure).

If the numbers do not match, a hard or soft error has occurred. When this happens, the system automatically downloads the default {as shipped) code from the EPROM back into EEPROM. The three

## APPENDIX C: SMS 0107 CONTROLLER OPERATION

front-panel LEDs will then light in the pattern ON-ON-ON until the system is reset. This pattern of lights indicates that some type of EEPROM error has taken place.

Note that when an EEPROM reload from EPROM occurs, all configuration parameters are returned to the default values stored in the EPROM and, thus, any previously configured (i.e. non-default) values that had been entered by means of the CONFIGURATION menus of SENSE are lost. Therefore, to start the re-configuration process, you must reset (i.e. restart) your Model 30 system. Next, reconfigure using the CONFIGURATION menus, as described in Appendix C4 of this manual. After reconfiguring, you must again restart SENSE by resetting the host.

#### NOTE

At any time during the complete start-up process, as well as when SENSE is running applications, you can restart from the beginning of the self-test sequence by resetting the host.

#### **NOTE**

The disk controller is shipped with a default image in EEPROM, which has WO enabled, and configured with 0 heads and 0 cylinders. Similarly, F0 is enabled, and configured as an 8" floppy.

#### **NOTE**

All self-test mssages are temporarily stored in the controller memory and displayed just before the main SENSE menu is displayed.

5. HARDWARE SELF-TEST. After performing its test of firmware version-number compatibility (see previous step), SENSE performs<br>a self-test of major disk controller hardware components. If a self-test of major disk controller hardware components. this test runs to completion without detecting any failures, the following message is stored for later display only if SENSE has been restarted from a power-off condition:

## Self Test OK

and the test goes on to Step 6 of this procedure. This message is not displayed if the self-test took place as a result of resetting the host system.

If an error is detected, the following error message is stored for later display:
APPENDIX C: SMS 0107 CONTROLLER OPERATION

# Self Test Err <nn>

where nn is the decimal number of the self-test error that was detected. The self-test error numbers and a description of the corresponding errors are listed in Section 5. Note that some errors are sufficiently severe that even the console display messages cannot appear. For all displayable errors, however, the operator has the option of continuing processing by pressing the RETURN (<CR>) key on the console keyboard.

6. CHECKSUM SELF-TEST. In this test, a checksum test is performed on the contents of the EEPROM. If there is no checksum error from this test, SENSE goes to Step 7 of this procedure.

If there is a checksum error, a hard or soft error has occurred<br>in the EEPROM. The firmware will automatically reload the firmware will automatically reload the default EEPROM message from the EPROM into memory. The three LEDs will be on until the controller is reset.

Note that when this occurs, all configuration parameters are returned to the default values stored on the firmware EPROM and, thus, previously configured (i.e. non-default) values that were entered by means of the CONFIGURATION menus of SENSE are lost. Therefore, to start the re-configuration process, you must reset (i.e. restart) the host system. Next, reconfigure using the CONFIGURATION menus, as described in Section C4 of this manual. After reconfiguring, you must again restart SENSE by resetting the host system.

#### **NOTE**

When performing tests on Winchester drives during the power-up sequence (see following steps), SENSE tests access to each drive. The order followed is: Winchester O (WO), cartridge-Winchester O (CO).

7. WINCHESTER SPINUP. As soon as d-c power is applied, any Winchester drives connected to the disk controller are energized and start to come up to their normal rotational speed. Note that, starting with the application of power, there is a fixed time delay before the host system can load and run programs. This delay, which is configurable in the WINCHESTR SPINUP portion of the CONFIGURATION menus (see Section C4 of this manual), has a default value of 20 seconds. This corresponds to the spinup delay of most fixed-disk Winchester drives. Cartridge-type Winchesters require a delay of at least 45 seconds. When CO is enabled in CONFIGURATION the Winchester spin-up time is automatically set to 45 seconds.

When each Winchester drive is up to speed and initialized, the following message is stored for later display:

xx ONLINE OK

where xx can be WO, Wl or your disk controller is configured. and CO are defined as follows: eo, depending upon how The abbreviations WO, Wl,

> WO= Fixed-disk Winchester O Wl = Fixed-disk Winchester 1 eo= Removable~cartridge Winchester O

NOTE: If your system is configured with a cartridge-type Winchester drive in addition to the standard fixed-disk Winchester drive, the cartridge drive is designated as CO and the fixed-disk drive is designated as Wl. If there is no cartridge drive in the system, then the fixed-disk Winchester drive is designated wo.

8. WINCHESTER FLAW TABLES. After spinup, SENSE looks for the flaw table stored on each Winchester drive in order to read it into disk controller local RAM. If this is done successfully, the following message is stored for later display and SENSE then goes on to Step 9 of this procedure:

XX FlaTbl OK

where xx can be WO, Wl or CO, depending upon how your disk controller is configured.

If the flaw table cannot be successfully loaded, one of the following two messages is stored for later display:

> xx FlaTbl Err nn XX FlaTbl Bad

where xx can be WO, Wl or CO, depending upon how your SENSE is configured; and nn is the decimal number assigned to the error as listed in Section C5.

**NOTE** 

If the EEPROM was reloaded prior to this step and you have not yet reconfigured SENSE, then a flaw-table error is always generated.

The first message indicates that, for the reason listed in Section CS, the flaw table cannot be read from disk. The second message will appear in place of the first if the table

can be read but the contents are invalid. If either message<br>is issued, you can escape by pressing the PETHIPN key on the issued, you can escape by pressing the RETURN key on the console keyboard. This causes a so-called "null" flaw table (i.e. an empty flaw table) tobe built, and the following message is stored for later display:

 $xx$  Entries =  $0$ 

where xx can be WO, Wl or CO, depending upon how your disk controller is configured.

### **CAUTION**

If you receive an error message indicating a defective flaw table after initial configuration has been completed and data has been placed on the disk, it is advisable that you attempt to recover the table before proceeding further. With a null flaw table, you must be aware that hard disk flaws are no longer known and automatically passed over, and that data already stored on spare sectors is not accessed until the flaw table is fully restored. This means that continued processing has a high degree of risk of data being corrupted. Hence, it is advisable to contact your service organization to have the flaw table restored.

9. WINCHESTER ACCESS TEST. An access test is now performed on each Winchester. This test attempts to read a sector from the first track on the last configured cylinder. If the access is successful, the following message is stored for later display:

xx Access OK

where xx can be WO, Wl or CO, depending upon how SENSE is configured.

If the track cannot be accessed, for example, because the actual number of cylinders does not agree with the configured value stored in EEPROM, the following message is stored for later display:

xx Access Err nn

where xx can be WO, Wl or CO, depending upon how your disk controller is configured, and nn is the error number<br>as listed in Section C5. SENSE will store the following SENSE will store the following message for later display, which warns that there may be a conflict between the actual hardware and how SENSE is currently configured:

APPENDIX C: SMS 0107 CONTROLLER OPERATION

### Check configl

Also, any time the Winchester under test is write protected, SENSE stores the following message for later display:

XX Writ Prot

where xx can be WO, Wl or CO, depending on how your disk controller is configured.

10. DISPLAY OF MAIN SYSTEM MENU. At this point, the self-test is completed and any previously stored messages are displayed,<br>followed by display of the main system menu (see above). If followed by display of the main system menu (see above). you are configuring the disk controller for the first time, you will also have to perform the following steps:

a. Use the CONFIGURATION menu to configure all drives connected to the disk controller, and other system-related parameters, such as the Boot Code PROM start address, and DU device addresses.

b. Use the OPERATION menu to format the connected Winchester drive(s), and to enter initial SENSE flaw tables into the SENSE flaw management program.

Refer to Section C4 for information on the various commands to configure the disk controller and connected drives using **SENSE.** 

After the initial configuration is performed, software can be installed on the Winchester drive(s) and the EVALUATION menu can be used to perform Winchester disk exercises.

## SECTION C4

## SMS 0107: SENSE MONITOR MENU COMMANDS

#### INTRODUCTION

This section describes the SMS 0107 SENSE monitor menu commands. The SENSE MONITOR has three basic menus: Operation, Evaluation and Configuration. Within each of these basic menus are several sub-menus. At the end of this section is a summary of the SENSE command structure.

#### OPERATION MENU COMMANDS

The OPERATION menu provides the facility to identify disk drives attached to the disk controller, format floppy disks, and provide Winchester formatting and flaw management.

The WINCHESTER MANAGEMENT commands perform essential but infrequently used functions such as formatting disks, and building tables that allow the Winchester disks to skip flawed disk sectors efficiently.

Note that all SENSE menus reflect the actual device configuration of your system. This means that if, for example, your system has only one floppy drive (i.e. FO), then the menus do not display any Fl options.

Table C4-l provides a summary of the OPERATION menu commands:

Table C4-1. OPERATION MENU COMMAND SUMMARY

- IDENTIFY Displays the format, sector size, recording density, etc., of the specified disk.
- FORMAT FLOPPY Formats the diskette in the specified floppy drive.
- WINCHESTR MGT Invokes a submenu of infrequently used commands. These subcommands enable you to format Winchester disks and enter flaw management information for Winchester disks.

#### LEGEND

 $CO =$  Removable-Cartridge Winchester Drive  $O$ FO = Floppy Drive 0 Fl = Floppy Drive 1 wo = Fixed-Disk Winchester Drive 0 Wl = Fixed-Disk Winchester Drive 1

NOTE: If your system is configured with a cartridge-type Winchester drive in addition to the standard fixed-disk Winchester drive, the cartridge drive is designated as CO and the fixed-disk drive is designated as Wl. If there is no cartridge drive in the system, then the fixed-disk Winchester drive is designated WO.

### **IDENTIFY eOMMAND**

The IDENTIFY command displays information about how your disks are formatted.

**MENU STRUCTURE** 

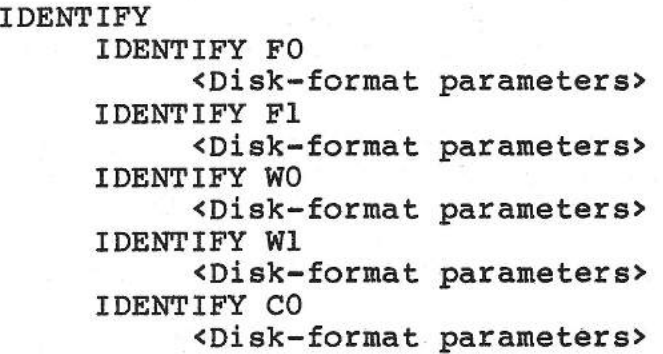

**REMARKS** 

The IDENTIFY command displays the following parameter list for the specified disk. The example given here is for a Maxtor XT-1140 Winchester drive:

 $*$ Cyls=918 #Heads=lS  $Cy10ff=5$ HeadOff=l  $cy1\#=53$ Head#=O Format=MFM Byt/Sct=512 [Not displayed for floppy disk] [Not displayed for floppy disk]

NOTE: In the above example the information on the fifth and sixth lines represents the current cylinder and head numbers being looked at. Head and cylinder numberings begin at o.

Fixed disk format definition is performed using the DEVICE PAR-AMETERS command in the CONFIGURATION menu.

### FORMAT FLOPPY COMMAND

The FORMAT FLOPPY command prepares a diskette for use in a system.

MENU STRUCTURE

FORMAT FLOPPY FORMAT FLOPPY FO <Parameterlist> READY? FORMAT FLOPPY Fl <Parameterlist> READY?

#### REMARKS

The FORMAT FLOPPY command formats diskettes according to the specifications entered through the FLOPPY FORMATS command of the CONFIGURATION menus. The format specifications must be verified, using the CONFIGURATION menu commands, before you use the FORMAT FLOPPY command. The default is RX02. Once entered, the specifications remain in effect until altered by a subsequent FLOPPY FORMATS command. Thus, most users need to specify diskette formats only once.

A new diskette is just a raw recording medium until it is formatted. The format determines a diskette's storage capacity by establishing the number of bytes per sector, number of sectors per track, and the data encoding technique.

EXAMPLE: If "FORMAT FLOPPY FO" is selected, the following list of formatting parameters and responses could appear {this example assumes a 5 1/4" drive):

Format=DEC PC Intrlv=l  $Byt/set=512$ #Cyls=80

SMS 1000 MODEL 30 C4-3

#Heads=2 F0 Ready? [press Return for "yes" response] Formatting F0 Done (no errs).

NOTE: For 8-inch drives "#Heads" can have three values, 0, 1 or 2 as set in the DEVICE PARAMETERS portion of the CONFIGURATION menus. If 0, the /FDSD signal from the drive tells SENSE if diskette is single or double sided. If 1 or 2 is entered, then /FDSD is not used.

Note that Intrlv means physical interleaving, not logical interleaving. Also, note that the previously defined parameter set is displayed before the READY? prompt is given.

## WINCHESTER MGT COMMAND

The WINCHESTER MGT command prepares a Winchester drive for use in the system by formatting its disks in accordance with a previously selected format pattern; and by examining its disk surfaces and preparing a flaw map that enables defective areas tobe passed over without loss of data.

**MENU STRUCTURE** 

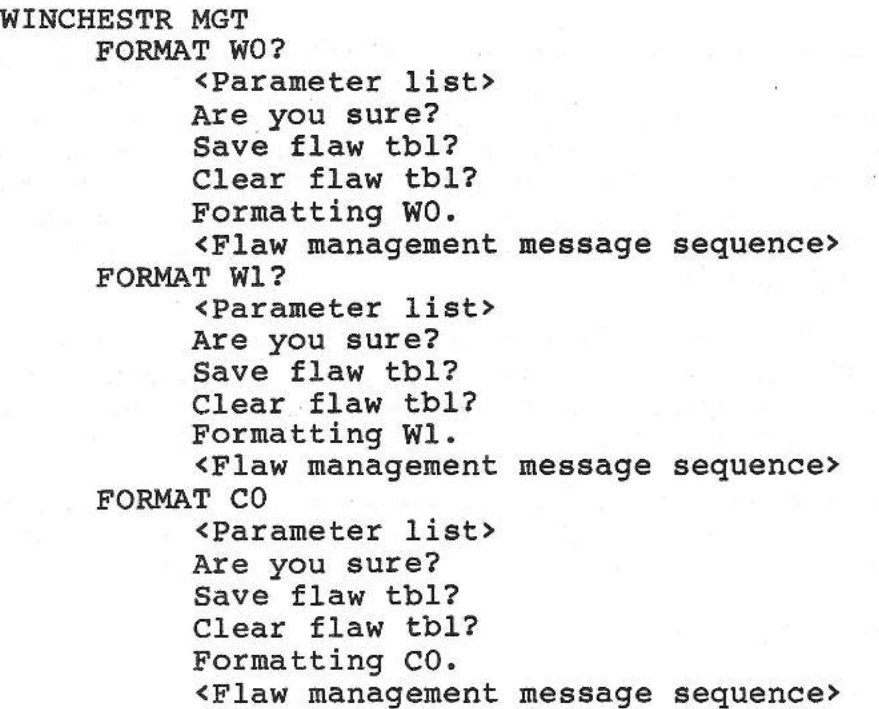

## **REMARKS**

NOTE: If your system is configured with a cartridge-type Winchester drive in addition to the standard fixed-disk Winchester drive, the cartridge drive is designated as CO and the fixeddisk drive is designated as Wl. If there is no cartridge drive in the system, then the fixed-disk Winchester drive is designated WO.

The FORMAT WO, FORMAT W1, or FORMAT CO commands format disks according to the specifications entered through the DEVICE PAR-AMETERS command of the CONFIGURATION menu. The format specifications must be verified before you use the FORMAT commands. When you start a format operation, SENSE displays a list of the previously entered formatting parameters before the actual formatting takes place.

EXAMPLE: If, for example, you select "FORMAT WO", the following typical list of previously selected parameters, messages and responses would be displayed:

Format=MFM Intrlv=l Byt/Sct=512 CylOff=S HeadOff=l #Cyls=512 #Heads=8 Are you sure? (enter Return for yes) Save flaw tbl? Clear flaw tbl? Formatting WO <Flaw management message sequence, as follows:> Phase #1 [Sort raw flaw table] Phase #2 [Construct sector flaw records] Phase #3 [Sort revectoring table] Phase #4 [Allocate primary replacement blocks] Phase #5 [Allocate secondary replacement blocks] #Groups=xx [Calculate number of replacement blocks] #RawFla=xx [Calculate number of raw flaw records] #SctFla=xx [Calculate number of sector flaw records] Update tbls [Write updated support tables to disk] Reload FlaTbls [Reload all revectoring tables] Done (no errs).

If the disk has never been formatted, the operator should always elect not to save existing flaw information, since the SMS 0107 does not access flaw maps that may be preinstalled directly on the disk by the drive manufacturer.

Remember that formatting a Winchester disk modifies all data recorded on the disk except for the flaw table, which is saved if you answered the query SAVE FLAW TABLE? in the affirmative. Be sure to back up any data on the disk before performing a FORMAT command. Because formatting is destructive of data, SENSE issues the ARE YOU SURE? prompt when you select this command.

Most Winchester disks require formatting only once, and that is when they are first installed. For the initial installation of a new Winchester disk, format the disk and then enter the flaw table information.

#### CAUTION

Reformatting a Winchester disk is a radical procedure that destroys all data stored on the disk except the flaw table. Do not reformat a **disk** unless there is a compelling reason to do so.

#### **CAUTION**

The flaw tables will be destroyed if the system is restarted or powered down during a Winchester formatting operation or during a flaw-table build sequence. If this should happen, reformat the Winchester using the CLEAR FLAW TABLE option. Then, reenter the flaw table entries and scan the disk (see DISK EXERCISE commands in EVALUATION menus) a number of times to further update the flaw tables.

## FLAW MGT WO SUBCOMMAND

The FLAW MGT command is used to enter, maintain, and examine the flaw map for the Winchester disk.

 $\overline{\phantom{a}}$ 

FLAW MAP INFORMATION. All Winchester disks are subject to minor manufacturing imperfections in the recording surface. These imperfections make a small portion of the surface unsuitable for recording data. SENSE provides a flaw mapping facility that prevents errors by automatically mapping around flawed sectors.

SENSE stores a primary and a backup copy of a disk's flaw map on the disk. The flaw map is simply a list of the disk's known flaws. When power is applied, the disk controller reads the flaw map and then automatically excludes flawed sectors from any read or write operations to the disk.

The disk address of a flaw can be specified in three different formats:

- o Raw flaw data
- o Seetor address
- o Logical block number (LBN)

Most disk manufacturers provide raw flaw data because the raw data is independent from the disk format. Raw data identifies a flaw by cylinder number, head number, its displacement from the index ("starting point") in bytes, and its length in bits.

Seetor addresses identify a flaw by cylinder number, head number, and sector number. This is the format used by the disk controller. The flaw mapping facility converts flaw data to this format, regardless of the format used for entering the flaw data.

MENU STRUCTURE

```
FLAW MGT WO 
    RAW FLAW MGT 
        Entries= <SENSE displays current number of entries 
                  in flaw table, unless number is zero, in 
                  which case this line is replaced by the 
                  message: "Tbl empty" >
        NEXT? 
            Cyl#= xxxx 
            Head#= xxxx 
            BytDsp= xxxx 
            BitCnt= xxxx 
            Entry#= xxxx 
        PREVIOUS? 
            Cyl#= xxxx 
            Head#= xxxx 
            BytDsp= xxxx 
            BitCnt= xxxx 
            Entry#= xxxx 
        NEW? 
            CYl#=Head#= 
            BytDsp= 
            BitCnt=(see note) 
            Cyl#= xxxx 
            Head#= xxxx 
            BytDsp= xxxx 
            BitCnt= xxxx 
            Are you sure? 
            BadSct#=xxxx 
            [BadSct#=xxxx] [Use if double-sector flaw]
```

```
LBN#=xxxxxxx[LBN#=xxxxxxx] [Use if double-sector flaw] 
    Entry#= xxxx 
DONE/BLD TBL? 
<Flaw management message sequence. SENSE goes 
    through the following steps in building 
    the flaw table:> 
    Phase #1 [SENSE sorts raw flaw table] 
    Phase #2 [Construct sector flaw records] 
    Phase #3 [Sort revectoring table] 
    Phase #4 [Allocate primary replacement blocks] 
    Phase #5 [Allocate secondary replacement blocks] 
    #Groups=xx [Calculate number of replacement 
                  blocks] 
    #RawFla=xx [Calculate number of raw flaw records] 
    #SctFla=xx [Calculate number of sect flaw 
                  records] 
    Update tbls [Write updated support tables to disk] 
    Reload FlaTbls [Reload all revectoring tables] 
REMOVE? 
           Cyl#= xxxx 
    Head#= xxxx 
    BytDsp= xxxx 
    BitCnt= xxxx 
    Entry#= xxxx 
    Are you sure? 
CLEAR? 
   Are you sure?
```
NOTE: If drive does not specify a bit count (BitCnt=), enter a default of 1. If bit count given is 255 then that raw flaw entry was generated either by the autoflaw manager or by manually entering a sector or logical block flaw entry. The maximum bit count that can be entered manually is 254.

**SECTOR FLAW MGT**  Entries= <SENSE displays current number of entries in flaw table, unless number is zero, in which case this line is replaced by the message: "Tbl empty"> **NEXT?**  Cyl#= **xxxx**  Head#= **xxxx**  Sector#= xxxx Entry#= xxxx GrpDsp=+xxxx PREVIOUS?  $cy1# =$  $xxxx$ Head#= xxxx  $Sector +=$   $xxxxx$ Entry#= xxxx

```
GrpDsp=+xxxx 
    NEN2Cy1*=Head#= 
        Seetor#= 
        \text{Cyl}= \text{xxxx}Head#= xxxx 
        Seetor= xxxx 
        Are you sure? 
        GrpDsp=+xxxx 
        LBN#=xxxxxxx 
        BytDsp=xxxx 
        Entry#=xxxx 
    DONE/BLD TBL? 
        <SENSE displays the following in-proeess 
        messages when updating the reveetoring table 
        during SECTOR FLAW MGT:> 
        Sorting [Sort revectoring table]
        Update tbls [Write updated support tables 
                      to disk] 
        Reload tbls [Reload all revectoring tables]
    REMOVE? 
        Cyl#= xxxx 
        Head#= xxxx 
        Sector= xxxx
        Entry#= xxxx 
        Are you sure? 
        Done (no errs). 
    CLEAR? 
        Are you sure? 
BLOCK FLAW MGT 
    NEXT? 
        LBN#=xxxxxxxxxxx 
        Entry#=xxxx 
    PREVIOUS? 
        LBN#=xxxxxxxxxxx 
        Entry#=xxxx 
   NEW? 
        LBN#=Are you sure? 
        Cyl#= xxxx 
        Head#= xxxx 
        BytDsp= xxxx 
        BitCnt= xxxx 
        BadSet#=xxxx 
        GrpDsp=+xxxx 
        Entry#=xxxx 
    DONE/BLD TBL? 
        Are you sure?
```
REMOVE?

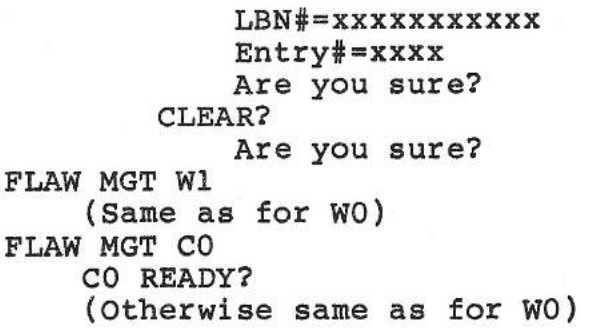

**REMARKS** 

GENERAL. The basic sequence of steps by which you can inspect individual entries in a flaw table or add entries to a flaw table are:

1. NEXT? Selecting this command permits you to view sequentially each entry in the raw-flaw table or the sector-flaw revectoring table. It also permits sequential viewing of flaw entries expressed in logical block number (LBN) format.

2. PREVIOUS? This command permits you to examine flaw-table entries preceding the current entry. If this command is selected when you are at the start of the table, wrap-around takes place and entries are viewed from the end of the table back; i.e. last entry, next-to-last entry, etc.

3. NEW? Use the NEW? command when you want to enter or add either new raw-flaw data or new sector-flaw data into their corresponding tables. Use this command, also, to enter flaw data using logical block numbers (LBN). After all data pertaining to a flaw is entered, it is echoed back to show what has been entered.

4. DONE/BLD TBL? After all new flaw data has been entered, a new flaw revectoring table must be constructed. This is done by selecting the DONE/BLD TBL command. The various steps in the process of table construction are displayed. Note that this option constructs a best-case mapping when selected within the RAW FLAW MGT menu.

5. CLEAR? Selecting this command clears all entries from the tables in any of the three flaw management modes.

FLAW MANAGEMENT MODES. Three flaw management modes are supported. These are:

- 1. Raw-flaw address mode.
- 2. Sector-flaw address mode.
- 3. Logical-block flaw address mode.

RAW-FLAW MODE. A raw flaw is defined by four components that specify a starting address and a length. These are:

- 1. Cylinder number
- 2. Head number
- 3. Byte displacement from index
- 4. Bit count (length)

SECTOR-FLAW MODE. A sector flaw is defined by three address components:

- 1. Cylinder number
- 2. Head number
- 3. Physical sector number

LOGICAL-BLOCK MODE. A logical-block flaw is defined by a single decimal address known as the logical block number (LBN). The value of this address has as its upper limit the storage size of the device. Mapping in terms of logical block numbers represents an alternative way of describing the locations of defects and their replacements.

During power-on processing the revectoring tables for each configured Winchester are loaded into **disk** controller local RAM. Each revectoring table contains two types of data: (1) a sorted list containing the cylinder-, head- and sector number of each flaw on the disk, and (2) for each flaw address the address of a reserve sector that is used instead of the flawed sector. The entry "Grp Dsp" (group displacement) is the address of the sector or block that replaces the defective sector. Thus, the revectoring table contains all the data necessary to map from a flawed sector to its replacement sector.

When the FLAW MGT menu is entered, the support tables pertaining to the corresponding Winchester are loaded into disk controller local RAM. These tables include a replacement-block bit map and the raw flaw table.

#### **CAUTION**

Note that when the raw-flaw table is rebuilt, an optimal replacement mapping is used in constructing the corresponding revectoring table. This ignores all previous mappings and, hence, could destroy data entered under previous mappings. Therefore, always back up data before rebuilding a revectoring table.

#### **NOTE**

The NEW commands accept and temporarily store flaw map information. The flaw map is not updated until you select the DONE/BLD TBL command. The latter is also true for the REMOVE and CLEAR commands.

The NEW commands request you to enter flaw data using the raw data format or the sector format.

The NEXT and PREVIOUS commands display the contents of an existing flaw map. New flaw data that you have just entered is also displayed even though the new data is not added to the flaw map until you request DONE/BLD TBL and exit from the FLAW MGT command.

The REMOVE command removes the current entry from an existing flaw map. Use the NEXT and PREVIOUS commands to display the desired entry, then remove it with the REMOVE command. Use this command to remove faulty entries caused by typing errors. You should never remove valid entries from the flaw map.

DONE/BLD TBL updates the flaw map if any new entries have been made with a NEW command and terminates the FLAW MGT command. This process may take up to several minutes to complete; do not interrupt it while it is in progress. Remember that when this command is used with the SECTOR FLAW MGT or BLOCK FLAW menus, a revectoring table is rebuilt using non-optimal replacement block mapping. That is, the mapping allocates the nearest available replacement blocks for newly added sector flaw records. Existing mappings are left unchanged.

The maximum number of raw flaws that can be managed is 200 per disk. The maximum number of sector flaws, i.e. the size of each revectoring table, is 250. Attempting to add to a table that contains the maximum allowed number of entries will cause the contains the maximum differed has

#### FLAW MGT FOR Wl SUBCOMMAND

This command provides flaw-map management for Winchester drive Wl. This command is identical to FLAW MGT for WO, except it applies to Wl. This menu entry appears only if your disk controller is equipped with two Winchester drives and Wl is enabled in SENSE.

## FLAW MGT FOR eo SUBCOMMAND

This command provides flaw-map management for cartridge-type Winchester drive CO. This command is identical to FLAW MGT WO

except that it applies to CO. The menu only appears if your system is configured to include CO.

## EVALUATION MENU COMMANDS

The SENSE EVALUATION menu commands are used to exercise the circuits, mechanism and recording media of disk drives connected to the disk controller, and to set limits on these tests.

One of the most used EVALUATION exercises is READ-ONLY SCAN. This exercise scans the surface of a diskette or Winchester disk and reports any imperfections on the media. Since it is unwise to use diskettes with known flaws, this test should be performed on each diskette after it is formatted, but before it is used for recording data.

The following table provides a summary of the commands supported by the EVALUATION menu:

Table C4-2. EVALUATION MENU COMMAND SUMMARY

SPECIFY CONTROLS Specifies the devices to be tested, error limits for the tests, the number of times an evaluation test is tobe repeated, and whether the auto flaw mode, auto retry, and ECC are enabled or disabled during the tests.

**DISK EXERCISES** Performs random I/0 tests on groups of sectors. Reserved areas are avoided.

### **SPECIFY CONTROLS COMMAND**

The SPECIFY CONTROLS command specifies the number of times a test is to be performed, the extent of the test, devices to be tested, and error limits for the tests.

The SPECIFY CONTROLS command includes the following subcommands:

SPECIFY LIMITS This command specifies the number of times a specific test is tobe performed. Within the overall pass limit, you can also specify the number of soft and hard errors that may occur before the SENSE pauses to display an error message.

SPECIFY DISKS This command specifies which of the configured peripherals are tobe included in the test.

MODES Permits selection of various evaluation modes, by enabling or disabling error recovery features, such as auto flaw, auto retry, and ECC.

### **SPECIFY LIMITS SUBCOMMAND**

The SET PASS LIMIT subcommand controls the number of times a test is performed.

**MENU STRUCTURE** 

**SPECIFY CONTROLS SPECIFY LIMITS PASS LIMIT**  Limit= **HARD ERR LIM**  Limit= **SOFT ERR LIM**  Limit=

## **REMARKS**

One pass equals one complete execution of a test. If the test comprises subtests, one pass equals completing each subtest one time. For the random tests, one pass equals one seek followed by the specified test.

LIMITS. "No limit" is communicated to SENSE by setting LIMIT = O. NOTE: The SENSE default for PASS LIMIT, HARD ERR LIM, and SOFT ERR LIM is 0. "No limit" is useful for long-duration tests such as, for example, where burn-in of components may be necessary.

HARD AND SOFT ERRORS. Within the PASS limit, you can specify the number of hard and soft errors that may occur before SENSE terminates the test. A soft error is a correctable read or write error on a disk. A hard error is a read or write error with more incorrect bits than the error correcting circuitry can handle. Both soft and hard errors could also be caused by hardware malfunctions.

TEST TERMINATION. A test terminates when the PASS LIMIT is reached, when either the SOFT or HARD ERROR limit is reached, or when the operator aborts the test (types ^C (control C) at the console terminal keyboard).

WHEN ERRORS OCCUR. Notice that the error counter indicates only the raw total of soft and hard errors without indicating the type or source of the errors. See later commands in this section for a description of how errors are reported during teste. In a properly functioning system, the error count should be very low, usually zero. A significant error count indicates the need for further testing to determine the cause of the errors. The following guides may be helpful:

- o Media problems, such as a damaged diskette, are the most common cause of errors. However, you should not swap diskettes until you have isolated the problem.
- o Isolate the problem drive by testing only one drive at a<br>time. The READ-ONLY SCAN, rather than one of the random The READ-ONLY SCAN, rather than one of the random tests, is useful for finding faulty media. The disk tests are described under "DISK EXERCISES", later in this section.
- o If a particular floppy drive is causing the errors, the problem is very likely a bad diskette. If so, there should be no errors when the drive is retested with a diskette known to be good. Notice, however, that diskettes stored together are all subject to damage if they have been exposed to excess heat, humidity, dust, strong magnetic fields, or physical abuse.
- o If a floppy drive continues to generate errors even with a good diskette, the problem may be dirty read/write heads. Clean the heads in accordance with the manufacturer's instructions and retest the drive. If the problem persists, contact your technical support representative.
- o After the flaw map is correctly installed, Winchester disks seldom generate large numbers of errors, particularly when error correction and auto retry are in effect. Use the FLAW MGT command of the OPERATION menu to enter the flaw map if it isn't already installed, then perform a scan test on the disk. Contact your technical support if the scan generates errors.

SPECIFY DISKS SUBCOMMAND

SPECIFY DISKS names the peripheral device tobe included in any of the tests described under DISK EXERCISES (see below).

**MENU** STRUCTURE

SPECIFY DISKS wo

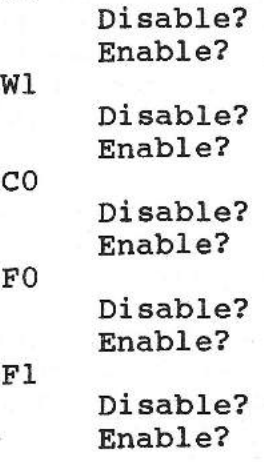

#### **REMARKS**

Only those drives configured into SENSE appear in this menu. For example, Wl does not appear in the menu a SENSE setup that does not have Wl enabled in the CONFIGURATION menus.

Use this command when you want to select a drive or drives tobe tested using the DISK EXERCISES command. Remember, first of all, that the default option for this command is ENABLE. Assume, for example, that you want to scan the diskette in drive Fl. This requires you to DISABLE drives WO, Wl, CO, and FO from the test. Then, drive Fl will be selected by default. It is only necessary to select the menu option ENABLE? if a drive has been previously excluded by use of the DISABLE? menu option.

#### **MODES SUBCOMMAND**

The MODES subcommand permits the user to enable or disable various error recovery features such as auto-flaw management, auto retry, and error correction.

MENU STRUCTURE

**MODES** 

AUTO FLAW MODE DISABLE?

**SMS** 1000 MODEL 30 C4-16

ENABLE? VrfyLim= ERROR RECOVERY ECC CORRECTION DISABLE? AUTO RETRY DISABLE?

[This is the default setting] [This is the default setting]

#### REMARKS

AUTO FLAW MODE. If AUTO FLAW MODE is disabled, flaw management must be done manually, as described in the OPERATION menus (see FLAW MGT commands). If AUTO FLAW MODE is enabled, then during an evaluation exercise, errors occurring as a result of defective sectors or tracks are processed automatically by the SENSE flawmanagement facility. In this process, the defective sectors or tracks that are found are added to an existing flaw map. A new revectoring table is then created so that on succeeding tests these flaws are avoided. The disk controller's default mode for<br>this command is DISABLE. If you enable auto flaw management, If you enable auto flaw management, disk controller event codes 70, 71, 75 or 76 (decimal) will trigger the automatic revectoring process. See Section C5 for event<br>codes. Note that soft errors do not cause an auto-flaw-Note that soft errors do not cause an auto-flawmanagement response.

During the auto-flaw-management process, SENSE displays the following in-progress messages:

Autoflaw Manager [Sign-on message] Load AuxTbls [Build auxiliary tables for device read] Phase 1 [Sort newly appended auxiliary revectoring table] Phase 2 [Allocate replacement blocks] Update tbls [Write updated auxiliary tables to disk] Reload tbls [Reload revectoring tables for all disks]

The autoflaw manager is called during evaluation exercises when the autoflaw mode is enabled. The autoflaw manager is automatically called by the error handler when ECC errors cannot be corrected. The auxiliary tables are loaded and flawed sectors are cataloged in the same manner as in manual flaw management (see FLAW MGT portion of OPERATION menus). Note that if a defective sector is mapped to a sector that is itself defective, a further mapping will be performed after the first verify pass.

### **CAUTION**

If AUTO FLAW mode is enabled, and a flawed sector is detected, data in the flawed sector could be lost when the new revectoring table is construc-<br>ted. Therefore, data should be backed up before Therefore, data should be backed up before entering AUTO FLAW mode,

SETTING SCAN LIMIT FOR FLAW VERIFICATION. As part of the auto-flaw-management process, SENSE can be configured to repeatedly scan a cylinder having a flaw before the pass counter is incremented. By repeatedly scanning a cylinder, all possible flaws in that area can be detected and mapped. To configure the number of times a flaw area is scanned, supply a decimal number from 0 to 64,000 in response to the prompt "VrfyLim=". If no value is supplied, the system default is 10 (decimal).

 $\frac{1}{2}$ 

U,

 $\overline{\phantom{a}}$ 

ERROR RECOVERY. The SMS 0107 supports ECC error correction for Winchester disks. This technique can detect an error up to sixteen bits in length and correct errors up to six bits in length. The ECC CORRECTION command enables error correction or limits the disk controller to error detection only. If ECC CORRECTION is disabled, the disk controller detects but does not correct ECC events. The default setting for this parameter is ENABLE. Error correction should be disabled when testing the Winchester disks since the purpose of the test is to find errors, correctable or otherwise. This parameter is ignored during normal host system operation and the error correction is always enabled unless commands received from the host have error correction disabled in the command packet.

When enabled, AUTO RETRY attempts to correct a read or write error up to ten times before reporting the error. AUTO RETRY should be disabled when testing the disk. The default setting for this parameter is ENABLE. This parameter is ignored during normal host system operation and the auto retry is always enabled unless the commands received from the hast have auto retry disabled in the command packet.

#### **DISK EXERCISES COMMAND**

DISK EXERCISES presents a submenu of five commands that test the disk drives selected by the SPECIFY DISKS command described above.

**MENU STRUCTURE** 

**DISK EXERCISES RANDOM READ?**  <evaluation parameter list is displayed> **READ-ONLY SCAN?** 

SMS 1000 MODEL 30 C4-18

<evaluation parameter list is displayed> **WRITE/SCAN?**  <evaluation parameter list is displayed> Are you sure?

# REMARKS

All of the disk exercises terminate execution when the pass count is exceeded, when the hard or soft error limit is exceeded, or when the operator aborts the command.

One pass implies access to each disk selected in the SPECIFY DISKS command.

RANDOM READ. The RANDOM READ tests generate a cylinder, head, and starting sector number using a random-number generation technique, and then perform a read to that cylinder. These random reads provide an effective test of the disk's headpositioning hardware. When a read fails and auto retry has been enabled (see AUTO RETRY under the MODES command (above)), the controller attempts to bring the heads back into registration by performing a seek to cylinder zero, then repeating the original read. A persistent read error indicates that disk drive servicing is required.

After you select the RANDOM READ command, SENSE displays a parameter list showing the current values of the parameters involved in the test. This list is in the same format as that described for the WRITE/SCAN test.

The RANDOM READ command performs the following steps on each disk previously selected using the SPECIFY DISKS command:

1. SENSE generates a random disk address and displays an inprogress message having the following format:

<pass number><disk address>

where: <pass number> is a decimal number less than or equal to the value set using the PASS LIMIT command (see SPECIFY LIMITS menu); and <disk address> is defined as device designation (i.e. WO, Wl, CO, F0 or Fl); cylinder number; head number; and sector number.

2. Read a group of logically consecutive sectors.

3. If an error is found in the read Operation, then SENSE displays the following messages:

Read Error... <name of error>

**SMS** 1000 MODEL 30 C4-19

<event code> [refer to Section CS for descriptionsJ

If the number of hard and soft errors measured from the test equals the previously configured HARD ERR LIMIT and SOFT ERR LIMIT, then SENSE will issue the message:

#### Action?

If you now press Return on your video terminal keyboard, SENSE gives you three options: Restart?, Menu?, or Resume?. Selecting "Restart?" begins the test again. Selecting "Menu?" takes you back to the RANDOM READ menu option again. Selecting "Resume?" resets the error counter and allows you to resume the test from its stopping point.

READ-ONLY SCAN. The READ-ONLY SCAN command reads the entire contents of a disk within the evaluation range defined by the DISK RANGES command (see SPECIFY CONTROLS, described previously), and reports any read errors. In addition to its function as a test of Winchester drives, this command is useful for detecting flawed diskettes. To avoid the inconvenience of using a flawed diskette in your system, use this test on each newly formatted diskette. After the READ-ONLY SCAN command is selected, SENSE<br>displays a list of the parameters involved in the test. The displays a list of the parameters involved in the test. entire diskette is scanned.

Assuming that the autoflaw mode is enabled (see MODES command under SPECIFY CONTROLS) and a hard error is found, mapping to an alternate sector will automatically take place. The cylinder with the defective sector is rescanned (or "verified") the number of times specified by the "VrfyLim=" parameter (see MODES) before the next cylinder is scanned.

WRITE/SCAN. The WRITE/SCAN command formats a disk under test with a default data pattern; scans the disk for errors; and, in the case of Winchester disks when the autoflaw manager is enabled, performs flaw mapping and re-scanning as determined by the autoflaw "VrfyLim=" value.

#### **CAUTION**

The WRITE/SCAN command is destructive; that is, it can destroy data that was previously written on a disk. Therefore, be sure to back up your disk before starting a WRITE/SCAN.

Once the WRITE/SCAN command is selected, SENSE displays a list of the parameters involved in the test. The WRITE/SCAN command

### performs the following steps:

1. Each disk is formatted with a default pattern that represents a worst case data condition. Reserved areas are not written over. Existing flaw-map information is preserved.

2. SENSE next scans each sector on the disk for errors or flaws.

3. The number of times SENSE scans the complete disk looking for flaws is set by the value of the "VrfyLim=" command (see MODES). This is true whether or not AUTO FLAW MODE is enabled. The current value of this count is indicated by the letter "V" followed by a value in the in-progress message (see below).

4. The number of times SENSE performs a complete pass, which consists of formatting and scanning the disk, is set by the value of the PASS LIMIT command (see SPECIFY LIMITS).

5. At the end of each cylinder scan, SENSE issues an in-progress message whose format is:

<number of complete write/scan passes><designation of device being scanned>c<cylinder number just scanned> V<number of disk-verify scan passes thus far>f<new flaw count>

Thus, for example, at the end of pass 1008, on Winchester WO, cylinder 123, at the completion of verification pass 18, and with 22 flaws thus far found, the following message would be issued:

1008W0cl23Vl8f22

6. When autoflaw mode is enabled and a flaw is found, the flaw is mapped as previously described in this section. The "VrfyLim=" counter is then reset and the disk is again scanned the number of times set in the "VrfyLim=" parameter (see MODES). A scan report is issued at the conclusion of the test. NOTE: Because of the ease with which flaws can be detected and mapped, it is recommended that you perform disk tests with the autoflaw mode enabled.

### CONFIGURATION MENU COMMANDS

The SENSE CONFIGURATION menus include commands used to enter or change disk controller parameters. In effect, these commands answer questions such as: What disk drives are connected to the disk controller?, or what format specifications are tobe used when formatting a floppy disk? The typical user is likely to use the CONFIGURATION commands only for initial disk controller

setup. Floppy disk formats can be an exception to this generalization: you may occasionally need to change formats if you exchange diskettes with other systems.

Note that every disk controller is shipped with configurable parameters set to default values determined by SMS. The default image in disk controller EEPROM has WO and Wl configured with 0 heads and O cylinders. WO is enabled and Wl is disabled. The default image also has FO and Fl configured, with FO enabled and Fl disabled. These parameters must be configured per user requirements using the CONFIGURATION menu commands before any connected Winchester or floppy drive can be accessed by the disk controller.

## VERY IMPORTANT: STORING PARAMETER VALUES

WHEN MAKING CHANGES TO ANY OF THE PARAMETERS DE-SCRIBED IN THE CONFIGURATION MENU, REMEMBER THAT AFTER EACH CHANGE IS MADE YOU WILL SEE THE MESSAGE:

## Task completed Please RESTARTl

IF YOU ARE MAKING A SERIES OF CHANGES, YOU DO NOT HAVE TO RESTART (i.e. RESET THE SYSTEM) AFTER EACH CHANGE. BUT TO ACTUALLY STORE YOUR CHANGES IN THE DISK CONTROLLER LOCAL RAM, YOU MUST RESTART (RESET) THE HOST SYSTEM AFTER THE LAST CHANGE IS MADE. This is because when the CONFIGURATION commands are performed, parameters are changed in the EEPROM only. Restart (reset) downloads the changed parameters from EEPROM into local RAM. Parameter changes do not become effective until after this has occurred.

The following conventions apply to the CONFIGURATION menu description that follows:

1. DEFAULT SETTINGS. Default settings are listed either to the right of the corresponding commands or in the accompanying REMARKS discussion.

2. CURRENT VALUES. While in SENSE mode, you can query at any time as to current configuration settings. This is done by displaying the various levels in the menus. For each configurable parameter, the current setting is the first one displayed.

Table C4-3. CONFIGURATION MENU COMMAND SUMMARY

FLOPPY **FORMATS**  Specifies the format to be used by the formatting commands in the OPERATION menu.

**BOOTSTRAP**  Specifies search sequence for devices. bootable

**POWER ON/RESTART**  Specifies actions tobe taken when the host system is powered on or reset, such as the Winchester spin-up delay time and whether reloading of the disk controller EEPROM is required.

**DEVICE PARAMETERS**  Invokes a submenu of commands used for installing disk drives. These commands specify characteristics of the drives.

**BUS ADDRESSES**  Modifies hardware addresses for the disk controller boot code PROM, and the DU disk devices connected to the disk controller.

**Q-BUS BURST**  Allows a degree of system fine tuning. Either a short or long Q-bus burst period can be specified for disk controller data transfers to optimize the bus bandwidth for system loading conditions.

### **FLOPPY FORMATS COMMAND**

The FLOPPY FORMATS command specifies the disk format to be written by a FORMAT command in the OPERATION menu.

**MENU STRUCTURE** 

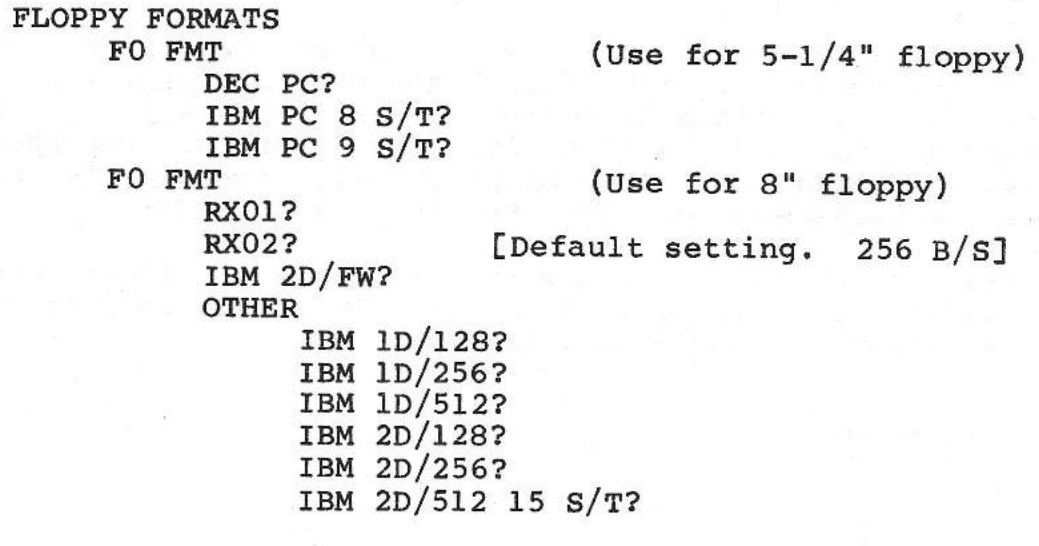

SMS 1000 MODEL 30 C4-23

-

#### RX03?

Fl FMT (same as for F0 . . . see above)

LEGEND:  $S/T =$  Sectors per track  $B/S =$  Bytes per sector

#### **REMARKS**

When you select a particular format, that selection is marked with an arrow on video terminal display. Note the following system characteristic. Assume that you have selected a format from the menu: RX0l?, RX02?, IBM 1D? or IBM 2D/FW?. If you now move down the menu and select the command OTHER in order to simply lock at what the other options are, you will notice that the arrow is present on one of the menu items in this group also, even though it has not been selected. Disregard the second arrow.

×

 $\overline{\phantom{a}}$ 

 $\overline{\phantom{a}}$ 

 $\overline{\phantom{a}}$ 

Although the menu shows a FMT command for both 5-1/4 and 8" floppy drives, you will see only the FMT command that applies to the drives configured into your disk controller.

If you exchange 8" diskettes with another system, you should select a diskette format compatible with the other system.

If you use the diskettes on your own system only, you may select the format that provides the most storage. The double-sided formats (RX02 and IBM 2D) increase storage capacity. It is important to note that the 8" formats can be either single sided or double sided, depending upon the type of diskette you select. For the IBM formats, specifying larger sector sizes yields more storage since larger sectors leave fewer unusable gaps between sectors.

RX02 AND RX03 FORMATS. Note that for RX02, the disk controller converts logical block numbers into physical block numbers by incrementing head numbers all the way to the maximum before incrementing cylinder numbers. For RX03, however, the controller increments cylinder numbers all the way to the maximum before incrementing head numbers.

Diskette format specifications such as physical interleave, head offset and cylinder offset default to the appropriate industry standards and cannot be modified.

BOOTSTRAP COMMAND

The BOOTSTRAP command invokes a submenu of commands used to control the search sequence for bootable devices that are connected to the disk controller. Actual search for the bootable device occurs when the host CPU is requested to load the operating system or a standalone application program.

## **BOOT DRV Subcommand**

The BOOT DRV subcommands specify the order in which the bootstrap searches through the disk drives when looking for the program-load boot block.

**MENU** STRUCTURE

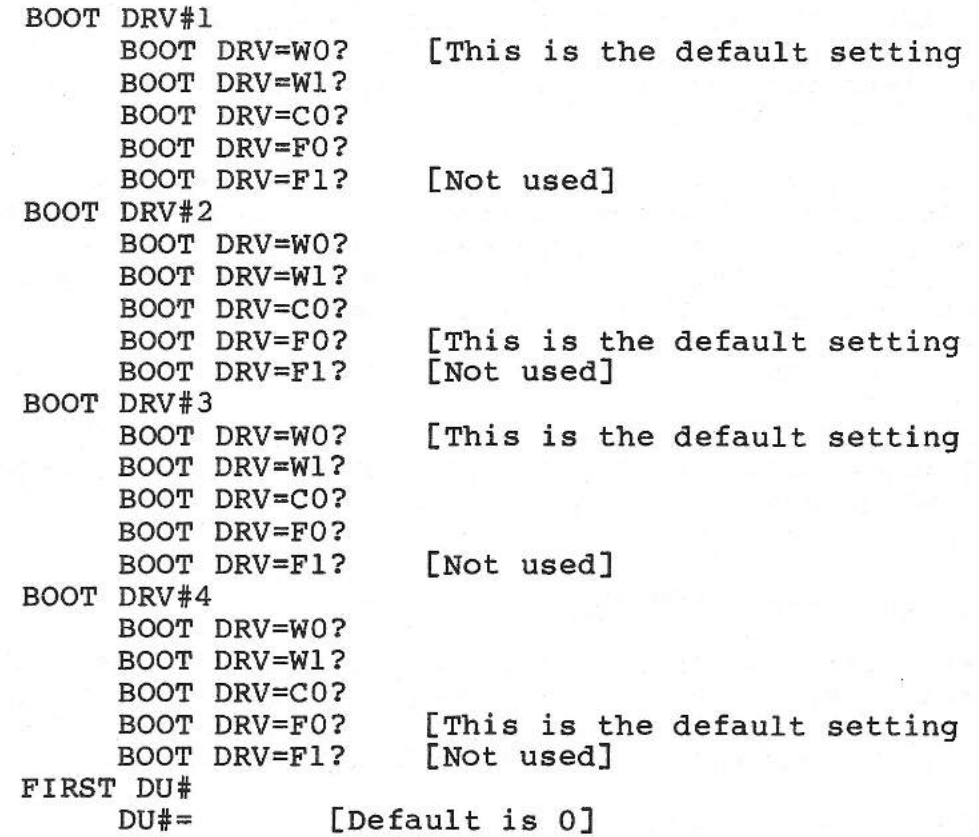

## **REMARKS**

NOTE: If your system is configured with a cartridge-type Winchester drive in addition to the standard fixed-disk Winchester drive, the cartridge drive is designated as CO and

the fixed-disk drive is designated as Wl. If there is no cartridge drive in the system, then the fixed-disk Winchester drive is designated wo.

v. J  $\sim$ 

 $\mathcal{R}$  . A

 $\rightarrow$ 

 $\sim$ 

The bootstrap checks the first drive for a boot block. If no boot block is found and the drive has not been initialized, the bootstrap checks the drive specified as the second boot drive. The search terminates when SENSE locates a valid boot block, or when no valid boot block can be found among the specified drives.

Most users prefer to load the operating system as quickly as possible so that application processing can begin. This is done by naming the drive with the operating system (usually WO) as the first boot drive.

Users who frequently load special software from diskette may prefer to name a diskette drive as the first boot drive, and the fixed disk as the second boot drive. In this case, the system boots from diskette if the drive contains a DU bootable diskette; otherwise, the system boots from the fixed disk, if one exists.

FIRST DU# The choice of FIRST DU# is dependent on the requirements of the host operating system. This defines the first DU# assigned to the drive that is connected to the controller. The controller assigns DU#s starting at first DU# according to the following sequence:

wo, Wl, FO, Fl, eo.

Examples: First DU#=4 with WO, CO, and FO present. Then: WO=DU4, FO=DU5, FO=DU6. NOTE: If CO is present Wl cannot be present

#### POWER ON/RESTART COMMANDS

POWER ON/RESTART invokes a menu of commands that determine system actions when the power is turned on or when the system is restarted (reset). It includes the WINCHESTER SPINUP subcommand, and the RE-LOAD EEPROM subcommand.

WINCHESTR SPINUP SUBCOMMAND

Your system cannot load and run an application immediately after power on because it takes approximately 20 seconds for most fixed-disk Winchester drives, and about 45 seconds for removable-cartridge drives, to reach operating speed. The WINCHESTR SPINUP command gives you some control over this delay. Note that no spinup delay will take place in systems

that are not configured to include a Winchester drive.

MENU STRUCTURE

WINCHESTR SPINUP DELAY (SEC)=2? DELAY (SEC)=20? [This is the default setting] DELAY  $(SEC)=45?$ 

#### **REMARKS**

DELAY (SEC)=2 specifies two seconds of delay. If your system is configured to run the menus after power-on, this option allows you to start work without waiting for the disks to reach operational speed. Also, this option can be specified if the system is configured to be booted from a floppy disk. Do not use this option if your system is configured to boot from a Winchester disk; attempting to boot when the disk is not ready causes an error.

DELAY (SEC)=20 is the default option configured for the disk controller. If your system includes a removable-cartridge Winchester drive, a 45-second delay period should be specified because of its longer spinup time.

#### **RE-LOAD EEPROM SUBCOMMAND**

The RE-LOAD EEPROM subcommand permits you to reload the SENSE parameter EEPROM from the firmware EPROM. The EEPROM stores the actual disk controller configuration parameters that have been entered using the CONFIGURATION menus. Default values for these parameters are stored in the firmware EPROM. Hence, by use of this command, all configuration parameters are changed back to these default values. THE DISK CONTROLLER WILL NOT WORK NORMALLY UNTIL **THE DISK CONTROLLER'S OPERATING PARAMETERS ARE RECONFIGURED.** 

#### **CAUTION**

Reloading the EEPROM changes all configuration parameters to their default values and requires full SENSE reconfiguration after reloading. Hence, reloading should be regarded as a radical procedure and should not be undertaken unless there is a compelling reason to do so.

# VERY IMPORTANT1 WHAT TO 00 AFTER A RELOAD

The first step in reconfiguration after an EEPROM reload should be to enter the SENSE menu system. Next, use the DEVICE PARAMETERS portion of the CONFIGURATION menus to enter the actual number of heads and cylinders, as well as the PRECOMP ENABLE/DISABLE status, for your Winchester drives. Doing this will set up the Winchester drives properly and restore access to the data stored there.

**MENU STRUCTURE** 

**RE-LOAD EEPROM**  Are you sure?

# REMARKS

After you select this command and give an affirmative response to "Are you sure?", SENSE displays the message:

二

 $\overline{\phantom{a}}$ 

Changing EEPROMl

When the reloading process is complete, SENSE displays:

Task completed.

To activate the new parameters stored in EEPROM, the new EEPROM image must be loaded into local RAM. This is performed by restarting (resetting) the host system. Therefore, at this point, the following double prompt is displayed:

Please RESTART1 System shutdown.

RECONFIGURATION. The system now remains in a wait state until it is restarted. After you restart the system, all EEPROM parameters become the same as the default values stored in the disk controller firmware. This means, for example, that the configured number of cylinders and heads for each Winchester drive have been reset to their default values of 0. Attempting to operate the system in its default configuration will cause various types of errors tobe reported. Therefore, the next step is to reconfigure SENSE to reflect actual physical and electrical drive characteristics, using the DEVICE menu, described later.

USING A CONFIGURATION LOG. As an aid in reconfiguring the disk controller, after you have installed your SMS 0107 and gone through a complete system checkout, take some time to enter all your setup parameters on a form similar to the following sample log of configuration settings. In this way, if you ever have to reconfigure, the correct pararneters can easily be found in one place by reference to the log.

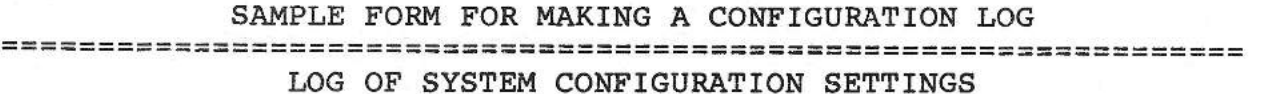

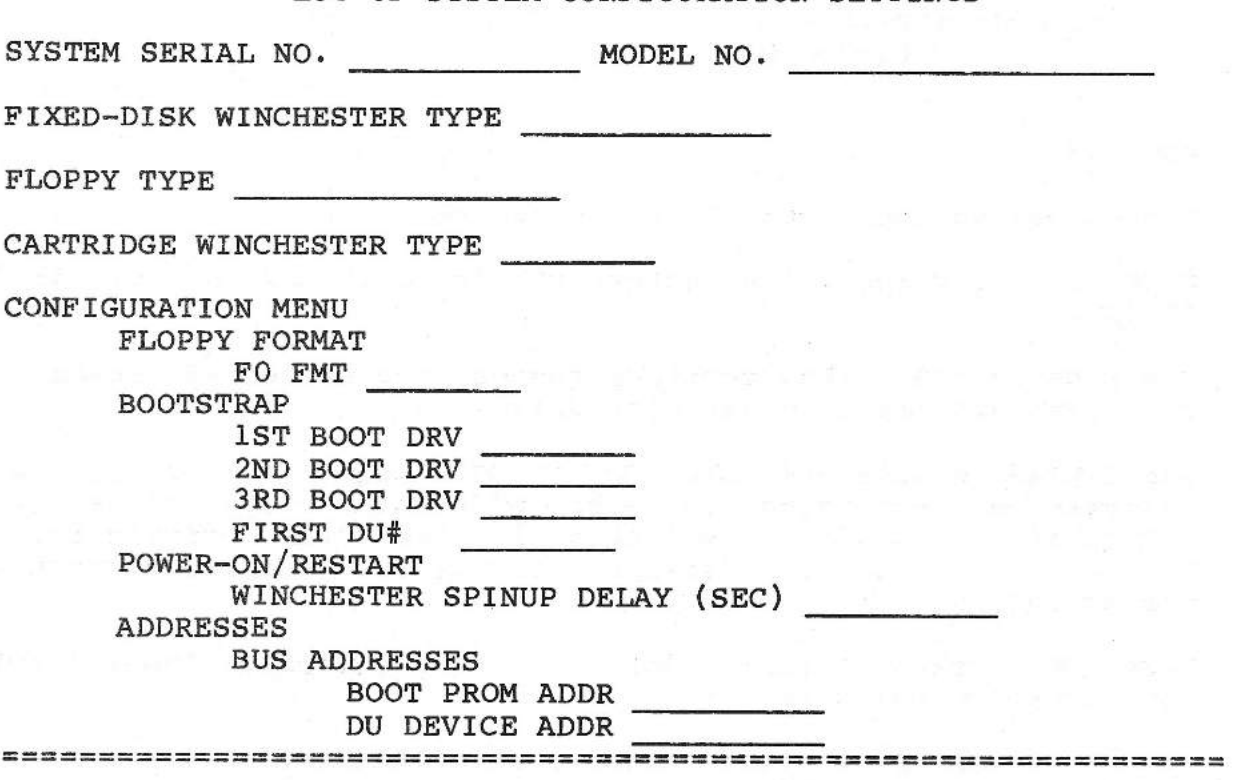

## DEVICE PARAMETERS COMMAND

The DEVICE PARAMETERS menus permit you to enter, change or examine the disk drive parameters that are currently configured and used by the disk controller.

F0 CONFIGURATION SUBCOMMAND MENU STRUCTURE

DEVICE PARAMETERS F0 CONFIGURATION DEVICE PRESENT DISABLE? ENABLE? SIZE STRAPPING

SIZE=8"? [This is the default setting] SIZE=5 1/4"? CAPACITY #HEADS #HEADS= [Default is O] #CYLS #CYLS= [Default is 77] **TIMINGS** 

 $\frac{1}{2}$ 

Scientists in 1879.

 $\overline{\phantom{a}}$ 

MOTOR ON (MSEC)

MOTOR ON= [Default is 700]

Fl CONFIGURATION (NOT USED)

**REMARKS** 

These remarks apply equally to FO and Fl.

SIZE STRAPPING specifies whether the drive is an 8" or 5-1/4" floppy.

The #HEADS= and #CYLS= commands request the number of heads and cylinders available on the disk drive.

The TIMINGS subcommand MOTOR ON (MSEC) requests you to enter information pertaining to your information is normally available literature. Do not attempt to use this command without the proper information. particular floppy drive. This in the drive manufacturer's

DEFAULTS. Drive strapping for an 8" floppy implies the following configuration defaults:

- 1. /FDSD drive signal enabled when #HEADS=O. This is overridden when #HEADS is greater than O.
- 2. Buffered seek is always disabled
- 3. Precomp is always enabled.
- 4. Number of cylinders = 77.
- 5. Bytes per sector = 256.
- $6.$  Format = RX02.
- 7. #HEADS=O.

Drive strapping for a 5 1/4" floppy drive implies the following configuration defaults:

- 1. /FDSD signal always disabled.
- 2. Bufferd seek = disabled.
- 3. Precomp is always enabled.
- 4. Number of cylinders = 80.
- 5. Bytes per sector = 512.

6. Format= DEC PC. 7. HEADS=l.

#### WO CONFIGURATION SUBCOMMAND

This subcommand, which is a continuation of the DEVICE PARAMETERS command, invokes a menu of commands used to define Winchester disk drive parameters for the disk controller.

#### WO SUBCOMMAND MENU STRUCTURE

DEVICE PARAMETERS **WO CONFIGURATION DEVICE PRESENT? DISABLE? ENABLE? CAPACITY HEADS HEADS= CYLS CYLS= PHYS INTRLV INTRLV= OFFSETS CYL OFFSET CYL OFF= HEAD OFFSET HEAD OFF=**  [Default is l] **PRECOMP DISABLE? ENABLE?**  [Default is O] [Default is O] [Default **is** l] [Default is S] [This is the default setting

**Wl CONFIGURATION**  (same as for **WO)** 

**WRITE PROTECT ENABLE? DISABLE?** 

CO **CONFIGURATION**  (same as for **WO)** 

### **REMARKS**

NOTE: If your system is configured with a cartridge-type Winchester drive in addition to the standard fixed-disk Winchester drive, the cartridge drive is designated as CO and the fixed-disk drive is designated as Wl. If there is no cartridge drive in the system, then the fixed-disk Winchester drive is designated WO.

**COLLECTION** 

The DEVICE PRESENT command is used to take a drive off-line from the disk controller when it must be removed from the system for repairs. Respond DISABLE only if the drive is removed or is not tobe accessed.

The #HEADS command specifies the number of heads provided by the drive. Obtain this information from Table A-1 of Appendix A, or the manual for your disk drive.

The #CYLS command specifies the highest cylinder number provided by the drive. Obtain this information from Table A-1 of Appendix A, or the manual for your disk drive.

INTRLV= specifies an interleave factor that controls the physical layout of sectors on the disk. The interleave factor can range from one (no interleave} through the maximum number of sectors per track. The SMS 0107 does not require interleaving, so a factor of one is recommended.

CYLINDER and HEAD offsets attempt to improve disk access time. These values may range from one through the maximum number of sectors per track. The SMS as-shipped defaults are five for cylinder offset and one for head offset. Depending upon the make, model and special characteristics of the Winchester drives in your system, careful experimentation with these values may<br>improve access times. As a basis for experimentation, a typical improve access times. As a basis for experimentation, a optimized cylinder-offset value is the track-to-track access time in milliseconds indicated in the drive manual plus 2. For example, if the track-to-track offset time of a given drive is 5-milliseconds, the corresponding optimal cylinder-offset value would be "7". The optimal head-offset value is normally "1".

PRECOMP should be enabled only if so indicated in Table A-1 of Appendix A or the manufacturer's manual for the drive in question. Precompensation is a recording technique used to make a signal easier to read on the inner cylinders of the disk media. With ferrite media, and to a much smaller extent with plated media, the process of reading tends to exaggerate the spacing between adjacent bits. This is known as bit shift. The process of precompensation causes bits tobe written closer together or wider apart so that they can be read back with the correct spacing between them. With a configuration setting of PRECOMP=ENABLE the starting cylinder for precompensation is defined as ((MAX  $CYL#$   $/2$  ).

WRITE PROTECT can be enabled or disabled by SENSE as required for operational requirements. This feature is only available, however, when the SMS 0107 write-protect jumper Wl5 is installed (IN). If jumper Wl5 is not installed (OUT}, both Winchesters are automatically write protected by hardware and SENSE write-protect settings have no effect.
APPENDIX C: SMS 0107 SENSE MENU COMMANDS

## BUS ADDRESSES COMMAND

The BUS ADDRESSES command allows you to modify Q-bus addresses for the disk controller boot PROM and DU devices.

**MENU STRUCTURE** 

**BUS ADDRESSES**  DU **DEVICES**  17772150? 17760334? 17760340? 17760344?

[Default setting]

#### **REMARKS**

Initially, the first address displayed by a command is the one commonly used; remaining addresses are all the supported alternate addresses. If you select one of these addresses, you must pick an address not already in use by some other device such as a DL, DZ, or DU device. After you use this command to select an address, the system displays the address currently in effect first.

#### **Q-BUS BURST COMMAND**

The Q-BUS BURST command allows you to perform a degree of bus bandwidth optimization in your system, by shortening or lengthening the interval between the DMA bursts in the disk controller data transfers over the Q-bus.

**MENU STRUCTURE** 

**Q-BUS BURST SHORT INTERVAL LONG INTERVAL** 

## **REMARKS**

A long interval offers a wider window between controller's DMA bursts to allow lower priority peripherals to transfer data on the Q-bus. Shorter intervals allow the controller to transfer data at the highest speed.

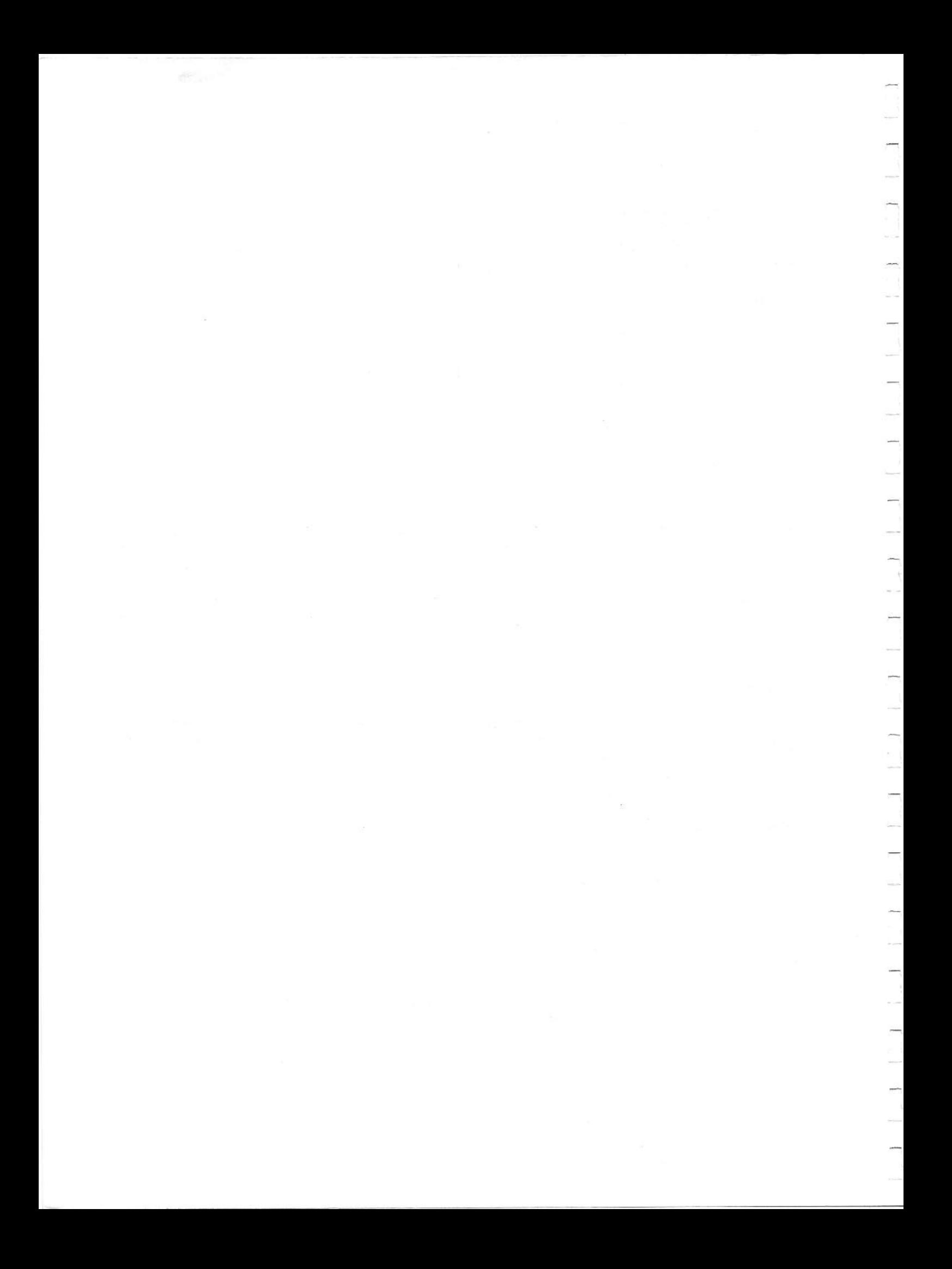

### SECTION C5

## SMS 0107: SENSE ERROR MESSAGES

#### **INTRODUCTION**

This section contains error-code and error-message information pertaining to the operation of the SMS 0107 Disk Controller.

## **SELF-TEST ERROR INDICATIONS**

During the hardware self test sequence that takes place at initial startup or RESTART, certain errors are reported on the console display by means of the message:

## Self Test Err nn

where nn can be any of the decimal error codes shown in the second column of Table CS-1 which summarizes the error codes and their meanings. The octal code provided in column one is accessible from the host system through the SA register.

#### TABLE CS-1

SELF-TEST ERROR CODES AND THEIR MEANINGS

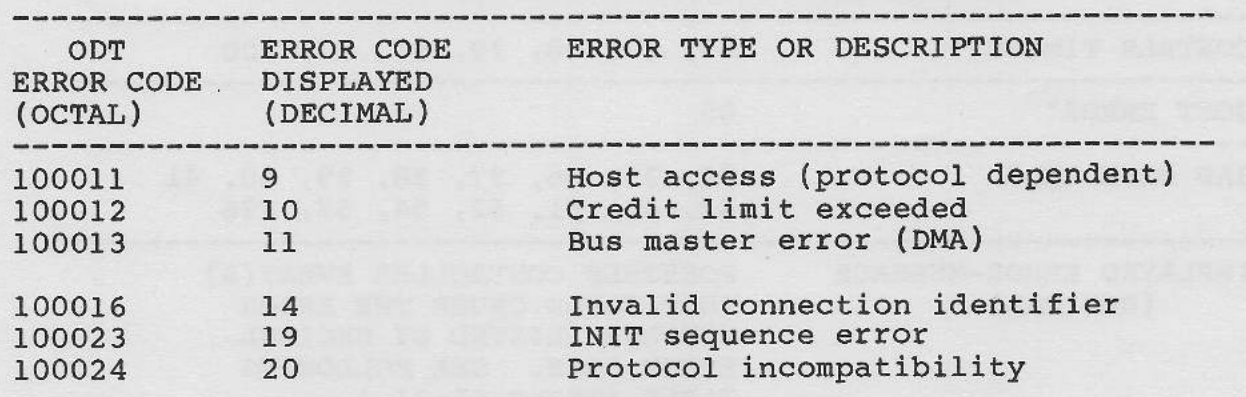

APPENDIX C: SMS 0107 SENSE ERROR MESSAGES

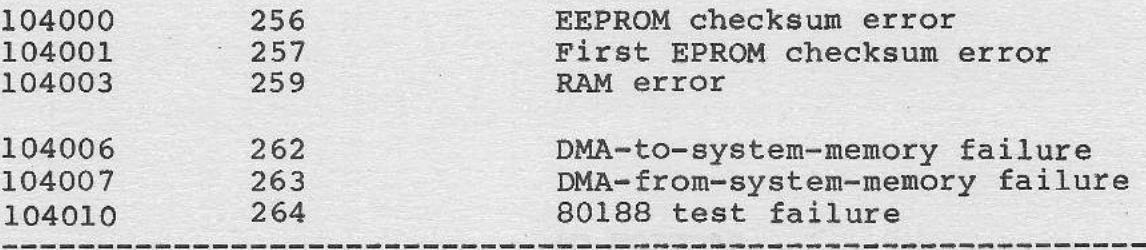

## **MAPPING ERROR MESSAGES TO CONTROLLER EVENTS**

The following table (Table CS-2) maps the 10 basic system error messages to the possible controller events that could cause them.<br>Note that the controller events are listed by their decimal error Note that the controller events are listed by their decimal error numbers, and are explained in the next table (Table C5-3).

## TABLE C5-2

SYSTEM ERROR MESSAGES AND CONTROLLER EVENTS

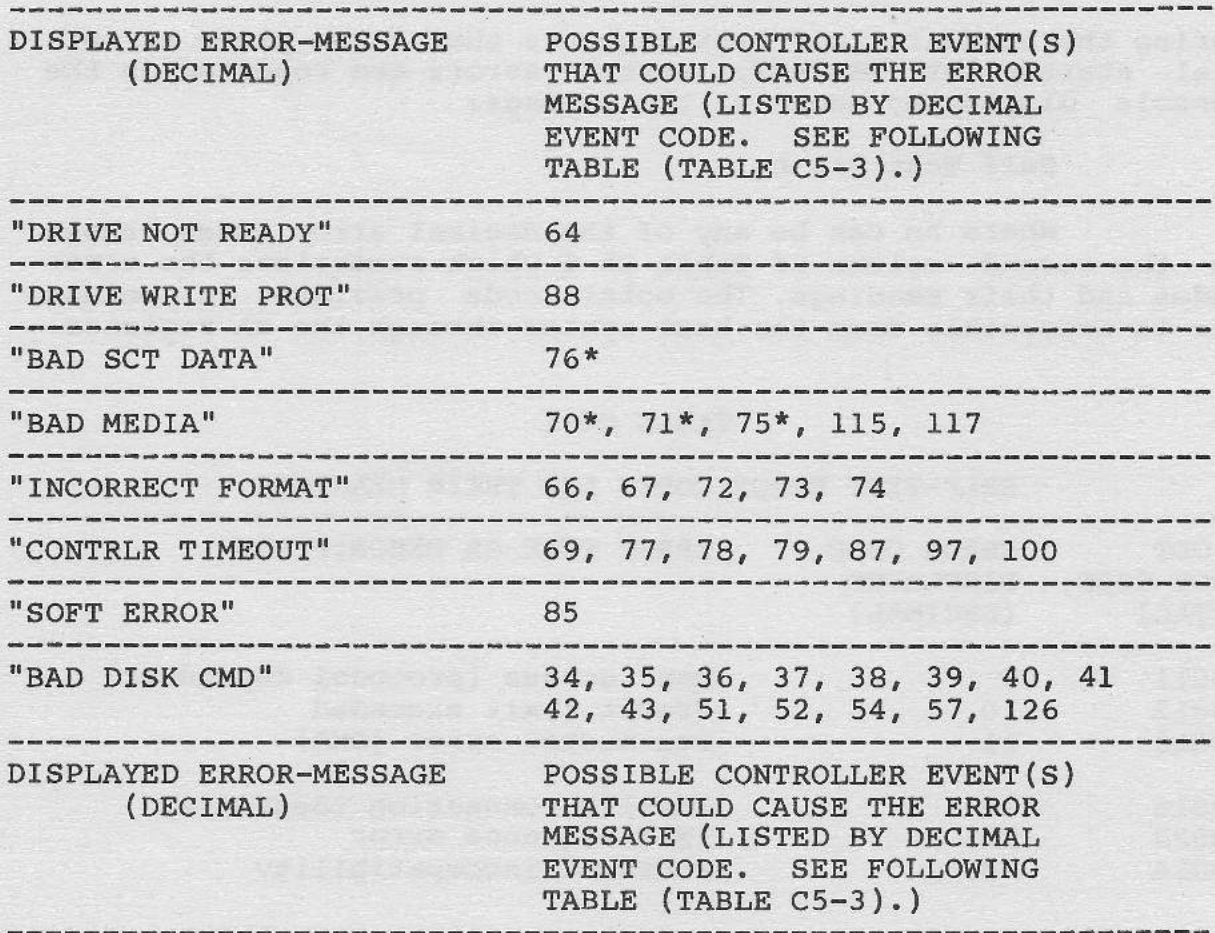

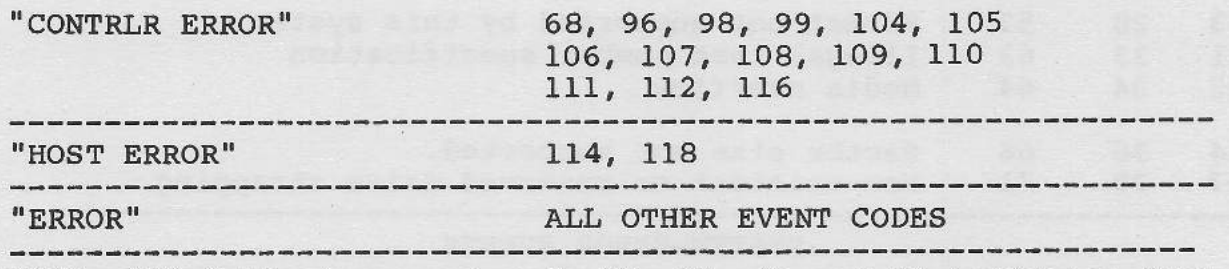

-------------------------------------------------------------- NOTE: 11\* <sup>11</sup>following event code 70, 71, 75 and 76 indicates that the Support Monitor Subsystem's autoflaw manager is invoked when one of these events is reported by the controller, if the autoflaw mode is enabled for evaluation exercises.

## CONTROLLER-EVENT CODES AND ERROR MESSAGES

The following table (Table C5-3) lists controller event codes and their corresponding explanations. The codes are listed in decimal, which is the form in which they are displayed on the host console display.

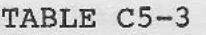

CONTROLLER-EVENT CODES AND THEIR MEANINGS

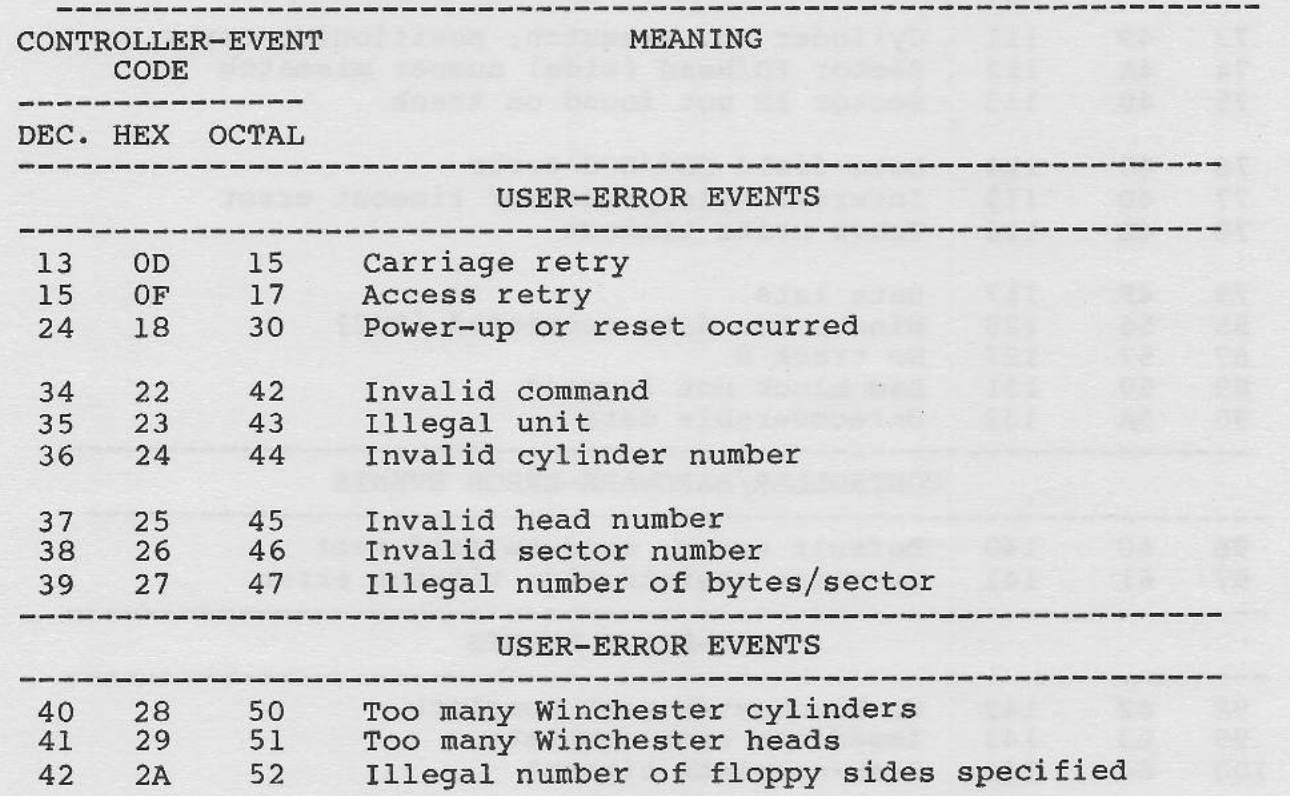

APPENDIX C: SMS 0107 SENSE ERROR MESSAGES

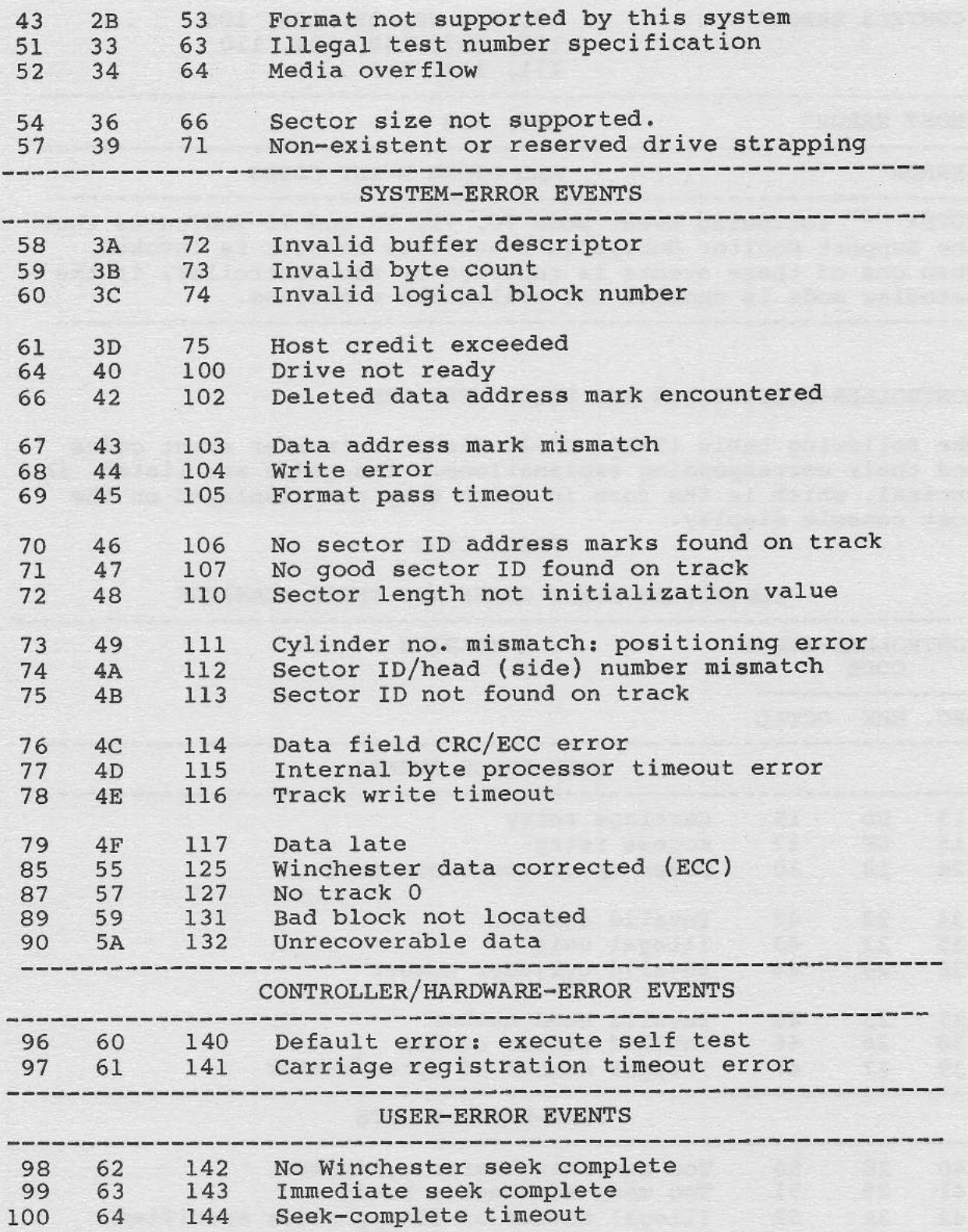

 $\overline{1}$ 

 $\begin{bmatrix} 1 \\ 0 \end{bmatrix}$ 

 $\overline{0}$ 

 $\begin{array}{c} 1 \end{array}$ 

 $\frac{1}{2}$ 

 $\Box$ 

Π

APPENDIX C: SMS 0107 SENSE ERROR MESSAGES

Î.

 $\sqrt{2}$ 

 $\begin{bmatrix} 1 \\ -1 \end{bmatrix}$ 

 $\sqrt{2}$ 

 $\overline{\phantom{a}}$ 

 $\sqrt{2}$ 

 $\overline{1}$ 

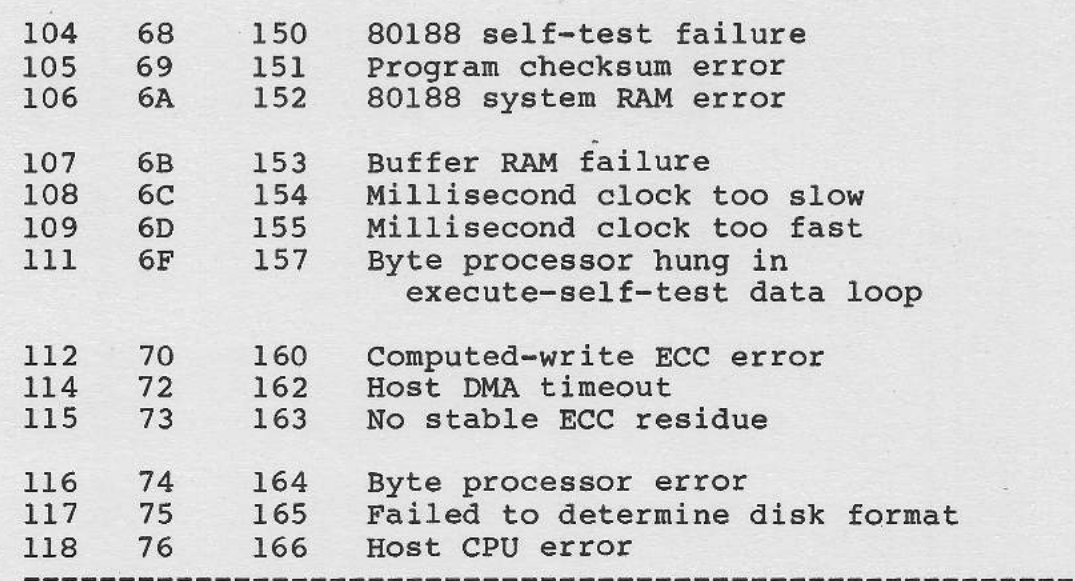

NOTE: Where disk errors are involved, the most significant binary bit of the error code is O if no retry was done. If the error persists after retry, the most significant binary bit of the error code becomes 1. Thus, error code 71 (i.e. 47H, or 0100 0111) becomes 199 (i.e. C7H, or 1100 0111) if the error persists after retry. To obtain the correct decimal error code after retry subtract 128 from the displayed error code.

SMS 1000 MODEL 30 C5-5

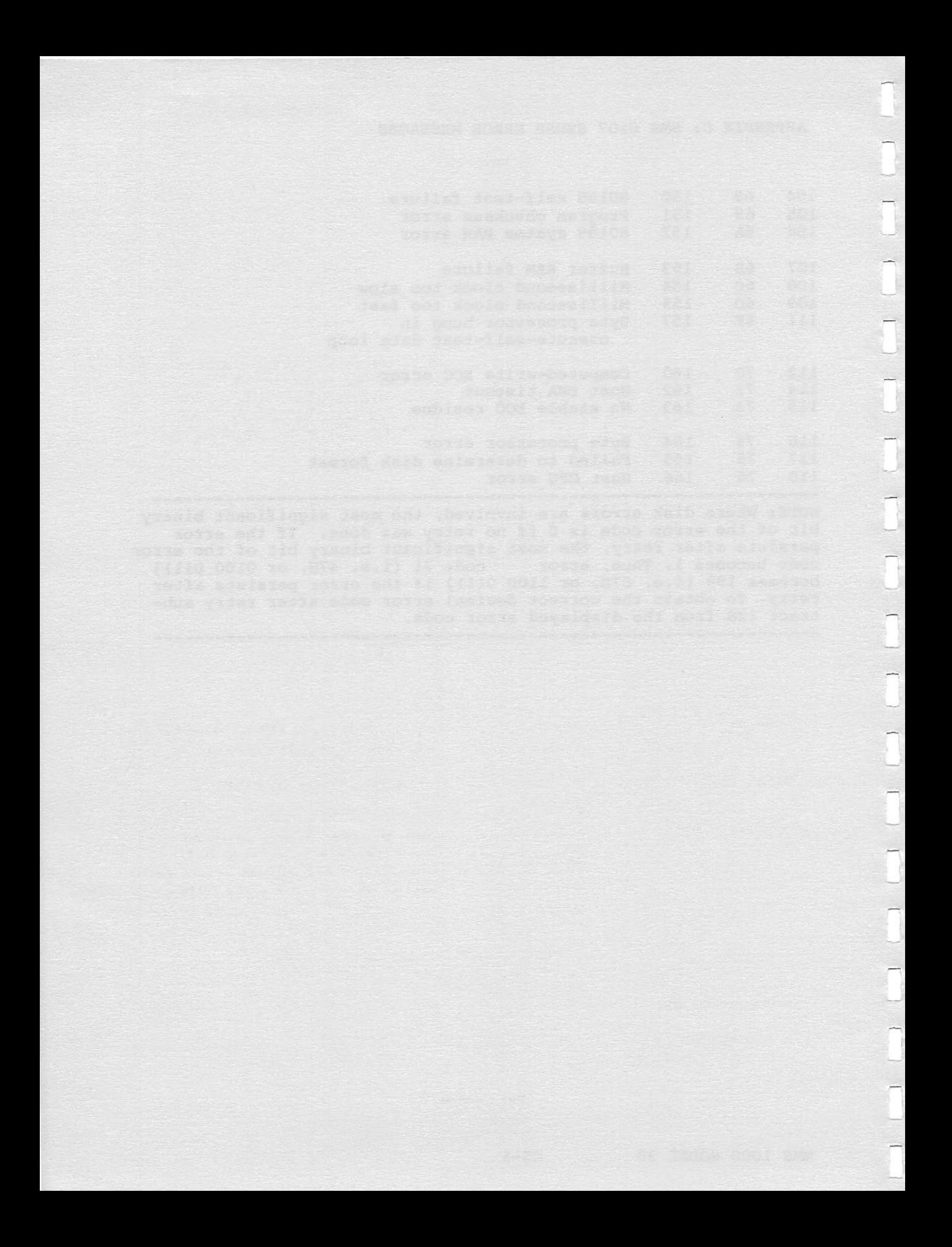

## APPENDIX C6

### SENSE MONITOR COMMAND SUMMARY

The following paragraphs contain two command summaries for<br>each of the three main SMS 0107 SENSE menus. The first sumeach of the three main SMS 0107 SENSE menus. mary is abrief table that provides a general description of each command in the menu. Second, a complete listing of all the commands in each menu follows its corresponding summary table.

SENSE limits the menu display depending on your system configuration. For example, the commands for 5-1/4" floppy disk drives do not appear when your system is equipped with only an 8" floppy disk drive.

#### TABLE C6-l

## SENSE MONITOR OPERATION MENU COMMAND SUMMARY

#### COMMAND

## FUNCTION

IDENTIFY

Displays the format (sector size, recording density, etc.) of the specified disk.

FORMAT FLOPPY

Formats the diskette in the specified drive.

**WINCHESTR MGT** 

Invokes a submenu of infrequently used commands. These subcommands enable you to format Winchester disks and enter flaw management information for Winchester disks.

## COMPLETE MENU STRUCTURE

OPERATION MENU

IDENTIFY IDENTIFY FO

<Disk-format parameters> IDENTIFY Fl <Disk-format parameters> IDENTIFY WO <Disk-format parameters> IDENTIFY Wl <Disk-format parameters> IDENTIFY CO <Disk-format parameters> FORMAT FLOPPY FORMAT FLOPPY FO <Parameterlist appears here> READY? FORMAT FLOPPY Fl <Parameterlist appears here> READY? WINCHESTR MGT FORMAT FORMAT WO? <Parameterlist appears here> Are you sure? Save flaw tbl? Clear flaw tbl? Formatting wo. <Flaw management message sequence> FORMAT Wl? <Parameterlist appears here> Are you sure Save flaw tbl? Clear flaw tbl? Formatting Wl. <Flaw management message sequence> FORMAT CO? <Parameterlist appears here> Are you sure? Save flaw tbl? Clear flaw tbl? Formatting CO. <Flaw management message sequence> **FLAW MGT WO RAW FLAW MGT**  Entries= <SENSE displays current number of entries in flaw table, unless number is

NEXT?

Cyl#= **xxxx**  Head#= xxxx BytDsp= **xxxx** 

zero, in which case this line is

replaced by the message: "Tbl empty">

.<br>Prima in

BitCnt= **xxxx**  Entry#= xxxx PREVIOUS?  $\text{Cyl}$   $\text{F}$  **xxxx** Head#= xxxx BytDsp= **xxxx**  BitCnt= **xxxx**  Entry#= xxxx **NEW?**   $Cy1#=$  $Head +=$ BytDsp= BitCnt= Cyl#= **xxxx**  Head#= **xxxx**  BytDsp= **xxxx**  BitCnt= **xxxx**  Are you sure? BadSct#=xxxx  $[BadSet#=xxxxx]$ **LBN#=xxxxxxx**  [LBN#=xxxxxx**x]** Entry#= **xxxx** DONE/BLD TBL? <Flaw management message sequence. SENSE performs the following steps in building the flaw table:> Phase #1 [Sort raw flaw table] Phase #2 [Construct sector flaw records] Phase #3 [Sort revectoring table] Phase #4 [Allocate primary replacement blks] Phase #5 [Alloc. secondary replacement blks] #Groups=xx [Calc. no. of replacement blks] #RawFla=xx [Calc. no. of raw flaw records] #SctFla=xx [Calc. no. of sect flaw records] Update tbls [Wrt updated support tbls to dsk] Reload FlaTbls [Reload all revectoring tables] **REMOVE?**   $Cy1*=$  $Head\uparrow =$  xxxx BytDsp= **xxxx**  BitCnt= **xxxx**  Entry#= xxxx Are you sure? CLEAR? **xxxx**  Are you sure?

```
SECTOR FLAW MGT 
     Entries= <SENSE displays eurrent number of 
               entries in flaw table, unless number is 
               zero, in whieh ease this line is 
               replaeed by the message: "Tbl empty"> 
     NEXT? 
          Cyl#= xxxx 
          Head#= xxxx 
          Seetor#= xxxx 
          Entry#= xxxx 
          GrpDsp=+xxxx 
     PREVIOUS?
          Cyl#= xxxx 
          Head#= xxxx 
          Sector#= xxxx
          Entry#= xxxx 
          GrpDsp=+xxxx
     NEW? 
          Cy1#=Head#= 
          Sector#=Cy1# = xxxx
          Head#= xxxx 
          Sector= xxxx
          Are you sure? 
          GrpDsp=+xxxx 
          LBN#=xxxxxxx 
          BytDsp=xxxx 
          Entry#=xxxx
     DONE/BLD TBL? 
          <SENSE displays the following in-proeess 
          messages when updating the reveetoring table 
          during SECTOR FLAW MGT:> 
          Sorting [Sort revectoring table]
          Update tbls [Write updated support tables 
                          to disk] 
          Reload tbls [Reload all revectoring tbls]
     REMOVE? 
          Cyl#= xxxx 
          Head#= xxxx 
          Sector= xxxx
          Entry#= xxxx 
          Are you sure? 
          Done (no errs). 
     CLEAR? 
          Are you sure? 
BLOCK FLAW MGT 
     NEXT? 
          LBN#=xxxxxxxxxxx 
          Entry#=xxxx
```
s: k

 $\overline{\phantom{a}}$ 

 $\overline{\phantom{a}}$ 

PREVIOUS? LBN#=xxxxxxxxxxx Entry#=xxxx **NEW?**   $LBN#=$ Are you sure? Cyl#= **xxxx**  Head#= **xxxx**  BytDsp= **xxxx**  BitCnt= **xxxx**  BadSct#=xxxx GrpDsp=+xxxx Entry#=xxxx DONE/BLD TBL? Are you sure? REMOVE? LBN#=xxxxxxxxxxx Entry#=xxxx Are you sure? CLEAR? Are you sure? FLAW MGT Wl (same as for WO) FLAW MGT CO CO READY? (otherwise same as for WO)

## **TABLE C6-2**

## **SENSE MONITOR EVALUATION MENU COMMAND SUMMARY**

## **COMMAND**

### **FUNCTION**

**SPECIFY CONTROLS** 

Specifies the devices tobe tested and the number of times an evaluation test is tobe repeated.

**DISK EXERCISES** 

Specifies the type of test to be performed.

#### **COMPLETE MENU STRUCTURE**

**EVALUATION MENU** 

## **SPECIFY CONTROLS SPECIFY LIMITS PASS LIMIT**

Limit= **HARD ERR** LIMIT Limit= **SOFT ERR LIMIT**  Limit= **SPECIFY DRIVES**  wo Disable? Enable? **Wl**  Disable? Enable? eo Disable? Enable? F0 Disable? Enable? Fl Disable? Enable? **MODES**  AUTO **FLAW MODE DISABLE? ENABLE?**  VrfyLim= **ERROR RECOVERY**  ECC CORRECTION **DISABLE? AUTO RETRY DISABLE?** 

[Default setting]

[Default setting]

**DISK EXERCISES** 

**RANDOM READ?**  <evaluation parameter list> **READ-ONLY SCAN?**  <evaluation parameter list> **WRITE/SCAN?**  <evaluation parameter list> Are you sure?

## TABLE C6-3

## SENSE MONITOR CONFIGURATION MENU COMMAND SUMMARY

APPENDIX C: SMS 0107 SENSE MONITOR COMMAND SUMMARY

## COMMAND FUNCTION

FLOPPY FORMATS Specifies the format to be used by the formatting commands in the OPERATION menu.

BOOTSTRAP Specifies search sequence for boot devices.

POWER ON/RESTART Specifies actions tobe taken when the SENSE is powered on or reset, such as whether to autoboot or enter the SENSE menu SENSE.

DEVICE PARAMETERS Invokes a submenu of commands used for installing disk drives. These commands specify various characteristics, or parameters, of the drives, such as number of cylinders, number of heads, etc.

BUS ADDRESSES Modifies hardware addresses for the boot code PROM and DU devices.

Q-BUS BURST Allows adjustment of controller DMA cycle duration to optimize Q-bus bandwidth allocation to system devices.

## **COMPLETE MENU STRUCTURE**

**CONFIGURATION MENU** 

FLOPPY FORMATS<br>FO FMT FO FMT  $(5-1/4$ " floppy) DEC PC? IBM PC  $8 S/T$ ? IBM PC  $9 S/T$ ? FO FMT (8" floppy) RXOl? RX02? [Default setting] IBM 1D? IBM 2D/FW? OTHER IBM 1D/128? IBM 1D/256? IBM 1D/512? IBM 2D/128? IBM 2D/256? IBM 2D/512, 15 S/T RX03 Fl FMT (same as for FO . . . see above)

SMS 1000 MODEL 30 C6-7

## APPENDIX C: SMS 0107 SENSE MONITOR COMMAND SUMMARY

**BOOTSTRAP**  BOOT DRV#l BOOT DRV=W0? BOOT DRV=Wl? BOOT DRV=C0? BOOT DRV=F0? BOOT DRV=Fl? BOOT DRV#2 BOOT DRV=W0? BOOT DRV=Wl? BOOT DRV=C0? BOOT DRV=F0? BOOT DRV=Fl? BOOT DRV#3 BOOT DRV=W0? BOOT DRV=Wl? BOOT DRV=C0? BOOT DRV=F0? BOOT DRV=Fl? BOOT DRV#4 BOOT DRV=W0? BOOT DRV=Wl? BOOT DRV=C0? BOOT DRV=F0? BOOT DRV=Fl? FIRST DU #  $DU$ #= POWER-ON/RESTART WINCHESTR SPINUP DELAY (SEC)=2? DELAY (SEC)=20? DELAY (SEC)=45? RE-LOAD EEPROM Are you sure? DEVICE PARAMETERS F0 CONFIGURATION DEVICE PRESENT DISABLE? ENABLE? SIZE STRAPPING SIZE=5 1/4"? SIZE=8 <sup>11</sup>? CAPACITY #HEADS #HEADS= #CYLS #CYLS= TIMINGS MOTOR ON

[Default setting]

[Default setting]

[Default setting]

[Default setting]

[Default setting]

[Default setting]

[Default is l] [Default is 5]

# APPENDIX C: SMS 0107 SENSE MONITOR COMMAND SUMMARY

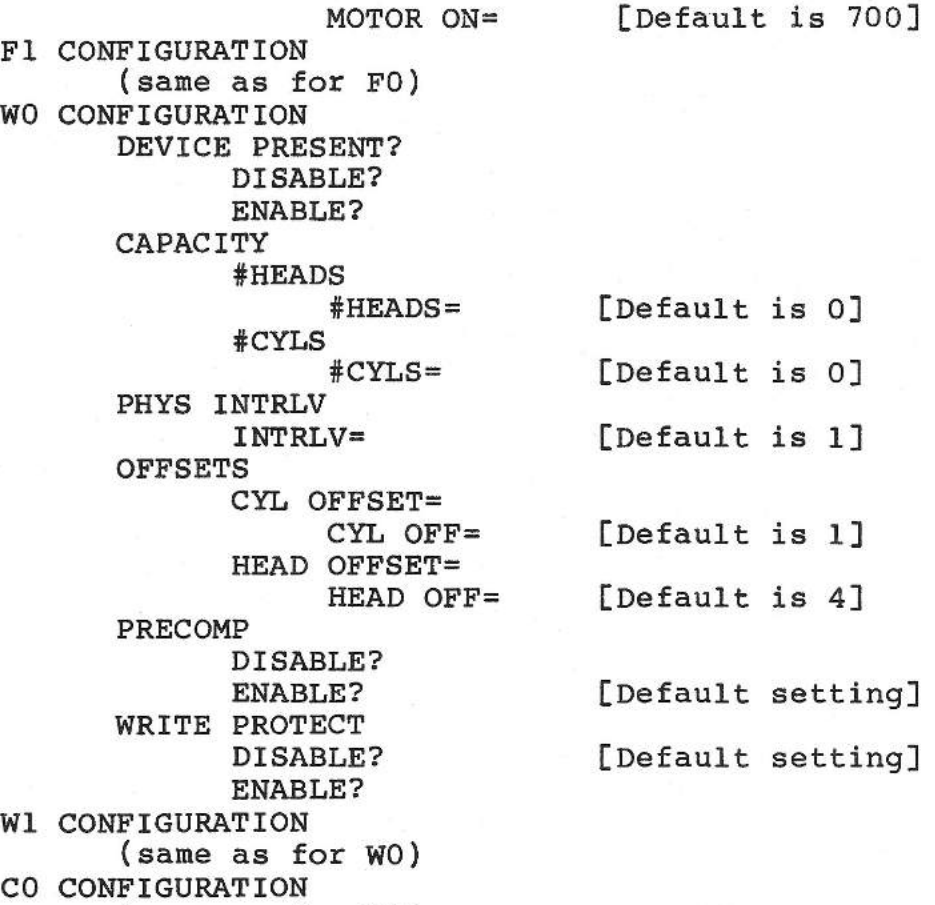

(same as for WO)

**BUS ADDRESSES** 

**DU DEVICE ADDR**  17772150? 17760334? 17760340? 17760344?

**Q-BUS BURST** 

**SHORT INTERVAL? LONG INTERVAL?** 

[Default setting]

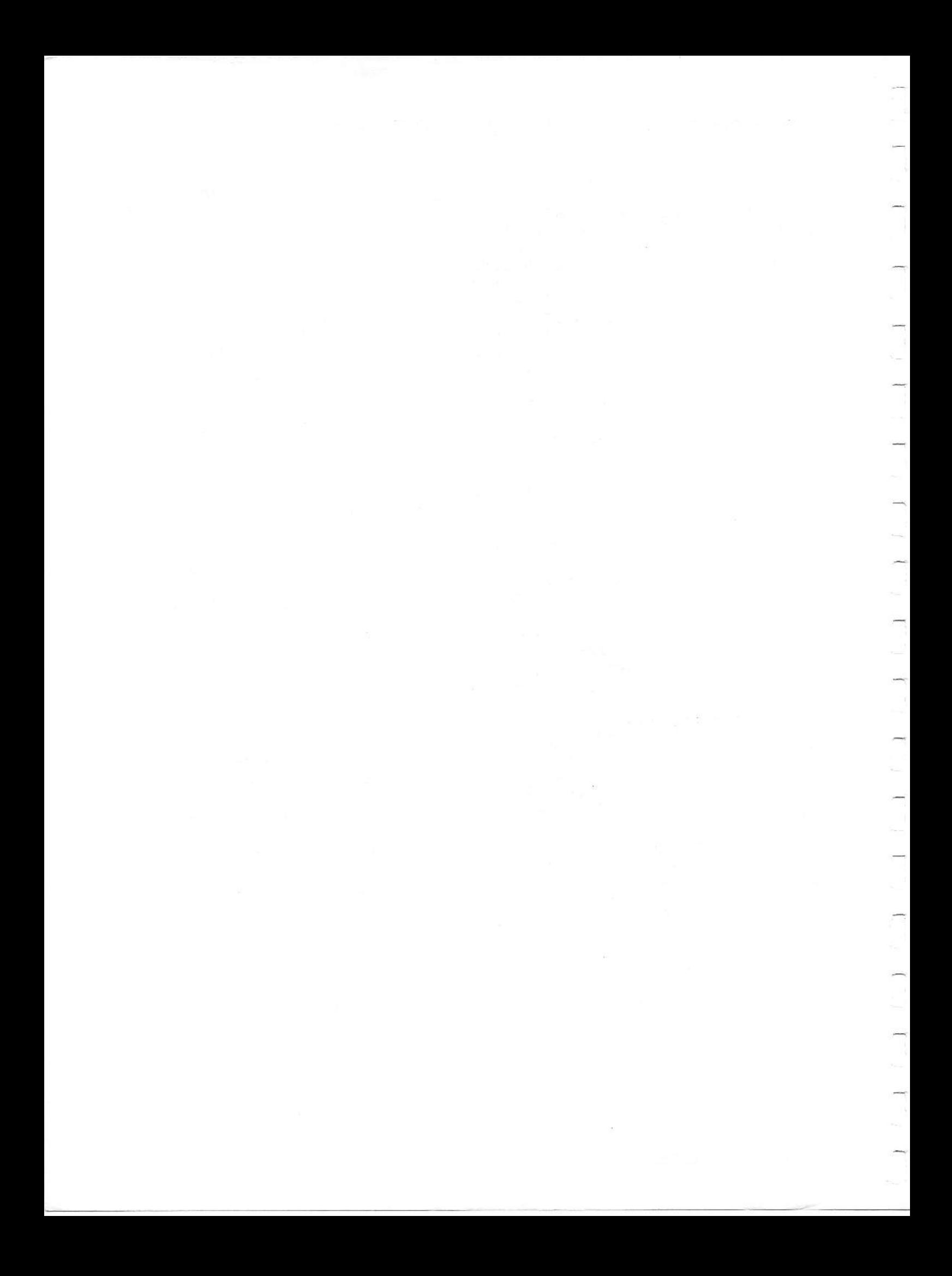

## REQUEST FOR FEEDBACK

Scientific Micro Systems welcomes your comments on the accuracy and usability of its technical manuals. In the interest of assisting us in the ongoing process of manual improvement and updating, please answer the following questions:

1. How easy is this manual to use? ------------------

2. What would you like to see in this manual that is not there now? -----------------------------------

.<br>In the comment of the comment of the comment of the comment of the comment of the comment of the comment of th

<u> Antonio de la marca de la característica de la característica de la característica de la característica de la c</u>

<u> 2002 - Jan Brand, Amerikaansk politiker (d. 2003)</u>

3. What parts of this manual could, in your opinion, be omitted without hurting it? ---------------------------

4. Indicate any faults or errors that you may have have found.

5. What is your general evaluation of this manual? ---------

THANK YOU! Please send your comments on this sheet (and include your name and company address if you wish a reply) to:

a politica de continuo de la componente de la pode continua compo de continuo de componente de la

**SCIENTIFIC MICRO SYSTEMS**  ATTENTION: TECHNICAL PUBLICATIONS DEPARTMENT P.O. BOX 7777 **339 NORTH BERNARDO AVENUE**  MOUNTAIN VIEW, CALIFORNIA 94039 u.s.A.

1000/30 (10/15/86) 3001457

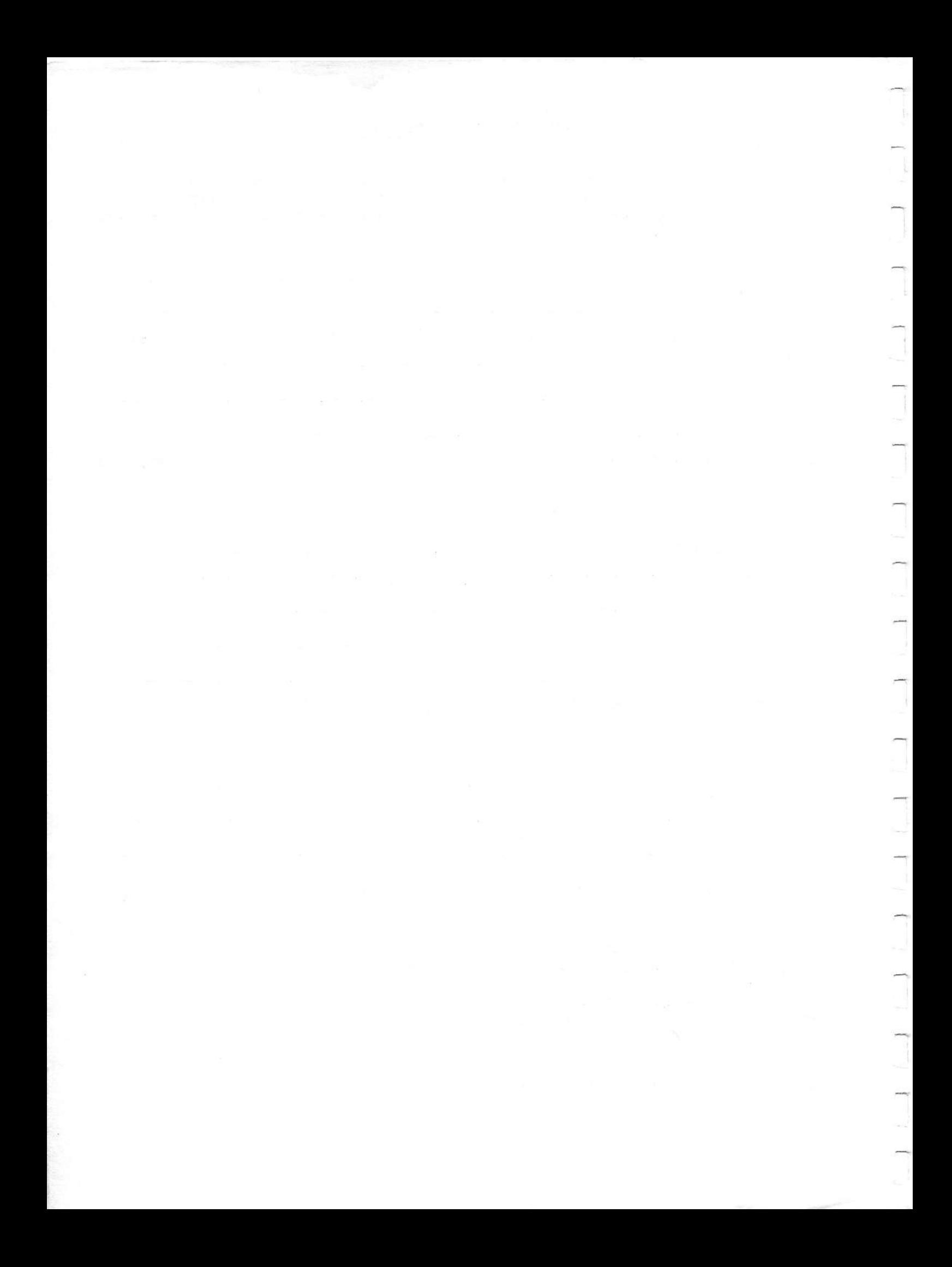

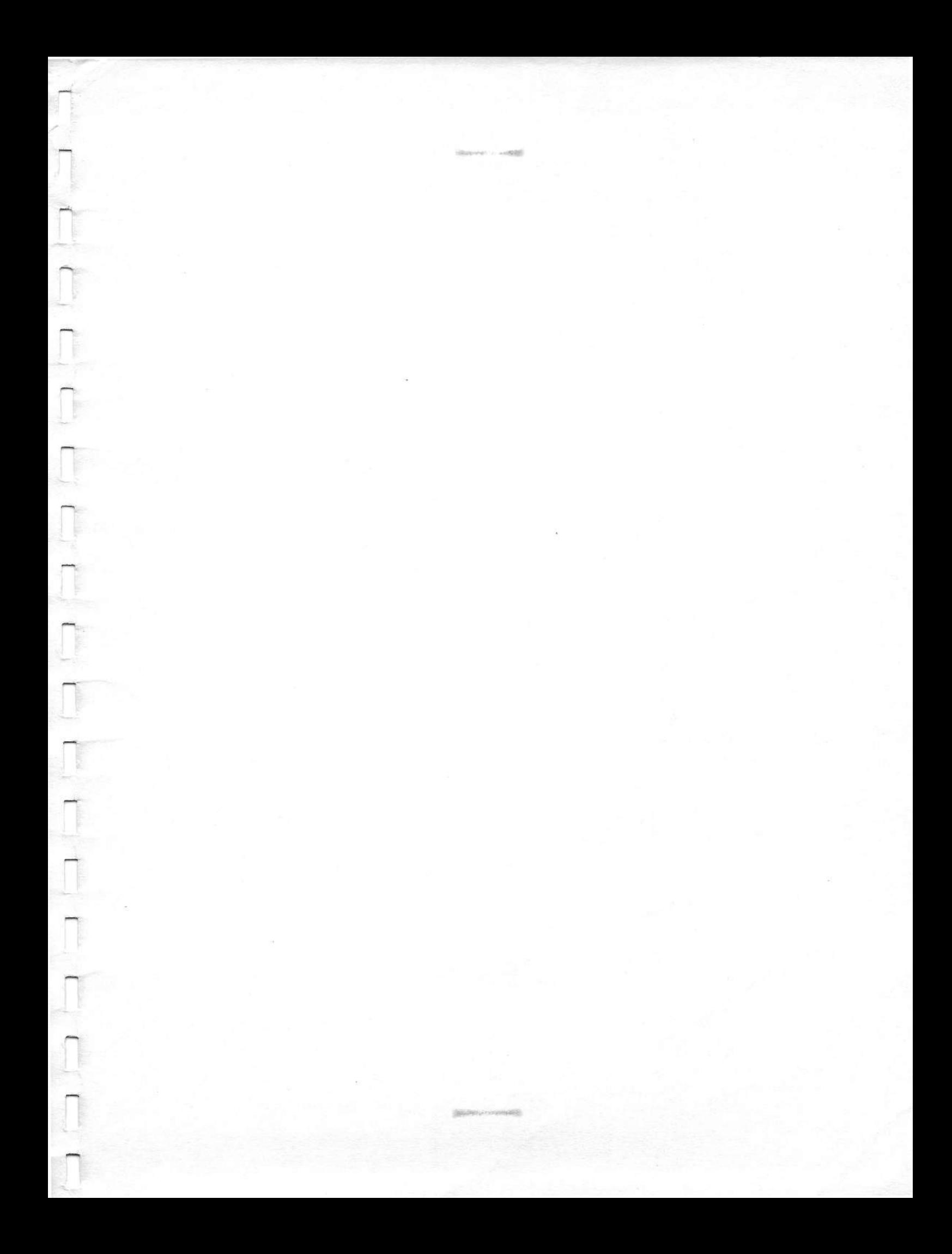

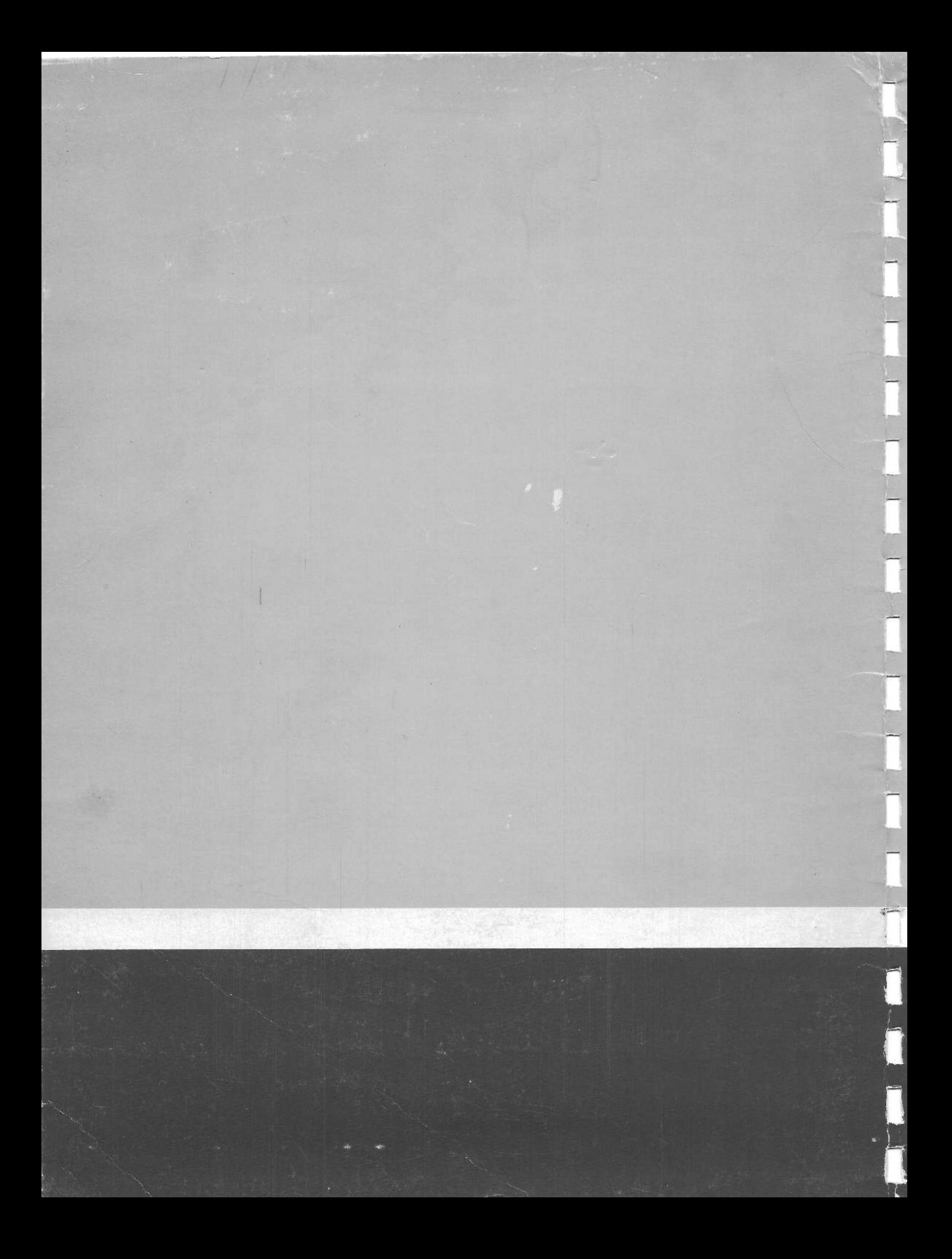